TBM

**IBM DB2 Universal Database**

# 版本注意事項

*8.2.2 (*ϕ≤ *8.1 FixPak 9)*

TBM

**IBM DB2 Universal Database**

# 版本注意事項

*8.2.2 (*ϕ≤ *8.1 FixPak 9)*

使用此資訊及其支援的產品之前,請先閱讀注意事項下的一般資訊。

本文件含有 IBM 的所有權資訊。它是依據軟體使用權同意書而提供的,並受到著作權法的保護。本書中的資訊不包括任 何產品保證,且其陳述也不得延伸解釋。

您可以線上訂購 IBM 出版品,或透過當地的 IBM 業務代表來訂購。

- 若要線上訂購出版品,請造訪位於 [www.ibm.com/shop/publications/order](http://www.ibm.com/shop/publications/order) 的「IBM 出版品中心 (IBM Publications Center) $\cup$   $\circ$
- 若要尋找您當地的 IBM 業務代表,請造訪位於 [www.ibm.com/planetwide](http://www.ibm.com/planetwide) 的 「IBM 全球聯絡站名錄 (IBM Directory of Worldwide Contacts) $\int$   $\circ$

若要從美國或加拿大的「DB2 市場銷售 (DB2 Marketing and Sales)」中訂購 DB2 出版品,請電洽:1-800-IBM-4YOU  $(426-4968)$ 

當您傳送資訊給 IBM 時,您即授權予 IBM 以其認為適當的方式來使用或分送資訊,而不必對您負起任何責任。

**© Copyright International Business Machines Corporation 2002, 2005. All rights reserved.**

# 目録

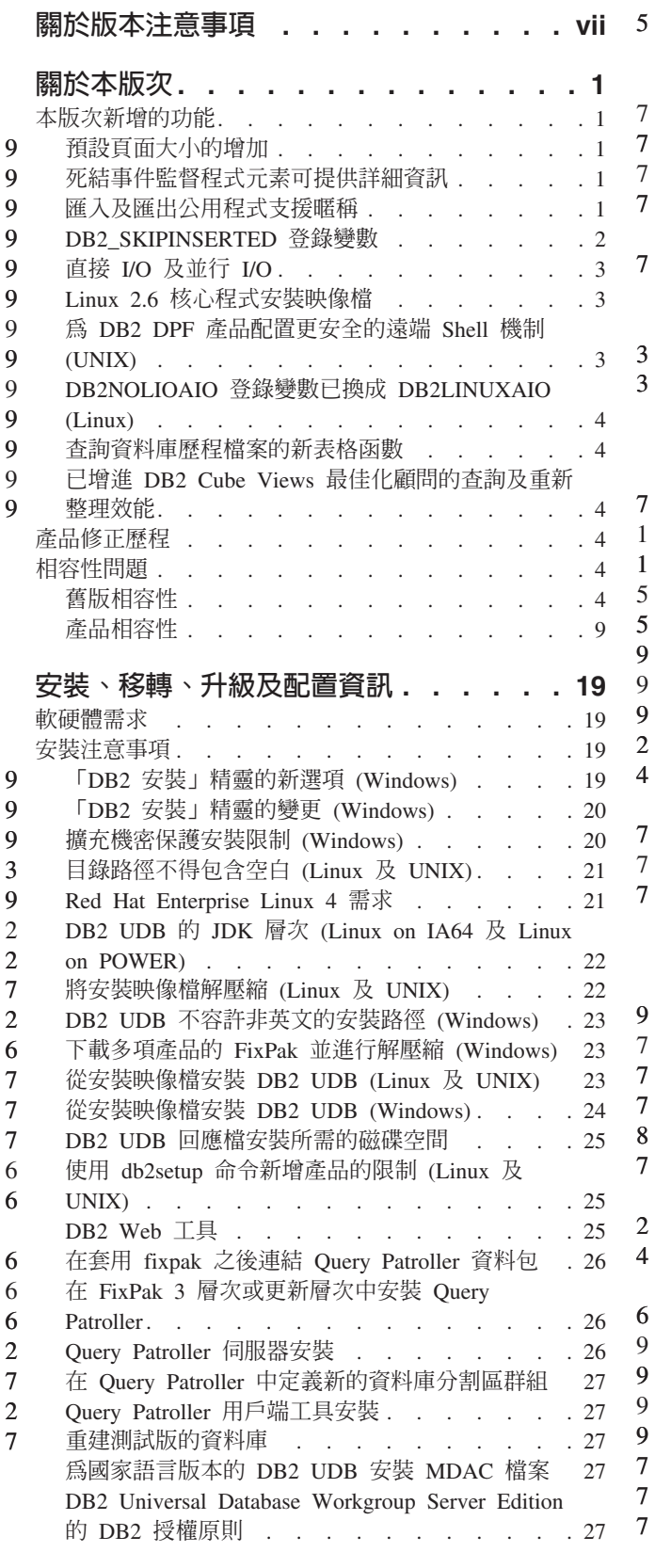

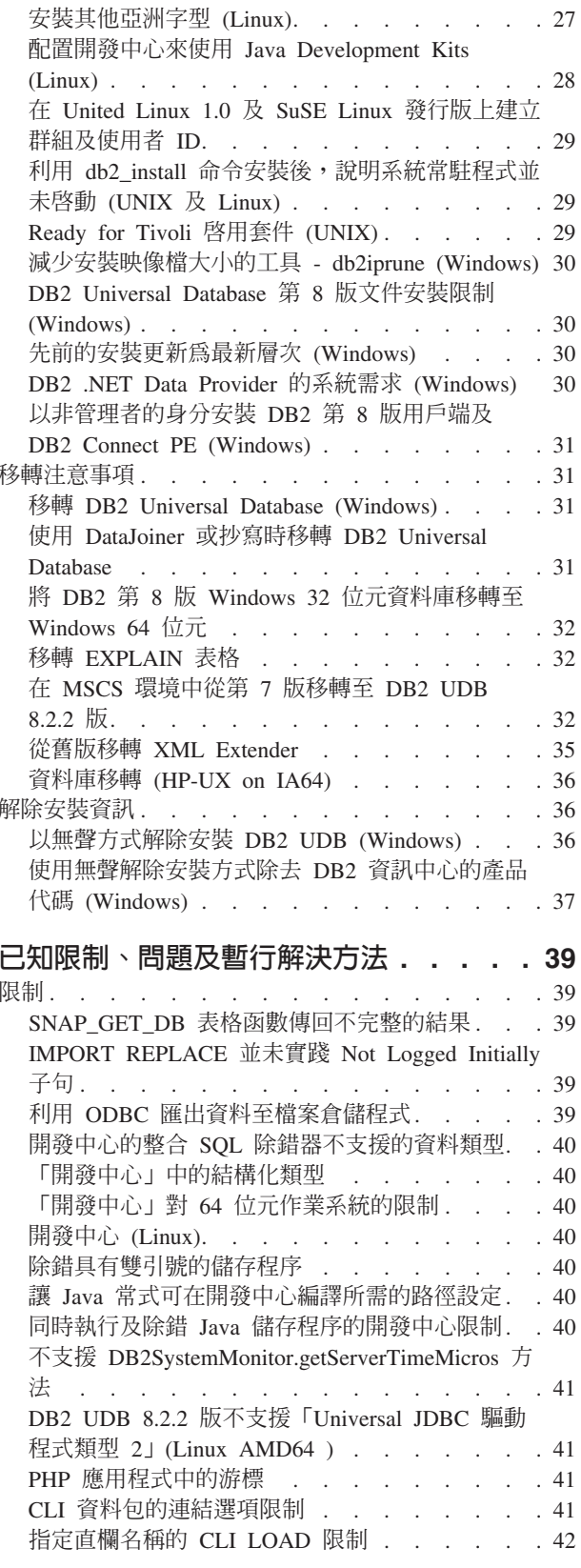

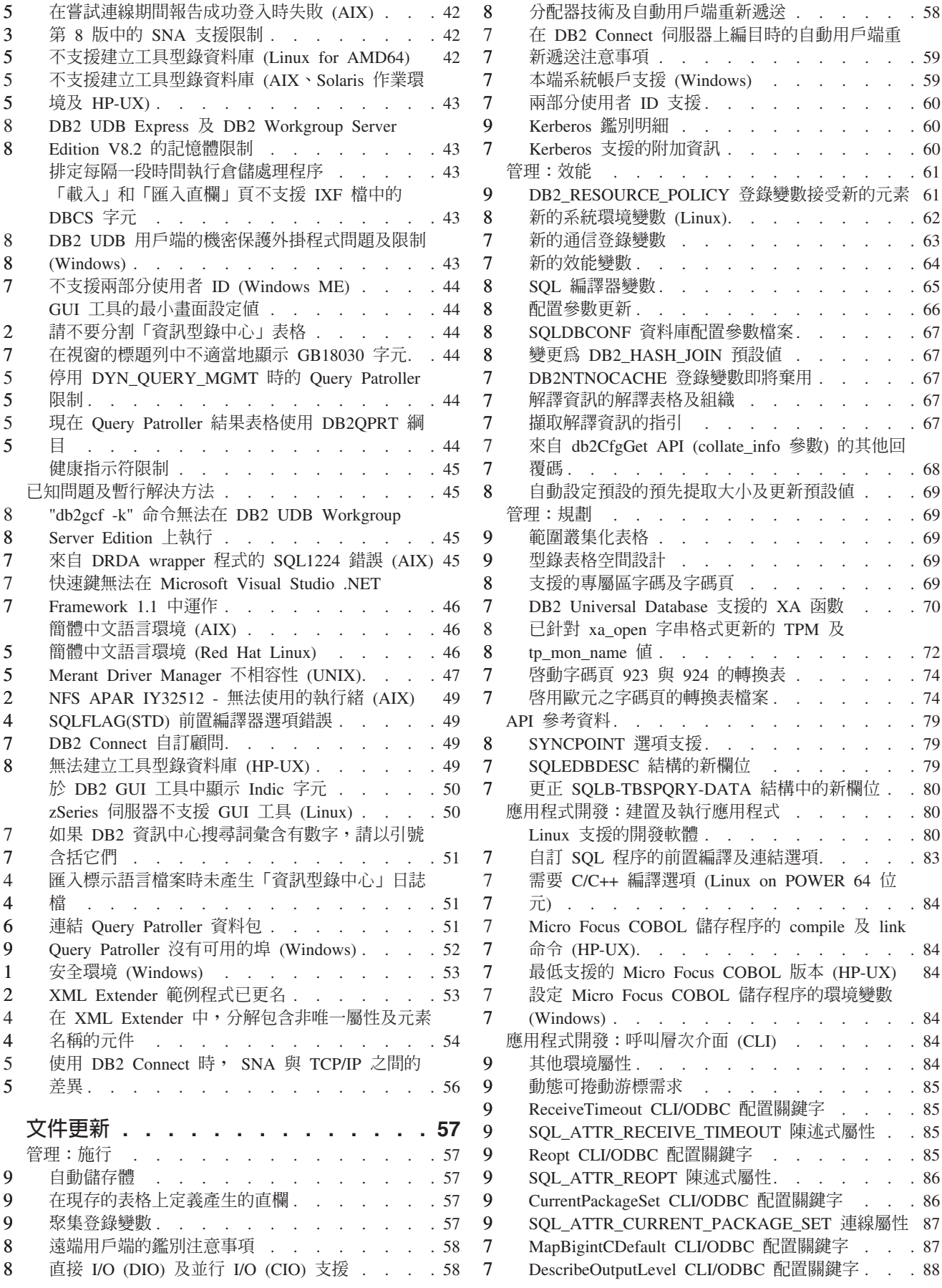

應用程式開發:設計用戶端應用程式 . . . . . . 89 OleDbReportIsLongForLongTypes CLI/ODBC 配置 8 關鍵字 . . . . . . . . . . . . . . . 89 8  $\,$  8  $\,$ OleDbSQLColumnsSortByOrdinal CLI/ODBC 配置 關鍵字 . . . . . . . . . . . . . . . 90 8 IBM DB2 OLE DB Provider 的 DB2 資料來源內 8 8 容群組 . . . . . . . . . . . . . . . . 90  $\epsilon$ DB2Binder 語法圖中的不正確 URL 語法. . . . 92 8 8 重新遞送 DB2 Universal JDBC 驅動程式用戶端 92 自訂 DB2 Universal JDBC 驅動程式配置內容 . . 94  $\overline{7}$  $\overline{7}$ 已除去 db2secFreeToken 函數 . . . . . . . . 95 小心地部署自訂機密保護外掛程式<br>  $\therefore$ ,
,
,
,
,
95 8  $\overline{7}$ 機密保護外掛程式 . . . . . . . . . . . 96  $\overline{7}$ 機密保護外掛程式 API. . . . . . . . . . 96  $\overline{7}$ 機密保護外掛程式命名慣例 (Linux 及 UNIX) . . 96  $\overline{7}$ 機密保護外掛程式檔案庫上的限制 . . . . . . 96 8 GSS-API 機密保護外掛程式不支援多串流鑑別..96 GSS-API 機密保護外掛程式不支援訊息加密及簽名 97 8  $\overline{7}$ 在獨立式應用程式中隱含地結束交易 . . . . . 97 8 分散式交易支援 . . . . . . . . . . . . 97 應用程式開發:設計伺服器應用程式 . . . . . . 97 9 多個結果集共同語言執行時期 (CLR) 程序 . . . 97  $\overline{7}$ 共同語言執行時期 (CLR) 常式執行控制模式  $\overline{7}$ (EXECUTION CONTROL 子句). . . . . . . 97 共同語言執行時期 (CLR) 常式中的最大小數精準 7  $\overline{7}$ 度及小數位數. . . . . . . . . . . . 98 命令參照 . . . . . . . . . . . . . . . 98  $\boldsymbol{Q}$ 移轉資料庫 . . . . . . . . . . . . . 98 db2inidb - 起始設定鏡映的資料庫命令. . . . . 98 6  $\overline{7}$ db2sqljcustomize 命令的新參數 . . . . . . . 99  $\overline{7}$  $\overline{7}$ 9 監督及疑難排解命令 (db2pd) 更新 . . . . . . 99 8 SET CLIENT 命令的更新 . . . . . . . . 101 PRECOMPILE 命令的更新 . . . . . . . . 101 8 UPDATE HISTORY FILE 命令的更新 . . . . 101 8 8 EXPORT 與 IMPORT 命令的更新 . . . . . 101 LOAD 命令的更新. . . . . . . . . . 101 8 載入公用程式的檔案類型修飾元 . . . . . . 102 8 匯入公用程式的檔案類型修飾元 . . . . . 102 8  $\overline{7}$ ATTACH 命令 . . . . . . . . . . . 103 RECOVER DATABASE 命令 . . . . . . 103  $\overline{7}$ UPDATE HISTORY FILE 命令 . . . . . 103  $\overline{7}$ db2updv8 - 將資料庫更新爲第 8 版現行層次的命  $\overline{7}$  $\overline{7}$ 令 . . . . . . . . . . . . . . . 104 製作設陷檔案的格式 (Windows) . . . . . . 106  $\overline{7}$ 資料移動 . . . . . . . . . . . . . 107 9 連結匯出、匯入及載入公用程式所使用的檔案...107 使用匯入與緩衝區插入搭配. . . . . . . 107 9 - 5 當使用匯入公用程式時遺失索引資訊..... 107 8 資料回復及高可用性 . . . . . . . . . . 107 8 高可用性災禍回復概觀 . . . . . . . . 107 跨平台的備份及復置支援..........107  $\overline{7}$  $\overline{7}$ 備份至磁帶 (Linux) . . . . . . . . . . 108  $\overline{7}$ Tivoli Storage Manager . . . . . . . . 108  $\overline{7}$ HADR 本端主機及本端服務參數的值限制 . . . 108

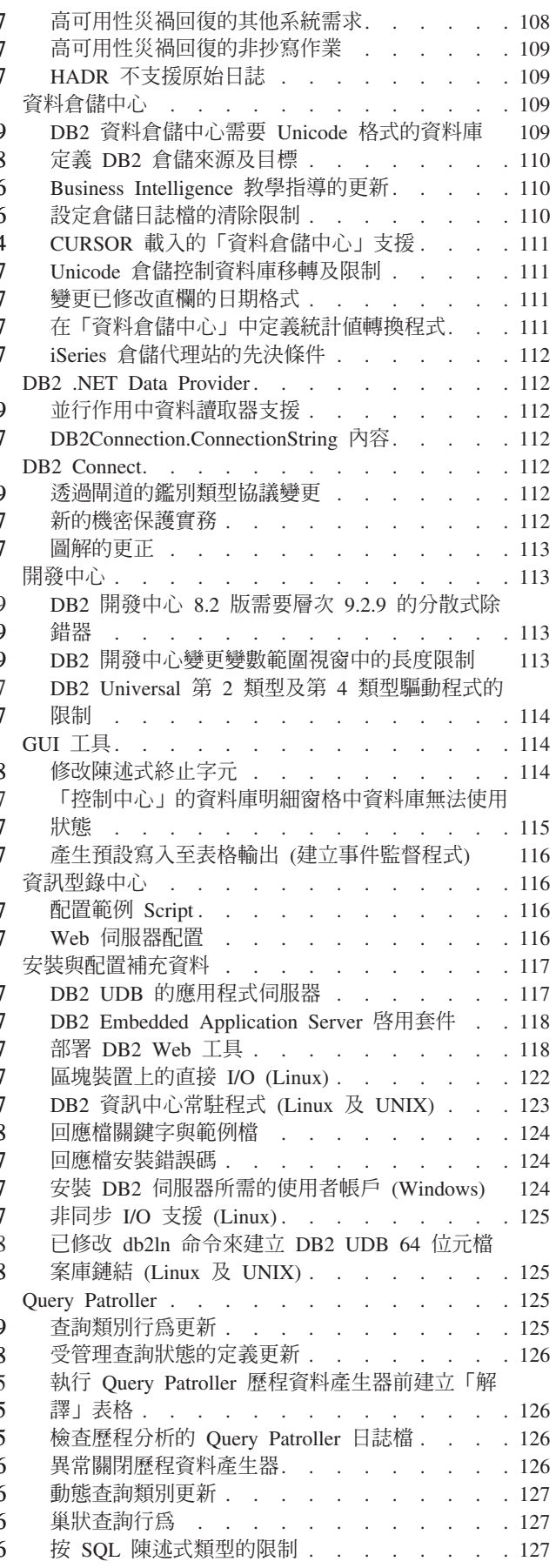

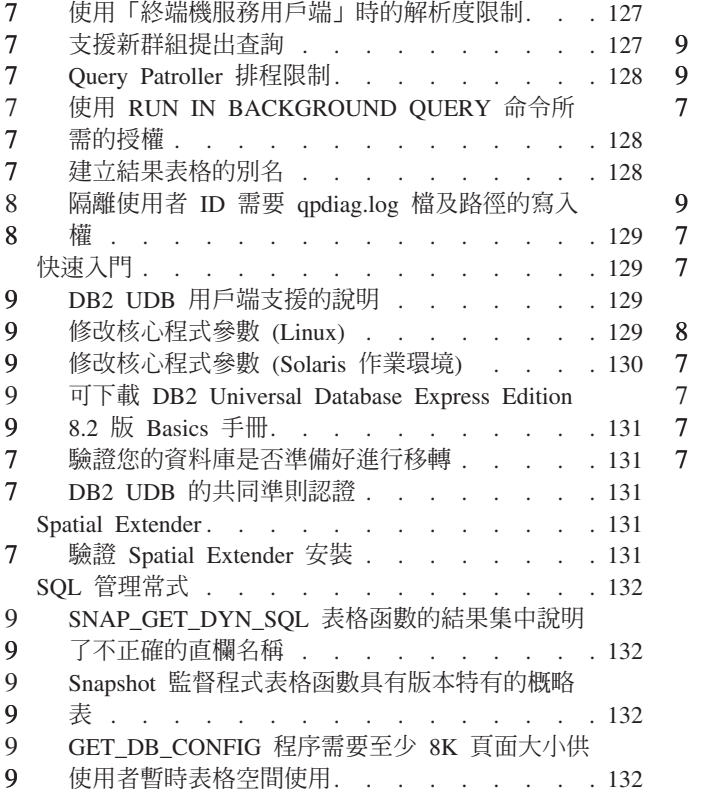

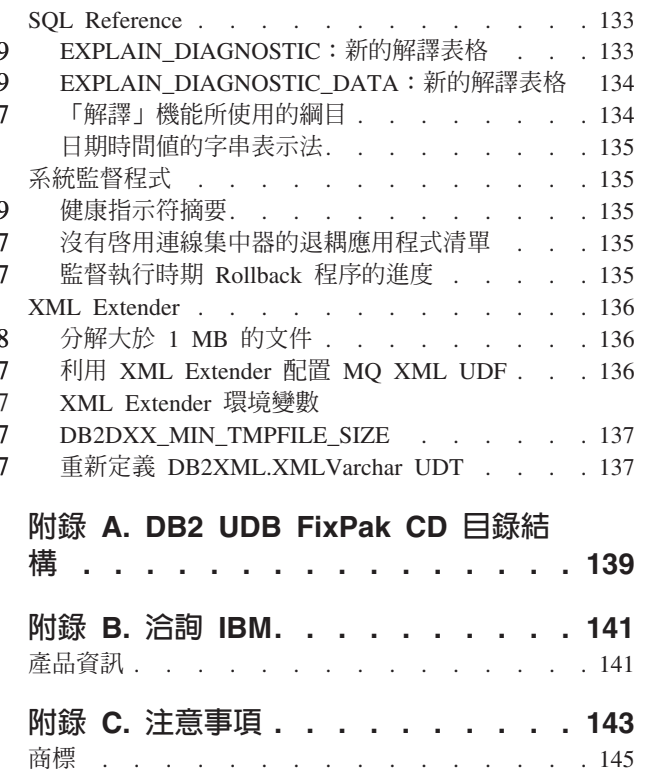

## <span id="page-8-0"></span>關於版本注意事項

#### e**:**

此版本注意事項包含下列 DB2® 第 8 版產品的最新資訊:

DB2® Universal Database Personal Edition DB2 Universal Database™ Workgroup Server Edition DB2 Universal Database Workgroup Server Unlimited Edition DB2 Universal Database Enterprise Server Edition DB2 Personal Developer's Edition DB2 Universal Developer's Edition DB2 Warehouse Manager DB2 Warehouse Manager Sourcing Agent for z/OS® DB2 Data Links Manager DB2 Net Search Extender DB2 Spatial Extender DB2 Intelligent Miner™ Scoring DB2 Intelligent Miner Modeling DB2 Intelligent Miner Visualization DB2 Connect™ Application Server Edition DB2 Connect Enterprise Edition DB2 Connect Personal Edition DB2 Connect Unlimited Edition DB2 Query Patroller

#### 版本資訊:

最新的文件可在最新版的「DB2 資訊中心」中取得 (透過瀏覽器存取)。位於本節之後的 「其他資源」一節中提供有下載最新文件的 URL。 「DB2 資訊中心」文件中的修訂標記表示自從 8.1 版的 PDF 資訊出版之後已新增或變 更的文字。垂直線 (I) 表示 8.1 版最初發行時所新增的資訊。數字指示符 (比如 1 或 2) 表示是結尾為相同數字的 FixPak 或層次所新增的資訊。範例: • 1 指出 FixPak 1 中所新增或變更的資訊 • 2 指出針對 8.1.2 版所變更的資訊 • 8 指出針對 8.2 版 FixPak 1 (相當於 8.1 版 FixPak 8) 所變更的資訊 • 9 指出針對 8.2.2 版 (相當於 8.1 版 FixPak 9) 所變更的資訊 目錄路徑: Windows® 系統使用反斜線 (\) 來區隔目錄路徑中的目錄。Linux™ 及 UNIX® 系統使 用正斜線 (/) 作為區隔字元。當資訊是平台特有的時候,「版本注意事項」會遵循這個 慣例。然而,當資訊與平台無關時,您可能需要以不同於顯示的方式來輸入目錄路 徑。例如,如果您具有 Windows 系統,則在 「版本注意事項」顯示正斜線 (/) 時,您 必須使用反斜線 (\) 來輸入目錄路徑。反之,如果您具有 Linux 或 UNIX 系統,則在 「版本注意事項」顯示反斜線 (\) 時,您必須使用正斜線 (/) 來輸入目錄路徑。 **DB2 Information Integrator:** 若要瞭解目前與 DB2 Information Integrator 相關之已知的未決問題,及其相關技術, 包括聯合系統、SQL 抄寫、Q 抄寫、事件發佈、Web 服務,以及中間資料管理,請參 1 1 1 1 1 1 1 1 1 6 6 6 6 6 6 6 7 7 7

閱「DB2 Information Integrator 版本注意事項」。「DB2 Information Integrator 版本注

7

意事項」可以在 DB2 Information Integrator 支援網頁中取得,網址為: http://www.ibm.com/software/data/integration/db2ii/support.html

#### 其它資源:

 $\tau$  $\overline{7}$ 

 $\mathbf{1}$ 

 $\mathbf{1}$  $\overline{1}$ 

在 FixPak 1 的時候, 已更新 PDF 格式的 Data Links Manager Administration Guide *and Reference* (書號 SC27-1221-01),而且可在 DB2 支援網站下載,網址為 http://www.ibm.com/software/data/db2/udb/support.html 。

您可從 IBM® 軟體網站下載 DB2 Life Sciences Data Connect 產品的文件,網址為: http://www.ibm.com/software/data/db2/lifesciencesdataconnect/

如果您想要檢視 格式的  $DB2$ 文件,您可以從 HTML http://publib.boulder.ibm.com/infocenter/db2help/ 線上存取「DB2 HTML 資訊中心」。

另外,您可以將「DB2 HTML 資訊中心」安裝在您的系統上;您可以從相同網站下載 DB2 HTML 文件 CD 映像檔。每一版次都會更新 DB2 HTML 文件。若需最新文件, 請線上存取「DB2 HTML 資訊中心」,或下載 DB2 HTML 文件 CD 映像檔,然後安 裝在您的系統上。比起「HTML 資訊中心」,PDF 文件較少更新。

關於「DB2 開發中心」及 DB2 for z/OS® 的詳細資訊可從以下網址取得: http://www.ibm.com/software/data/db2/os390/spb/ 。

如需 DB2 系列產品的最新資訊,請訂閱免費的 DB2 Magazine。線上版的雜誌可以從 http://www.db2mag.com 取得;要求訂閱的指示也會公佈於這個網站上。

# <span id="page-10-0"></span>關於本版次

## 本版次新增的功能

本節提供本版次 DB2 Universal Database 所提供之加強功能的簡短摘要。

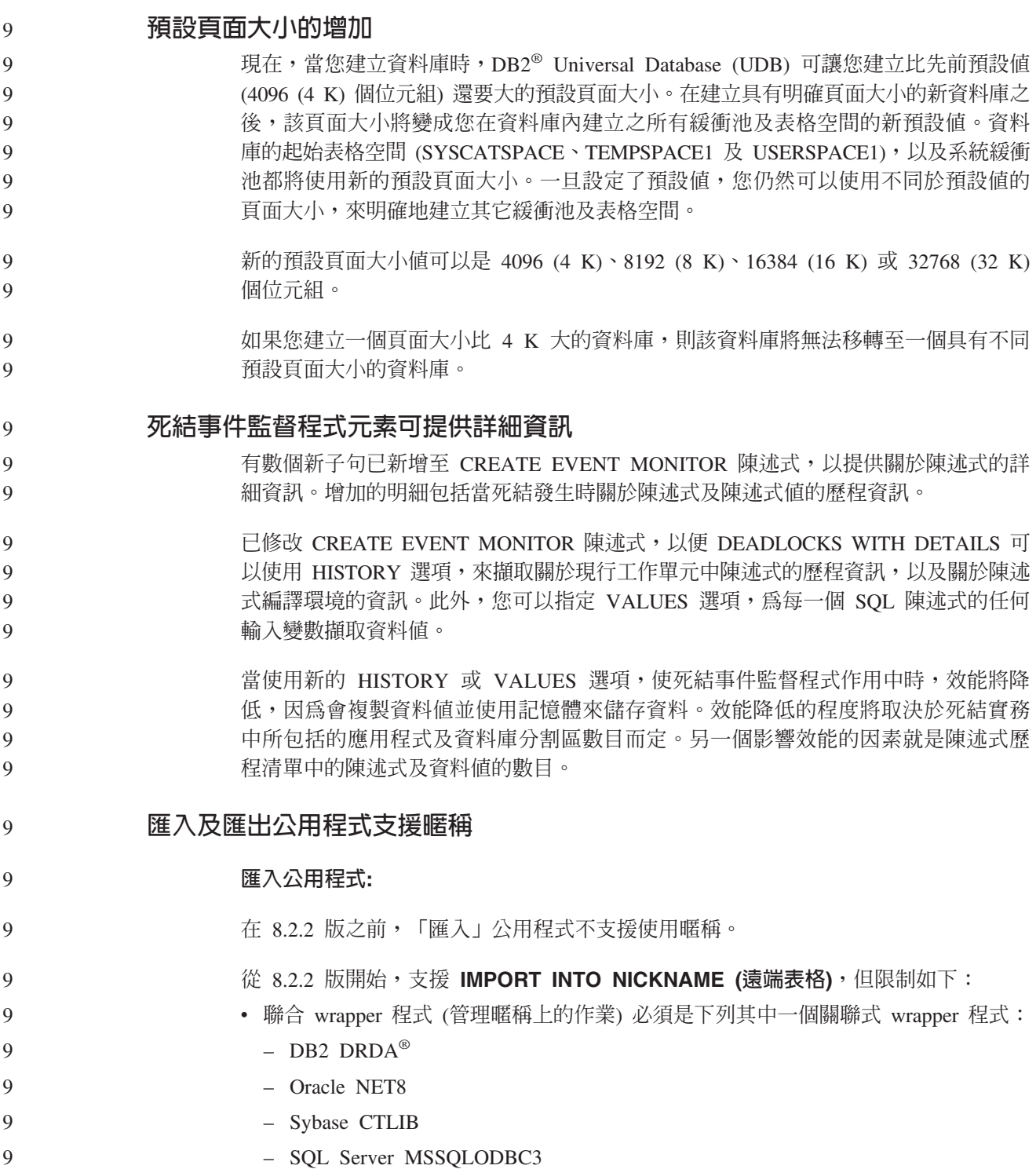

<span id="page-11-0"></span>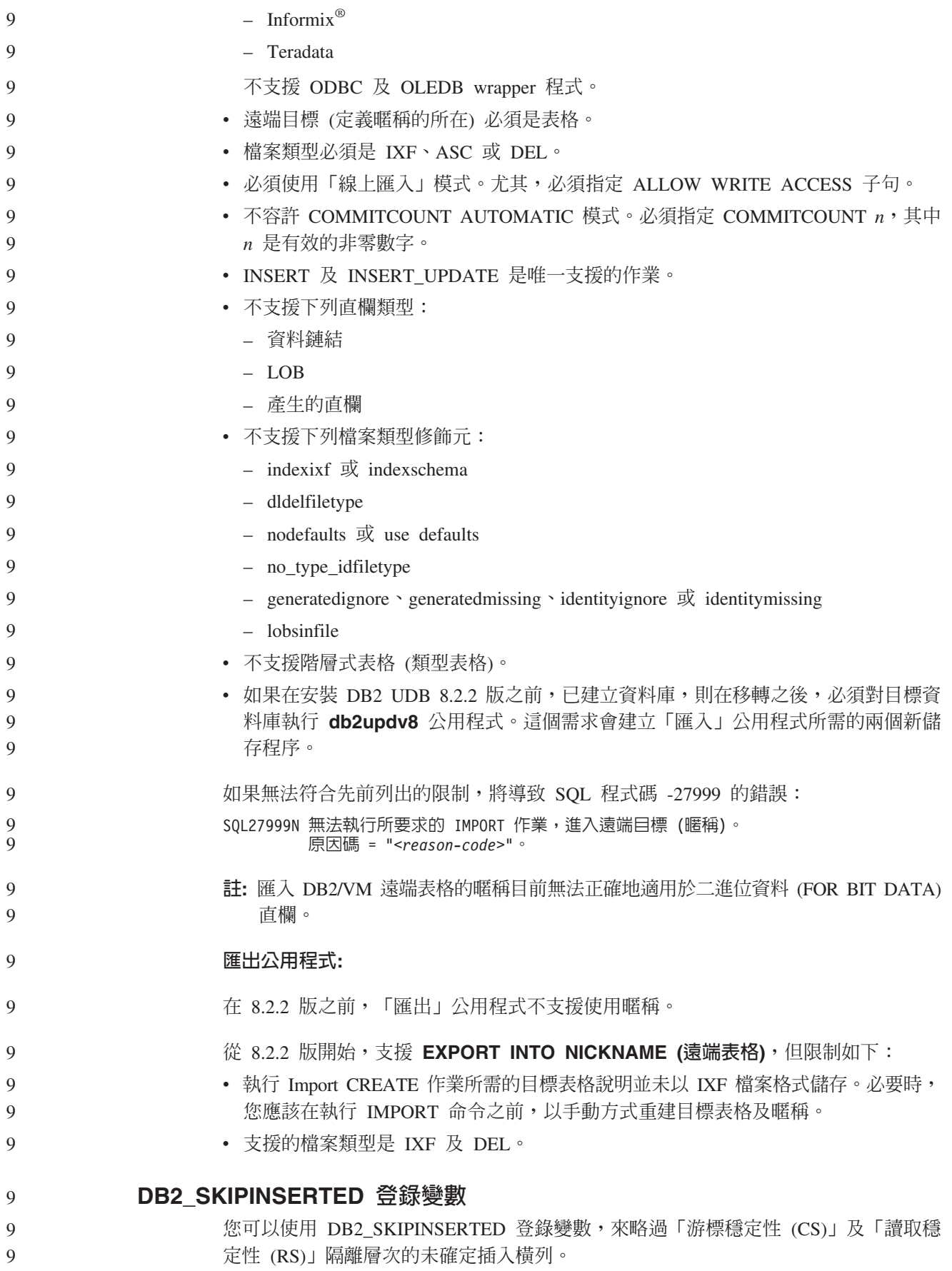

<span id="page-12-0"></span>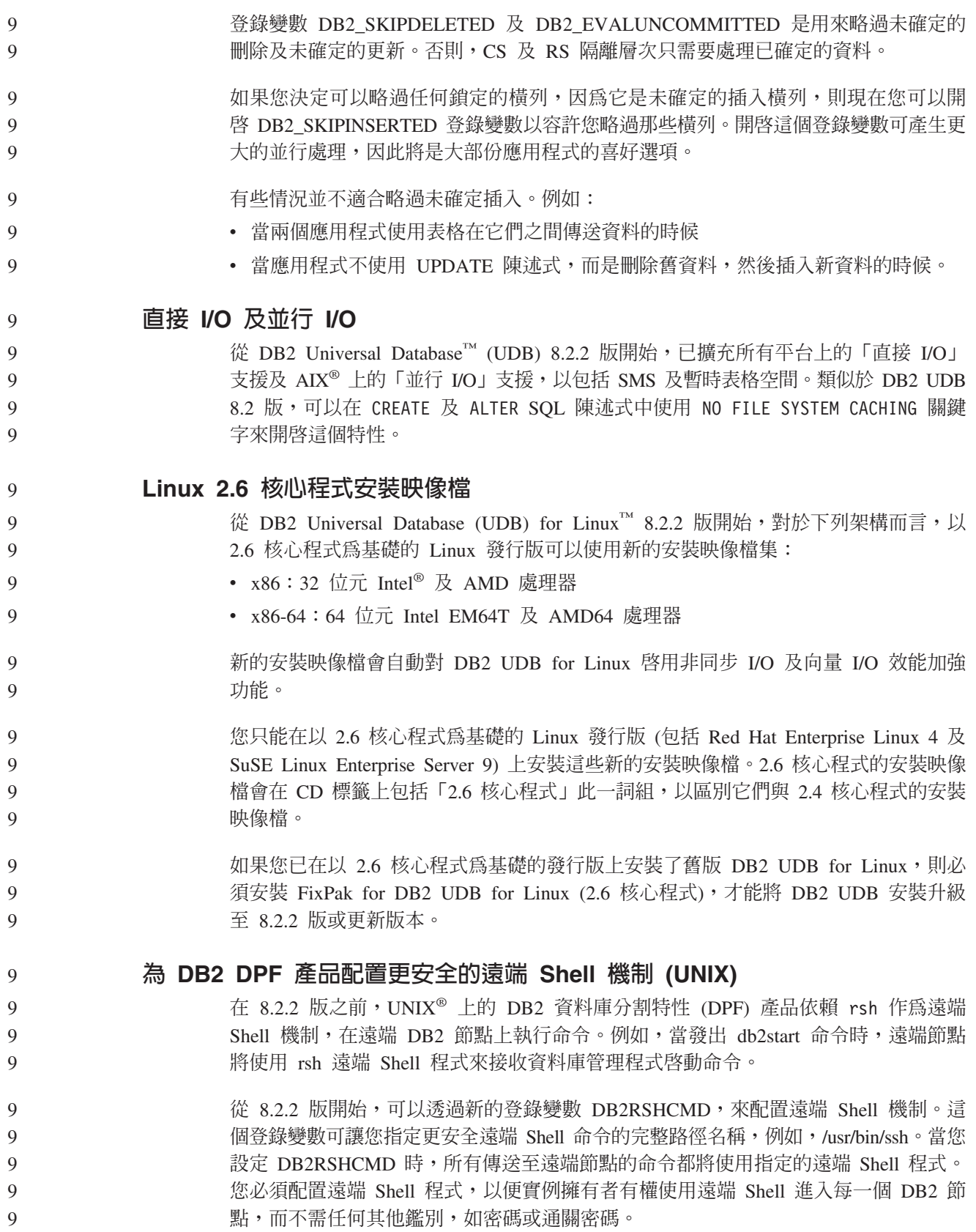

<span id="page-13-0"></span>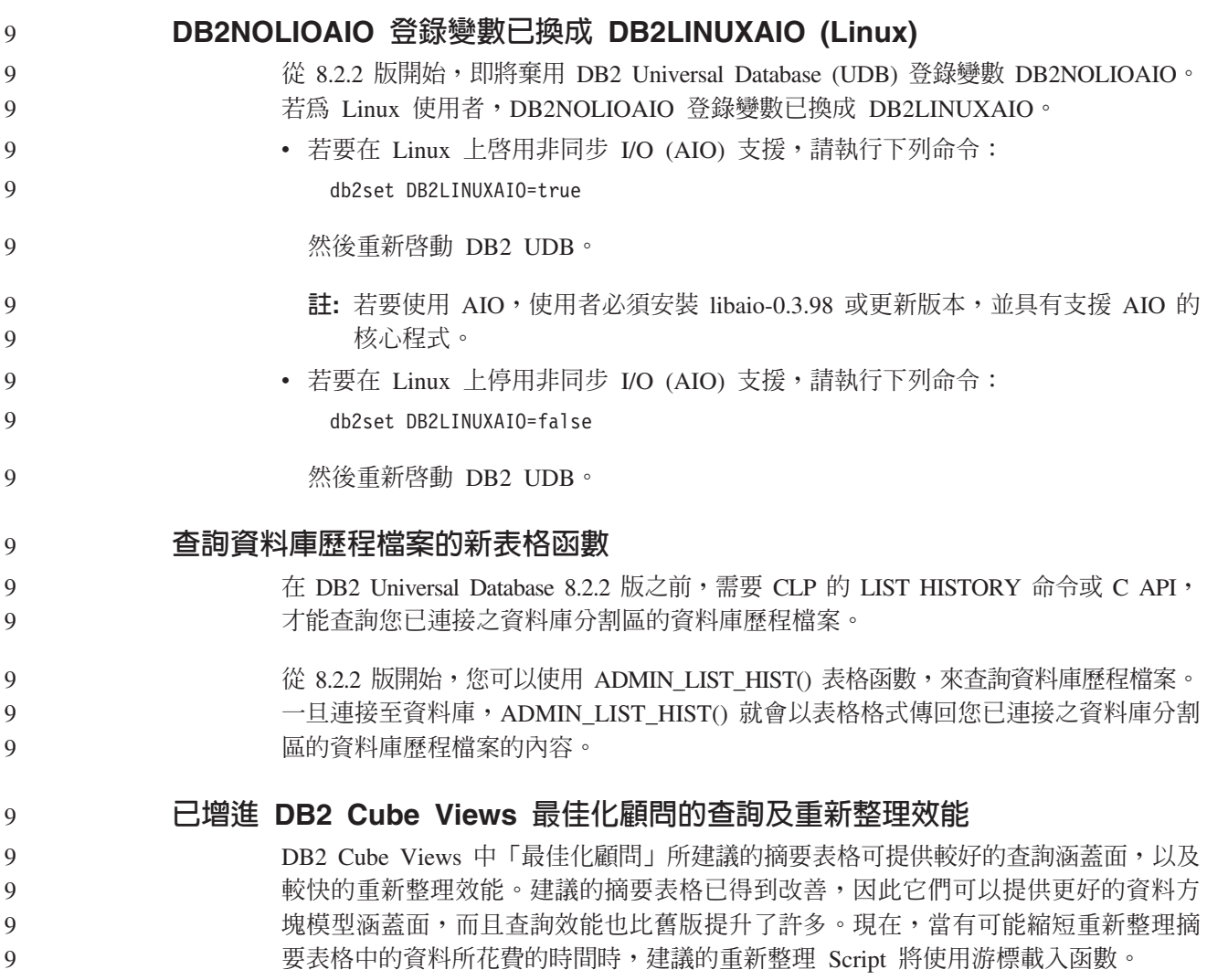

## 產品修正歷程

若需這個修正套件所處理的「授權程式分析報告 (APAR)」清單,請造訪下列網頁:

http://www.ibm.com/software/data/db2/udb/support.html

## 相容性問題

## 舊版相容性

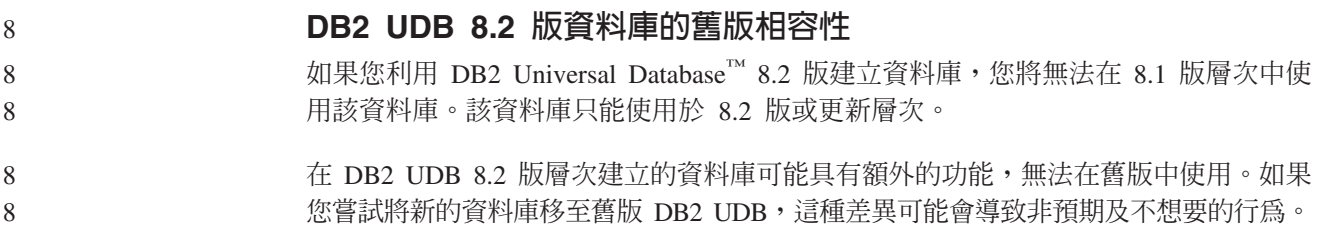

註: 將資料庫從 8.2 版移回至 8.1 版的唯一方法,就是資料庫原先是在 8.1 版下建立。 即使如此,只有在執行 db2demigdb 工具後,才能進行舊版移轉。然而,如果您 使用了已在 8.2 版變更的內建函數,則可能會遇到問題。 **DB2 UDB 用戶端支援的說明** DB2 用戶端快速入門一書中的「DB2 用戶端概觀」一節有如下的陳述: DB2 用戶端可以連接至比用戶端版次晚兩個版次或早一個版次的 DB2 伺服器, 以及連接至同一版次的伺服器。 該陳述的修正如下: 儘管在某些環境中從第 N 版用戶端至第 N + 2 版伺服器的連線是可能的,但是 只有第 N 版在服務範圍內時,這個連線才是支援的配置。一旦從服務撤銷第 N 版,將不再支援這個配置。 不再支援 DB2 第 6 版用戶端連接至 DB2 第 8 版伺服器,因為已從服務撤銷第 6 版。 同樣地,對於 DB2 UDB 伺服器支援而言,除非第 N - 1 版伺服器不在服務範 圍內,否則第 N 版用戶端可以連接至第 N - 1 版伺服器。 從 DB2 UDB 8.2 版移轉回 DB2 UDB 8.1 版時的健康登錄變更 移轉回 DB2 UDB 8.1 版時,會失去對 DB2 UDB 8.2 版層次所做的任何登錄變更。 登錄將回復至 8.1 版 HealthRules.reg 檔,其中含有在您升級至 DB2 UDB 8.2 版並開 始使用 HealthRules2.reg 檔中的設定前即已存在的設定。 替代 FixPak (Linux 及 UNIX) 在 DB2 Universal Database (UDB) 第 8 版之前, FixPak 僅用來更新已安裝在某固定 位置中的 DB2 UDB 資料包或檔案集。這表示 FixPak 安裝已將現存檔案換成 FixPak 中所提供的更新檔案。多個 DB2 FixPak 層次無法存在於單一系統上。現在,對於 Linux™ 型及 UNIX® 型作業系統而言, DB2 UDB Enterprise Server Edition (ESE) 可 以存在於相同系統的多個修正套件層次中。此特性從 8.1.2 版的正式作業環境之後就受 到支援,且使用下列兩種 FixPak 來達成: @δ **FixPak** • 不僅可供 ESE 使用,還可以供相關平台的所有支援之 DB2 第 8 版產品使 用 • 可以直接安裝在現存安裝的產品上 (位於 AIX® 上的 /usr/opt/db2\_08\_01 目 錄或其他平台上的 /opt/IBM/db2/V8.1 目錄) • 無法套用在任何已安裝的替代 FixPak 之上 替代 FixPak • 可以安裝成全新的 DB2 UDB ESE 複本 • 安裝在預先定義的位置中,而不是一般 DB2 UDB 安裝所用的位置 • 替代 FixPak 沒有任何 GUI 安裝程序 註: 1. 如果多個 FixPak 安裝對您的環境來說不是必要的,就不需要執行它。 8 8 8 8 8 8 8 8 8 8 8 8 8 8 8 8 7 7 7 3 3 3 3 3 3 3 3 3 3 3 3 9 3 3 3 3 3 3

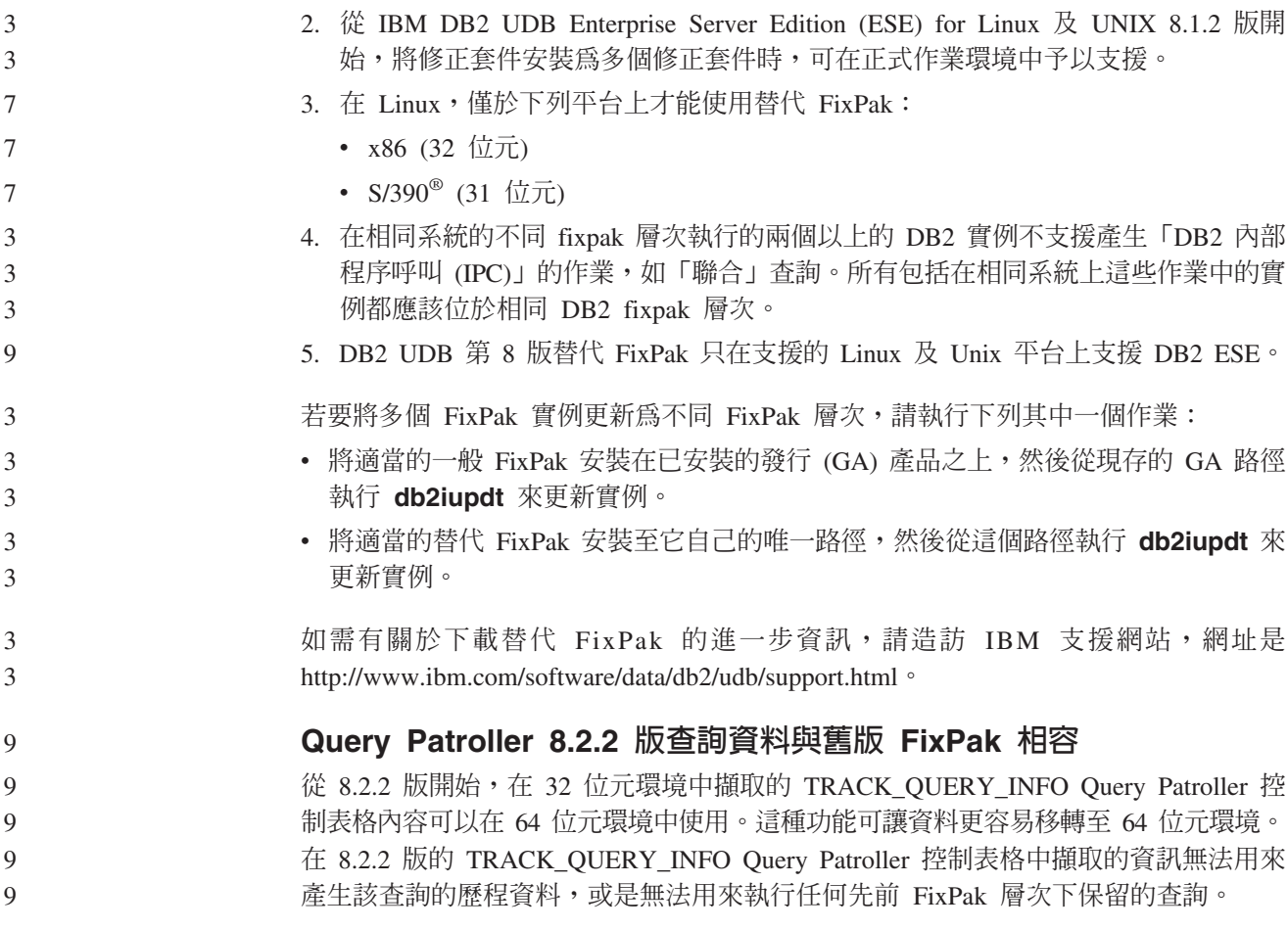

#### 「資料倉儲中心」先前的伺服器支援限制

DB2 Universal Database (UDB) Enterprise Server Edition 第 8 版 「資料倉儲中心」的 先前伺服器支援有下列限制:

#### 大型物件 (LOB) 支援

- 如果您在比 DB2 UDB Enterprise Server Edition 第 8 版更早的伺服器上使 用倉儲控制資料庫,您將無法使用 LOB。您必須將倉儲控制資料庫升級至正 確層次,或您可以將控制資料庫移至安裝了 DB2 UDB Enterprise Server Edition 第 8 版倉儲伺服器的系統,且從該系統本端使用倉儲控制資料庫。
- 若要在 「資料倉儲中心」 與 DB2 UDB 之間移動 LOB,您必須升級至 DB2 UDB Enterprise Server Edition 第 8 版。

#### 系統網路架構 (SNA) 支援

如果使用 SNA 連接至倉儲來源和目標,您必須將配置變更為 TCP/IP over SNA,或使用 Windows  $NT^{\circledast}$  倉儲代理站。

#### **I 支援 EXPORT 與 LOAD 公用程式**

「資料倉儲中心」第 8 版 LOAD 公用程式不支援第 7 版目標資料庫。如果想 要將您的目標保留為第 7 版資料庫,則您必須將 LOAD 步驟變更為「SQL 選 取」及「插入」步驟。 「SQL 選取」和「插入」步驟使用後面跟著 SELECT 和 INSERT 陳述式的 DELETE\* 陳述式。「SQL 選取」和「插入」步驟需要 資料庫來記載所有交易。因此,「SQL 選取」和「插入」步驟的效能不及 EXPORT 和 LOAD 公用程式。

## 在 DB2 UDB for OS/390 第 6 版及 DB2 UDB for z/OS 第 7 版 上, SQLJ 及 SQL 輔助程式支援需要開發中心 APAR

在 Windows 或 UNIX 作業系統中使用 Application Development Client for DB2 Universal Database (UDB) 第 8 版的 「開發中心」時,必須在伺服器上安裝下列 APAR 以啓用 SQLJ 及「SQL 輔助程式」支援:

#### DB2 UDB for z/OS 第 7 版

 $\overline{2}$ 

 $\overline{2}$ 

 $\overline{2}$ 

 $\overline{2}$  $\overline{2}$ 

 $\overline{2}$ 

 $\overline{2}$ 

6

 $\overline{2}$ 

6

 $8\,$ 

8

 $\mathbf{8}$ 

8

8

8

8 8

8

8

8

8

8

8

8

 $\overline{7}$ 

 $\tau$ 

 $\tau$ 

 $\overline{7}$  $\tau$ 

 $\overline{7}$ 

- PQ65125 提供 SQLJ 支援以建置 Java™ SQLJ 儲存程序
- PQ76858 提供「SQL 輔助程式」支援

## DB2 UDB for OS/390<sup>®</sup> 第 6 版

• PQ76858 - 提供「SQL 輔助程式」支援

#### 從 DB2 UDB 啓動 SQL 輔助程式的兩個版本

您可以從 DB2 Universal Database 第 8 版內呼叫第 7 版和第 8 版的「SQL 輔助程 式」。您可以從「DB2 資料倉儲中心」啓動第 7 版。所有其他中心可啓動最新第 8 版。產品線上說明有「SQL 輔助程式」第7版的其他資訊。

## 變更 Unicode 伺服器行為

在第 7 版中,Unicode 伺服器會忽略應用程式在連線時所傳送的圖形字碼頁,並假設使 用 UCS2 Unicode (字碼頁 1200)。第 8 版 Unicode 伺服器目前注意用戶端所傳送的字 碼頁。

#### 移轉期間的資料庫配置參數變更

DB2 UDB 8.2 版使用新的 16K 資料庫配置參數檔,名為 SQLDBCONF。這是從 DB2 UDB 8.1 版 4K 資料庫配置參數檔 (名為 SQLDBCON) 分割出來的檔案。

在移轉至 DB2 UDB 8.2 版後,本產品會移轉 8.1 版 4K 檔案的內容,並使用 16K 檔 案來記載資料庫配置參數變更。8.1 版 4K 檔案會予以保留,但不會使用。

如果您移轉回 DB2 UDB 8.1 版, DB2 UDB 8.1 版產品就會回復為使用原始 8.1 版 4K 檔案,來記載資料庫配置參數變更。 8.2 版 16K 檔案會予以保留,但是 DB2 UDB 8.1 版產品無法辨識它。實際上,在移轉至 8.2 版及移轉回 8.1 版之間,對於 16K 資 料庫配置參數檔所做的變更會隱藏起來,讓舊版 DB2 UDB 看不到,因為這些變更並不 會移轉至原始 4K 檔案。

此外,如果您重新移轉至 DB2 UDB 8.2 版,DB2 UDB 8.2 版產品會認定 16K 資料 庫配置檔已經存在,並且會回復為使用 8.2 版 16K 檔案,來記載資料庫配置參數變更。 8.1 版 4K 檔案會予以保留,但是 DB2 UDB 8.2 版產品無法辨識它。實際上,在移轉 回 8.1 版及重新移轉至 8.2 版之間,對於 4K 資料庫配置參數檔所做的變更會隱藏起 來,讓新版 DB2 UDB 看不到,因為這些變更並不會移轉至現存的 16K 檔案。

### db2diag.log 格式訊息加強功能

在 8.2 版中,已用若干方法改善了 db2diag.log 檔案格式。日誌檔現在更易於以手動方 式讀取,而且更易於以軟體剖析。改善的部份包括:

- 每一個項目都有完整的一組標頭資訊
- 記載記錄的訊息及資料部份標示清楚,使得記載記錄更易於使用及瞭解
- 併入每一筆記錄的時間戳記 (具有時區)

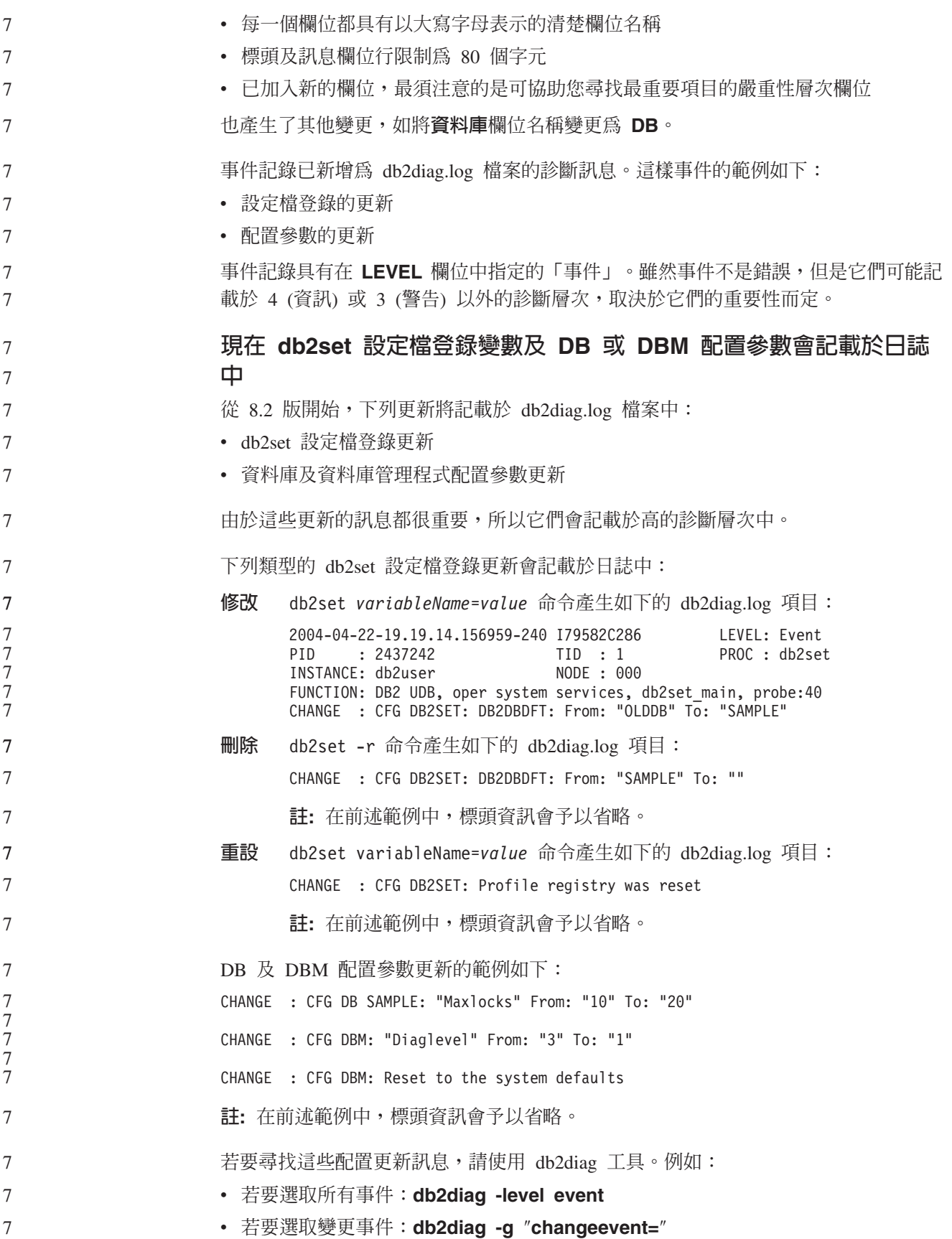

### 產品相容性

<span id="page-18-0"></span>9 9

9

9

9

9

9

9

9

9

9

9 9

 $\mathbf Q$ 9

9 9

9

9

9

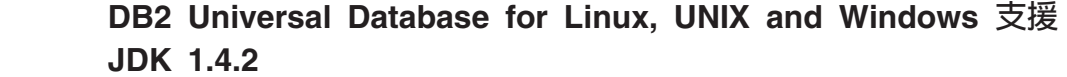

在所有 DB2 UDB 支援的 32 位元及 64 位元工作站作業系統環境上, DB2 Universal Database™ (UDB) for Linux, UNIX and Windows® 8.2.2 版 (相當於 8.1 版 FixPak 9) 均支援 JDK 1.4.2。這個支援包括 (但不限於) 建置及執行 Java™ 用戶端應用程式的支 援、從命令行建置及執行 Java 常式的支援、從支援 Java 常式的「DB2 開發中心」建 置及執行 Java 常式的支援,以及執行其它 DB2 工具的支援。

當您安裝 DB2 UDB 8.2 版時,如果未安裝最新支援版本的開發者套件,也將安裝它, 除非 DB2 UDB 安裝只是用來更新先前的 DB2 UDB 第 8 版安裝。如果您正要更新 先前的 DB2 UDB 第 8 版安裝,則必須從 CD 安裝 Java 開發者套件。

下表指出 DB2 支援的 32 位元及 64 位元工作站作業系統環境,以及它們每一個支援 的最新 JDK 層次。如需舊版 JDK 支援的相關資訊,請參閱 Java Application Development 網頁,網址為 http://www.ibm.com/software/data/db2/udb/ad/v8/java/。

表 1. 含對應支援 JDK 層次的 DB2 支援環境

| DB2 支援環境                                                              | 最新支援 JDK 層次                  |
|-----------------------------------------------------------------------|------------------------------|
| Windows IA/AMD 32 位元                                                  | <b>JDK</b> 1.4.2             |
| Windows IA 64 位元                                                      | <b>JDK</b> 1.4.2             |
| Windows AMD/EM64T 64 位元                                               | <b>JDK</b> 1.4.2             |
| AIX <sup>®</sup> 4.3.3 32 位元                                          | JDK 1.3.1 SR6 <sup>[2]</sup> |
| AIX 5 (混合式 <sup>[1]</sup> )                                           | <b>JDK</b> 1.4.2             |
| Solaris $($ 混合式 $[1]$ )                                               | <b>JDK</b> 1.4.2             |
| HPUX RISC & Itanium (混合式 [1])                                         | <b>JDK</b> 1.4.2.01          |
| Linux AMD/EM64T 32 位元、64 位元 (混合式 JDK 1.4.2 <sup>[3]</sup><br>$^{[1]}$ |                              |
| Linux IA 32 位元                                                        | <b>JDK</b> 1.4.2             |
| Linux IA $64$ 位元                                                      | <b>JDK</b> 1.4.2             |
| Linux 390 31 位元                                                       | <b>JDK</b> 1.4.2             |
| Linux 390 64 位元                                                       | <b>JDK</b> 1.4.2             |
| Linux PPC $($ 混合式 $[1]$ )                                             | <b>JDK</b> 1.4.2             |

#### 註:

- 1. 混合式代表一個包含 32 位元及 64 位元支援的安裝映像檔
- 2. JDK 1.3.1 Service Release 6 是 AIX 4.3.3 唯一支援的 JDK 版本。
- 3. 在含 JDK 1.4.2 的 Linux AMD/EM64T (32 位元及 64 位元) 上,沒有 DB2 圖形 式使用者介面工具支援。

設定接下來提供之「Linux Java 環境」的更新程序。

#### 設定 Linux Java 環境 9

先決條件:

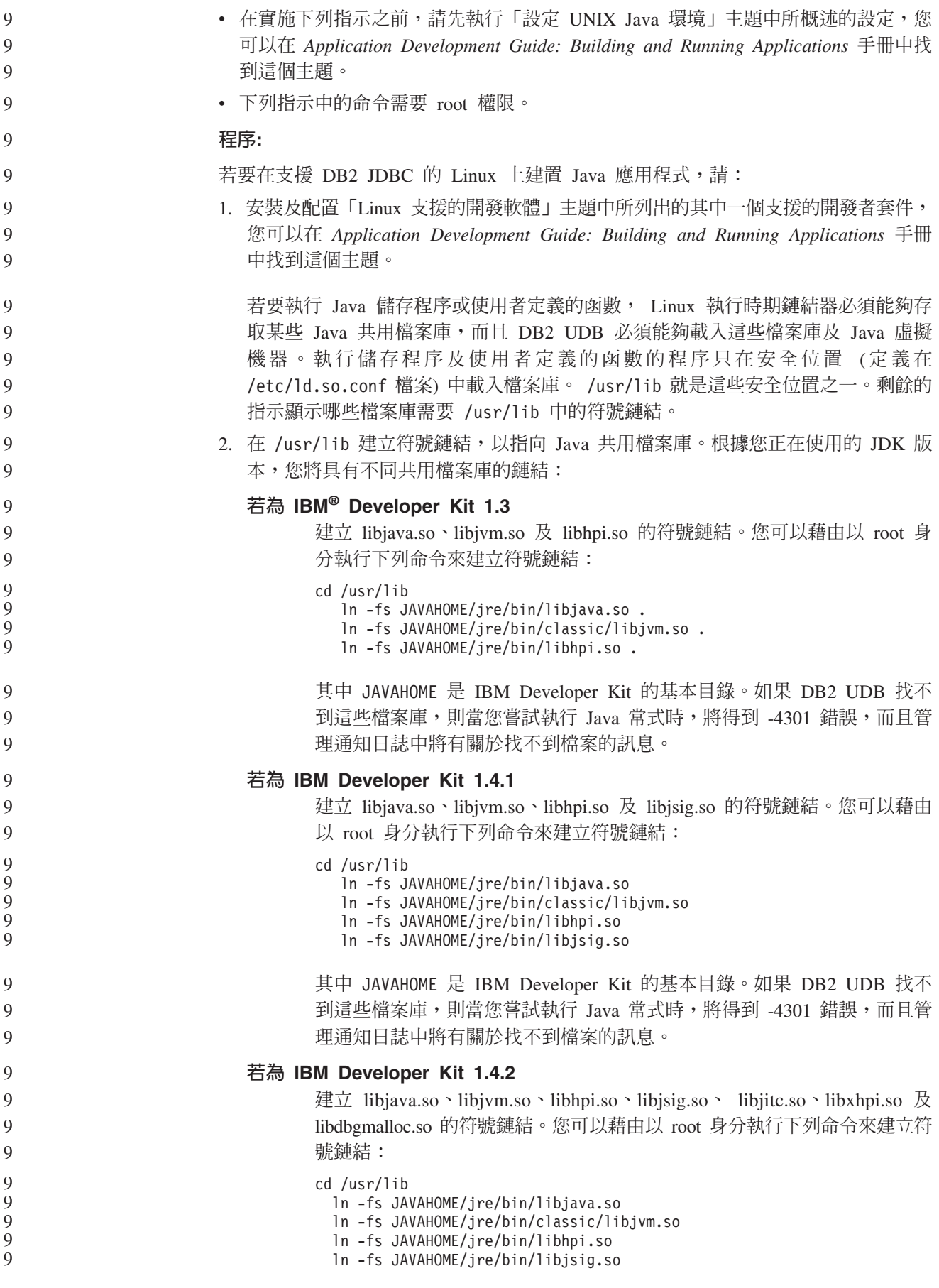

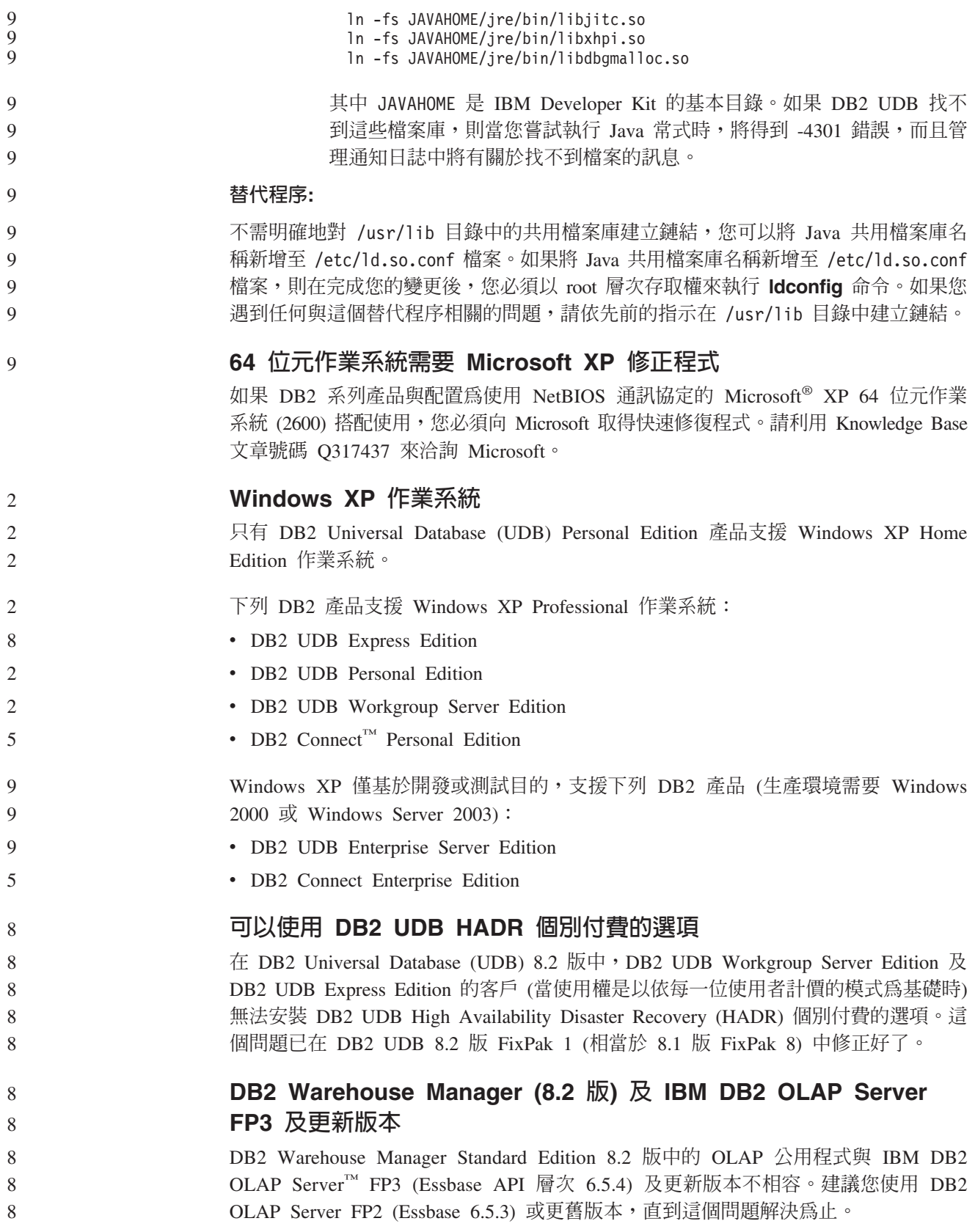

原始資料 I/O 日誌支援 (含 2.6 核心程式的 Linux) 9

> 若要以 DB2 Universal Database (UDB) 8.2.2 版之前的原始資料 I/O 裝置來使用日誌, 則需要利用原始資料公用程式,將實體裝置連結至 Linux 原始資料字元裝置驅動程式。 從 DB2 UDB 8.2.2 版 (相當於 8.1 版 FixPak 9) 開始,在 2.6 Linux 核心程式上,可 以直接指定日誌的原始資料 I/O。 DB2 UDB 將利用 2.6 核心程式中的特殊開啓旗標, 並依預設來啓用日誌的原始資料 I/O。例如,若要對 SAMPLE 資料庫的原始資料日誌 使用裝置分割區 /dev/sdb1,請發出下列命令:

db2 update db cfg for sample using newlogpath /dev/sdb1 9

> 2.6 核心程式中即將棄用原始資料字元驅動程式,而且可能從未來的核心程式中除去這 個驅動程式。此外,Linux 發行版可能未將驅動程式併入在它們的預設核心程式中。

先前已在 8.2 版中加入了如下的支援:支援 2.6 核心程式中的特殊開啓旗標以啓用表格 空間的原始資料 I/O。 9 9

#### 資料倉儲中心支援 Red Hat Linux

DB2 Universal Database 8.2 版支援 Red Hat Enterprise Linux AS 第 3 版及 2.1 版。 然而,「資料倉儲中心」 只支援 Red Hat Enterprise Linux AS 2.1 版。 「資料倉儲中 心」使用的 DataDirect ODBC 驅動程式不支援 Red Hat Enterprise Linux AS 3.1 版。 因此,「資料倉儲中心」不支援來自 Red Hat Enterprise Linux AS 3.1 版代理站的 ODBC 倉儲來源及倉儲目標。

## 編碼字集識別碼 (CCSID) 5039 的替代 Unicode 轉換表

Microsoft Japanese Windows Shift-JIS 字碼頁已登錄為 IBM 編碼字集識別碼 (CCSID) 943。然而,HP-UX 平台上的 Shift-JIS 字碼頁已登錄為 CCSID 5039。 CCSID 5039 僅含有「日本工業標準 (JIS)」中的字元,沒有任何供應商定義的字元。您可以在 HP-UX 上使用 CCSID 5039 的 DB2 Universal Database (UDB) 資料庫,來儲存 Shift-JIS 字 元,但 CCSID 5039 與 CCSID 943 之間將發生字碼頁轉換。當使用 Microsoft ODBC 應用程式時,您可能會在將 CCSID 5039 中的資料轉換為 Unicode 時遇到問題,因為 IBM 的字碼頁轉換表與 Microsoft 的字碼頁轉換表之間有差異。

從 CCSID 5039 轉換為 Unicode 時,以下所列的字元將造成不同的字碼點,這會根據 使用的轉換表而定 (IBM 或 Microsoft)。對於這些字元而言, IBM 轉換表符合「日本 工業標準」 JISX0208 及 JISX0221。

| Shift-JIS 字碼點 (字元名稱) |                 | <b>IBM 主要字碼點 (Unicode 名   Microsoft 主要字碼點  </b> |
|----------------------|-----------------|-------------------------------------------------|
|                      | 稱)              | (Unicode 名稱)                                    |
| X'815C' (EM 破折號)     | U+2014 (EM 破折號) | U+2015 (水平列)                                    |
| X'8160' (波狀破折號)      | U+301C (波狀破折號)  | U+FF5E (完整寬度的 ~ 字元)                             |
| X'8161' (雙垂直線)       | U+2016 (雙垂直線)   | U+2225 (並行)                                     |
| X'817C' (減號)         | U+2212 (減號)     | U+FF0D (完整寬度的連字號-減)                             |
|                      |                 | 號)                                              |

表 2. CCSID 5039 至 Unicode 字碼點轉換

例如,當使用 IBM 轉換表時,具有 CCSID 5039 字碼點 X'815C' 的字元 EM 破折 號會轉換為 Unicode 字碼點 U+2014,但是在使用 Microsoft 轉換表時,則會轉換為 U+2015。 這可能會對 Microsoft ODBC 應用程式產生潛伏的問題,因為它們會將 U+2014 視為無效的字碼點。為了避免這些潛伏的問題,除了預設 IBM 轉換表之外,

9 9

6 6 6

- DB2 UDB 還會提供從 CCSID 5039 轉換至 Unicode 的替代 Microsoft 轉換表。您需 要將預設 IBM 轉換表換成替代 Microsoft 轉換表。請注意,從 Unicode 轉換至 CCSID 5039 的預設 IBM 轉換表符合 Microsoft 版本。
	- 將編碼字集 (CCSID) 5039 的 Unicode 轉換表換成 Microsoft 轉換 ϕ

從 CCSID 5039 轉換為 Unicode 時,就會使用 DB2 Universal Database (UDB) 預設 字碼頁轉換表。如果您想要使用不同版本的轉換表,如 Microsoft 版本,則必須以手動 方式置換預設轉換表 (.cnv) 檔案。

#### 先決條件:

在置換 sqllib/conv 目錄中的現存字碼頁轉換表檔案之前,您應該備份檔案,以防您想 要變回它。在 UNIX 及 Linux 上,sqllib/conv 目錄會鏈結至 DB2 UDB 安裝路徑。

限制:

6 6 6

6

6 6

6

6 6

6

6 6

若要能夠有效地置換轉換表,每一個連接至相同資料庫的 DB2 UDB 用戶端,都必須已 變更了它的轉換表。不然,不同的用戶端可能使用不同的字碼點來儲存相同的字元。

#### {**:**

若要置換 DB2 UDB 預設轉換表,以便從 CCSID 5039 轉換為 Unicode,請澊循下列 步驟:

- 1. 將 sqllib/conv/ms/5039ucs2.cnv 複製至 sqllib/conv/5039ucs2.cnv
- 2. 重新啓動 DB2 UDB。

## 編碼字集識別碼 (CCSID) 954 的替代 Unicode 轉換表

日文 EUC 字碼頁的 IBM 編碼字集識別碼 (CCSID) 已登錄為 CCSID 954。 CCSID 954 是日文 UNIX 及 Linux 平台常用的編碼。使用 Microsoft ODBC 應用程式連接至 CCSID 954 的 DB2 Universal Database (UDB) 資料庫時, 您可能會在將資料從 CCSID 954 轉換為 Unicode 時遇到潛伏的問題。發生潛伏的問題是因為 IBM 的字碼頁轉換表 與 Microsoft 的字碼頁轉換表之間有差異。 IBM 轉換表符合「日本工業標準 (JIS)」 JISX0208、JISX0212 及 JISX0221 中指定的字元名稱。

從 CCSID 954 轉換為 Unicode 時,下列字元將造成不同的字碼點,這會根據使用 IBM 或 Microsoft 轉換表而定。

表 3. CCSID 954 至 Unicode 字碼點轉換

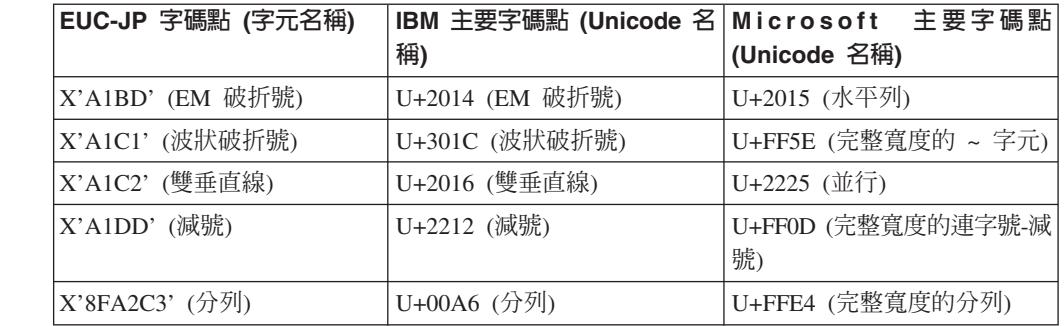

例如,當使用 IBM 轉換表時,具有 CCSID 954 字碼點 X'A1BD' 的字元 EM 破折號 會轉換為 Unicode 字碼點 U+2014,但是在使用 Microsoft 轉換表時,則會轉換為 U+2015。因為轉換對映的這個差異,所以您可能在 DB2 UDB Unicode 資料庫,或在 DB2 UDB 954 資料庫的圖形直欄中,對相同字元具有兩個不同的字碼點。這可能會對 Microsoft ODBC 應用程式產生潛伏的問題,因為它們會將 U+2014 視為無效的字碼點。 為了避免這些潛伏的問題,除了預設 IBM 轉換表之外, DB2 UDB 還會提供從 CCSID 954 轉換至 Unicode 的替代 Microsoft 轉換表。您需要將預設 IBM 轉換表換成替代 Microsoft 轉換表。請注意,從 Unicode 轉換至 CCSID 954 的預設 IBM 轉換表符合 Microsoft 版本。

將編碼字集 (CCSID) 954 的 Unicode 轉換表換成 Microsoft 轉換表 從 CCSID 954 轉換為 Unicode 時,就會使用 DB2 Universal Database (UDB) 預設字 碼頁轉換表。如果您想要使用不同版本的轉換表,如 Microsoft 版本,則必須以手動方 式置換預設轉換表 (.cnv) 檔案。

先決條件: 6

6 6

6

6

在置換 sqllib/conv 目錄中的現存字碼頁轉換表檔案之前,您應該備份檔案,以防您想 要變回它。在 UNIX 及 Linux 上,sqllib/conv 目錄會鏈結至 DB2 UDB 的安裝路徑。

#### ¡ε**:**

若要讓這種情況生效,每一個連接至相同 CCSID 954 資料庫的 DB2 UDB 用戶端,都 必須已變更了它的轉換表。如果您的用戶端是日文 Windows,其 ANSI 字碼頁是 Shift-JIS (CCSID 943),則您也需要將 CCSID 943 與 Unicode 之間的 DB2 預設轉換 表變更為 Microsoft 版本。不然,不同的用戶端可能使用不同的字碼點來儲存相同的字 元。

#### {**:**

若要置換 DB2 UDB 預設轉換表,以便從 CCSID 954 轉換為 Unicode,請遵循下列步 驟:

- 1. 將 sqllib/conv/ms/0954ucs2.cnv 複製至 sqllib/conv/0954ucs2.cnv
- 2. 重新啓動 DB2 UDB。

若要置換 DB2 UDB 預設轉換表,以便在 CCSID 943 與 Unicode 之間進行轉換,請 遵循下列步驟:

- 1. 將 sqllib/conv/ms/0943ucs2.cnv 複製至 sqllib/conv/0943ucs2.cnv
- 2. 將 sqllib/conv/ms/ucs20943.cnv 複製至 sqllib/conv/ucs20943.cnv
- 3. 重新啓動 DB2 UDB。

## 編碼字集 ID (CCSID) 943 的替代 Unicode 轉換表

當使用已登錄為 IBM 編碼字集 ID (CCSID) 943 的 Microsoft Japanese Windows Shift-JIS 字碼頁時,您在 CCSID 943 與 Unicode 之間轉換字元可能會遇到下列兩個問題。發生 潛伏的問題是因為 IBM 與 Microsoft 字碼頁轉換表之間有差異。為了避免這些潛伏的 問題,除了預設 IBM 轉換表之外, DB2 Universal Database (UDB) 還會提供 CCSID 943 與 Unicode 之間的替代 Microsoft 轉換表。

問題 1: 7

基於歷史原因,CCSID 943 字碼頁中有 300 個以上的字元,每一個都是以兩個或三個 字碼點來表示。使用輸入方法編輯器 (IME) 及字碼頁轉換表僅會導致輸入這些相等字碼 點的其中一個。例如,羅馬數字 1 T 的小寫字元具有兩個相等的字碼點:X'EEEF' 及 X'FA40'。當您輸入 T 時,Microsoft Windows IME 總是產生 X'FA40'。一般說來,IBM 及 Microsoft 都使用相同的主要字碼點來代表字元,但是下列 13 個字元除外:

表 4. CCSID 943 Shift-JIS 字碼點轉換

 $\overline{7}$ 

 $\overline{7}$ 

 $\tau$ 

 $\tau$ 

 $\tau$ 

 $\tau$  $\overline{7}$  $\tau$  $\overline{7}$  $\overline{7}$  $\overline{7}$  $\overline{7}$  $\overline{7}$  $\overline{7}$  $\overline{7}$  $\overline{7}$  $\tau$  $\tau$  $\overline{7}$  $\overline{7}$  $\boldsymbol{7}$  $\overline{7}$  $\overline{7}$ 

 $\overline{7}$ 

 $\overline{7}$  $\overline{7}$ 

 $\overline{7}$ 

 $\overline{7}$  $\tau$ 

 $\overline{7}$ 

 $\overline{7}$ 

 $\overline{7}$ 

 $\tau$ 

 $\tau$  $\tau$ 

 $\overline{7}$ 

 $\overline{7}$  $\tau$  $\overline{7}$  $\overline{7}$  $\overline{7}$ 

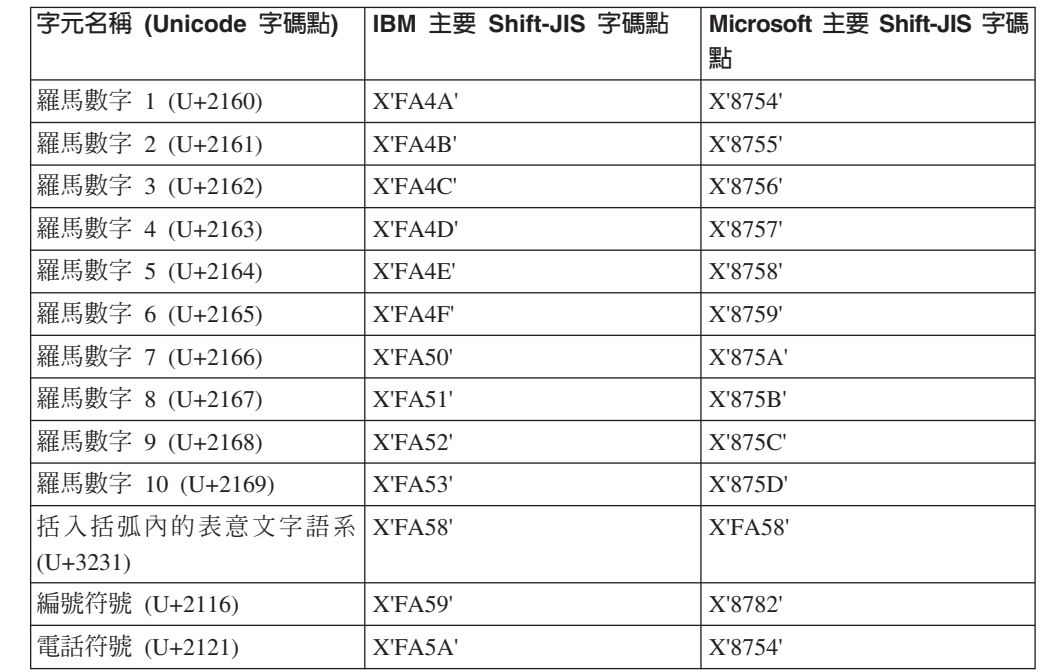

IBM 產品 (如 DB2 UDB) 主要使用 IBM 字碼點 (如 X'FA4A') 來呈現大寫的羅馬數 字 1 T, 但是 Microsoft 產品卻使用 X'8754' 來代表相同的字元。Microsoft ODBC 應 用程式可以將 T 字元當作 X'8754' 插入 CCSID 943 的 DB2 UDB 資料庫,而 「DB2 UDB 控制中心」則可以將相同字元當作 X'FA4A' 插入相同的 CCSID 943 資料庫。然 而,ODBC 應用程式僅能尋找那些具有 T 編寫成 X'8754' 的横列,而 「DB2 UDB 控 制中心」 僅能尋找那些具有 T 編寫成 X'FA4A' 的横列。若要讓「DB2 UDB 控制中心」 能夠選取 T 作為 X'8754', 您需要將 CCSID 943 與 Unicode 之間的預設 IBM 轉換 表換成替代 Microsoft 轉換表。

#### 問題 2:

從 CCSID 943 轉換為 Unicode 時,以下所列的字元將造成不同的字碼點,這會根據使 用 IBM 轉換表或 Microsoft 轉換表而定。對於這些字元而言, IBM 轉換表符合「日 本工業標準」JISX0208、JISX0212 及 JISX0221。

表 5. CCSID 943 至 Unicode 字碼點轉換

| Shift-JIS 字碼點 (字元名稱) | IBM 主要字碼點 (Unicode 名   Microsoft 主要字碼點 |                     |
|----------------------|----------------------------------------|---------------------|
|                      | 稱)                                     | (Unicode 名稱)        |
| X'815C' (EM 破折號)     | U+2014 (EM 破折號)                        | U+2015 (水平列)        |
| X'8160' (波狀破折號)      | U+301C (波狀破折號)                         | U+FF5E (完整寬度的 ~ 字元) |
| X'8161' (雙垂直線)       | U+2016 (雙垂直線)                          | U+2225 (並行)         |

表 5. CCSID 943 至 Unicode 字碼點轉換 (繼續)

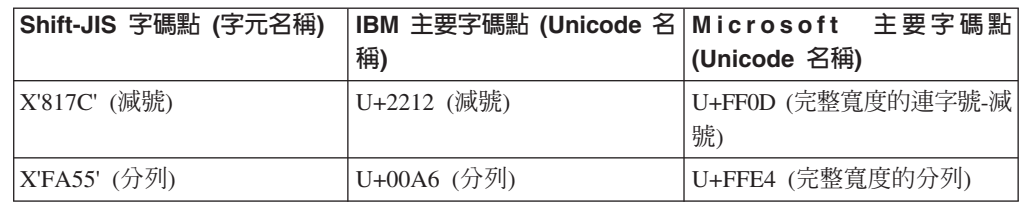

例如,當使用 IBM 轉換表時,具有 CCSID 943 字碼點 X'815C' 的字元 EM 破折號 會轉換為 Unicode 字碼點 U+2014。然而,使用 Microsoft 轉換表時,它會轉換為 U+2015。因為轉換對映的這個差異,所以您可能在 DB2 UDB Unicode 資料庫,對相 同字元具有兩個不同的字碼點。這可能會對 Microsoft ODBC 應用程式產生潛伏的問題, 因為它們會將 U+2014 視為無效的字碼點。為了避免這個潛伏的問題,您需要將 CCSID 943 與 Unicode 之間的預設 IBM 轉換表換成替代 Microsoft 轉換表。

在 CCSID 943 與 Unicode 之間使用替代 Microsoft 轉換表應該限制在封閉環境中,在 這裡 DB2 UDB 用戶端及 DB2 UDB 資料庫全都具有字碼頁 CCSID 943,而且全都 正在使用相同的替代 Microsoft 轉換表。如果您有一個 DB2 UDB 用戶端正在使用預設 IBM 轉換表,有另一個 DB2 UDB 用戶端正在使用替代 Microsoft 轉換表,而且這兩 個用戶端正在將資料插入 CCSID 943 的相同 DB2 UDB 資料庫,則相同字元可以在資 料庫中儲存為不同的字碼點。

#### 將編碼字集 (CCSID) 943 的 Unicode 轉換表換成 Microsoft 轉換表

在 CCSID 943 與 Unicode 之間轉換時,將使用 DB2 Universal Database (UDB) 預設 字碼頁轉換表。如果您想要使用不同版本的轉換表,如 Microsoft 版本,則必須以手動 方式置換預設轉換表 (.cnv) 檔案。

#### 先決條件:

在置換 sqllib/conv 目錄中的現存字碼頁轉換表檔案之前,您應該備份檔案,以防您想 要變回它。在 UNIX 及 Linux 上,sqllib/conv 會鏈結至 DB2 UDB 安裝路徑。

#### 限制:

若要能夠有效地置換轉換表,每一個連接至相同資料庫的 DB2 UDB 用戶端,都必須已 變更了它的轉換表。不然,不同的用戶端可能使用不同的字碼點來儲存相同的字元。

#### {**:**

若要置換 DB2 UDB 預設轉換表,以便在 CCSID 943 與 Unicode 之間轉換字元:

- 1. 將 sqllib/conv/ms/0943ucs2.cnv 複製至 sqllib/conv/0943ucs2.cnv。
- 2. 將 sqllib/conv/ms/ucs20943.cnv 複製至 sqllib/conv/ucs20943.cnv。
- 3. 重新啓動 DB2 UDB。

#### 不支援 MVS 作業系統

儘管文件中會提到 MVS,但 DB2 Universal Database 已不再支援 MVS™ 作業系統。 MVS 已換成  $z/OS$ 。

## 備份及復置作業 (Linux 390)

如果您使用 Linux 390 作業系統,可能無法使用多個磁帶裝置來進行備份及復置作業。

7

7 7

7

7 7

7

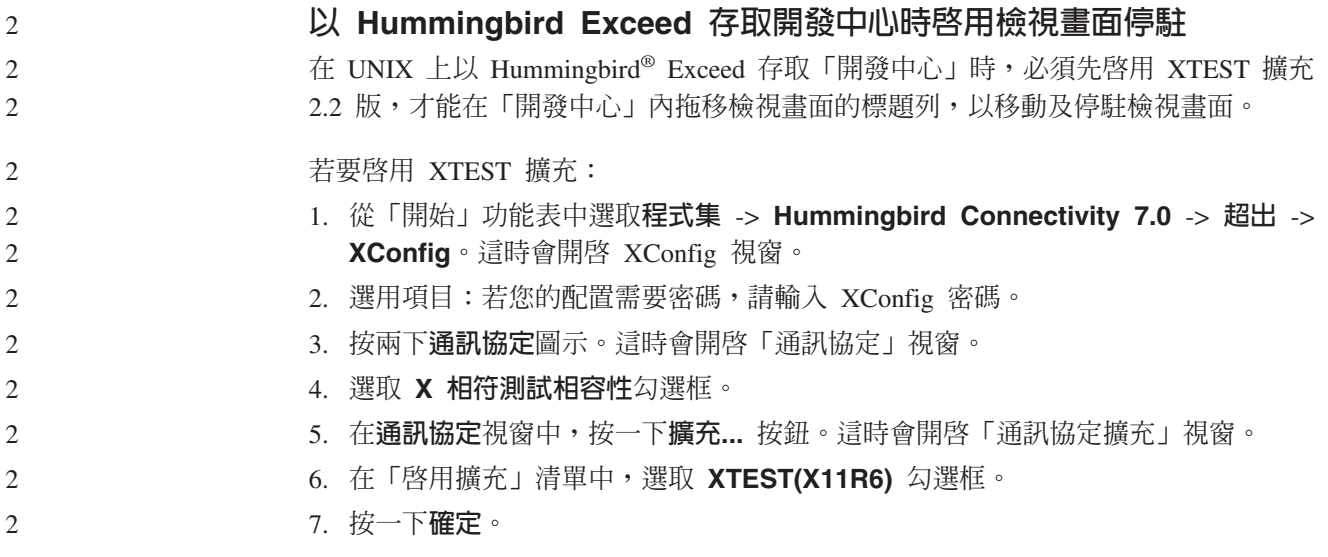

## <span id="page-28-0"></span>安裝、移轉、升級及配置資訊

#### 軟硬體需求

您可以在下列網站檢視軟硬體需求:

<http://www.ibm.com/software/data/db2/udb/sysreqs.html>

## 安裝注意事項

9 9 9

9 9

9 9 9

9 9 在 UNIX 及 Linux 平台上,這些「安裝注意事項」僅適用於新產品的安裝。若要套用 FixPak,請參閱 FixPak 的 Readme。

在 Windows 平台上,這些「安裝注意事項」適用於新產品的安裝及 FixPak 的應用。 如果您正要套用 FixPak,則這些「安裝注意事項」應該結合 FixPak Readme 一起使用。

在安裝 DB2 Universal Database 之前,請先詳讀本節。

#### 「DB2 安裝」精靈的新選項 (Windows) 9

#### 在命令行指定安裝路徑

「DB2® 安裝」精靈容許使用新選項, 在命令行指定安裝路徑:

-p 安裝目錄

這個選項將置換回應檔中指定的任何值。新的 -p [INSTALLDIR] 選項可用來變更產品的 安裝路徑,而不需變更回應檔。

#### 安装的新 NO\_CONFIG 選項 9

- NO\_CONFIG 關鍵字當新增至回應檔時,即會停用任何啓動及執行中的作業。安裝仍會 設定環境變數,並執行其它必要的基本設定來建立實例,以及在完成安裝後,以手動 方式建立「DB2 管理伺服器」。不執行任何非必要的配置。
- 如果在回應檔中指定了這個選項,將驗證在啓動及執行設定期間所使用的任何關鍵 字,但不會執行與這些關鍵字相關的配置。 9 9

#### 顯示進度

- 已提供新的選項,以便在執行無人式安裝時,只顯示「DB2 安裝」精靈的進度視窗。
- 新的 -m 選項必須結合 -u [回應檔] 參數一起使用。如果指定 -m 選項,但未指定回 應檔選項,安裝將傳回一則訊息,指出引數不正確。如果指定 -m 選項,將只顯示不需 要任何使用者輸入的視窗。 9 9 9
- 例如,一旦執行 setup.exe 命令,安裝將顯示視窗,但不會提供任何輸入提示。當安裝 結束時,視窗即會關閉,表示 setup.exe 程序已完成。 9 9

<span id="page-29-0"></span>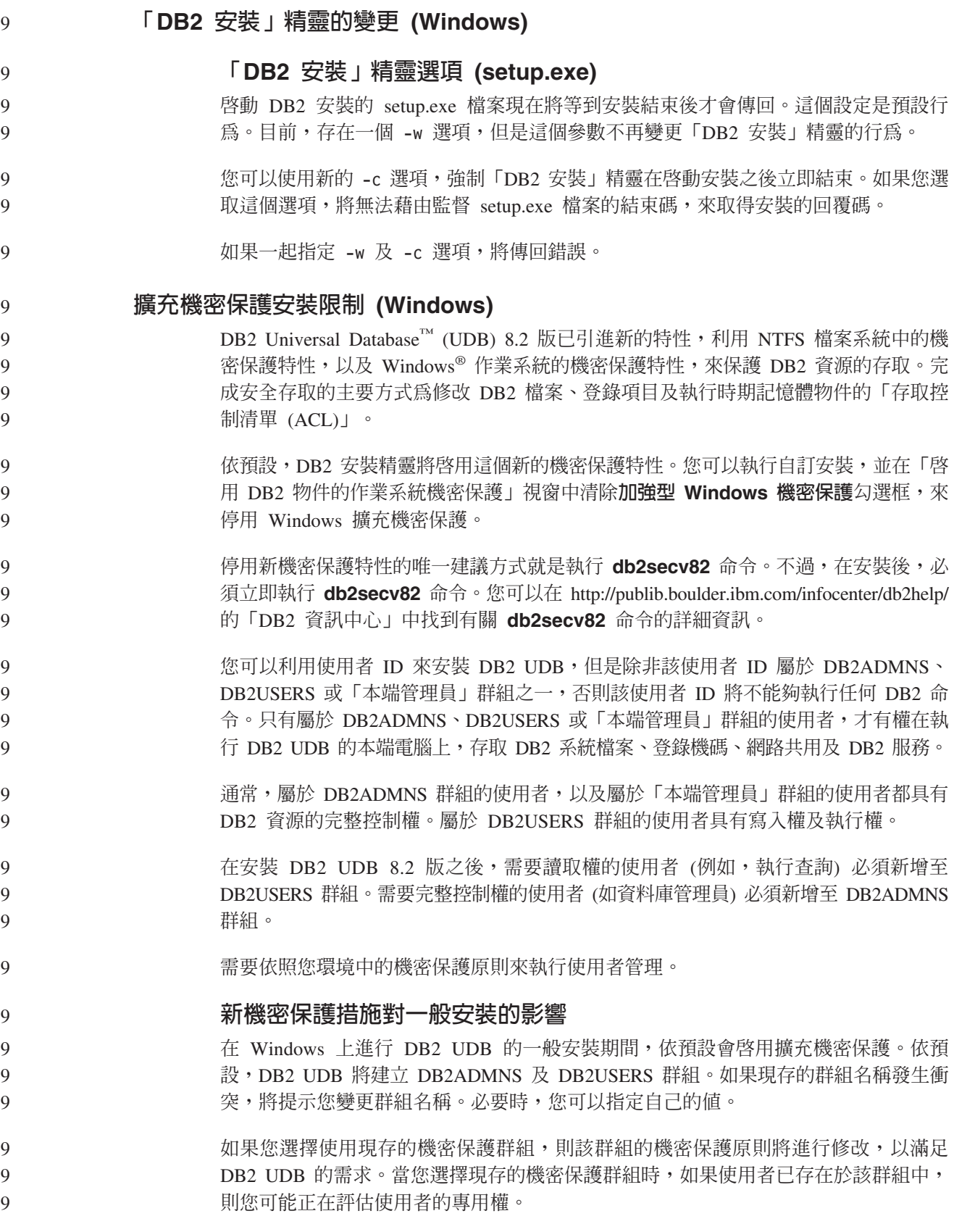

<span id="page-30-0"></span>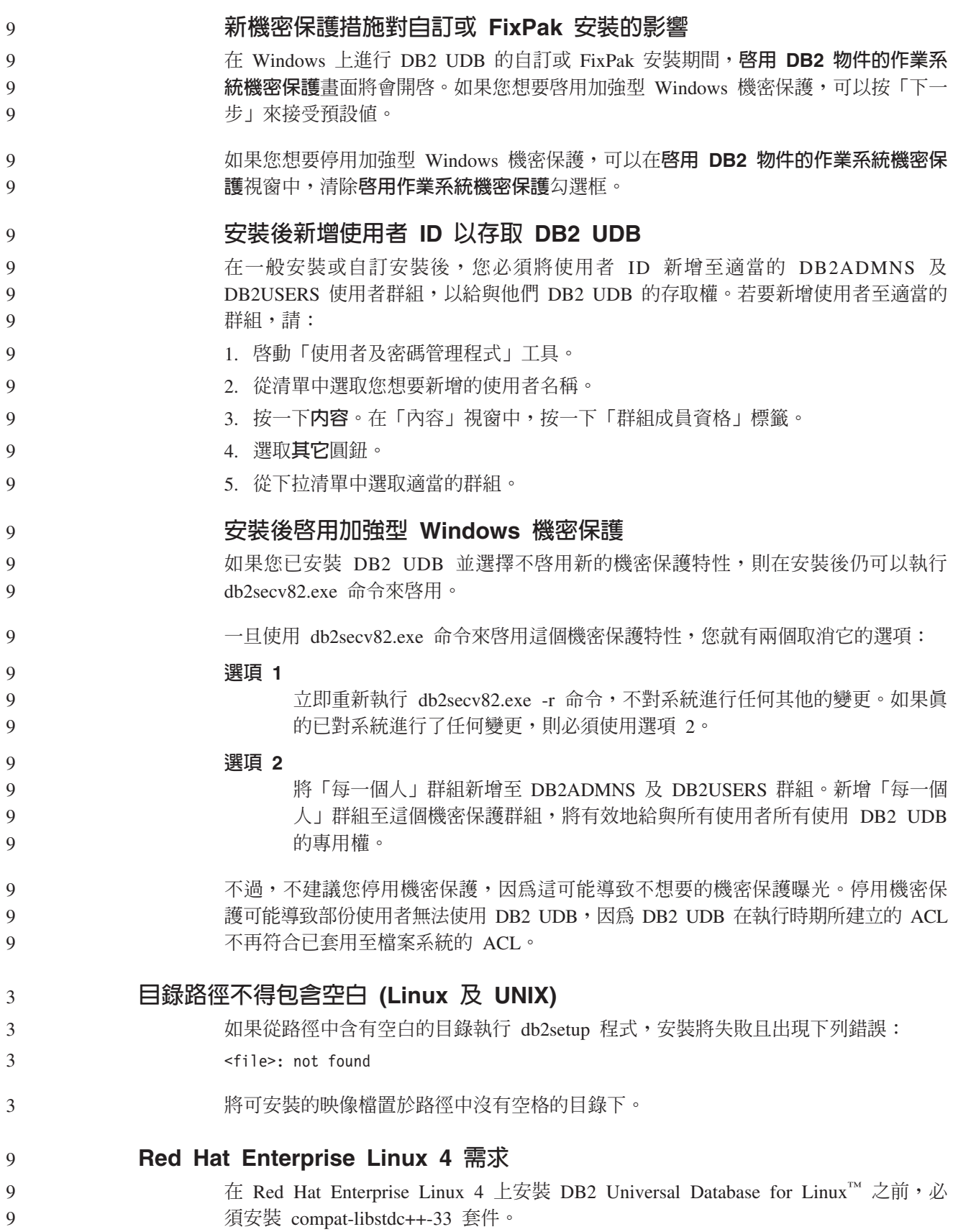

<span id="page-31-0"></span>2

2 2

 $\mathcal{D}_{\alpha}$ 2

2 2 2

7 7

7

7 7 7

7 7

7

7 7 7

7

## **DB2 UDB** 的 JDK 層次 (Linux on IA64 及 Linux on POWER)

當您在 Linux 上安裝 8.2 版 DB2 Universal Database (UDB) 時,RPM 型安裝會嘗試 安裝 IBM Java RPM (IBMJava2-SDK-ppc-1.4.1-2.0.ppc.rpm)。

如果已有較高層次的 RPM (如 IBMJava2-SDK-ppc-1.5.0-2.0.ppc.rpm),則不會安裝舊版 的 RPM。

然而,在此情況下,安裝會讓 JDK\_PATH 資料庫配置參數指向 Java 1.4 路徑 /opt/IBMJava2-14/。結果,將沒有任何 Java 相依功能 (包括「DB2 工具型錄」安裝) 能夠運作。

#### 先決條件:

您必須以實例擁有者的身份執行下列命令。

#### 程序:

1. 若要將 DB2 UDB 指向正確的 IBM® Developer Kit,請執行下列命令: db2 update dbm cfg using JDK\_PATH *path*

其中 path 是 1.5 安裝路徑,如 /opt/IBMJava2-15。

## 將安裝映像檔解壓縮 (Linux 及 UNIX)

在產品 CDS 上,有部份安裝映像檔是以壓縮格式或 gzip 格式傳遞的。在可以從這些 格式安裝 DB2 Universal Database (UDB) 之前,您需要將安裝映像檔複製到暫時目錄, 然後將安裝映像檔解壓縮或 gunzip。

- CD 上壓縮或 gzip 的安裝映像檔具有檔名 PRODUCT.tar.Z 或 PRODUCT.tar.gz,其中 PRODUCT 是您正要安裝的 DB2 產品。比方說,如果您正要安裝 DB2 UDB Enterprise Server Edition,則相關 CD 上的壓縮映像檔可能稱為 ese.tar.Z 或 ese.tar.gz。
- 除了軟體磁碟需求以外,您還必須具有一個含 2 GB 可用空間的檔案系統,來包含 tar.Z 或 tar.gz 檔案,以及解壓縮的安裝映像檔。

#### {**:**

- 若要將安裝映像檔解壓縮,請執行下列步驟:
	- 1. 將壓縮或 gzip 的安裝映像檔複製至包含至少 2 GB 可用空間的暫時檔案系統。
- 2. 輸入 **cd /TMP** 切換至已複製安裝映像檔的目錄,其中 /TMP 代表已複製壓縮映像 檔的目錄。
	- 3. 如果產品具有 \*.tar.Z 副檔名,請輸入下列命令來將安裝映像檔解壓縮:

**zcat PRODUCT.tar.Z | tar -xvf -**

其中 PRODUCT 是您正要安裝的 DB2 產品。

- 4. 如果產品具有 \*.tar.gz 副檔名,請輸入下列命令來將安裝映像檔解壓縮: **gunzip -c PRODUCT.tar.gz | tar -xvf -**
	- 其中 PRODUCT 是您正要安裝的 DB2 產品。

<span id="page-32-0"></span>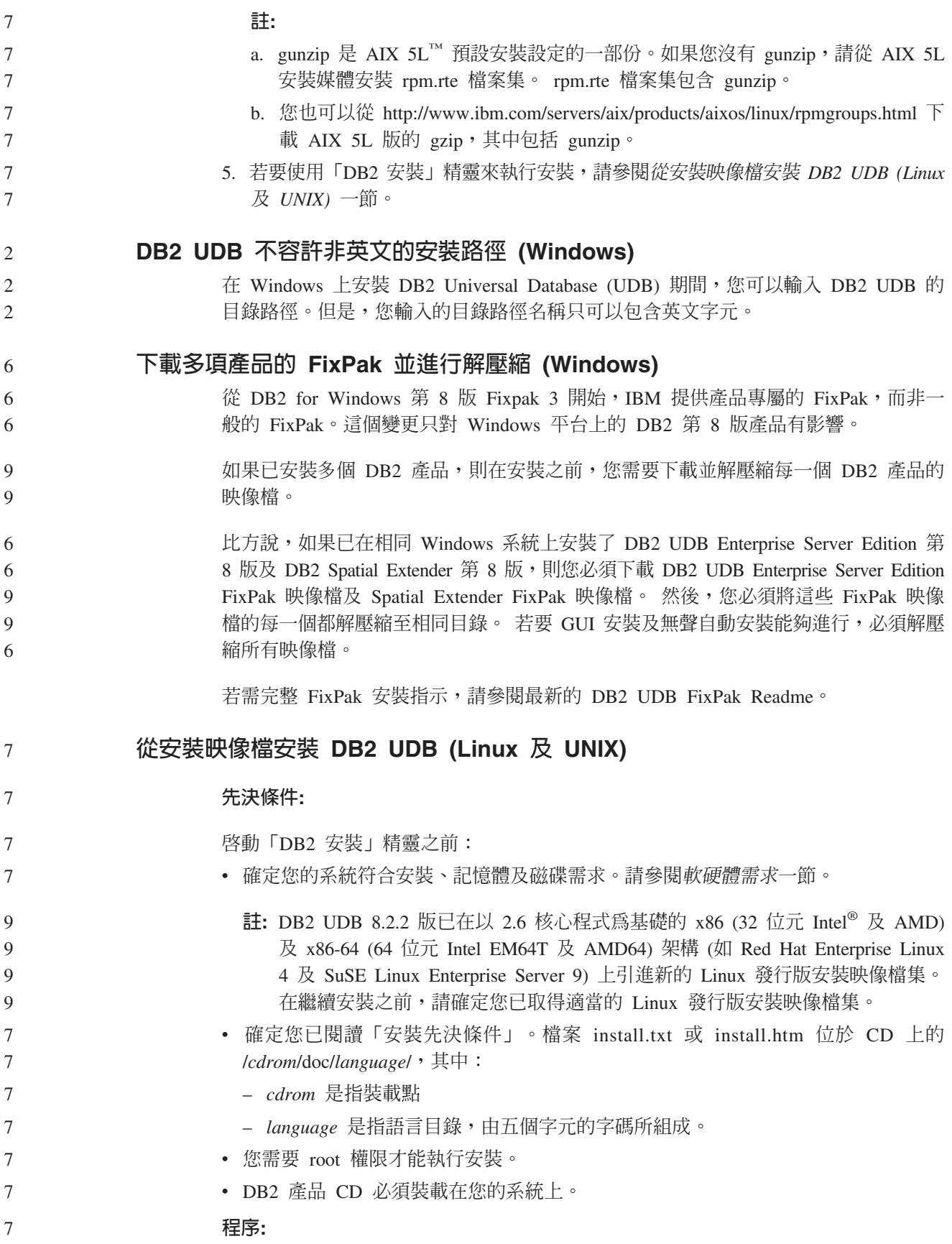

<span id="page-33-0"></span>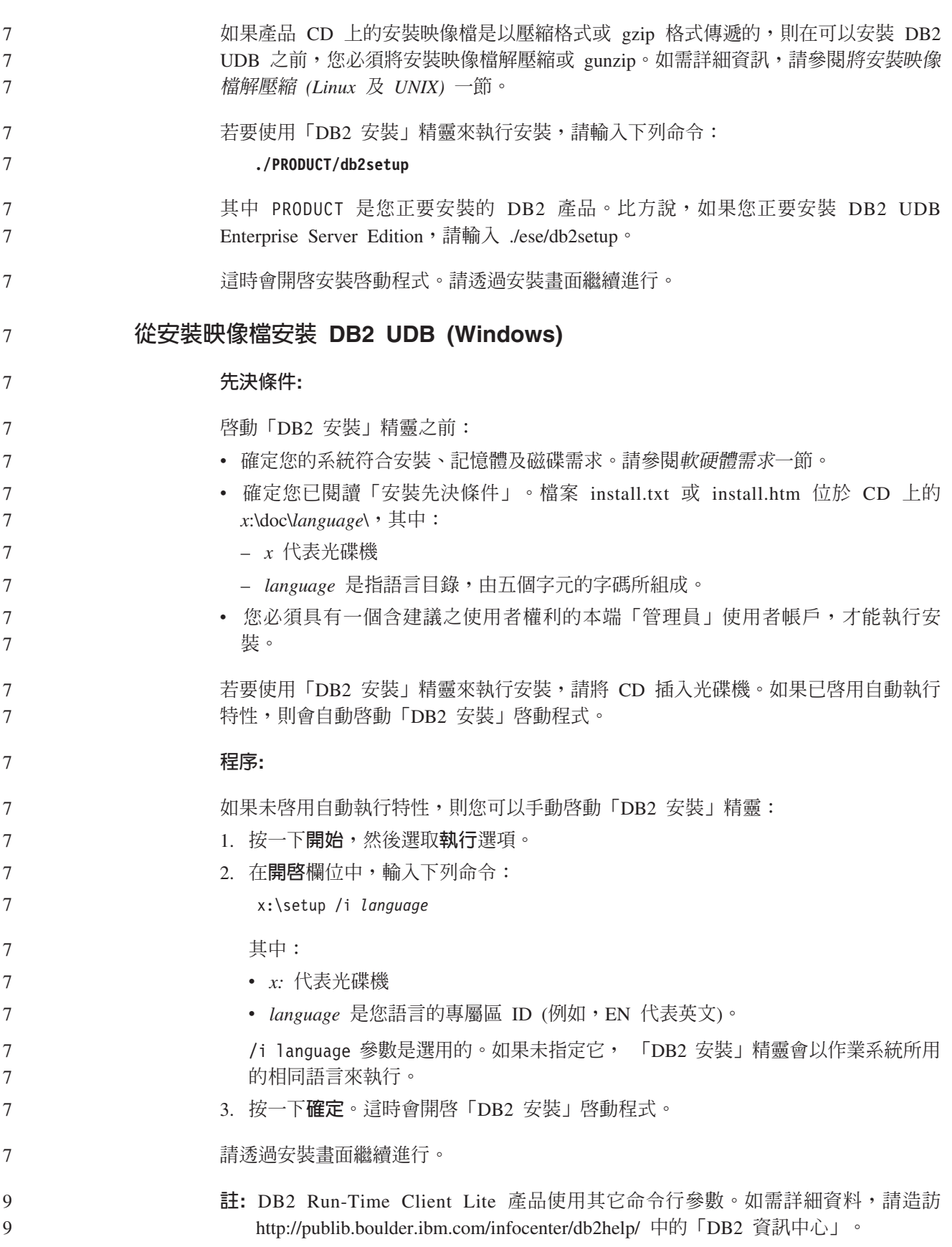

<span id="page-34-0"></span>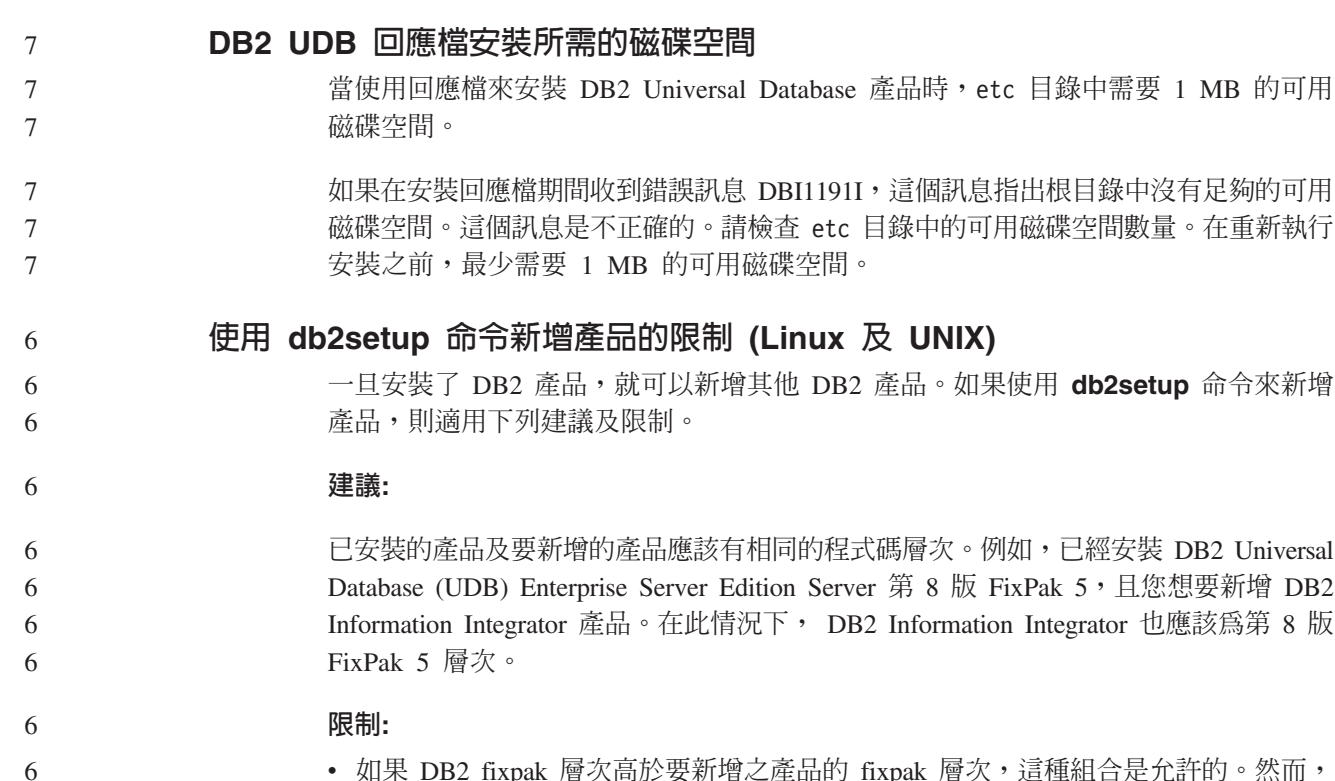

- 如果 DB2 fixpak 層次高於要新增之產品的 fixpak 層次,這種組合是允許的。然而, 由於正要新增之產品的 fixpak 層次低於 DB2 fixpak 層次,因此在安裝其他產品之 後,必須重新套用 DB2 fixpak 層次。若需重新套用 fixpak 的指示,請參閱適當的 FixPak Readme o
	- 如果 DB2 fixpak 層次低於要新增之產品的 fixpak 層次,將產生一個錯誤。正要新 增之產品的 fixpak 層次不能高於 DB2 UDB 的 fixpak 層次。在此情況下,首先您 必須將 DB2 UDB 升級至適當的層次,然後才能安裝其他產品。若需指示,請參閱適 當的 FixPak Readme。

下表彙總 db2setup 組合:

表6. db2setup 組合

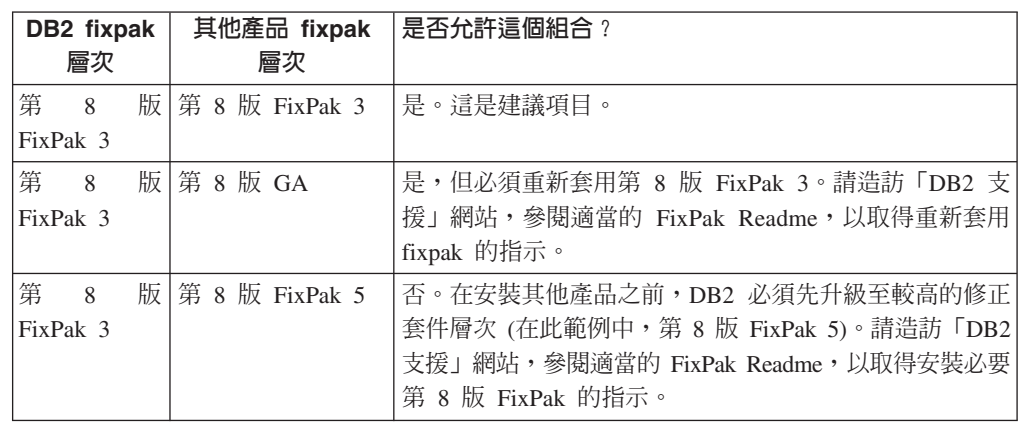

「DB2 支援」網站的網址是 <http://www.ibm.com/software/data/db2/udb/support.html>

### **DB2 Web 工具**

6

> 若是使用下列語言,那麼由「DB2 Web 工具」所支援的應用程式伺服器就必須符合 Servlet  $2.3$  規格:

。如果使用 db2setup 命令來新增

- <span id="page-35-0"></span>• 日文
- 韓文
- 簡體中文
- 繁體中文
- 俄文
- 波蘭文

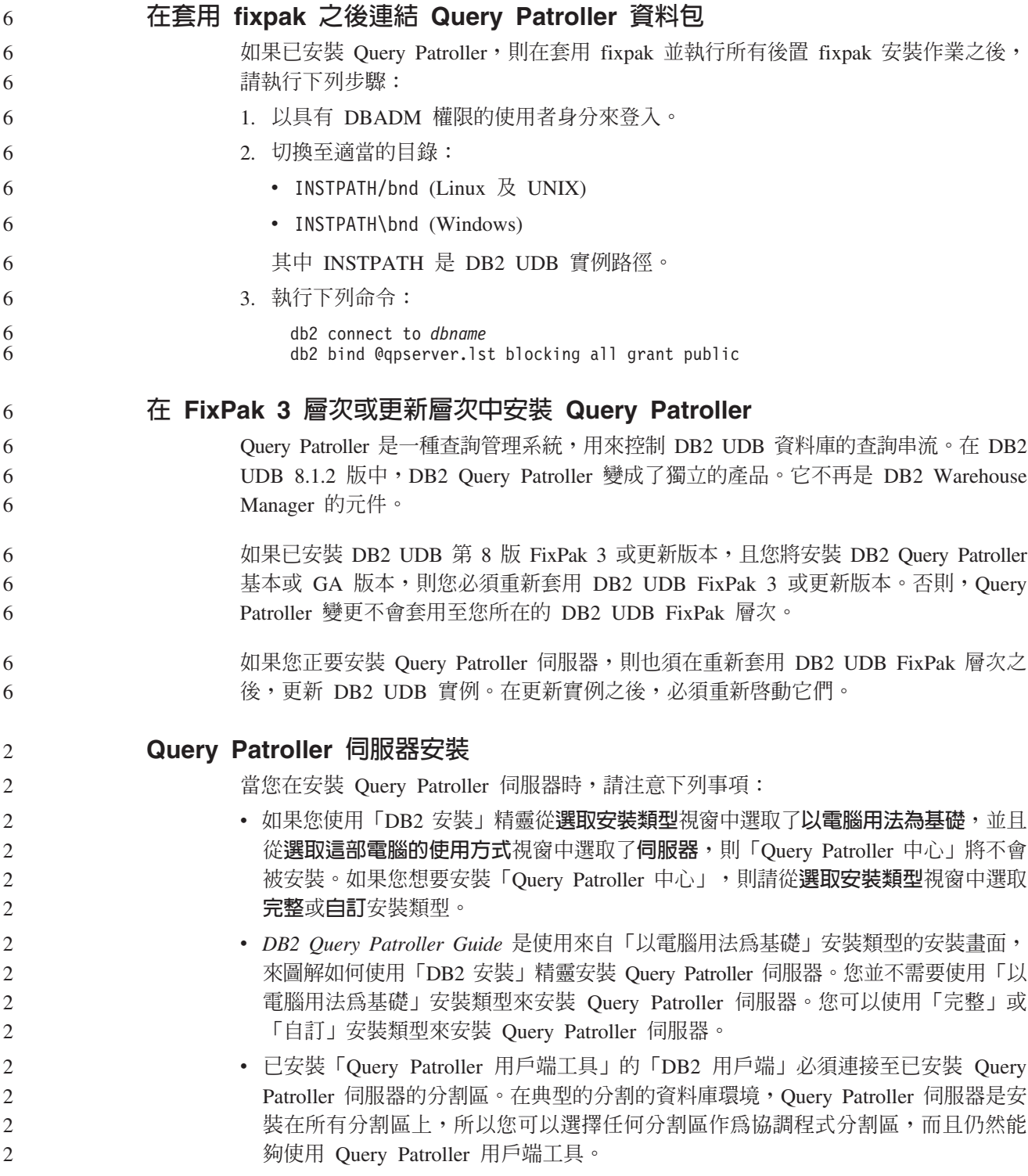
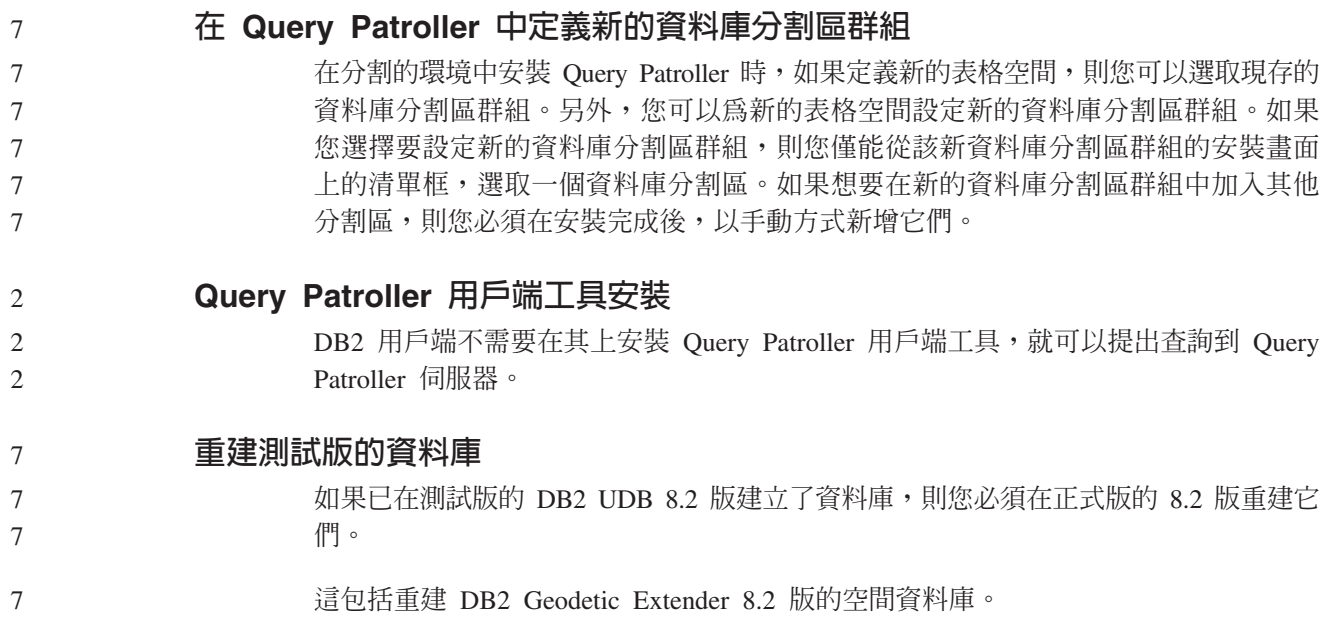

# 為國家語言版本的 DB2 UDB 安裝 MDAC 檔案

如果您在安裝 DB2 Universal Database (UDB) 8.2 版的國家語言版本之前沒有安裝 Microsoft Data Access Components (MDAC) 2.7 的國家語言版本,則 DB2 UDB 依預 設會安裝英文版的 MDAC 檔案。如果您的作業系統不是英文版,這個安裝會導致 「Windows ODBC 資料來源管理員」畫面出現未翻譯的內容。若要修正此問題,請安裝 來自 Microsoft 網站的 『MDAC 2.7 RTM - Refresh』 軟體組,網址為 <http://msdn.microsoft.com/data/downloads/updates/default.aspx> 。

選擇您要安裝的語言、下載必要的可執行檔,然後執行它。這個程序將會安裝翻譯的 「ODBC 資料來源管理員」檔案。

# **DB2 Universal Database Workgroup Server Edition 的 DB2 授權原則**

網際網路授權原則對於 DB2 Universal Database Workgroup Server Edition 無效。如果 您需要網際網路使用者的授權,您必須購買 DB2 Universal Database Workgroup Server Unlimited Edition<sup>o</sup>

### 安裝其他亞洲字型 (Linux)

5

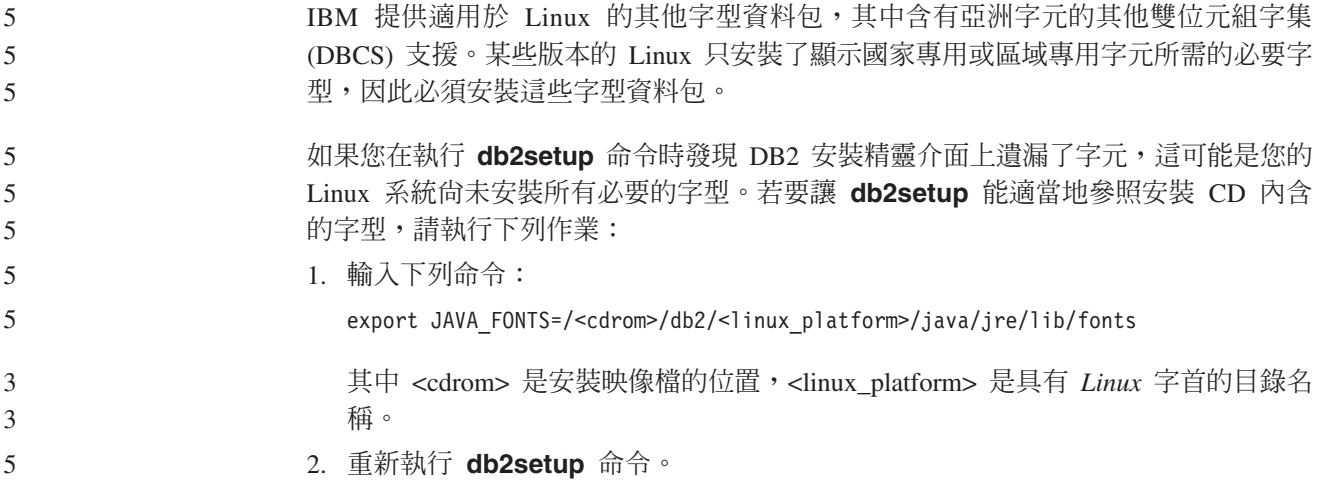

安裝後,如果您在使用 DB2 GUI 工具時發現有遺漏字元的情形,請安裝 DB2 產品隨 附的必要字型。下列任一 CD 的 fonts 目錄上都可以找到這些字型:

- IBM Developer Kit *, Java Technology Edition* (64 位元) for AIX 5L
- 適用於您作業系統的 DB2 Embedded Application Server 及應用程式 (XML 登錄、 「Web 管理」工具及 Java 分散式除錯器)

在 fonts 目錄中,有兩種字體可供使用:Times New Roman WorldType 及 Monotype Sans Duospace WorldType。針對每一種字體,各有一種國家或區域專用字型。下表列出 fonts 目錄中以壓縮格式所提供的八種字型。

表 7. 其他亞洲字型的檔名

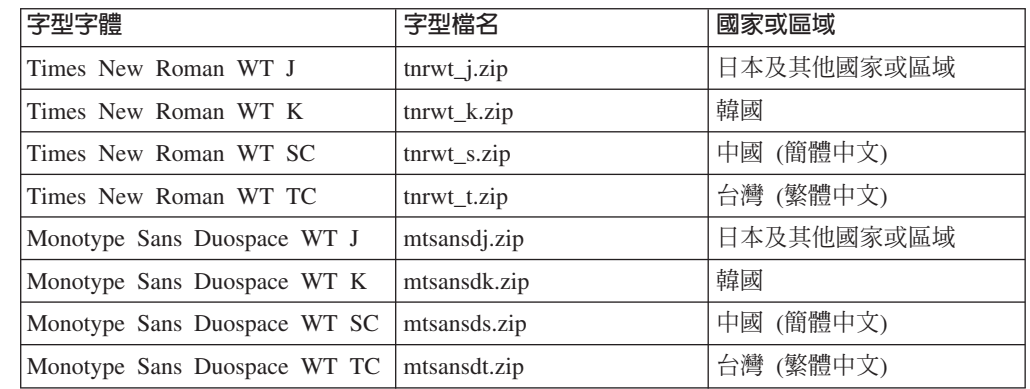

註: 這些字型不會置換系統字型。這些字型可以一起使用或與 DB2 Universal Database 搭配使用。您不能對這些字型從事一般或無限制的銷售或分送。

{**:**

- 若要安裝其他的亞洲字型:
	- 1. 解壓縮字型資料包。
	- 2. 將字型資料包複製到 /opt/IBMJava2-141/jre/lib/fonts 目錄。如果此目錄不存在, 則必須建立它。
	- 3. 輸入下列命令:

export JAVA\_FONTS=/opt/IBMJava2-141/jre/lib/fonts

您至少必須針對您的國家或區域的每一種字體安裝一種字型。如果您是在中國、韓國 或臺灣,請使用國家專用或區域專用版本;否則,請使用字型的日文版本。如果系統 中有空間,請八種字型全部安裝。

# **配置開發中心來使用 Java Development Kits (Linux)**

在某些情況下,DB2 Universal Database 不會在用戶端作業系統上安裝 Java Development Kit。若要使用「開發中心」在這些用戶端上開發 Java 儲存程序,必須將「開發中心」 指向一個已安裝 Java Development Kit 的位置。

- 請遵循下列步驟來識別 Java Development Kit 的位置: 7
	- 1. 在「開發中心」中,選取專案 -> 環境設定功能表項目。
- 2. 在「環境設定」筆記本中,選取**程序**節點。 7

5 5 5

5 5

7

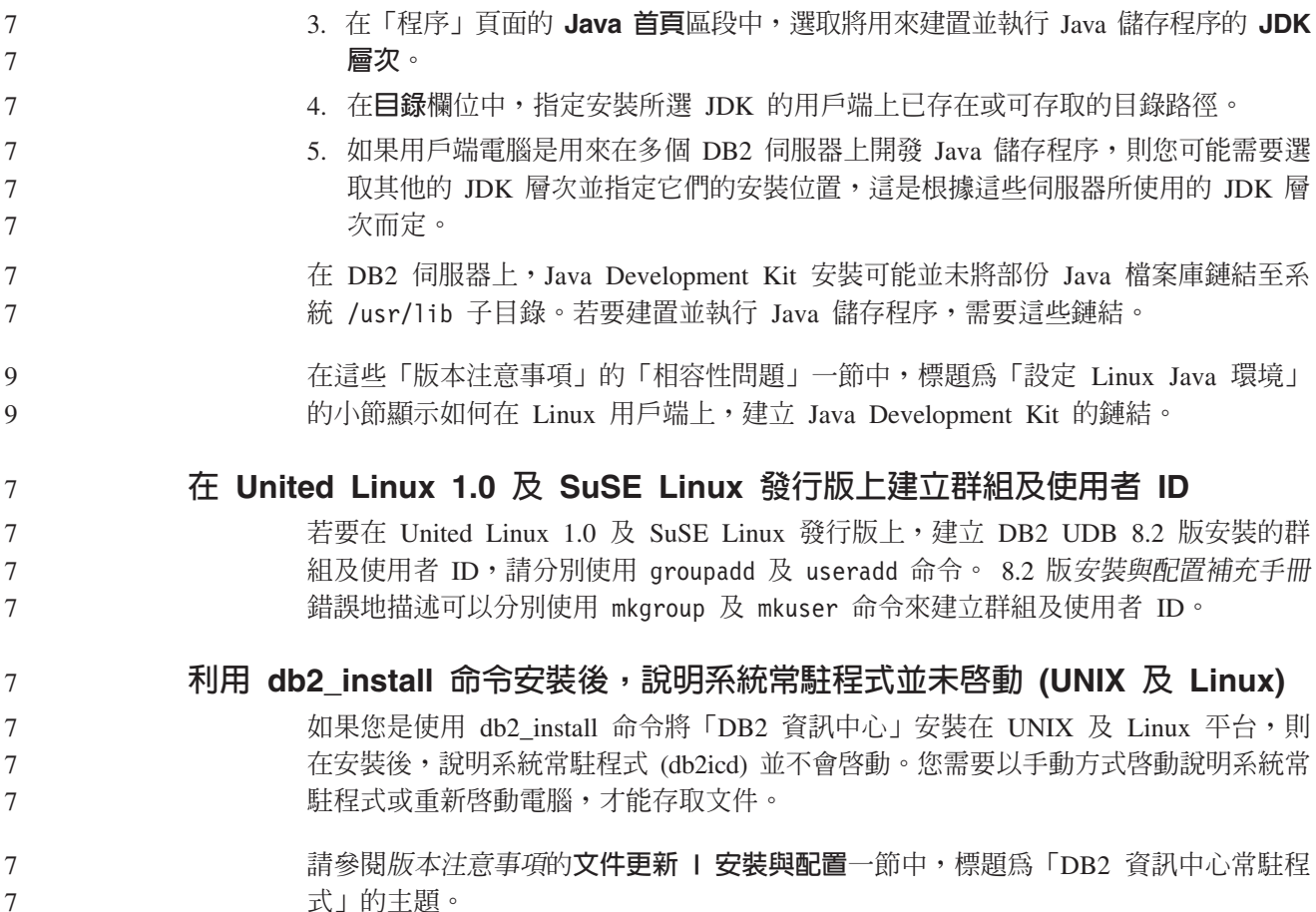

# Ready for Tivoli 啓用套件 (UNIX)

當您購買配有 Ready for Tivoli<sup>®</sup> 標誌的 IBM 軟體產品時, 您可以透過各種 Tivoli 提 供的產品來管理 IBM 軟體產品。 Tivoli 產品可讓您自動探索、監督及清點一個或多個 Ready for Tivoli 應用程式。

具有 Ready for Tivoli 的 IBM 軟體產品可透過如 IBM Tivoli Configuration Manager 等的產品來管理。IBM Tivoli Monitoring for Databases 產品提供了所有主要資料庫的 支援, 包括 DB2 Universal Database (UDB)、Oracle 及 Informix®。

如需附加資訊,請將您的瀏覽器指向 IBM 網站,網址為 http://www.ibm.com/software/tivoli/

### Ready for Tivoli 監控工具及 DB2 UDB 第 8 版:

若要安裝及配置監控工具,請讓您的 Tivoli 管理員執行下列作業:

1. 這項 DB2 產品的 Tivoli Ready 標記檔名稱為 xxx.sys。如同 FixPak 4 一般,不是 每推出一個版本版次,而是每推出一個 FixPak,才會重新整理這些標記檔案。確認 標記檔案已安裝在下列目錄:

%install DB2DIR%/tivready

2. 在您想要監督的所有電腦上安裝及配置 Tivoli GEM 2.2 Tivoli Ready 啓用套件。若 要下載 Tivoli Ready 啓用套件,及詳細的安裝及使用指示,請將瀏覽器指向 http://www.ibm.com/software/sysmgmt/products/support/

3. 進階資料庫管理係透過 IBM Tivoli Monitoring for Databases 來達成。 ITM for Databases 產品使用新的進階版 Distributed Monitoring 產品 (稱為 IBM Tivoli Monitoring 或 ITM), 並且以使用這個新監督引擎為基礎, 在監督能力方面提供明顯 的加強。ITM for Databases 透過「前瞻型分析元件 (PAC)」提供 DB2 UDB 支援。 這個 PAC 與 DB2 UDB 將緊密地結合,並且提供一組立即可用的監督程式來進行 快速部署及啓動。 DBA 也可以定義自訂的監督程式、臨界値及作業。

附加資訊可在 http://www.ibm.com/software/tivoli/

其他 Tivoli 產品的相關資訊可在 http://www.ibm.com/software/tivoli/

### 減少安裝映像檔大小的工具 - db2iprune (Windows)

db2iprune 命令行公用程式可以減少 DB2 Universal Database (UDB) Windows 產品安 裝映像檔的大小。這個工具特別有助於大規模部署 DB2 UDB。這個工具也有助於將 DB2 UDB 內含在應用程式。

db2iprune 工具包括輸入檔及可執行檔。輸入檔 (.prn) 包含完整的可除去元件清單,而 且用來指出您想要從安裝映像檔除去的特性及語言。然後, db2iprune 可執行檔 (db2iprune.exe) 會除去與那些特性及語言相關的儲存櫃 (cabinet) 檔案。所產生的結果是 新的且較小的 DB2 UDB 映像檔,您可以使用一般安裝方法來安裝它。同時,也可使用 一般方法來套用 Fixpak。當安裝了 fixpak 時,它就會偵測並僅更新已使用 db2iprune 安 裝的元件。

db2iprune 工具位於 DB2 UDB 產品安裝 CD 上的 \db2\windows\utilities\db2iprune 目錄。這個目錄也包含 Readme 檔。請參閱 db2iprune Readme,以取得如何使用 db2iprune 的詳細指示。

# DB2 Universal Database 第 8 版文件安裝限制 (Windows)

在 Windows 上,請勿在已安裝 DB2 UDB 第 7 版 (或更早版本) 產品的工作站或伺 服器上安裝 DB2 Universal Database UDB 第 8 版 「資訊中心」 (HTML 文件)。安裝 程式會偵測舊版本並移除舊產品。

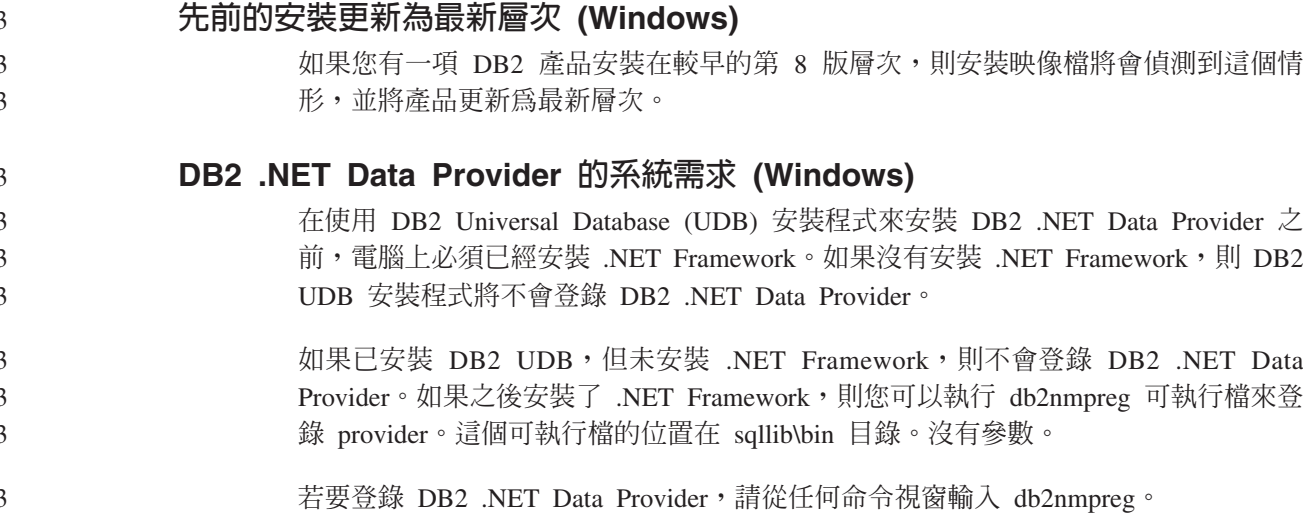

 $\overline{7}$  $\overline{7}$ 

 $7\phantom{.0}$ 

 $\tau$ 

 $\overline{7}$ 

 $\overline{7}$ 

 $\overline{7}$ 

 $\tau$  $\overline{7}$ 

 $\overline{7}$ 

 $7\phantom{.0}$  $\boldsymbol{7}$ 

 $\overline{7}$ 

# 以非管理者的身分安裝 DB2 第 8 版用戶端及 DB2 Connect PE (Windows)

在安裝 DB2 Administration Client、DB2 Application Development Client 或 DB2 Connect Personal Edition 時,如果符合下列條件,則需更新 Windows TCP/IP 服務檔案:

- 在安裝設定中選取了資料倉儲特性
- 執行安裝的使用者 ID 不是目標電腦上「管理員」群組的成員
- 產品是安裝在下列其中一個作業系統上:Windows NT、Windows 2000、Windows XP 或 Windows Server 2003。

如果以上所有條件均符合,則需將下列項目新增到 Windows TCP/IP 服務檔案:

表 8. Windows TCP/IP 服務檔案中需要的項目

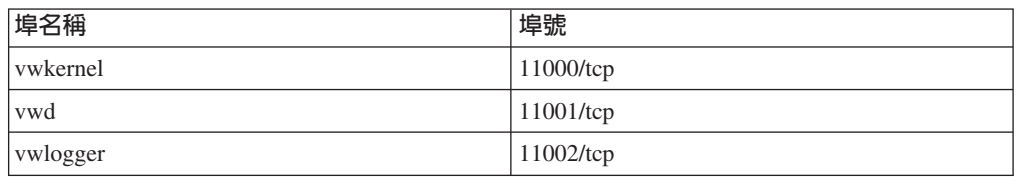

如果沒有這些項目,「資料倉儲中心」將無法適當運作。

### 移轉注意事項

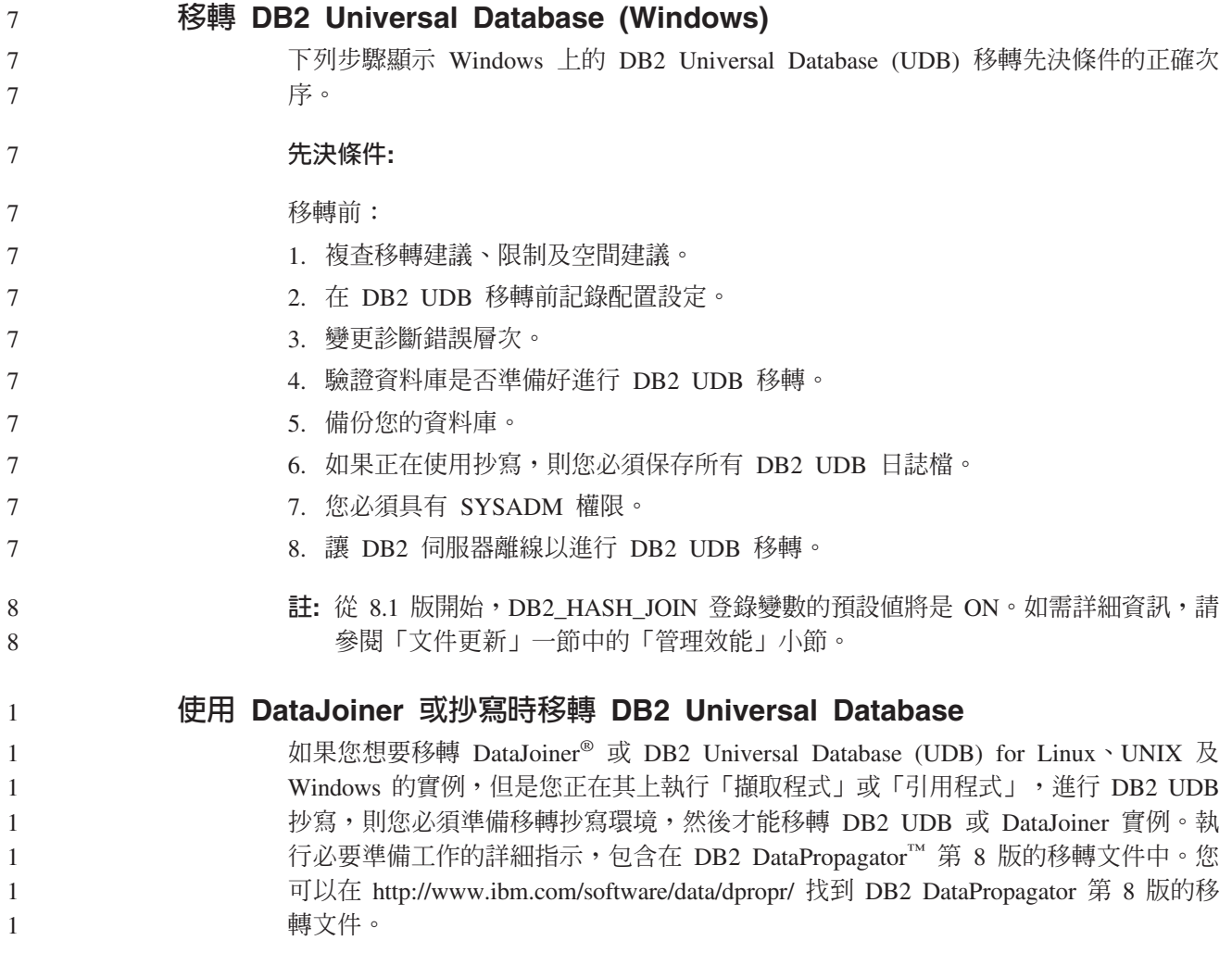

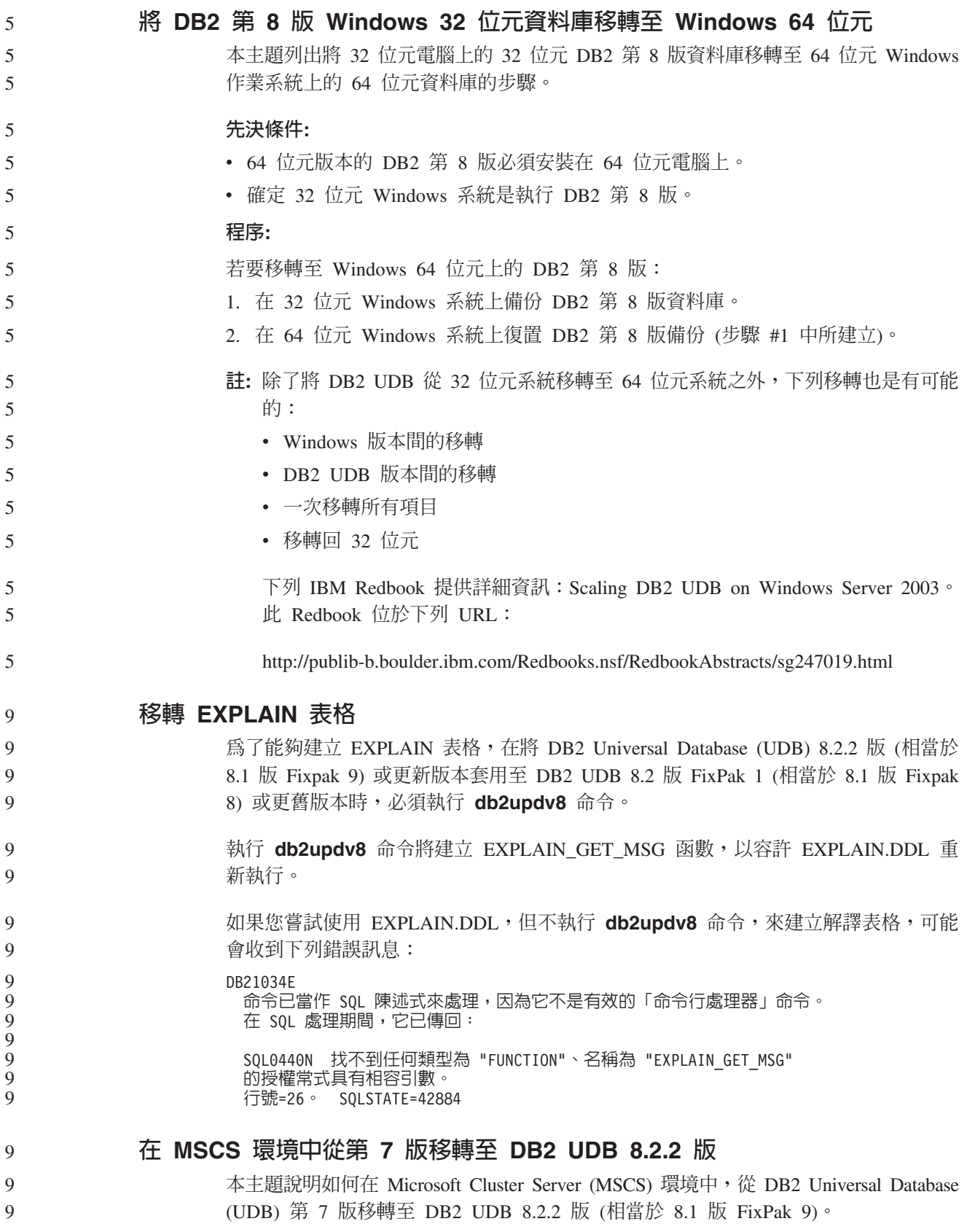

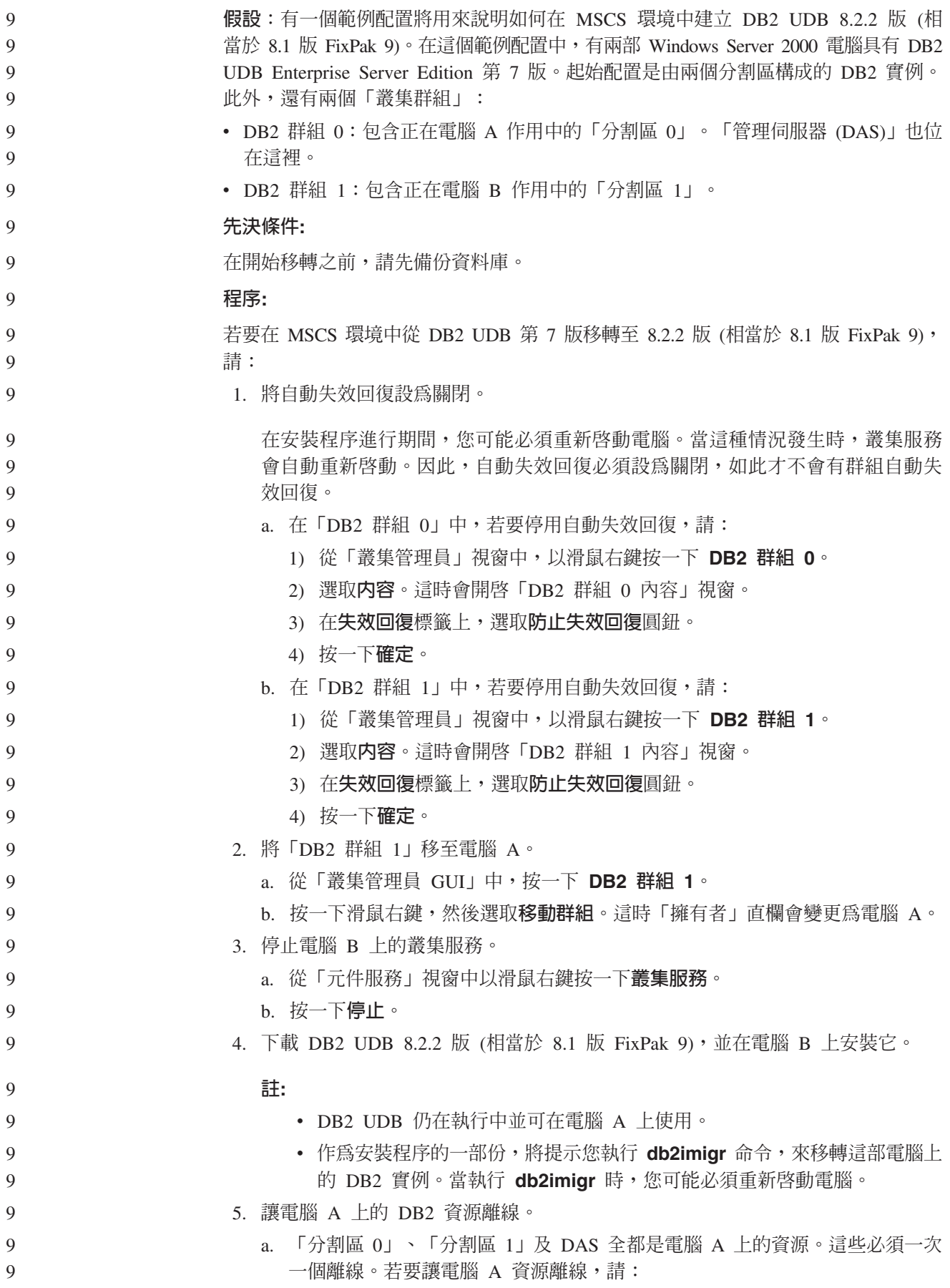

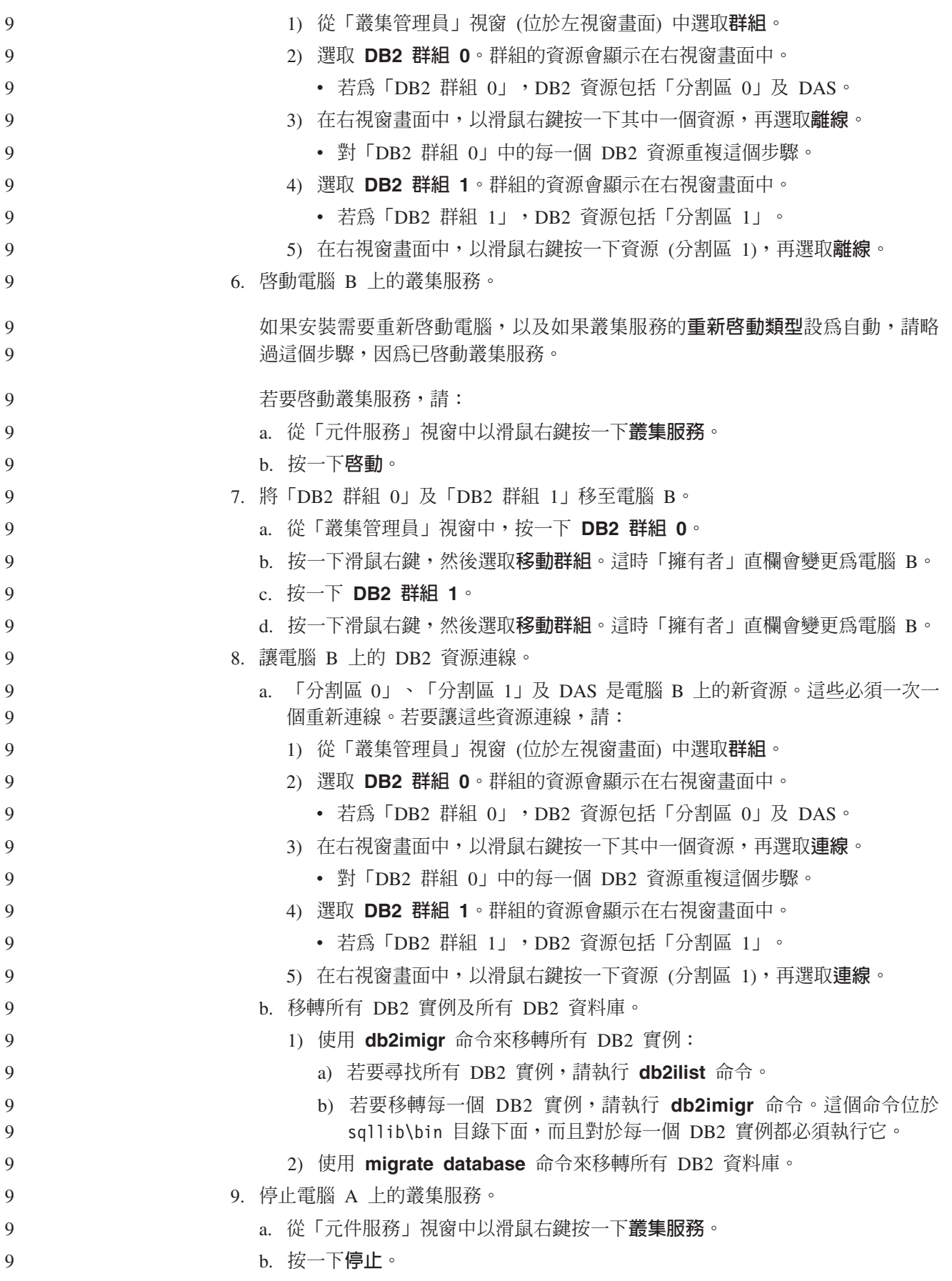

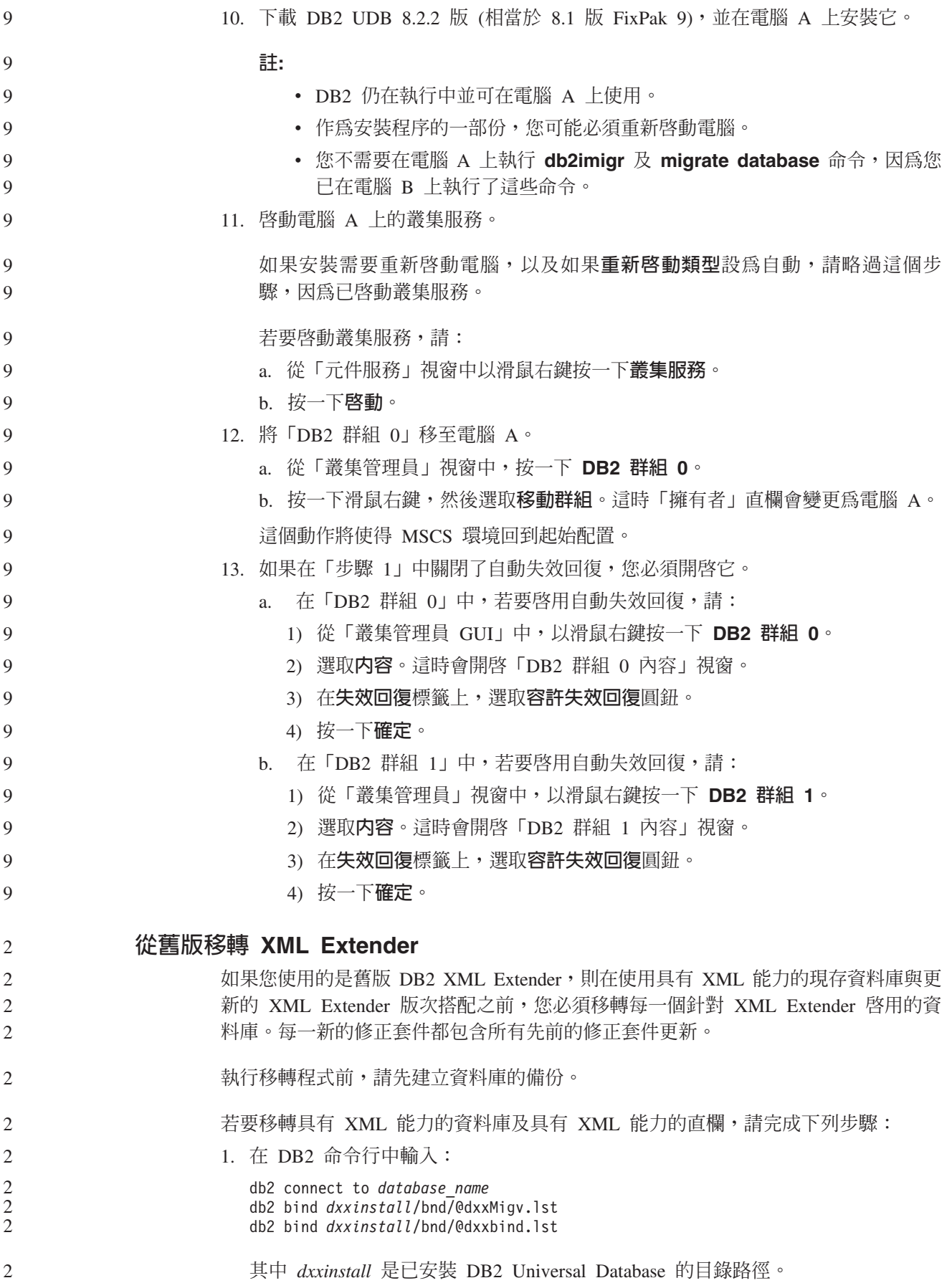

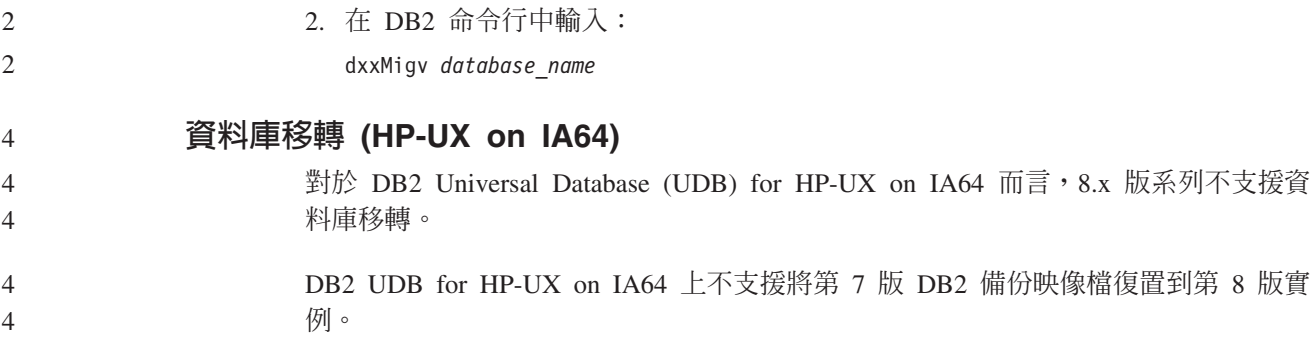

# 解除安裝資訊

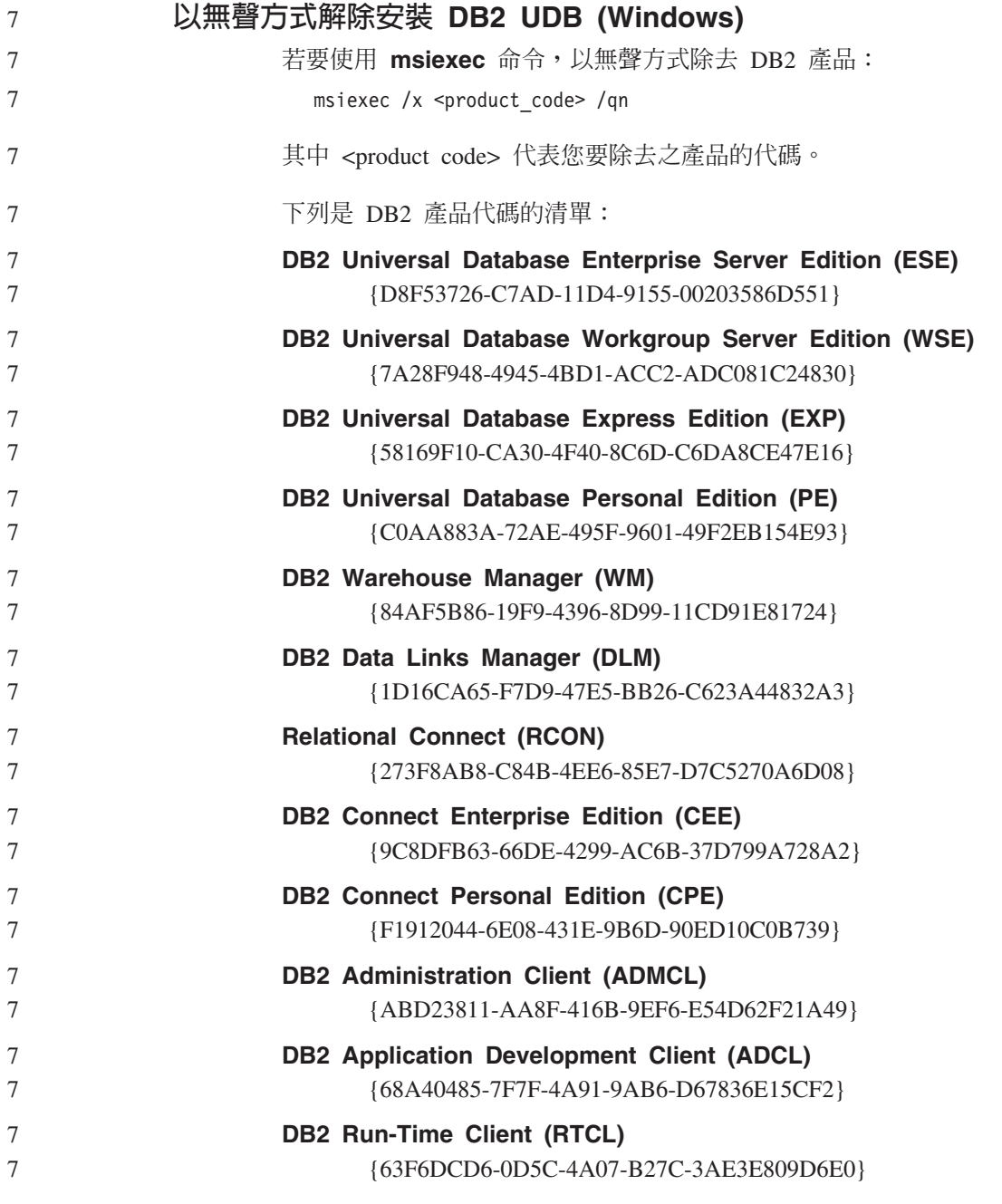

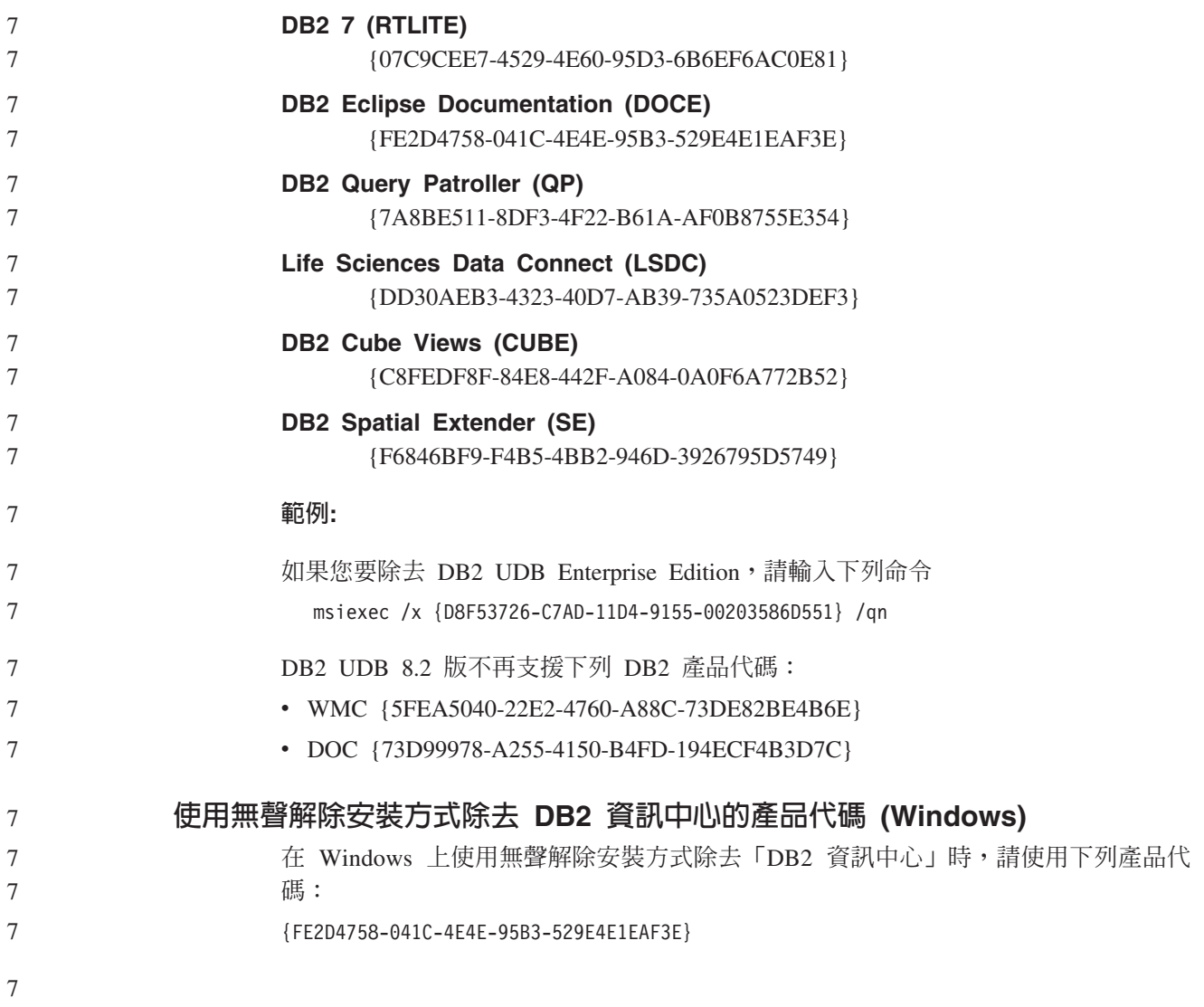

# 已知限制、問題及暫行解決方法

下列資訊是目前已知的 DB2 Universal Database 8.2.2 版 (相當於 8.1 版 FixPak 9) 限 制、問題及暫行解決方法。本節中的資訊只適用於 8.2.2 版 (相當於 8.1 版 FixPak 9) 版次的 DB2 Universal Database,以及其支援產品。所有限制不一定適用於其它的產品 版次。

### 限制

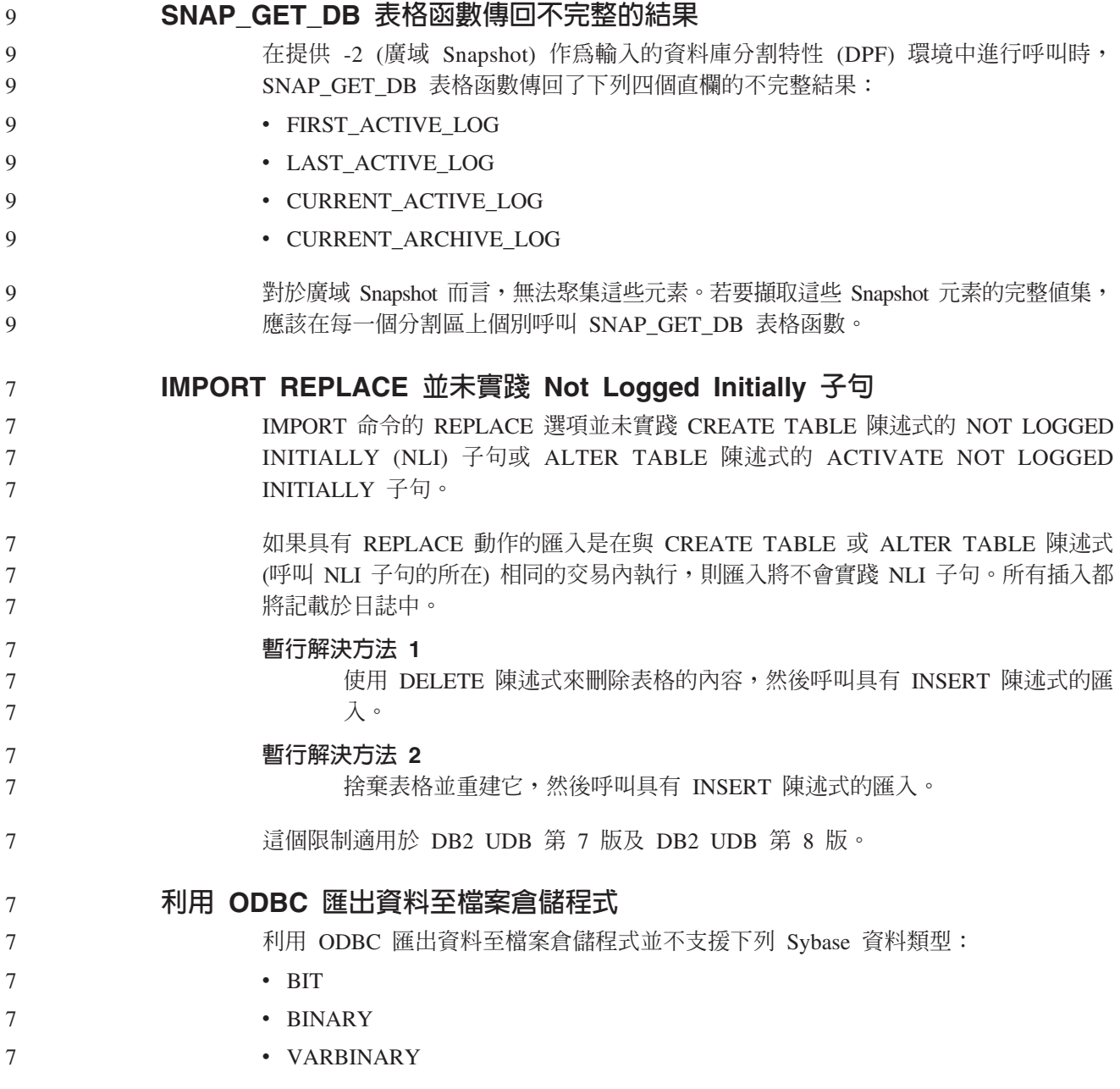

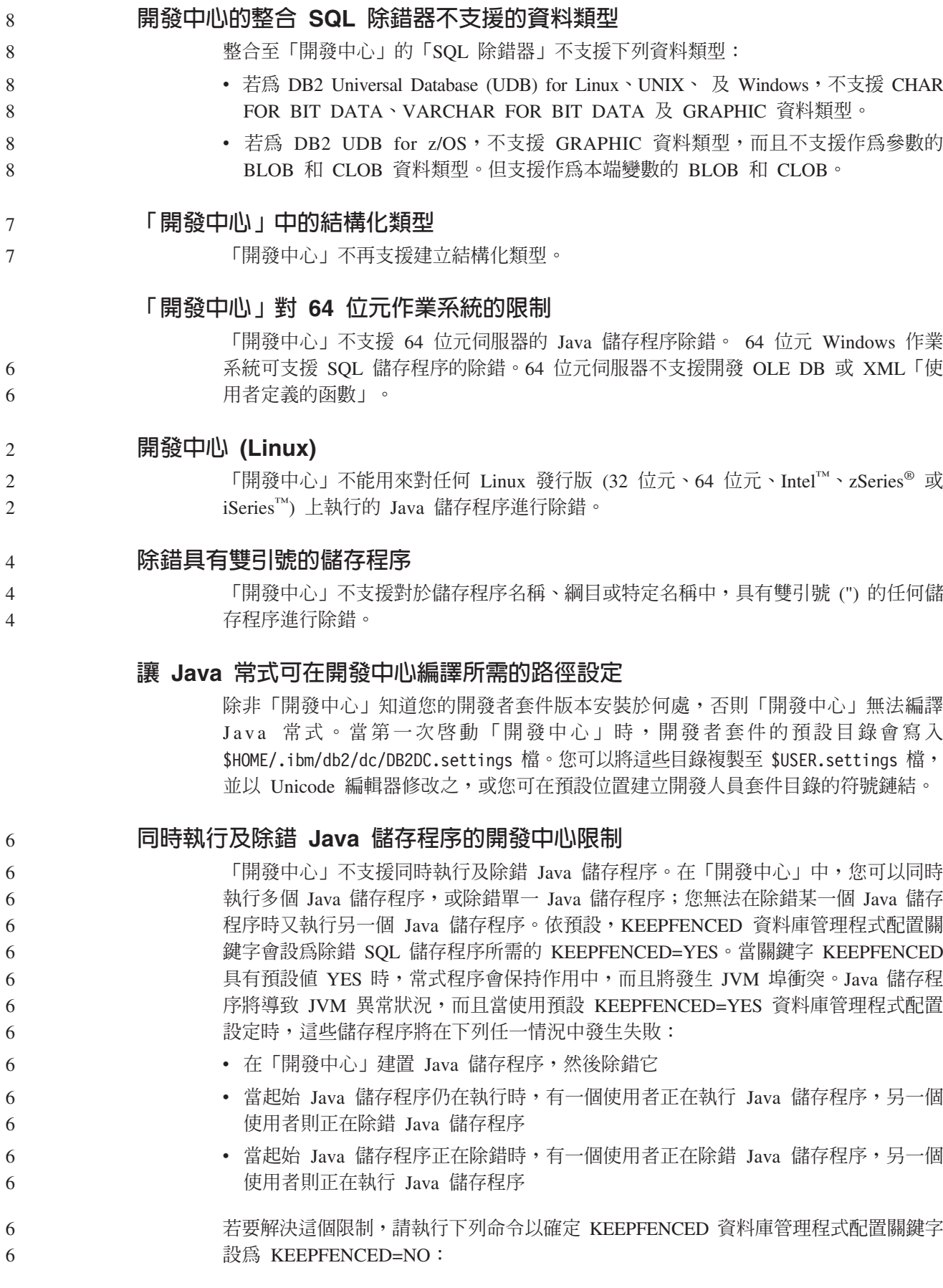

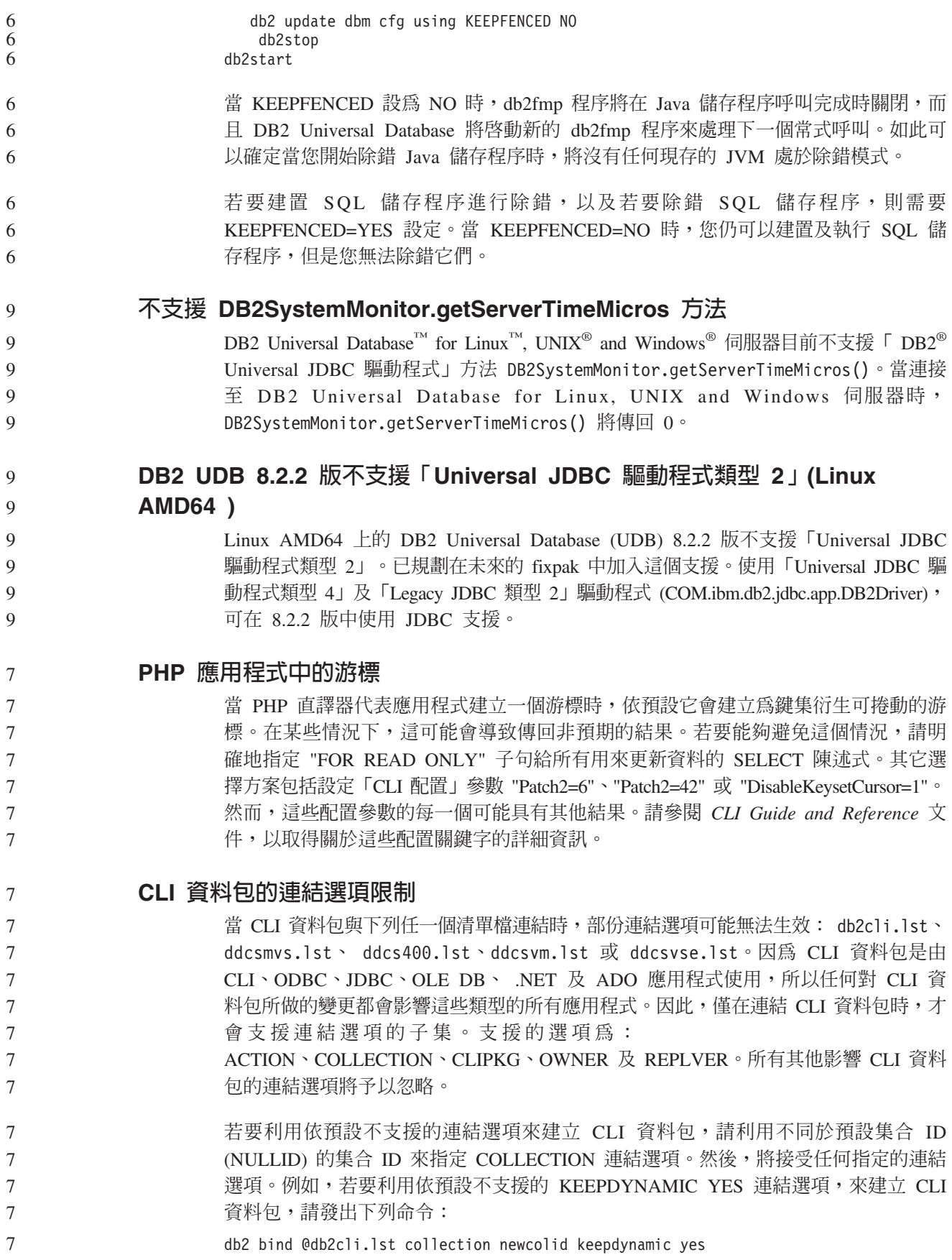

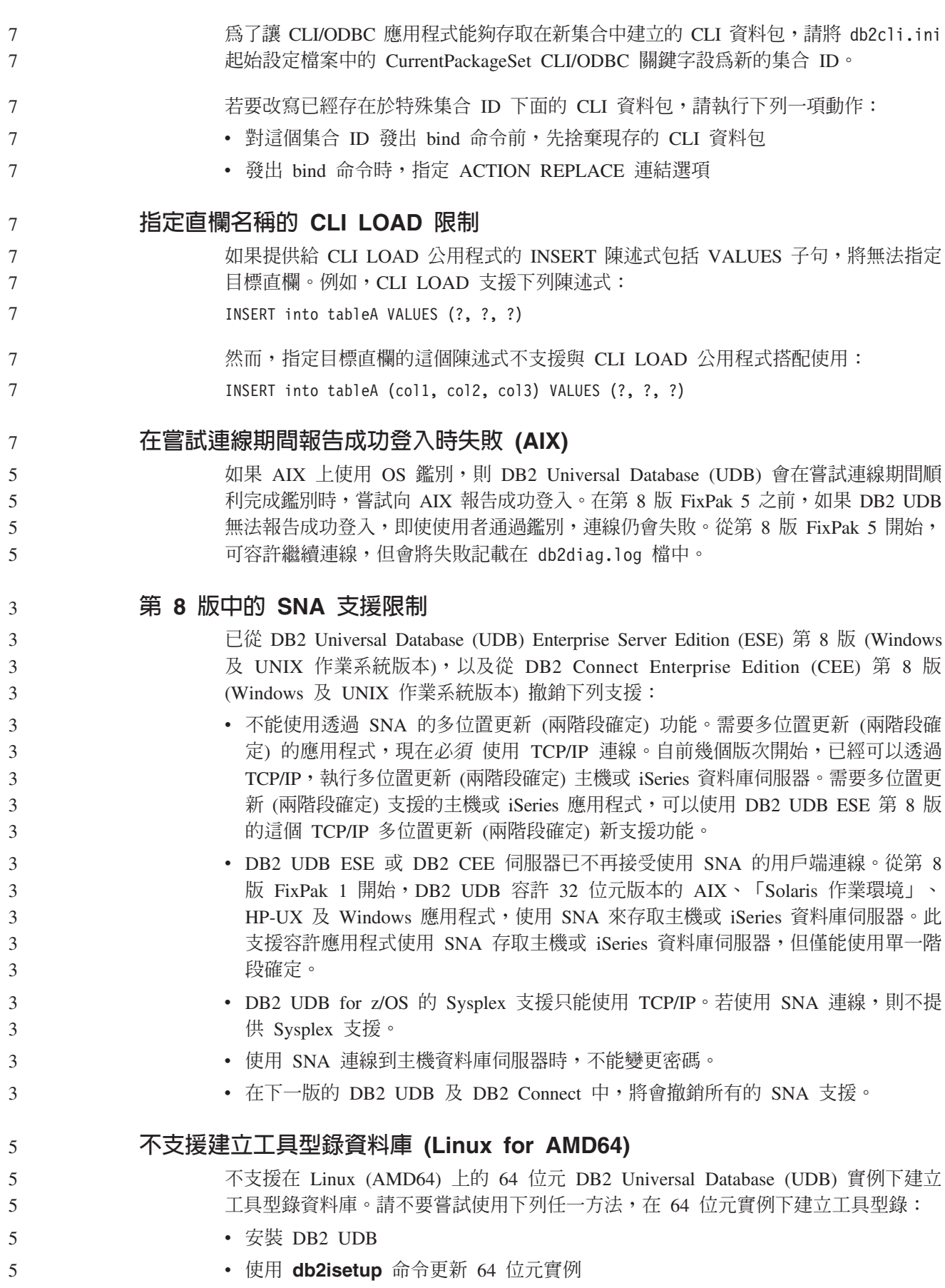

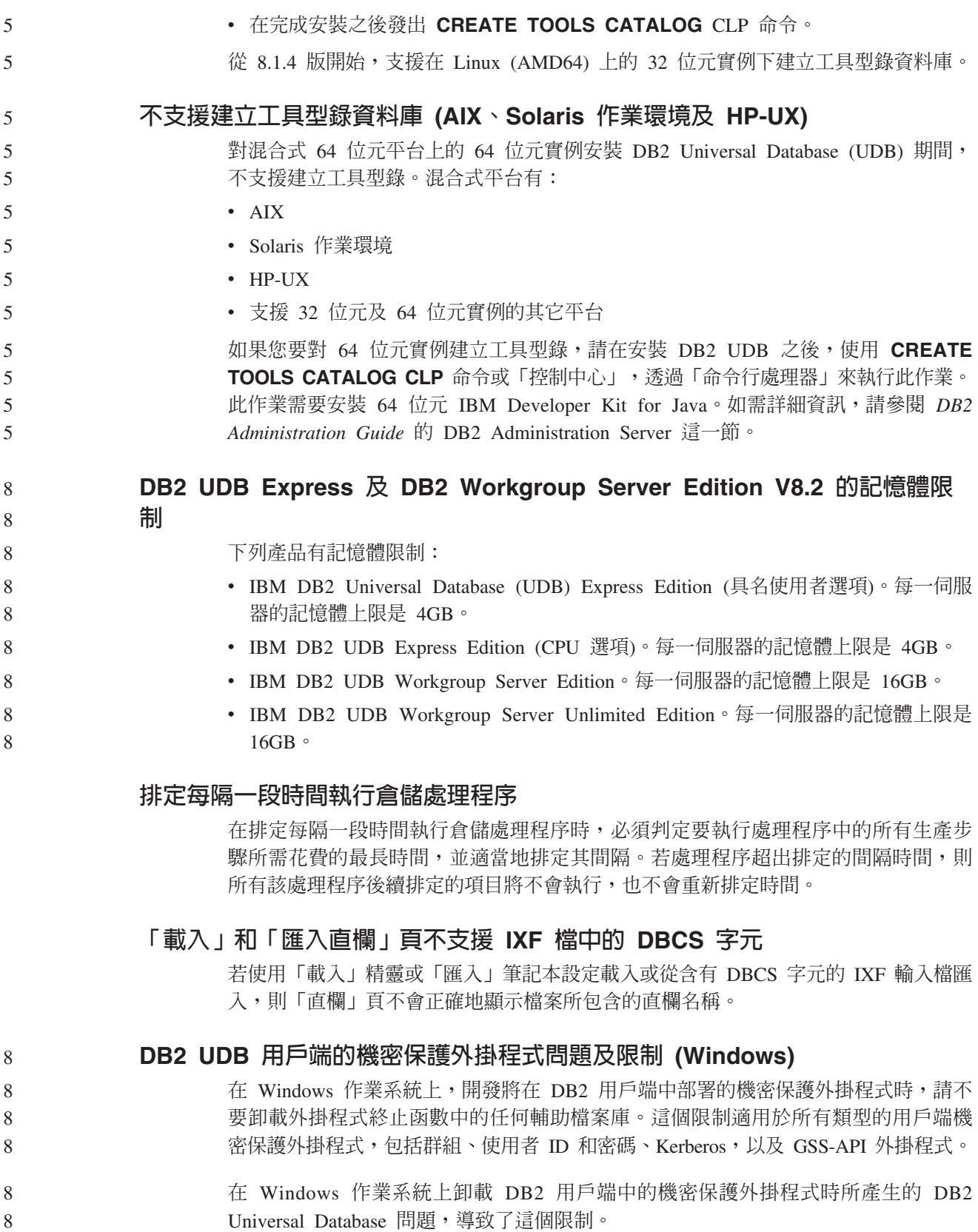

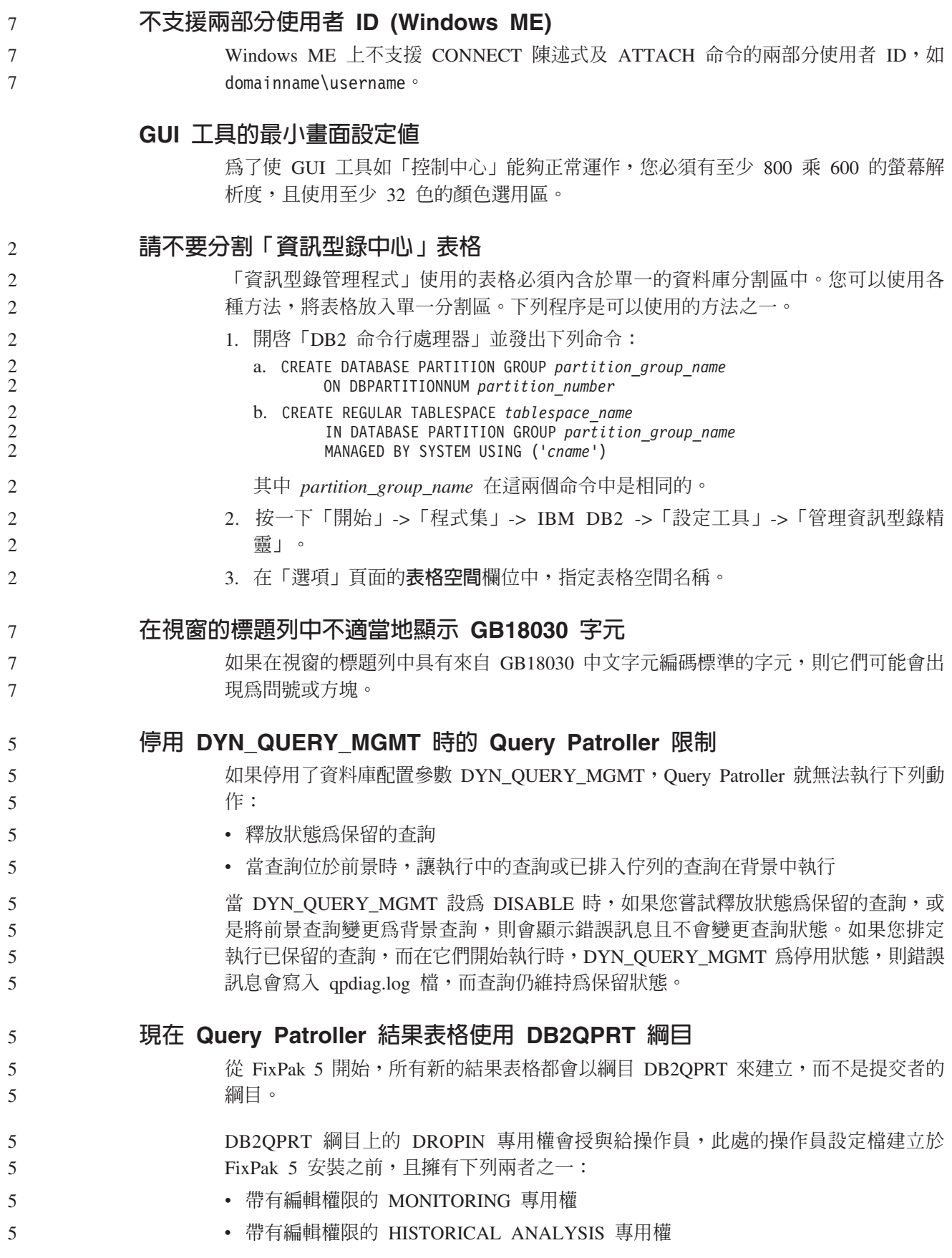

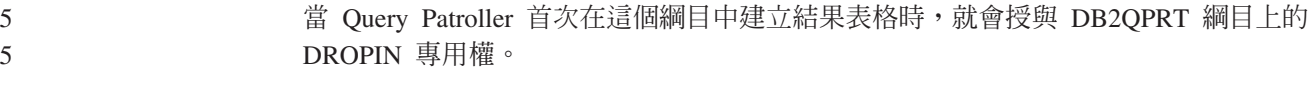

在安裝 FixPak 5 之後,具有 MONITORING 專用權 (帶有編輯權限) 或 HISTORICAL ANALYSIS 專用權 (帶有編輯權限) 的操作員,也會在建立或更新其設定檔時,被授與 DB2QPRT 綱目的 DROPIN 專用權。 5 5 5

### 健康指示符限制

#### 如果指示符進入關閉狀態,健康監督程式就無法執行 db2.db2\_op\_status 健康指示符的動 作。例如,當指示符正在監督的實例因明確的停止要求或異常終止而變成非作用中 時,就可能造成這種狀態。如果想要讓實例在任何異常終止後自動重新啓動,則必須 配置錯誤監督程式以讓實例保持為高可用性。 2 2 2 2

# 已知問題及暫行解決方法

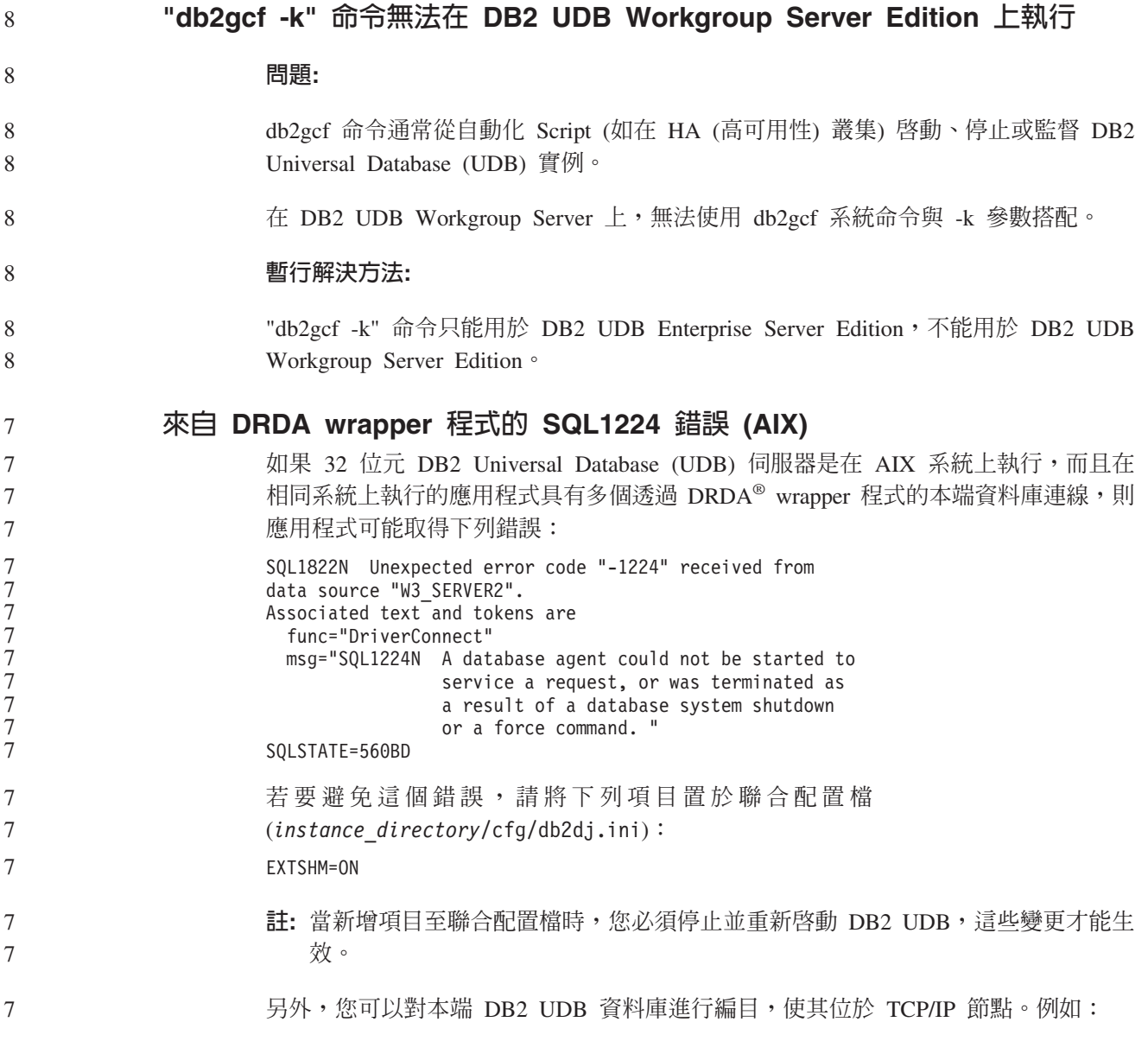

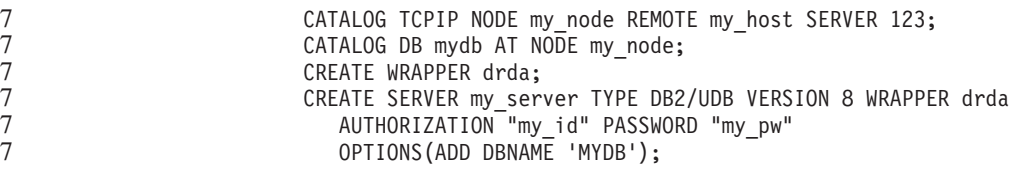

### 快速鍵無法在 Microsoft Visual Studio .NET Framework 1.1 中運作

如果您的快速鍵無法在 Microsoft Visual Studio .NET Framework 1.1 中運作,則您可 以從 Microsoft 網站下載快速修正套件。您可以在 Microsoft Knowledge Base 的文章 Q836745 中找到快速修正套件。

# 簡體中文語言環境 (AIX)

3 3 3

3 3 AIX 已在下列版本中變更連結到簡體中文語言環境 Zh\_CN 的字碼集:

- AIX 5.1.0000.0011 版或更新版本
- AIX 5.1.0 版 (維護層次 2 或更新版本)

字碼集已從 GBK (字碼頁 1386) 變更為 GB18030 (字碼頁 5488 或 1392)。由於 DB2 Universal Database (UDB) for AIX 透過 Unicode 支援本機的 GBK 字碼集, 以及 GB18030 字碼集,因此 DB2 UDB 會將 Zh\_CN 語言環境的字碼集預設為 ISO 8859-1 (字碼頁 819),並在某些作業中也會將語言環境的專屬區預設為美國 (US)。

要解決這項限制,有下列兩個選擇:

- 您可以將語言環境的字碼集從 GB18030 置換為 GBK,並將專屬區從美國置換為中國 (其專屬區 ID 為 CN,專屬區碼為 86)。
- 您可以使用不同的簡體中文語言環境。

若您選擇使用第一個選項,請發出下列命令:

```
db2set DB2CODEPAGE=1386
db2set DB2TERRITORY=86
   db2 terminate
    db2stop
db2start
```
若您選擇使用第二個選項,請將您的語言環境從 Zh\_CN 變更為 ZH\_CN 或 zh\_CN。ZH\_CN 語言環境的字碼集為 Unicode (UTF-8),而 zh\_CN 語言環境的字碼集 為 eucCN (字碼頁 1383)。

# 簡體中文語言環境 (Red Hat Linux)

Red Hat 第 8 版及更新版本 (包括 Red Hat Enterprise Linux [RHEL] 2.1 版及第 3 版) 已將簡體中文的預設字碼集從 GBK (字碼頁 1386) 變更為 GB18030 (字碼頁 5488 或  $1392$ ) $\circ$ 

由於 DB2 Universal Database (UDB) for Linux 透過 Unicode 支援本機的 GBK 字碼 集,以及 GB18030 字碼集,因此 DB2 UDB 會將它的字碼集預設為 ISO 8859-1 (字 碼頁 819),並在某些作業中也將它的專屬區預設為美國 (US)。

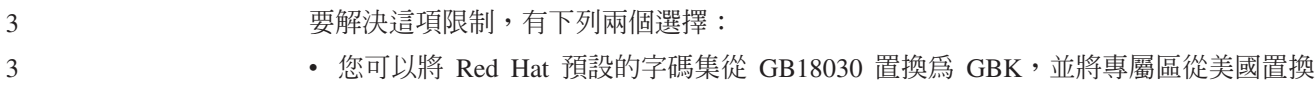

- 為中國  $(1, 1)$ 屬區 ID 為  $CN$ , 專屬區碼為  $86$ )。
	- 您可以使用不同的簡體中文語言環境。

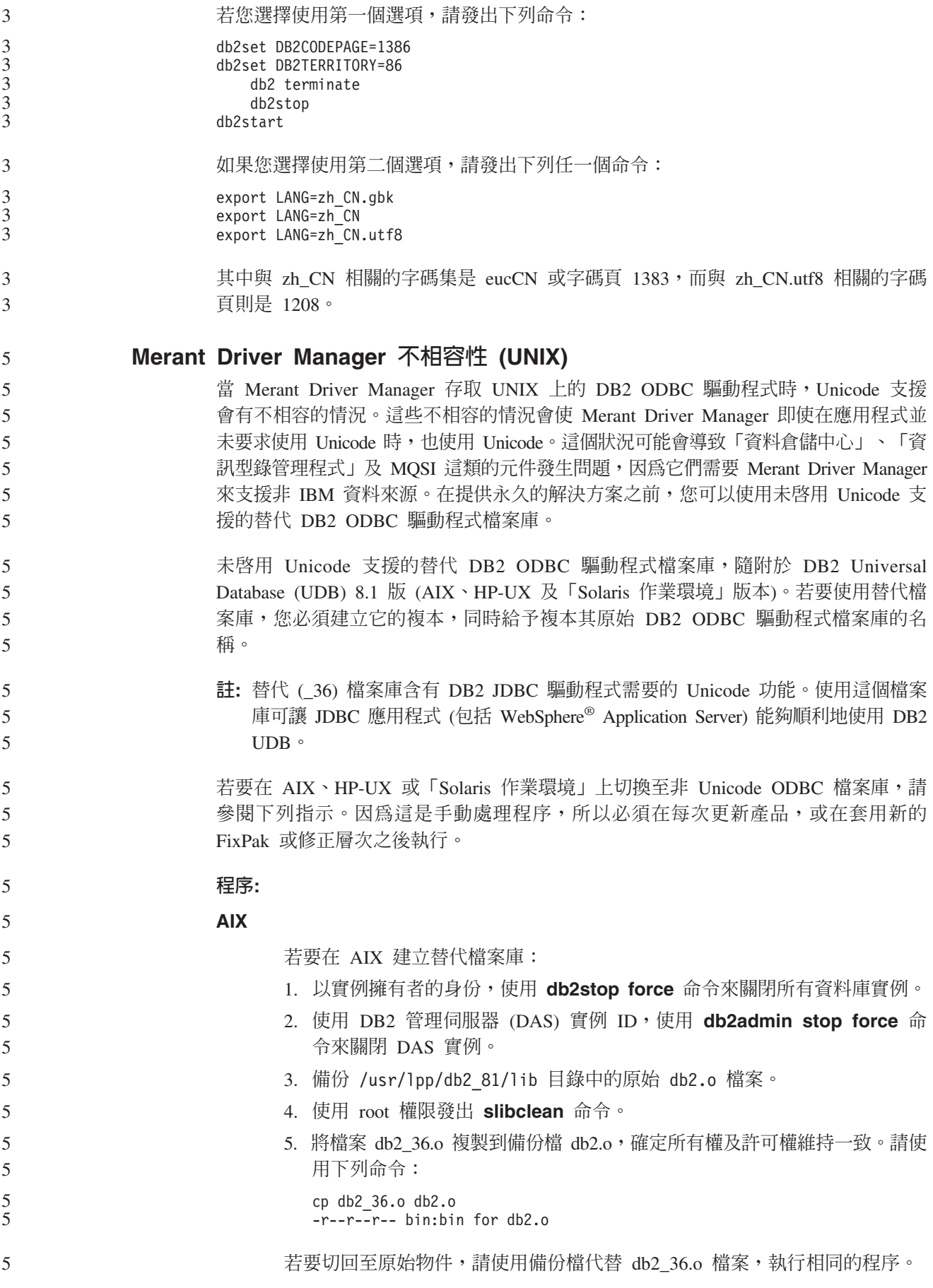

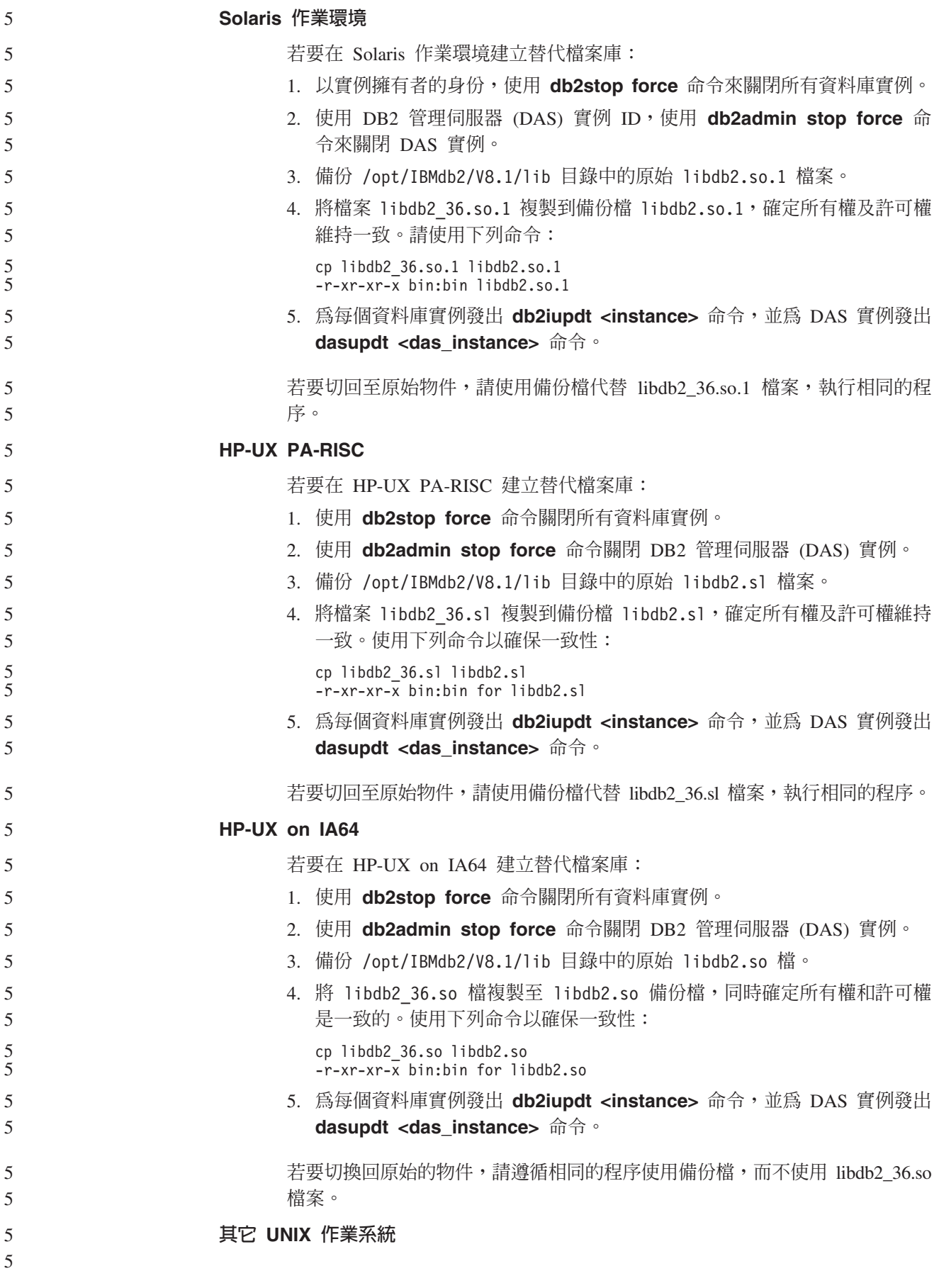

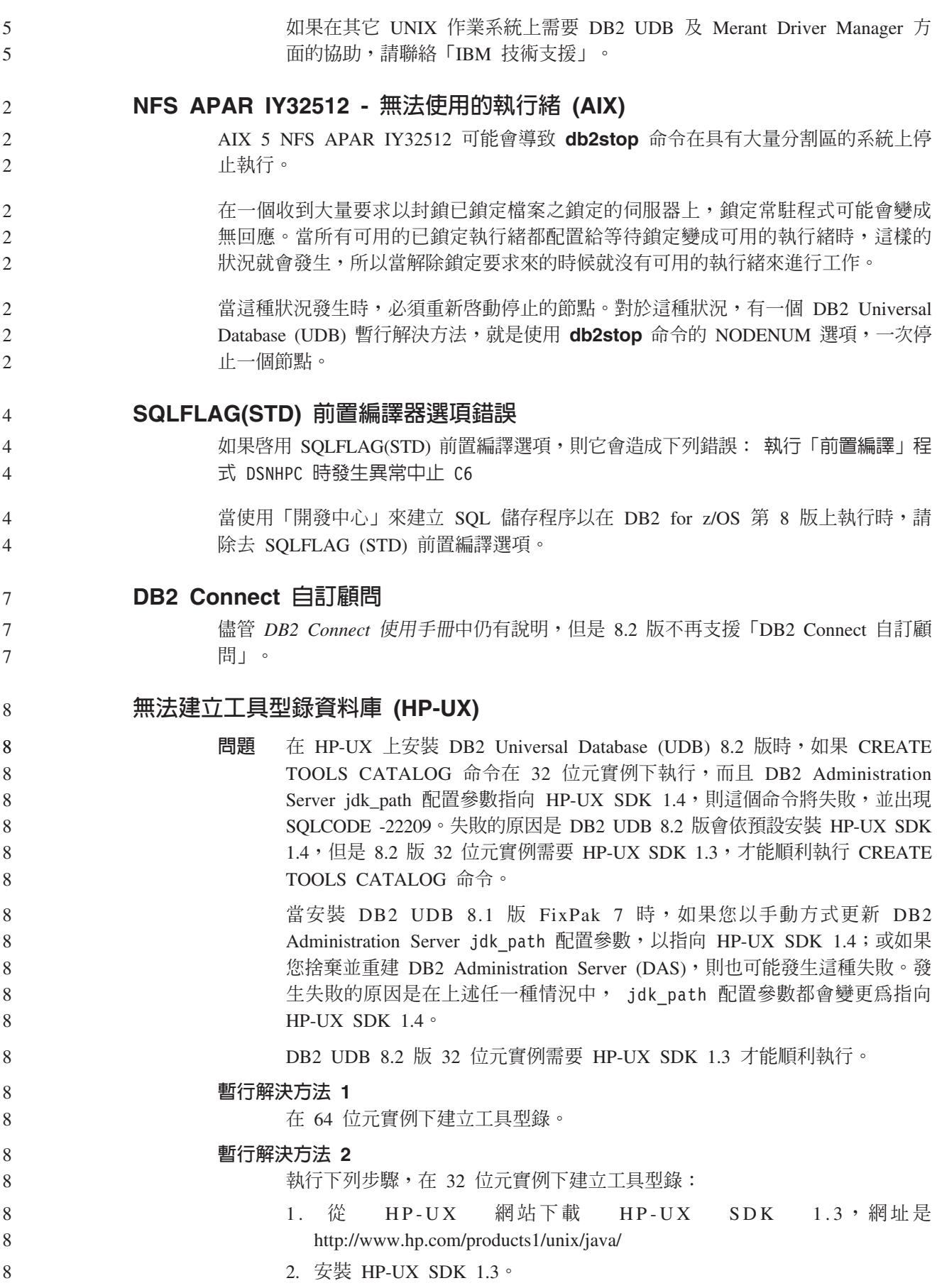

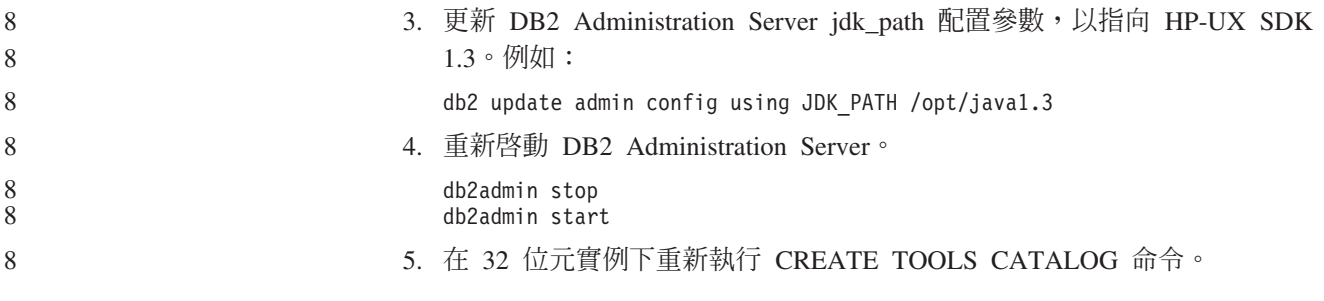

# $k$  DB2 GUI 工具中顯示 Indic 字元

使用 DB2 GUI 工具時若有顯示 Indic 字元的問題,您的系統可能沒有安裝必要的字型。

DB2 Universal Database (UDB) 已包裝了下列 IBM TrueType 和 OpenType 比例式 Indic 語言字型供您使用。您可以在任一下列 CD 的 font 目錄中,找到這些字型:

- IBM Developer Kit · Java Technology Edition (64 位元) for AIX 5L
- 適用於您作業系統的 DB2 Embedded Application Server 及應用程式 (XML 登錄、 「Web 管理」 工具及 Java 分散式除錯器)

這些字型只與 DB2 UDB 搭配使用。您無法從事對這些字型之一般或無限制銷售或配送 這些字型:

表 9. 與 DB2 UDB 一起包裝的 Indic 字型

| 字體                    | 粗細 | 字型檔名稱         |
|-----------------------|----|---------------|
| Devanagari MT for IBM | 適中 | devamt.ttf    |
| Devanagari MT for IBM | 粗體 | devamtb.ttf   |
| Tamil                 | 適中 | TamilMT.ttf   |
| Tamil                 | 粗體 | TamilMTB.ttf  |
| Telugu                | 適中 | TeluguMT.ttf  |
| Telugu                | 粗體 | TeleguMTB.ttf |

您可於 IBM Development Kit for Java 文件的 Internationalization 這一節中,找到有 關如何安裝字型及修改 font.properties 檔的詳細說明。

此外,下列 Microsoft 產品亦提供可與 DB2 GUI 工具搭配使用的 Indic 字型:

- Microsoft Windows 2000 作業系統
- Microsoft Windows XP 作業系統
- Microsoft Publisher
- Microsoft Office

### **zSeries** 伺服器不支援 GUI 工具 (Linux)

除「DB2 安裝」精靈之外,在執行 Linux 作業系統的 zSeries 伺服器上, GUI 工具都 將無法運作。此限制包含通常從「安裝」啓動程式 (如「快速導覽」) 啓動的任何項目。

如果想要 GUI 工具與這些系統搭配使用,請在具有不同系統配置的用戶端系統上安裝 管理工具,然後使用本用戶端連接 zSeries 伺服器。

7 7 7

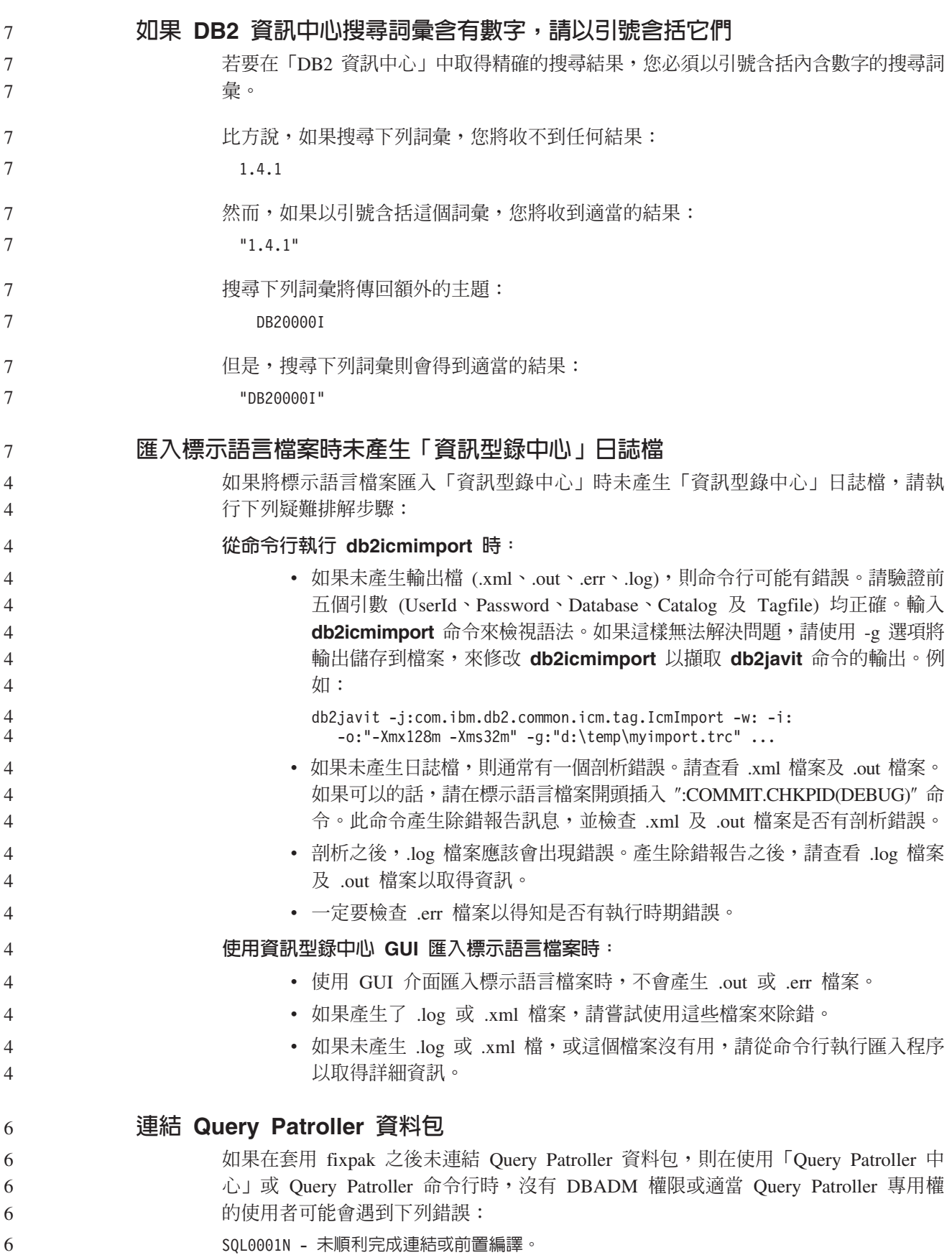

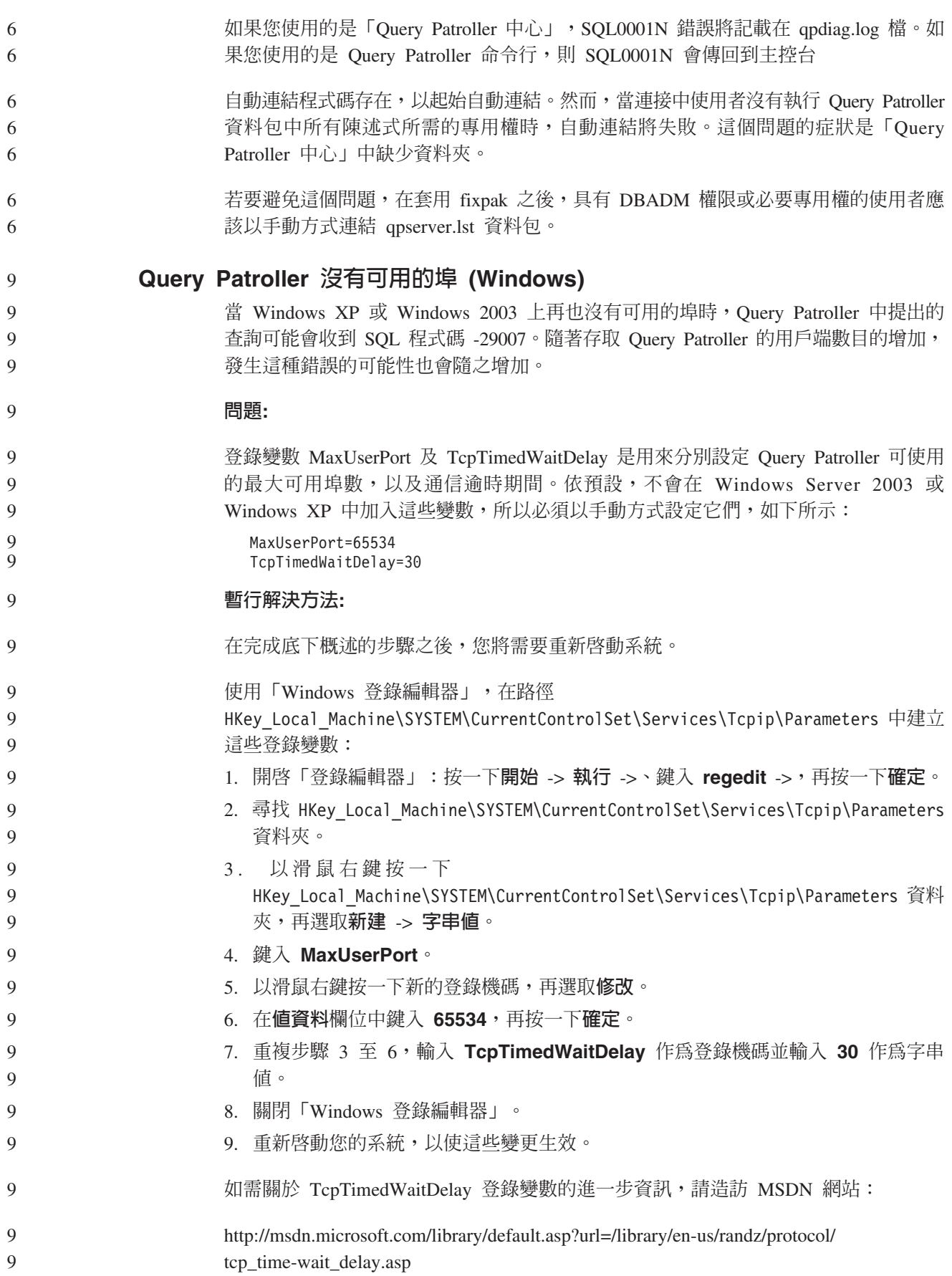

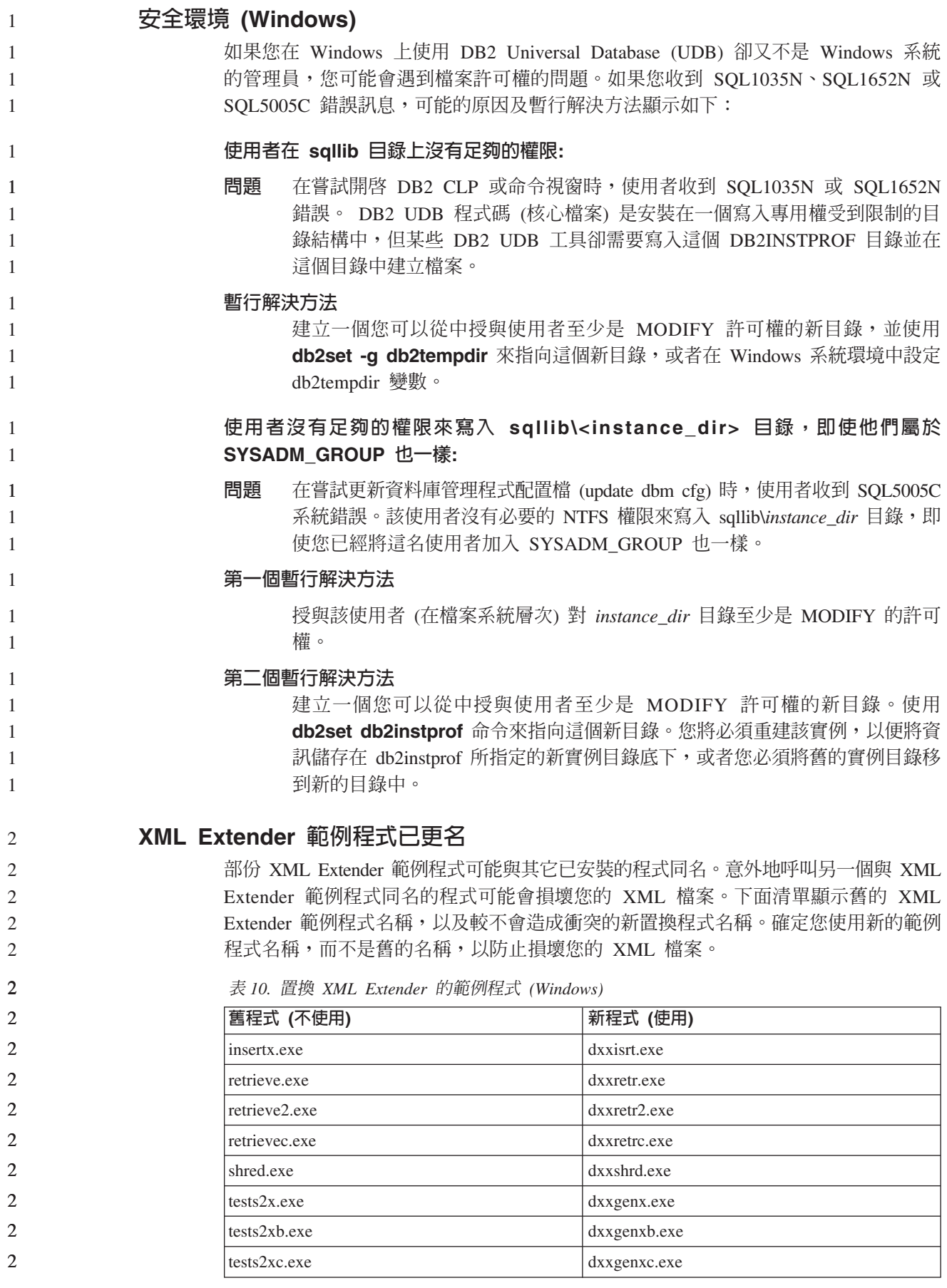

表 11. 置換 XML Extender 的範例程式 (Linux 及 UNIX)

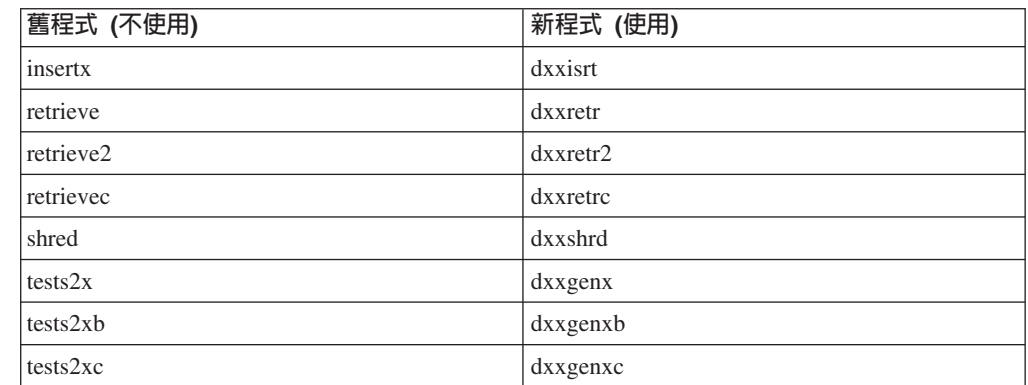

2 2

2 2 2

2 2 2

### 使用新範例程式與範例 sqx 檔

先前列出之可執行檔的原始碼 (.sqx files) 位於安裝的 samples\db2xml\c 目錄。來源檔 仍以舊名稱標示。如果您變更原始碼,請將新編譯的可執行檔 (具有舊名稱) 複製到 sqllib\bin 目錄。

在 Windows 平台上,您必須另外進行複製,將其更名為上述新名稱,並將其複製到 bin 目錄。這兩個複本會置換 bin 目錄中現存的檔案。例如,編譯新版 shred.exe 之後,您 必須複製兩份並置換 bin 目錄中的檔案:一個標示為 shred.exe,另一個則更名為 dxxshrd.exe ·

在 Linux 及 UNIX 平台上,您只需以新編譯的版本置換具有舊名稱的檔案。如果您從 這些範例中建立新的可執行檔,則必須將新檔案從 \SQLLIB\samples\db2xml\c\ 目錄複 製到 \SQLLIB\bin\ 目錄,然後製作額外的複本,並根據先前的表格來更名它們。

# 在 XML Extender 中,分解包含非唯一屬性及元素名稱的元件

現在您可以分解包含對映到不同直欄 (位於相同或不同表格中) 之非唯一屬性或非唯一元 素名稱的文件,而不會收到 DXXQ045E 錯誤。以下是具有非唯一屬性及非唯一元素名 稱的 XML 文件範例:

```
<Order ID="0001-6789">
      <!-- Note: attribute name ID is non-unique ->
      <Customer ID = "1111">
                    <Name>John Smith</Name>
      </Customer>
      <!-- Note: element name Name is non_unique ->
       <Salesperson ID = "1234">
              <Name>Jane Doe</Name>
      </Salesperson>
      <OrderDetail>
              <ItemNo>xxxx-xxxx</ItemNo>
              <Quantity>2</Quantity>
              <UnitPrice>12.50</UnitPrice>
      </OrderDetail>
      <OrderDetail>
              <ItemNo>yyyy-yyyy</ItemNo>
              <Quantity>4</Quantity>
              <UnitPrice>24.99</UnitPrice>
       </OrderDetail>
</Order>
```

```
伴隨的 DAD 將重複的元素和屬性對映到不同直欄,其外觀如下:
<element_node name="Order">
       <RDB_node>
    <table name="order_tab" key="order_id"/>
    ltable name="detail tab"/>
    <condition>
     order_tab.order_id=detail_tab.order_id
    </condition>
        </RDB_node>
 <!--attribute ID duplicated below, but mapped to a different col->
    <attribute_node name="ID">
        <RDB_node>
          <table name="order_tab" />
     \leqcolumn name="order id" type="char(9)"/>
        </RDB_node>
    </attribute_node>
  <element_node name="Customer">
    <!--attribute ID duplicated above, but mapped to a different col->
    <attribute_node name="ID">
       <RDB_node>
         <table name="order_tab" />
        <column name="cust i\bar{d}" type="integer"/>
        </RDB_node>
    </attribute_node>
    <!--element name duplicated below, but mapped to a different col->
    <element_node name="Name">
     <text_node>
        <RDB_node>
          <table name="order_tab" />
          <column name="cust_name" type="char(20)" />
       </RDB_node>
     </text_node>
  </element_node>
  </element_node>
  <element_node name="Salesperson">
    <!--attribute ID duplicated above, but mapped to a different col->
    <attribute_node name="ID">
       <RDB_node>
         <table name="order_tab" />
        <column name="salesp_id" type="integer"/>
        </RDB_node>
    </attribute_node>
    <!--element name duplicated above, but mapped to a different col->
    <element_node name="Name">
     <text_node>
        <RDB_node>
         <table name="order_tab" />
          <column name="salesp_name" type="char(20)" />
       </RDB_node>
     </text_node>
  </element_node>
  </element_node>
  <element_node name="OrderDetail" multi_occurrence="YES">
    <element_node name="ItemNo">
     <text_node>
       RDB node>
         <table name="detail_tab" />
          <column name="itemno" type="char(9)"/>
        </RDB_node>
     </text_node>
```
444444444444444444444444444444444444444444444444444444444444444444

 $\overline{4}$  $\overline{4}$ 

```
</element_node>
                      \leqelement node name="Quantity">
                        <text_node>
                         <RDB_node>
                           ltable name="detail tab" />
                           <column name="quantity" type="integer"/>
                         </RDB_node>
                        </text_node>
                    </element_node>
                      <element_node name="UnitPrice">
                        <text_node>
                         <RDB node>detail tab" />
                           \overline{\text{stable}} name="detail tab" />
                           <column name="unit_price" type="decimal(7,2)"/>
                         </RDB_node>
                        </text_node>
                    </element_node>
                    </element_node>
                    </element_node>
                   在分解先前的文件之後,表格的內容會如同下列範例一般:
                   ORDER _TAB:
                   ORDER_ID CUST_ID CUST_NAME SALESP_ID SALESP_NAME<br>0001-6789 1111 John Smith 1234 Jane Doe
                                         John<sup>-</sup>Smith
                   DETAIL_TAB:
                   ORDER_ID ITEMNO QUANTITY UNIT_PRICE
                   0001-6789 xxxx-xxxx 2 12.50
                                 yyyy-yyyy
                   註: 若要將多個元素及屬性對映到相同表格的相同直欄上,請定義表格別名,並在其
                      中一個對映的 DAD <table> 元素中使用該別名。
           使用 DB2 Connect 時, SNA 與 TCP/IP 之間的差異
                   使用 SNA 連接到 OS/390 系統時,主機 VTAM® 層會在新連線建立時自動串流確定。
                   自動確定會讓主機端執行緒狀態成為非作用中,而執行緒會立刻成為非作用中。
                   然而,使用 TCP/IP 連接到 OS/390 系統時,不會有自動確定。應用程式本身必須在連
                   線之後串流明確確定,以容許執行緒在主機上成為非作用中。如果沒有明確確定,執
                   行緒就會隨閒置執行緒逾時而定。
                   我們所建議的暫行解決方法是,重新撰寫應用程式,讓它在連線閒置之後執行明確確
                   定。
4
4
4
4
4
4
4
4
4
4
4
4
4
4
4
4
4
4
4
4
4
4
4
4
4
4
4
4
4
4
5
5
4
5
5
5
5
5
5
5
```
# 文件更新

9 9

9

 $\overline{Q}$ 9

9

9

 $\mathbf Q$ 

9

 $\overline{Q}$ 

9

 $\overline{Q}$ 

 $\mathbf Q$ 

9

 $\overline{Q}$ 

# 管理:施行 自動儲存體 由於已變更了儲存區的名稱格式,所以也變更了表格空間 ID 及儲存區 ID。新的格式如  $\top$  : <儲存體路徑>/<實例>/NODE####  $/$ T#######  $/C#######$ .<EXT> 其中: • /T###### 是表格空間 ID。例如,T0000003。 • /C####### 是儲存區 ID。例如,C0000012。 在現存的表格上定義產生的直欄 從 DB2<sup>®</sup> Universal Database 8.2.2 版 (相當於 8.1 版 FixPak 9) 開始, 可以在唯一索 引中使用產生的直欄。 不可以在限制、參照限制、主要鍵及廣域暫時表格中使用產生的直欄。利用 LIKE 及具 體化概略表建立的表格不會繼承產生的直欄內容。 聚集登録變數 當設定了 DB2WORKLOAD=SAP 時,並不會自動建立使用者表格空間 SYSTOOLSPACE 程式或函數自動建立的表格:

9 及使用者暫時表格空間 SYSTOOLSTEMPSPACE。這些表格空間是用於下列精靈、公用 9  $\mathbf Q$ • 自動維護 9 • 設計顧問 9 • 控制中心資料庫資訊畫面  $\mathbf{Q}$ • SYSINSTALLOBJECTS 儲存程序,如果未指定表格空間輸入參數的話 9 • GET DBSIZE INFO 儲存程序  $\overline{Q}$  $\overline{Q}$ 如果沒有 SYSTOOLSPACE 及 SYSTOOLSTEMPSPACE 表格空間,您將無法使用這些 精靈、公用程式或函數。 9 若要能夠使用精靈、公用程式或函數,請執行下列一項: 9 • 手動建立 SYSTOOLSPACE (只在型錄節點上,如果使用 DPF 的話)。例如: 9 CREATE REGULAR TABLESPACE SYSTOOLSPACE  $Q$ IN IBMCATGROUP 9 9 MANAGED BY SYSTEM 9 USING ('SYSTOOLSPACE') 9 • 呼叫 SYSINSTALLOBJECTS,為下列每一個工具名稱建立物件並指定有效的表格空 間: DB2AC、POLICY 及 STMG\_DBSIZE\_INFO 9

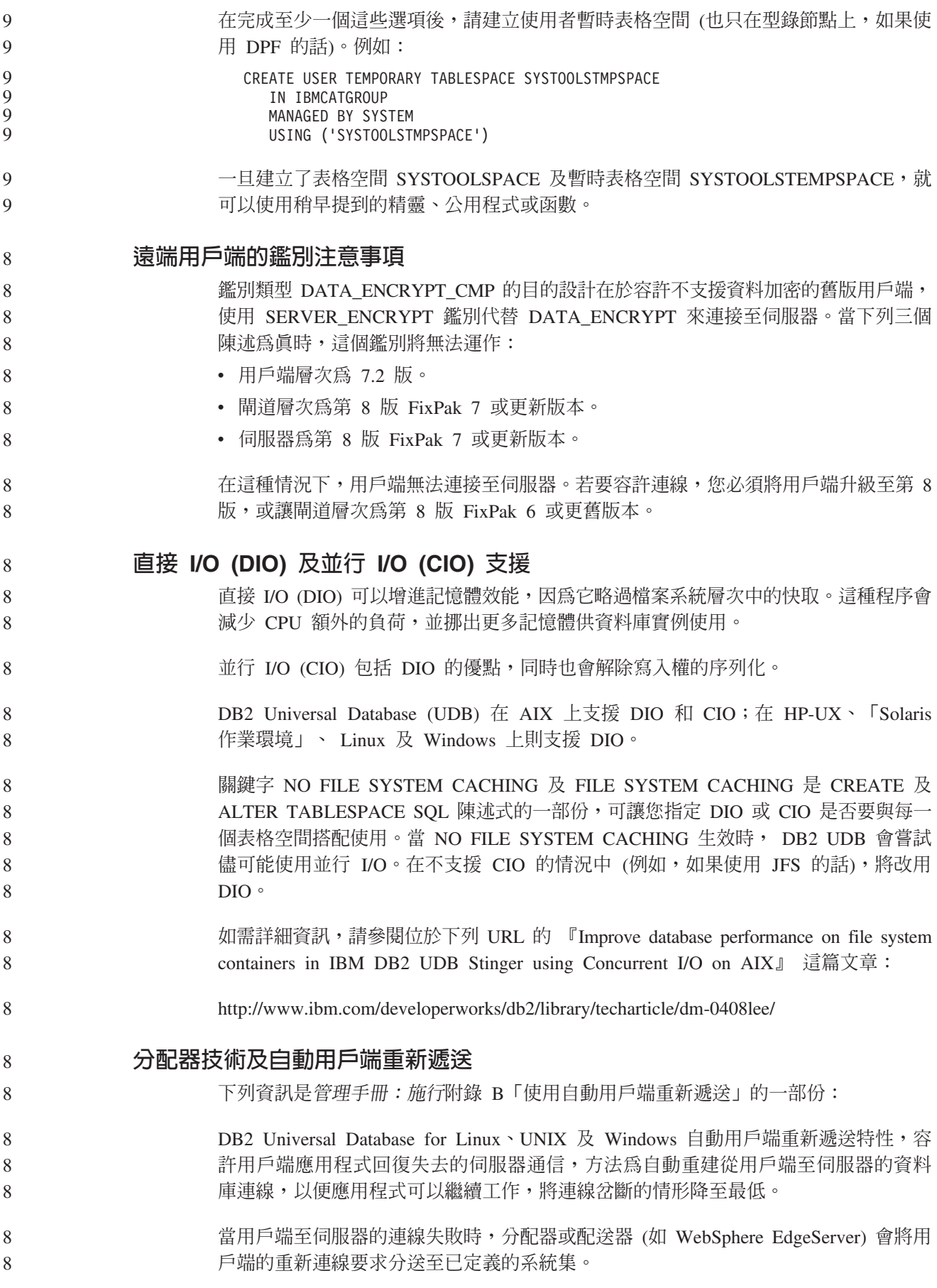

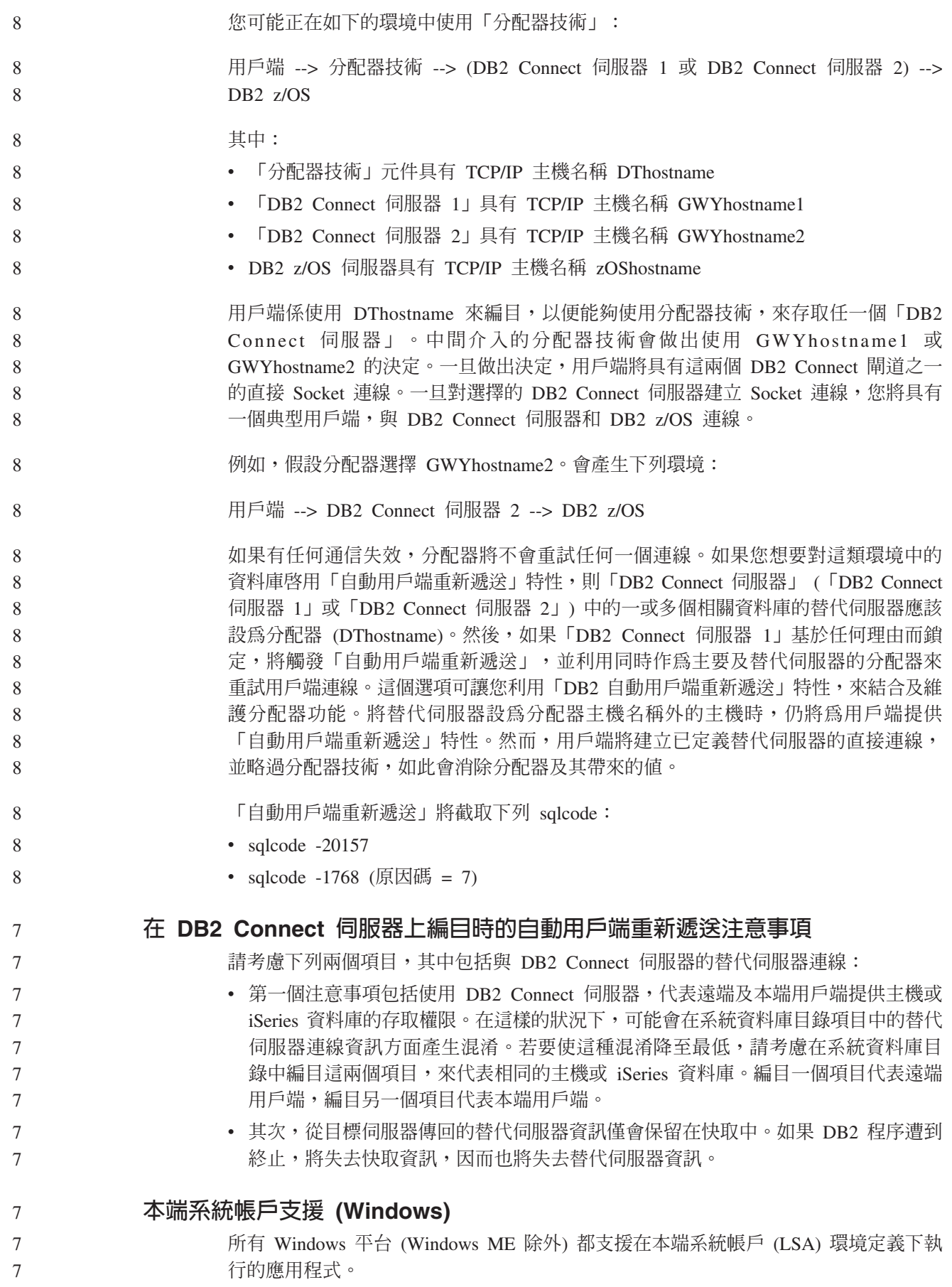

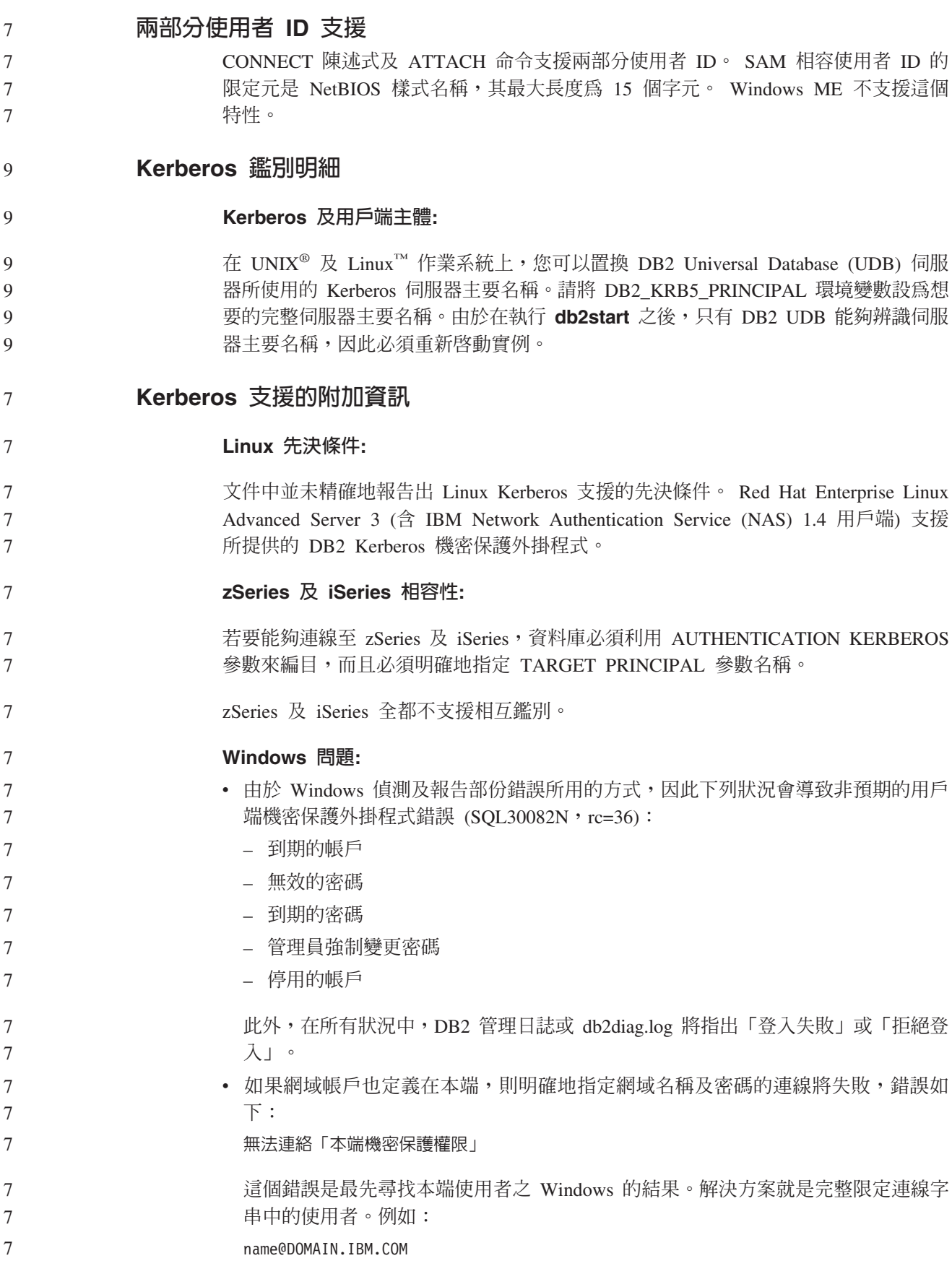

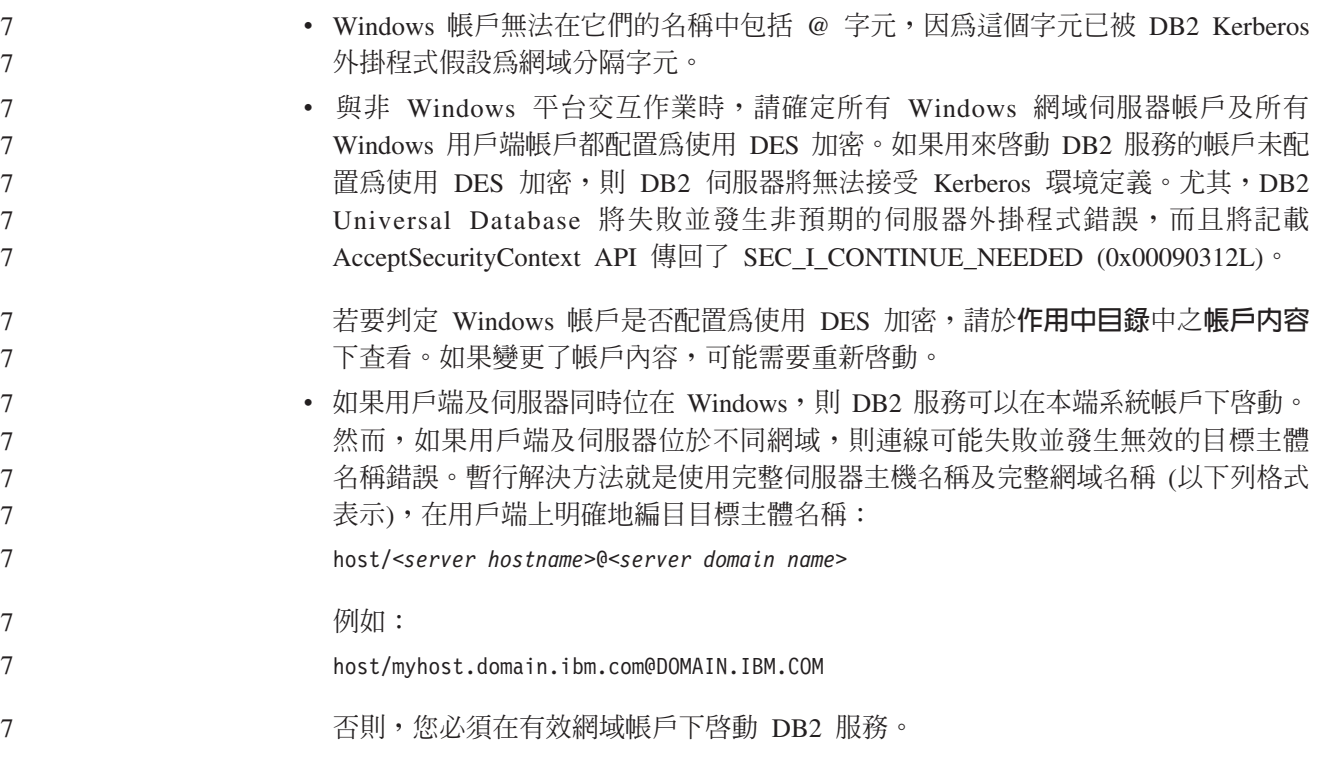

# 管理:效能

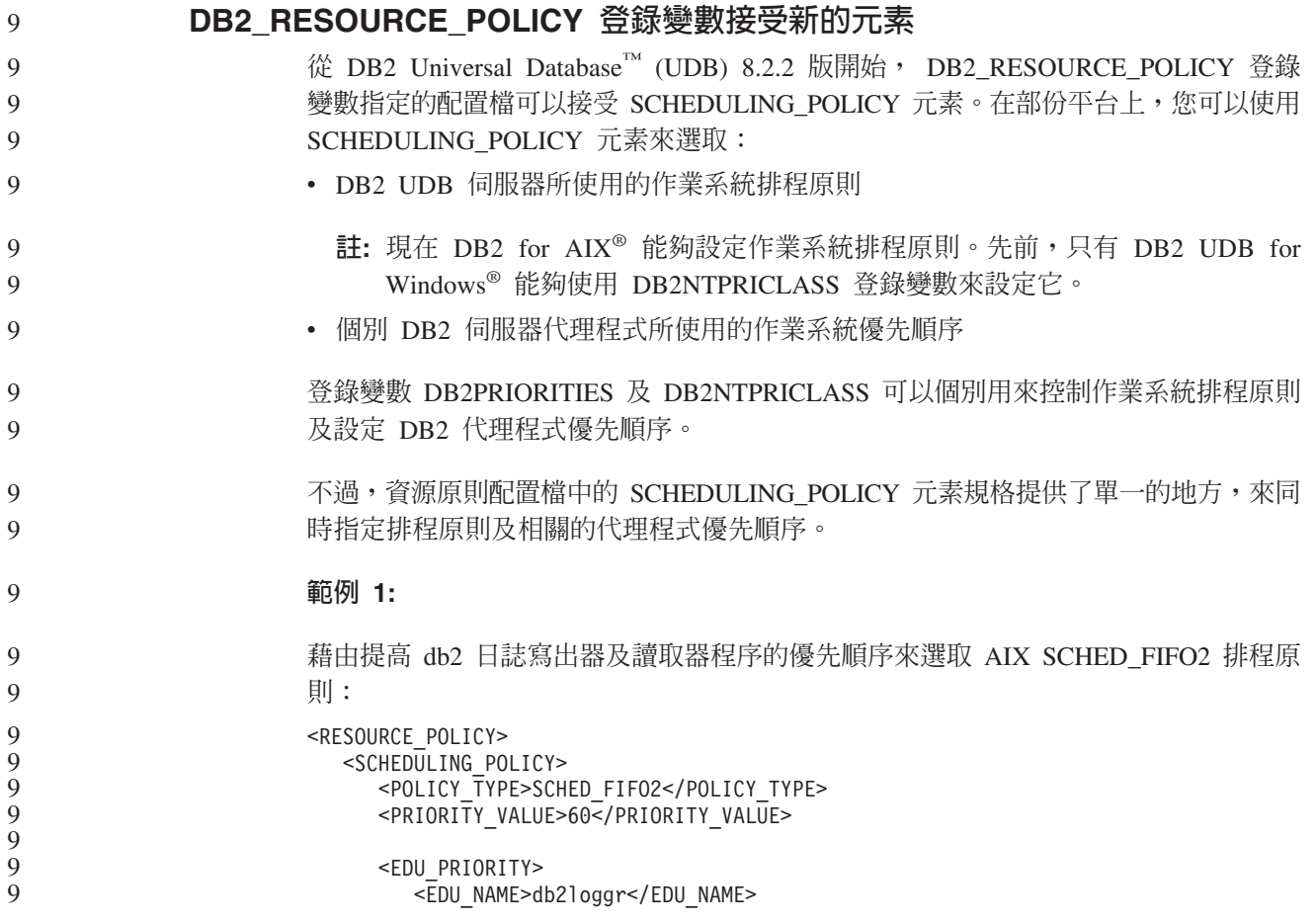

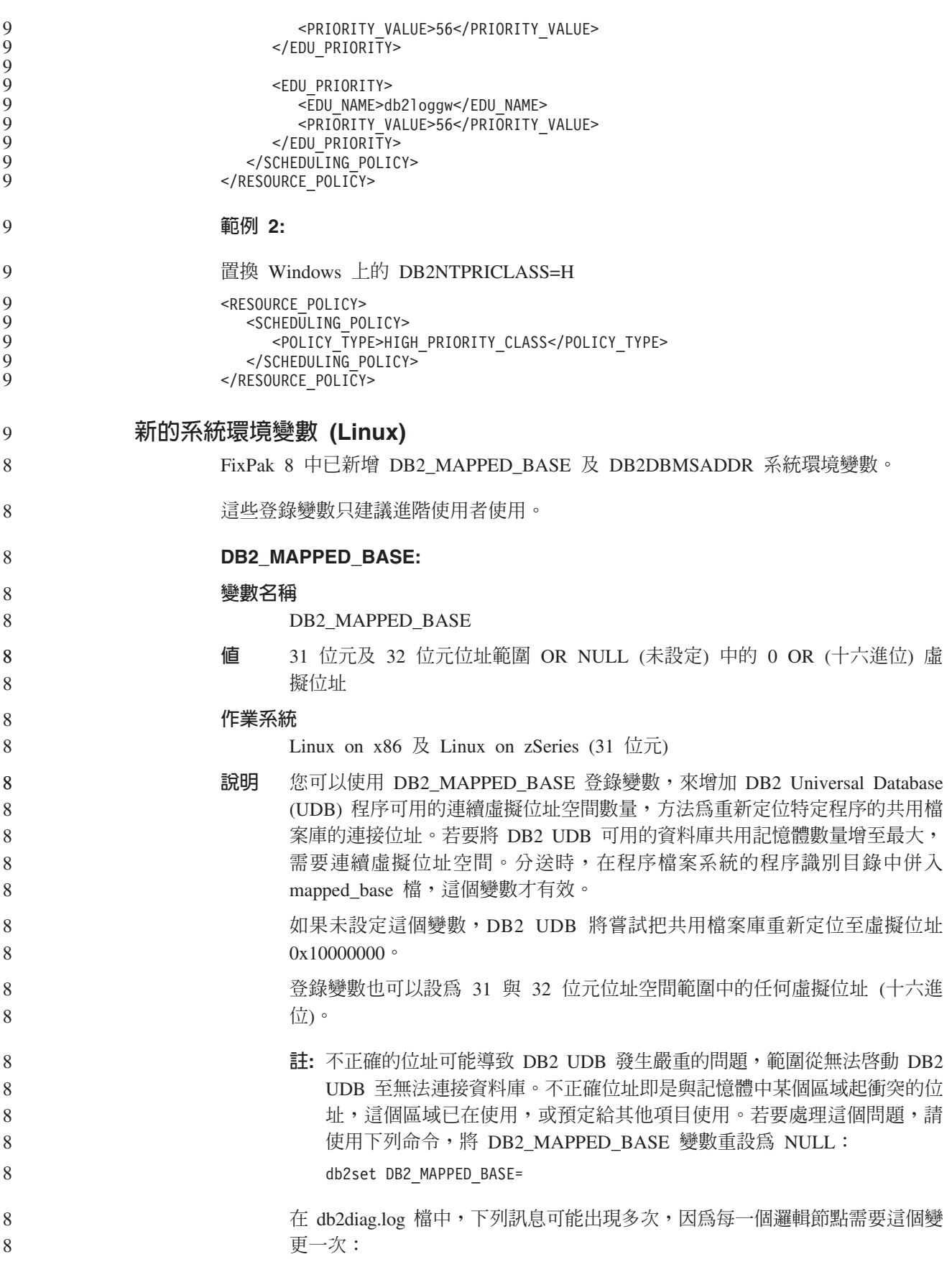
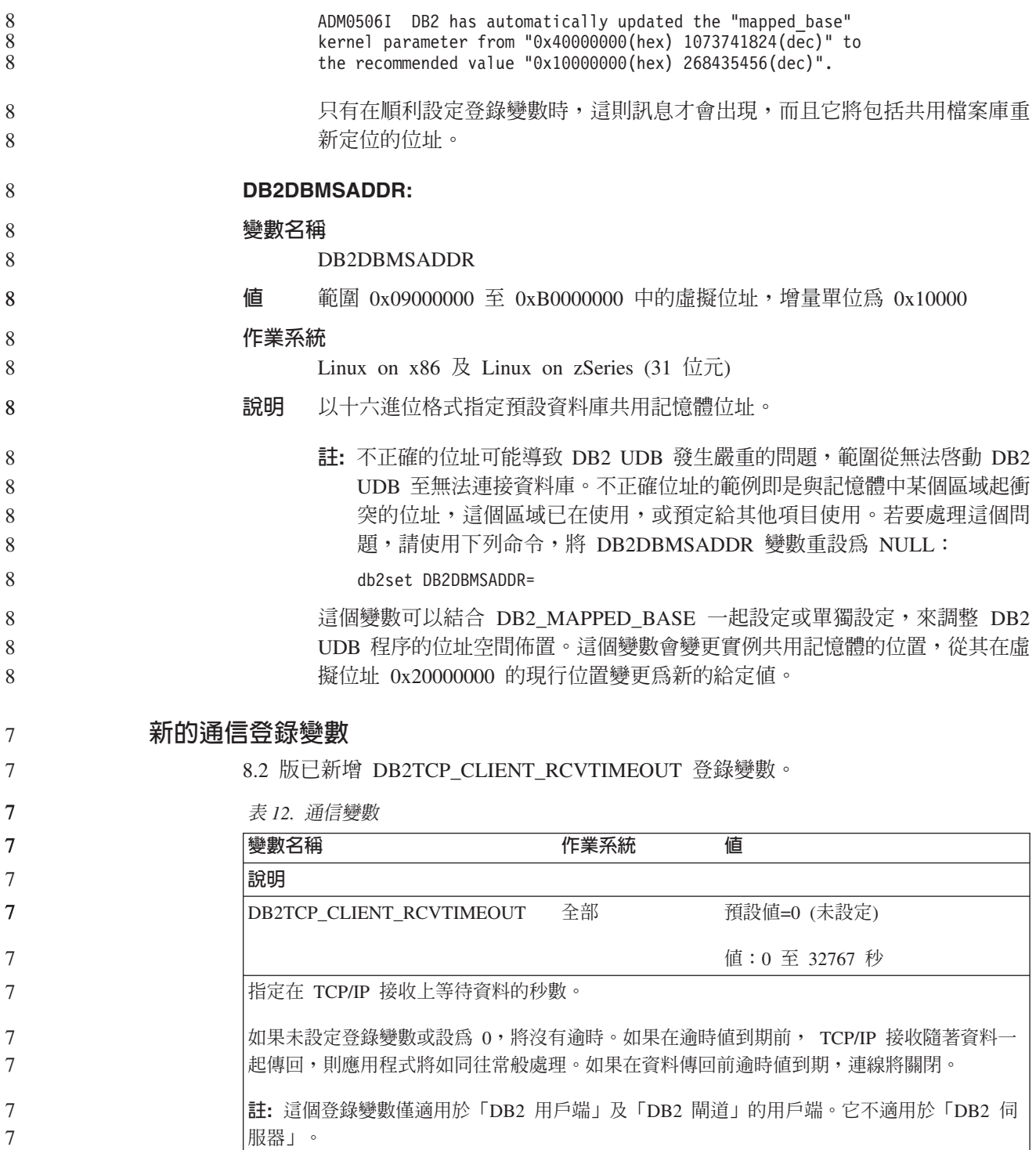

# 新的效能變數

 $\overline{7}$ 

 $\overline{7}$  $\overline{7}$ 

8.2 版已新增 DB2\_LARGE\_PAGE\_MEM 效能變數。

表 13. 效能變數

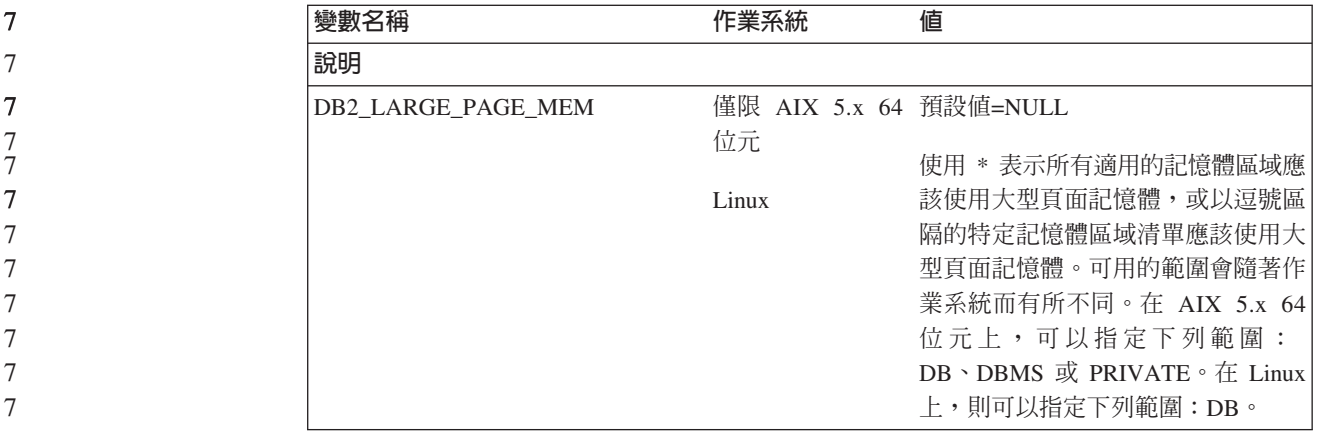

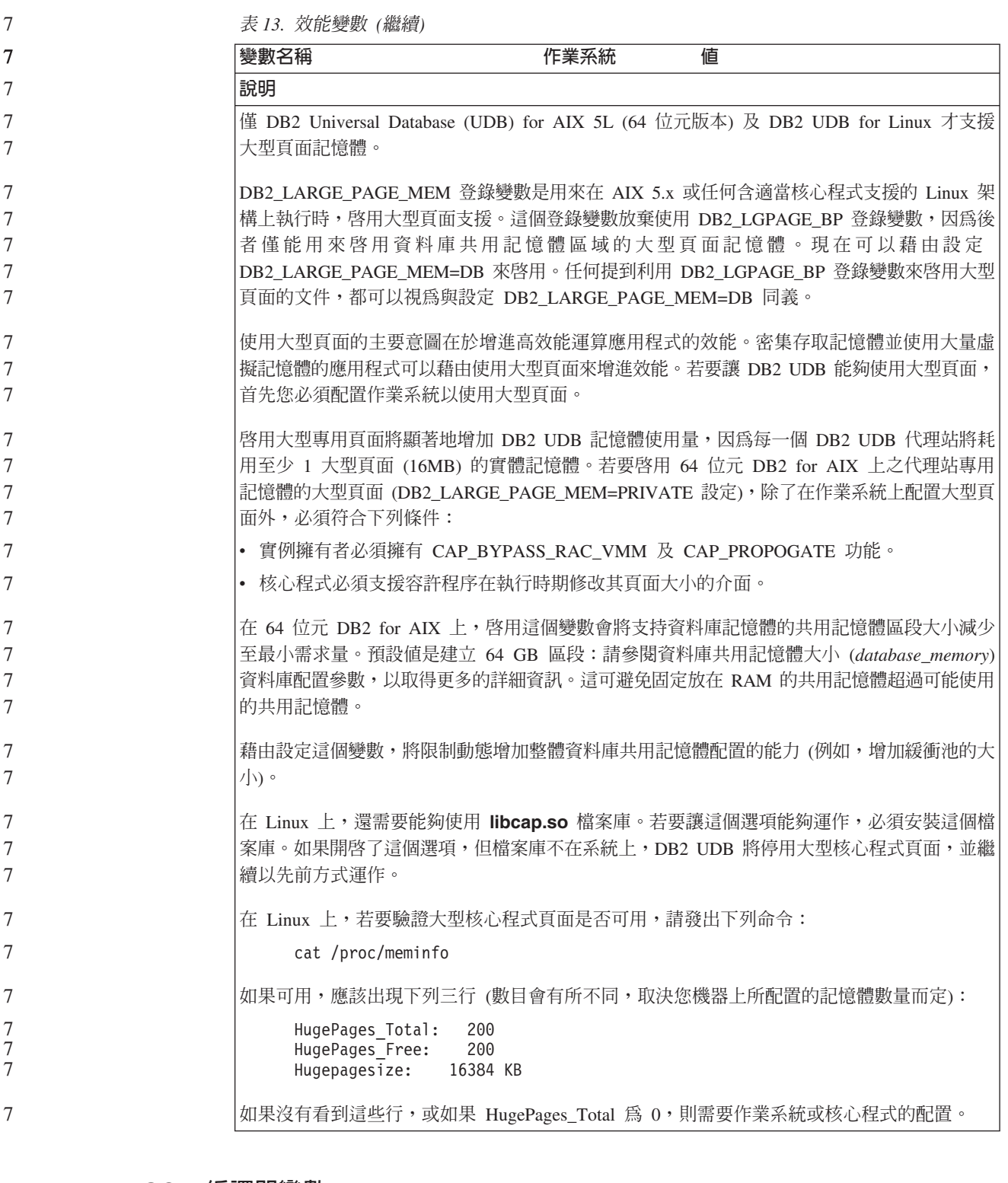

## 8 **SQL 編譯器變數**

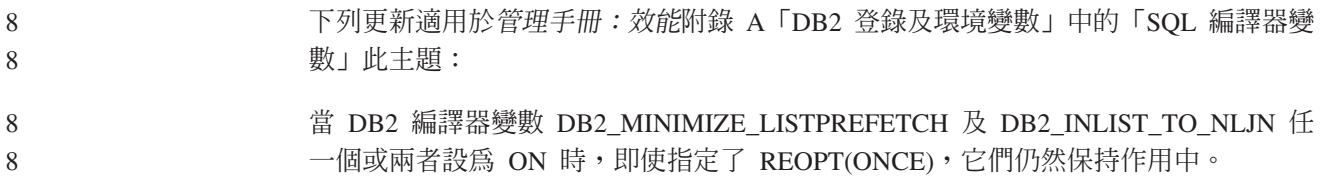

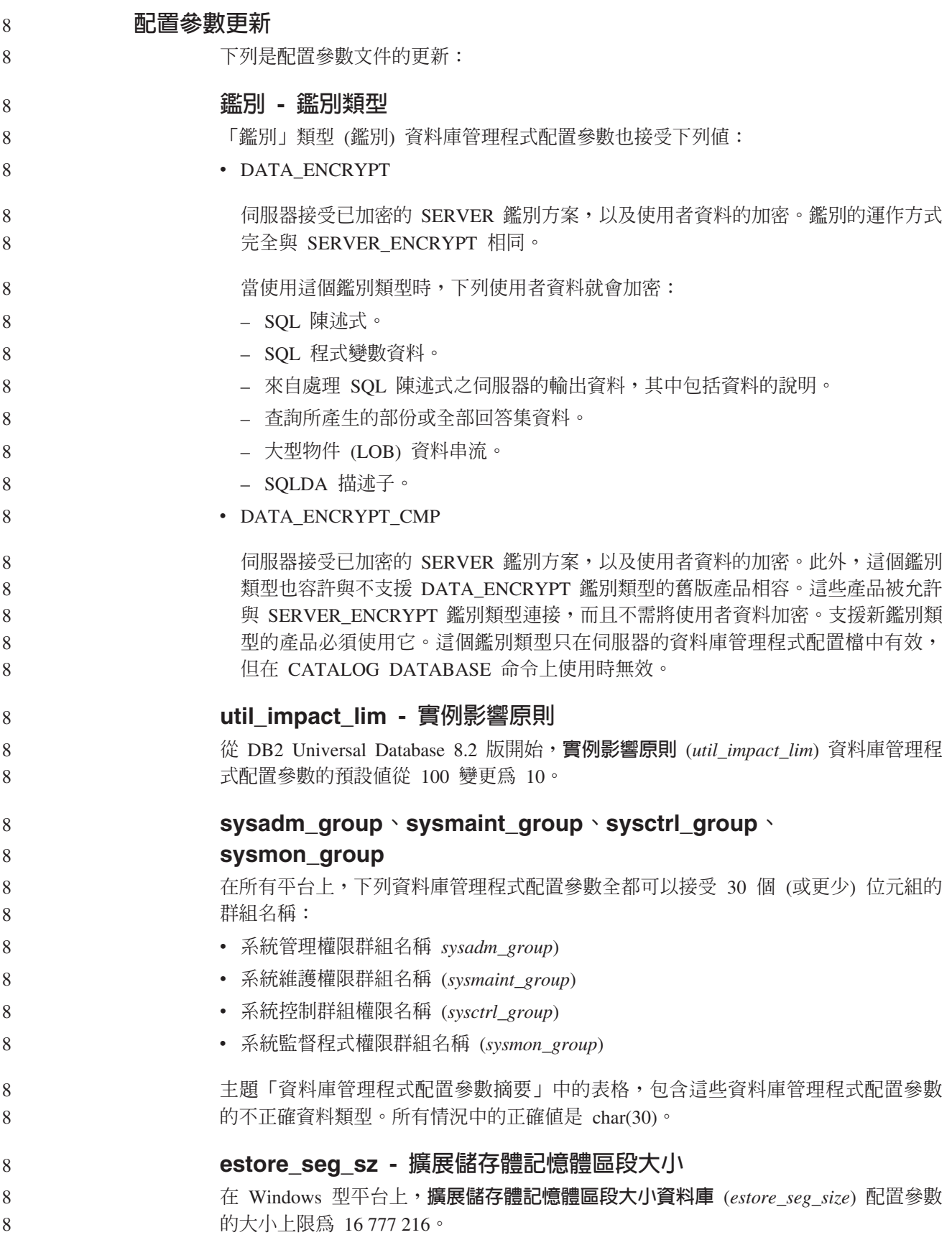

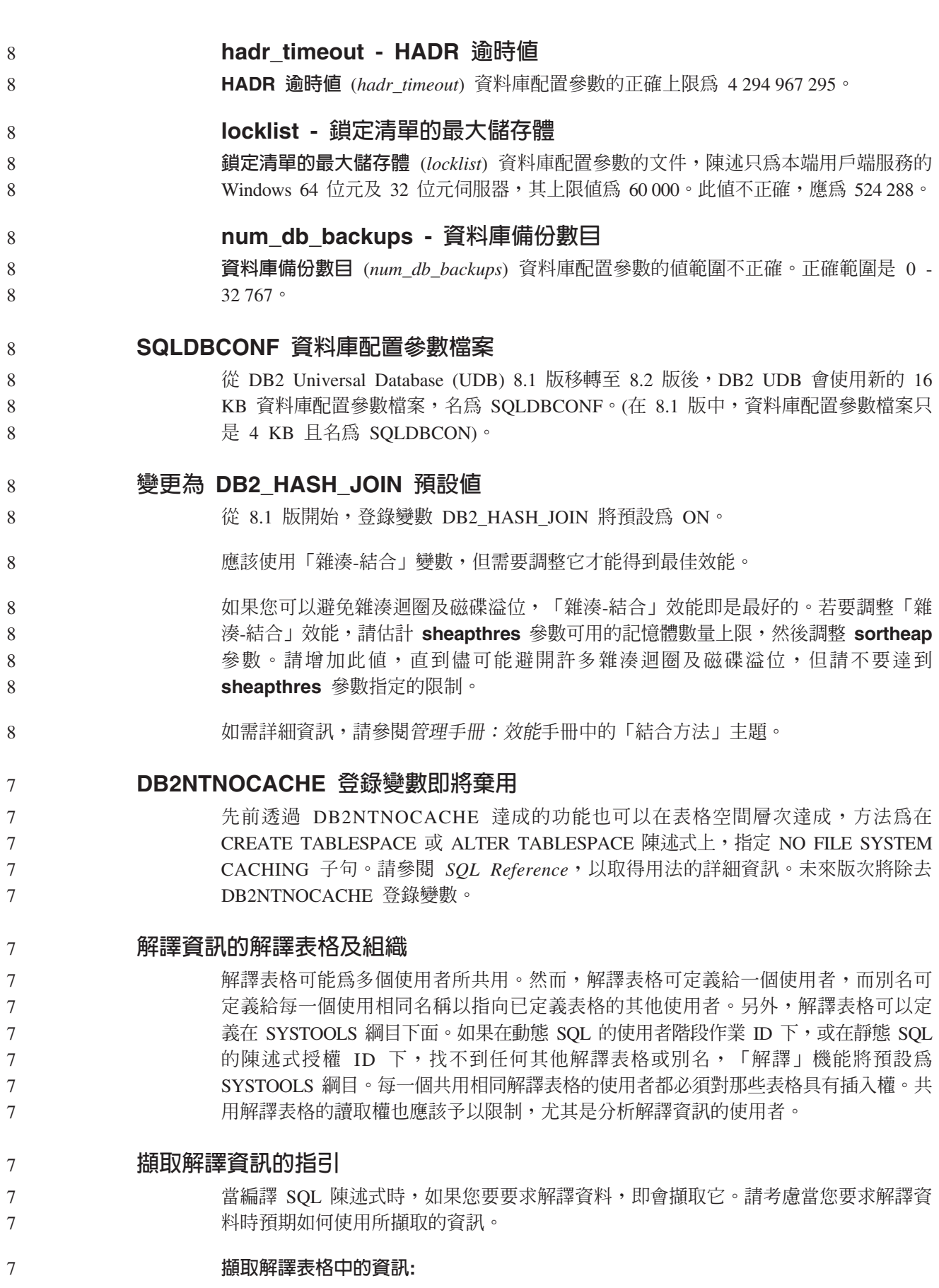

• 動態 SQL 陳述式: 7

7

7

7

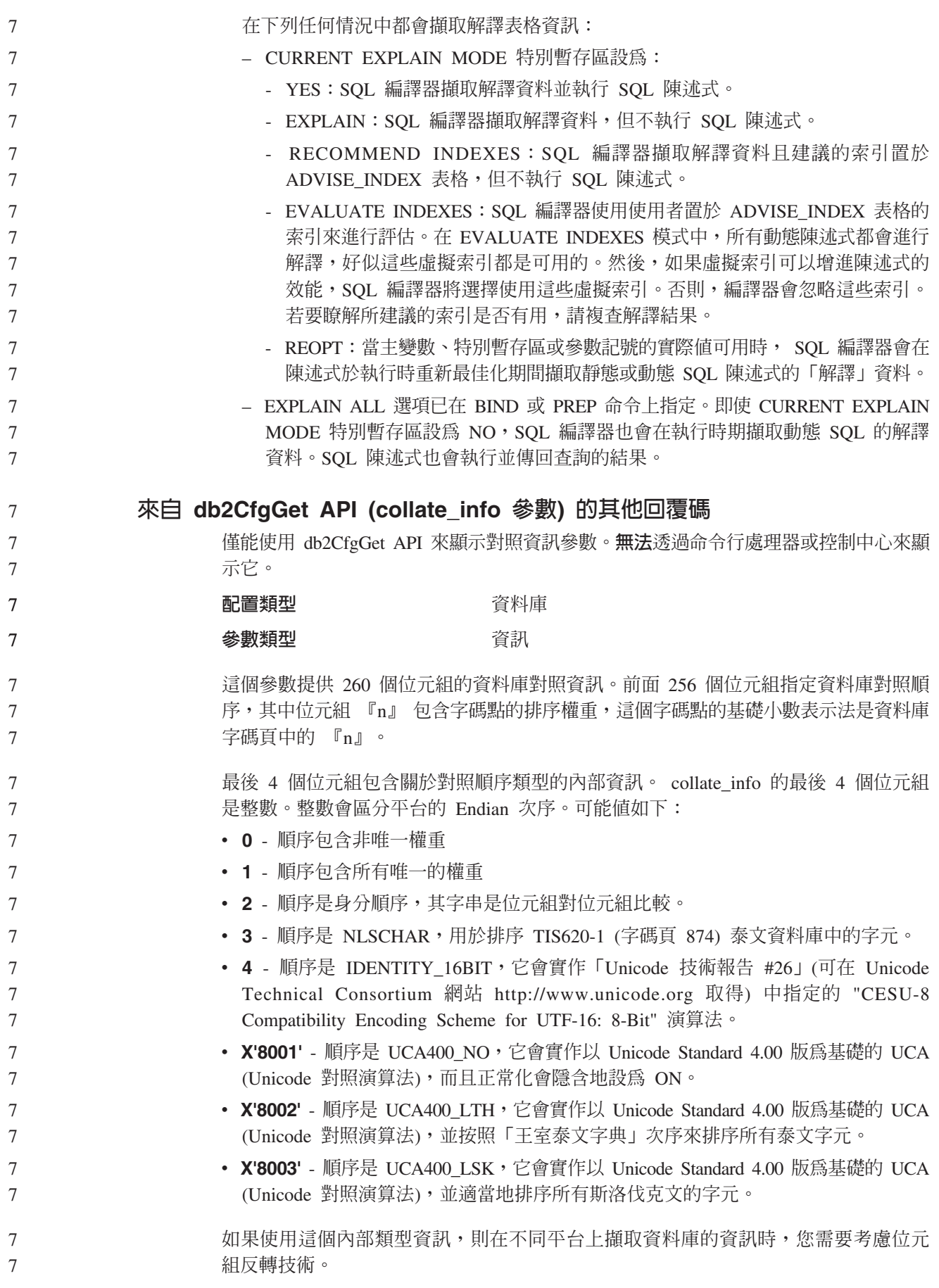

7

您可以在建立資料庫時指定對照順序。

## 自動設定預設的預先提取大小及更新預設値

從 DB2 Universal Database (UDB) 8.2 版開始,您可以對表格空間使用 AUTOMATIC 預先提取大小。當表格空間的儲存區數目變更時, DB2 UDB 會自動更新預先提取大  $\sqrt{2}$ 

為了辨識具有不同 I/O 平行性質的儲存區,已擴充 DB2\_PARALLEL\_IO 登錄變數的語 法。透過擴充的語法,不同表格空間的儲存區可以具有不同的 I/O 平行性質。當指定 AUTOMATIC 預先提取大小給表格空間時,就會使用每一個表格空間的 I/O 平行性質。 如果啓用了 DB2\_PARALLEL\_IO 登錄變數,但未使用針對表格空間識別特定 I/O 平行 性質的擴充語法,將採用預設並行化層次。預設層次是 RAID 5 (6+1)。

只在發出變更表格空間的預先提取大小,或變更儲存區數目 (使用 ADD/DROP/BEGIN NEW STRIPE SET/ADD TO NEW STRIPE SET) 的 ALTER TABLESPACE 陳述式 時,才會重新整理最佳化工具所使用的預先提取大小資訊。如果每一個儲存區登錄設 定的實體磁碟數目有所變更,則應該發出 ALTER TABLESPACE <table space name> PREFETCHSIZE AUTOMATIC 陳述式,重新整理最佳化工具資訊 (除非已發 出重新整理最佳化工具資訊的 ALTER TABLESPACE 陳述式)。

如果表格空間重新導向為或復置為使用不同的儲存區數目,請發出 ALTER **TABLESPACE <table space name> PREFETCHSIZE AUTOMATIC** 陳述式,來重 新整理最佳化工具資訊。如果表格空間內有多個等量集,將使用等量集之間的儲存區 數目上限,來計算預先提取大小。如果算出的預先提取大小超出大小上限 (32 767 頁), 將使用小於上限的最大儲存區數的倍數來作為預先提取大小。 8 8 8 8 8

在 DB2 UDB Enterprise Server Edition 環境中,如果表格空間使用 AUTOMATIC 預 先提取大小,則在不同資料庫分割區上可能有不同的預先提取大小。這種狀況可能存 在,因為不同的資料庫分割區可以具有不同的儲存區數目,用於計算預先提取大小。 若要產生查詢存取計劃,最佳化工具會從資料庫分割區群組中的第一個分割區使用預 先提取大小。

## 管理:規劃

範圍叢集化表格 無法在具有多個分割區的資料庫中建立範圍叢集化表格。 型錄表格空間設計 當建立資料庫時,即會定義三個表格空間,包括系統型錄表格的 SYSCATSPACE 表格 空間。當建立資料庫時所設定的頁面大小將變成所有表格空間的預設値。如果選擇了 大於 4096 或 4 K 的頁面大小,則型錄表格的頁面大小將限制為橫列大小,這是如果 型錄表格空間具有 4 K 的頁面大小時它將具有的橫列大小。預設資料庫頁面大小將儲 存為資訊資料庫配置參數,稱為 pagesize。 9 9 9 9 9 9 9 9 8

- 支援的專屬區字碼及字碼頁
- 在管理手冊:規劃的附錄 B「國家語言支援 (NLS)」中,稱為「支援的專屬區字碼及字 碼頁」的主題具有每一個專屬區的表格。這兩個表格需要更新: 8 8

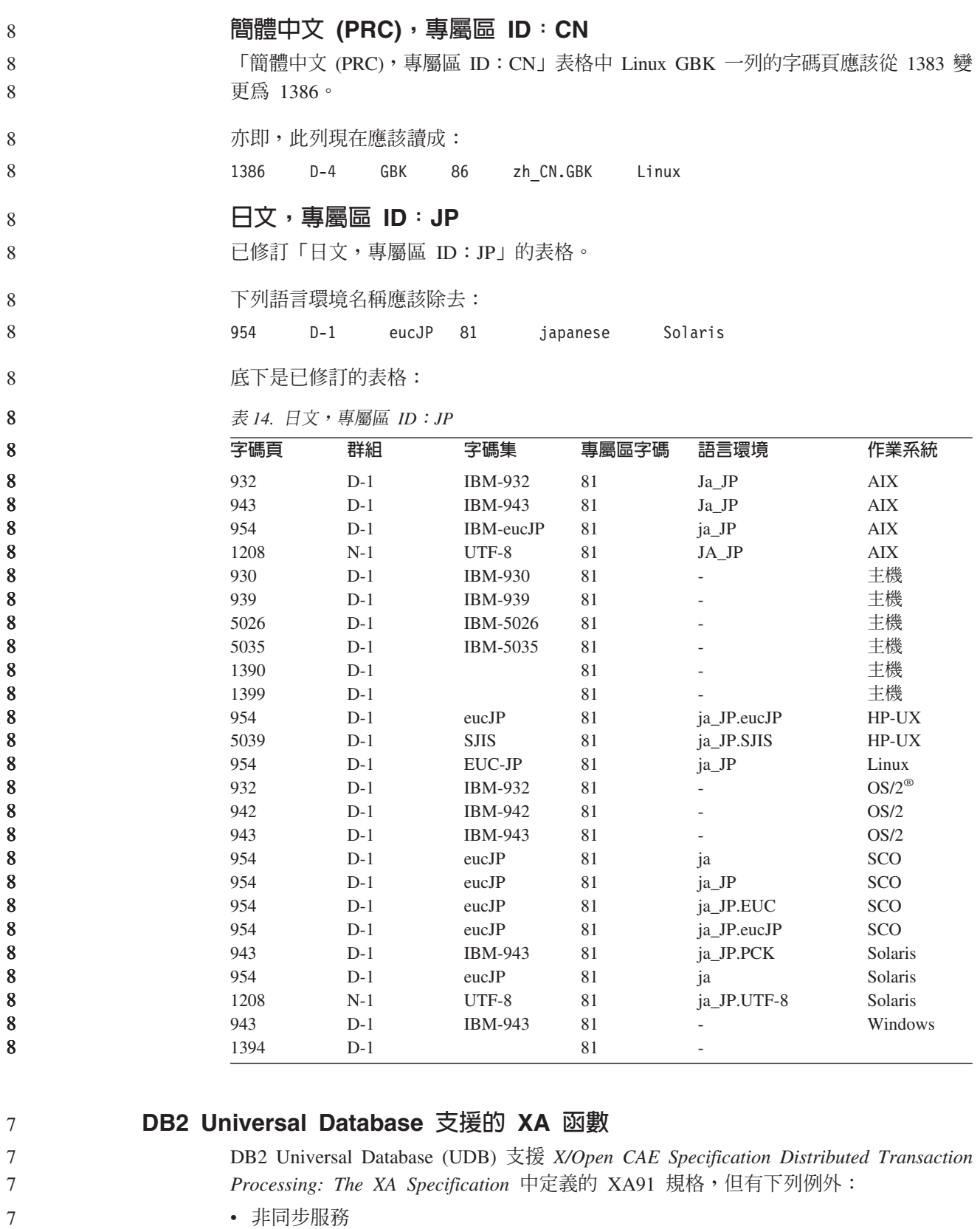

7 7 7

XA 規格容許介面使用非同步服務,以便可以在稍後檢查要求的結果。資料庫管理程 式需要在同步模式中呼叫要求。

• 登錄

XA 介面容許兩種登錄 RM 的方法:靜態登錄及動態登錄。 DB2 UDB 同時支援動  $\overline{7}$  $\overline{7}$ 態及靜態登錄。DB2 UDB 提供兩個開關: - db2xa switch 用於動態登錄  $\overline{7}$  $\tau$ - db2xa\_switch\_static 用於靜態登錄 • 關聯移轉  $\overline{7}$ DB2 UDB 不支援控制執行緒之間的交易移轉。  $\overline{7}$ XA 開關用法及位置  $\overline{7}$  $\overline{7}$ 由於 XA 介面需要,資料庫管理程式提供了類型為 xa switch t 的 db2xa switch 及 db2xa\_switch\_static 外部 C 變數,將 XA 開關結構傳回至 TM。除了各種 XA 函數的  $\overline{7}$ 位址外, 還傳回下列欄位:  $\overline{7}$  $\overline{7}$ 欄位 値 名稱 資料庫管理程式的產品名稱。例如, DB2 UDB for AIX。  $\overline{7}$ 旗標 若是設定 db2xa switch TMREGISTER | TMNOMIGRATE  $\overline{7}$ 明確地陳述 DB2 UDB 使用動態登錄,以及 TM 不應該使用關聯移  $\overline{7}$ 轉。隱含地陳述不支援非同步作業。  $\tau$  $\overline{7}$ 若是設定 db2xa switch static TMNOMIGRATE 明確地陳述 DB2 UDB 使用動態登錄,以及 TM 不應該使用關聯移 7 轉。隱含地陳述不支援非同步作業。  $\overline{7}$ 版本 必須為零。  $\tau$ 使用 DB2 Universal Database XA 開關  $\overline{7}$ XA 架構需要「資源管理程式 (RM)」提供一個開關,讓「XA 交易管理程式 (TM)」能  $\overline{7}$  $\overline{7}$ 夠存取 RM 的 **xa** 常式。 RM 開關使用稱為 xa switch t 的結構。這個開關包含 RM 名稱、指向 RM 的 XA 進入點的非 NULL 指標、旗標,以及版本號碼。  $\tau$ Linux 及 UNIX- 型系統: 您可以透過下列兩種方法之一,來取得 DB2 Universal  $\overline{7}$  $\overline{7}$ Database (UDB) 的開關: • 透過某個其他的間接層次。在 C 程式中,做法為定義巨集:  $\overline{7}$ 7 #define db2xa switch (\*db2xa switch) #define db2xa switch static (\*db2xa switch)  $\overline{7}$  $\overline{7}$ 後, 再使用 db2xa switch 或 db2xa switch static。 • 藉由呼叫 db2xacic 或 db2xacicst  $\overline{7}$ 7 DB2 UDB 提供這些 API,它們會傳回 db2xa\_switch 或 db2xa\_switch\_static 結構的 位址。這個函數原型化後如下:  $\overline{7}$ struct xa\_switch\_t \* SQL\_API\_FN db2xacic()<br>struct xa\_switch\_t \* SQL\_API\_FN db2xacicst() 7  $\overline{7}$ 不管利用哪一種方法,您都必須讓應用程式與 libdb2 一起鏈結。  $\tau$  $\overline{7}$ Windows NT: 指向 xa switch 結構、db2xa switch 或 db2xa switch static 的指標會 匯出為 DLL 資料。這暗示正在使用這種結構的 Windows NT 應用程式必須以下列三  $\overline{7}$ 種方法之一來參照它:  $\tau$ 

```
• 诱過某個其他的間接層次。在 C 程式中,做法為定義巨集:
7\phantom{.0}\overline{7}#define db2xa switch (*db2xa switch)
                          #define db2xa_switch_static (*db2xa_switch)
7
                          後, 再使用 db2xa switch 或 db2xa switch static。
\tau\overline{7}• 如果使用 Microsoft Visual C++ 編譯器,則 db2xa switch 或 db2xa switch static 可
\tau以定義爲:
\overline{7}extern __declspec(dllimport) struct xa switch t db2xa switch
\overline{7}extern declspec(dllimport) struct xa switch t db2xa switch static
                        • 藉由呼叫 db2xacic 或 db2xacicst
\overline{7}\overline{7}DB2 UDB 提供這個 API, 它會傳回 db2xa_switch 或 db2xa_switch_static 結構的位
                          址。這個函數原型化後如下:
\overline{7}\overline{7}struct xa switch t * SQL API FN db2xacic()\taustruct xa switch t * SQL API FN db2xacicst()
                        不管利用哪一種方法,您都必須讓應用程式與 db2api.lib 一起鏈結。
\overline{7}範例 C 程式碼: 下列程式碼說明幾種不同的方法,指出您可以在任何 DB2 UDB 平
7\phantom{.0}台上,透過 C 程式存取 db2xa switch 或 db2xa switch static。請確定鏈結您的應用程
7\phantom{.0}式與適當的檔案庫。
\tau\overline{7}#include <stdio.h>
\boldsymbol{7}#include <xa.h>
\overline{7}\overline{7}struct xa switch t * SQL API FN db2xacic();
\boldsymbol{7}\frac{1}{7}#ifdef DECLSPEC DEFN
\frac{7}{7}extern declspec(dllimport) struct xa switch t db2xa switch;
                          4015P\tau#define db2xa_switch (*db2xa_switch)
\frac{1}{7}extern struct xa switch t db2xa switch;
\overline{7}#endif
\overline{7}main()\overline{7}\{\overline{7}struct xa_switch_t *foo;
\tauprintf (\overline{\}^n%s \n", db2xa_switch.name );
\overline{7}foo = db2xacic();\overline{7}printf ( \frac{9}{5} \n", foo->name );
\overline{7}return ;
\overline{7}\left\{ \right.已針對 xa_open 字串格式更新的 TPM 及 tp_mon_name 値
\tau已更新下列表格中的「內部」設定直欄,來反映控制執行緒 (TOC) 的設定。
8
                        TOC 是與所有 DB2 UDB XA 連線結合的實體:
8
                        • 當設為 T 值時,所有在特殊 OS 執行緒下構成的 DB2 UDB XA 連線都是該執行
8
                          緒特有的連線。多個執行緒無法共用 DB2 UDB 連線。每一個 OS 執行緒都必須構
8
                          成自己的 DB2 UDB XA 連線集。
8
                        • 當設為 P 值時,所有 DB2 UDB XA 連線都是 「OS 程序」 特有的連線,而且所有
8
                          XA 連線都可以在 OS 執行緒之間共用。
8
```
表 15. TPM 與 tp\_mon\_name 的有效值

| TPM 值              | TP 監督程式產品                | 内部設定                                                                                                    |  |  |
|--------------------|--------------------------|----------------------------------------------------------------------------------------------------|--|--|
| $CICS^{\circledR}$ | <b>IBM TxSeries CICS</b> | AXLIB=libEncServer (適用於 Windows)<br>=/usr/lpp/encina/lib/libEncServer<br>(適用於 Linux 及 UNIX 系統)<br>HOLD CURSOR=T<br>CHAIN END=T<br>SUSPEND CURSOR=F<br>$TOC = T$                                                                                                    |  |  |
| <b>ENCINA</b>      | 監督程式                     | IBM TxSeries Encina <sup>®</sup> AXLIB=libEncServer (適用於 Windows)<br>=/usr/lpp/encina/lib/libEncServer<br>(適用於 Linux 及 UNIX 系統)<br>HOLD_CURSOR=F<br>CHAIN END=T<br>SUSPEND CURSOR=F<br>$TOC = T$                                                                                                    |  |  |
| MQ                 | IBM MQSeries®            | AXLIB=mqmax<br>(適用於 Windows)<br>=/usr/mqm/lib/libmqmax r.a<br>(適用於 AIX 執行緒應用程式)<br>=/usr/mqm/lib/libmqmax.a<br>(適用於 AIX 非執行緒應用程式)<br>=/opt/mqm/lib/libmqmax.so<br>(適用於 Solaris)<br>$=$ /opt/mqm/lib/libmqmax $r.s1$<br>(適用於 HP 執行緒應用程式)<br>$=$ /opt/mqm/lib/libmqmax.sl<br>(適用於 HP 非執行緒應用程式)<br>$=$ /opt/mqm/lib/libmqmax $r.s$ o<br>(適用於 Linux 執行緒應用程式)<br>=/opt/mqm/lib/libmqmax.so<br>(適用於 Linux 非執行緒應用程式)<br>HOLD CURSOR=F<br>CHAIN END=F<br>SUSPEND CURSOR=F<br>$TOC = P$ |  |  |
| CВ                 |                          | IBM Component Broker AXLIB=somtrx1i (適用於 Windows)<br>$=$ libsomtrx1<br>(適用於 Linux 及 UNIX 系統)<br>HOLD CURSOR=F<br>CHAIN END=T<br>SUSPEND_CURSOR=F<br>$TOC = T$                                                                                                    |  |  |
| SF                 | IBM San Francisco        | $AXLIB = i bmsfDB2$<br>HOLD CURSOR=F<br>$CHAIN$ $END=T$<br>SUSPEND CURSOR=F<br>$TOC = T$                                                                                                    |  |  |
| TUXEDO             | <b>BEA</b> Tuxedo        | AXLIB=libtux<br>HOLD CURSOR=F<br>CHAIN END=F<br>SUSPEND CURSOR=F<br>$TOC = T$                                                                                                    |  |  |
| MTS                | Server                   | Microsoft Transaction 不需要配置 DB2 UDB for MTS。DB2 UDB<br>的 ODBC 驅動程式會自動偵測 MTS。                                                                                                    |  |  |
| JTA                | Java Transaction API     | 不需要配置 DB2 UDB for Enterprise Java<br>Servers (EJS), 如 IBM WebSphere。DB2 UDB<br>的 JDBC 驅動程式會自動偵測這個環境。因<br>此,系統不會處理這個 TPM 值。                                                                                                    |  |  |

# 啓動字碼頁 923 與 924 的轉換表

下表包含所有字碼頁轉換表檔案的清單,這些檔案與字碼頁 923 及 924 相關。每一個 檔案的格式為 XXXXYYYY.cnv 或 ibmZZZZZZ.ucs,其中 XXXXX 是來源字碼頁號碼, 而 YYYY 則是目標字碼頁號碼。檔案 ibmZZZZZ.ucs 支援字碼頁 ZZZZZ 與 Unicode 之間的轉換。

#### {**:**

7

7 7

若要啓動特殊的字碼頁轉換表,請更名或複製該轉換表檔案至第二欄中所顯示的新名 稱。

例如,若要在 8859-1/15 (拉丁文 1/9) 用戶端連接至 Windows 1252 資料庫時,支援歐 元符號,您需要更名或複製下列位於 sqllib/conv/ 目錄的字碼頁轉換表檔案:

- 09231252.cnv  $\overline{\pm}$  08191252.cnv
- 12520923.cnv  $\overline{\pm}$  12520819.cnv
- $\cdot$  ibm00923.ucs  $\tilde{\pm}$  ibm00819.ucs

表 16. 字碼頁 923 與 924 的轉換表檔案

| 位於 sqllib/conv/ 目錄的 923 及 924 轉換表 |                 |
|-----------------------------------|-----------------|
| 檔案                                | 新名稱             |
| 04370923.cnv                      | 04370819.cnv    |
| 08500923.cnv                      | 08500819.cnv    |
| 08600923.cnv                      | 08600819.cnv    |
| 08630923.cnv                      | 08630819.cnv    |
| 09230437.cnv                      | 08190437.cnv    |
| 09230850.cnv                      | 08190850.cnv    |
| 09230860.cnv                      | 08190860.cnv    |
| 09231043.cnv                      | 08191043.cnv    |
| 09231051.cnv                      | 08191051.cnv    |
| 09231114.cnv                      | 08191114.cnv    |
| 09231252.cnv                      | 08191252.cnv    |
| 09231275.cnv                      | 08191275.cnv    |
| 09241252.cnv                      | 10471252.cnv    |
| 10430923.cnv                      | 10430819.cnv    |
| 10510923.cnv                      | 10510819.cnv    |
| 11140923.cnv                      | 11140819.cnv    |
| 12520923.cnv                      | 12520819.cnv    |
| 12750923.cnv                      | 12750819.cnv    |
| $ibm00923.$ ucs                   | $ibm00819.$ ucs |

#### 啓用歐元之字碼頁的轉換表檔案

7 7 7

下表列出已被加強來支援歐元貨幣符號的轉換表清單。如果您想要停用歐元符號支 援,請下載標題名稱爲「轉換表檔案」的直欄中所指出的轉換表檔案。

## 阿拉伯文:

7

7

7

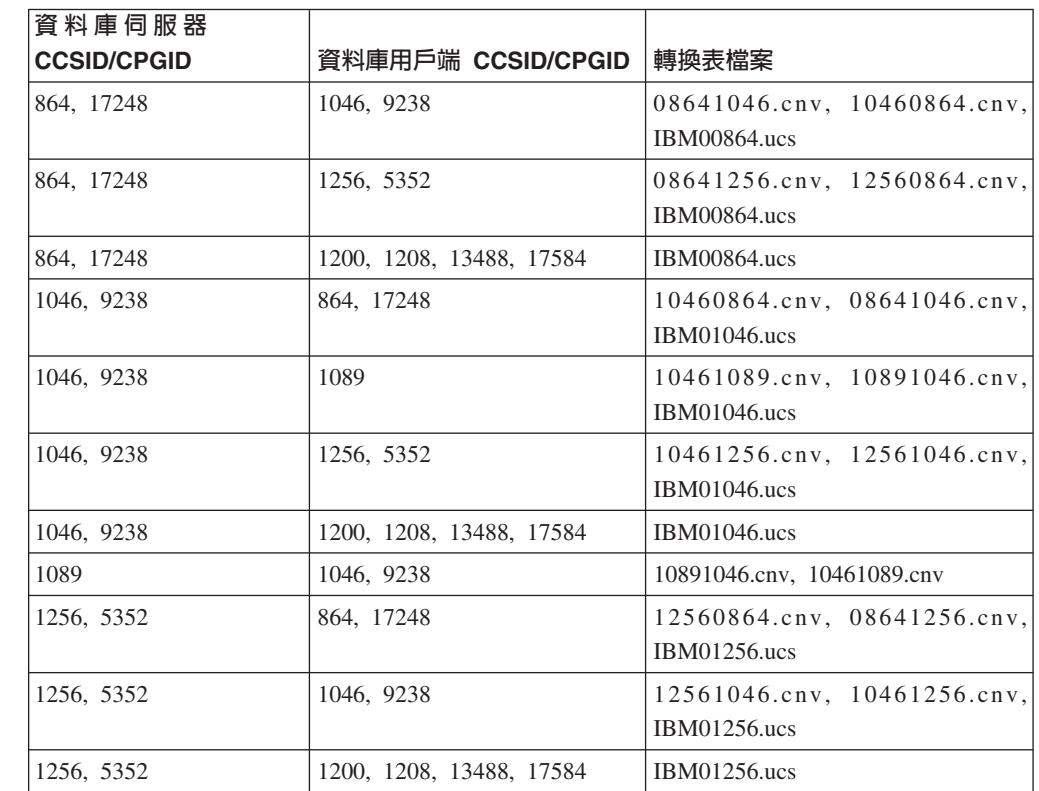

## 波羅的海文:

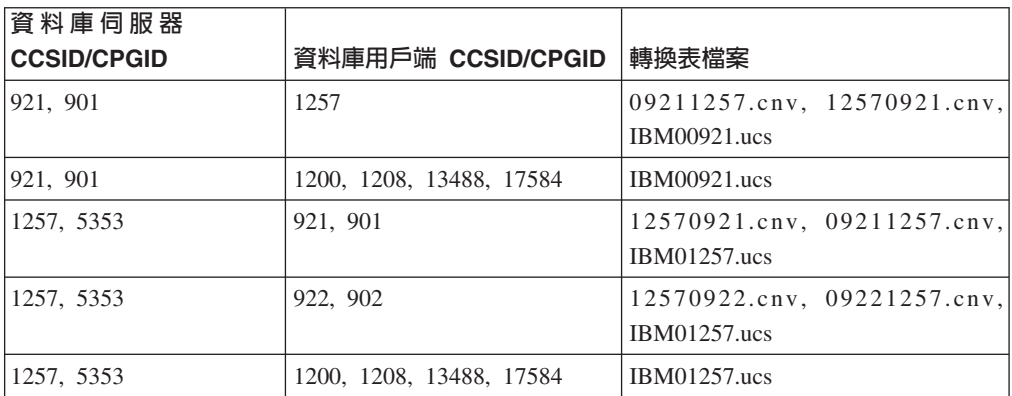

## 白俄羅斯文:

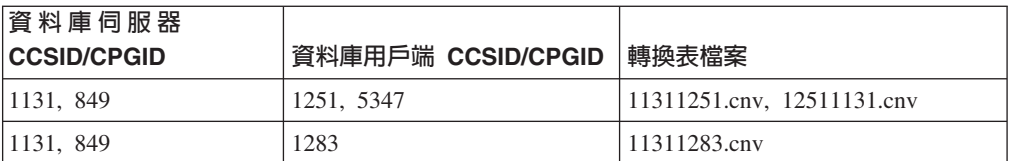

## 斯拉夫語:

7

7

7

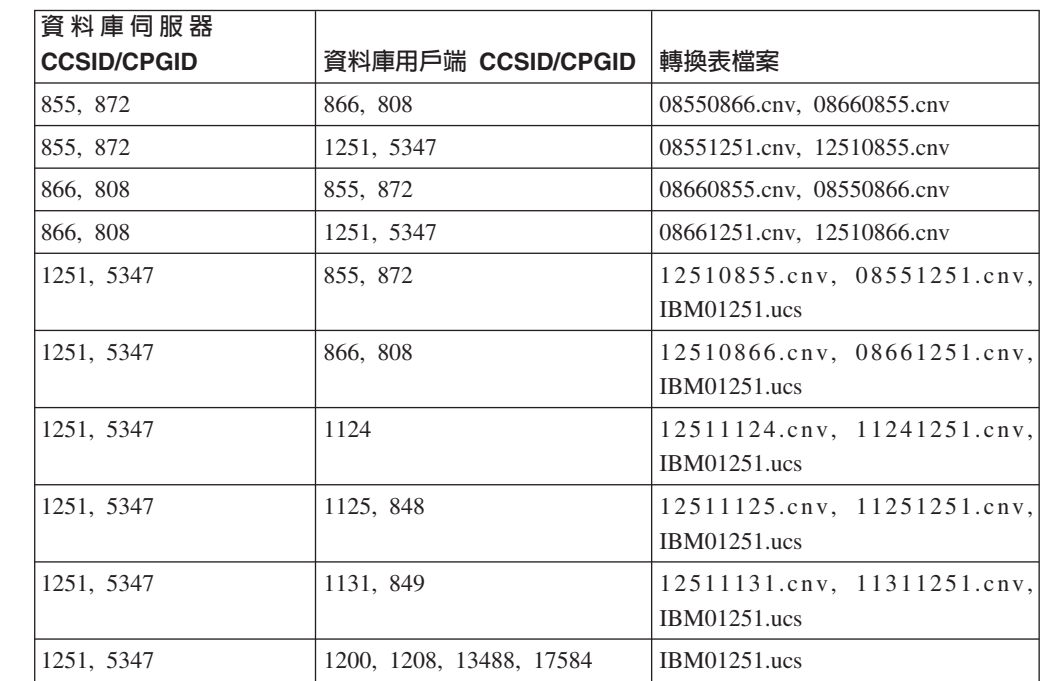

## 愛沙尼亞文:

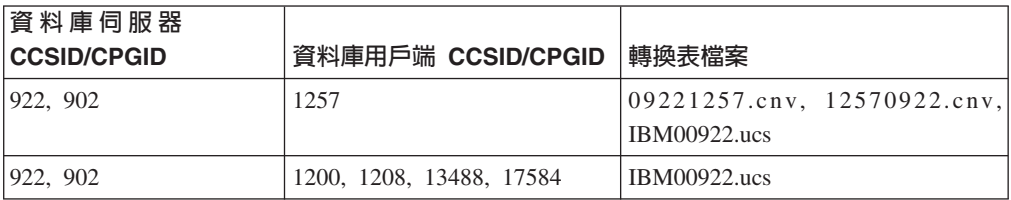

#### 希臘文:

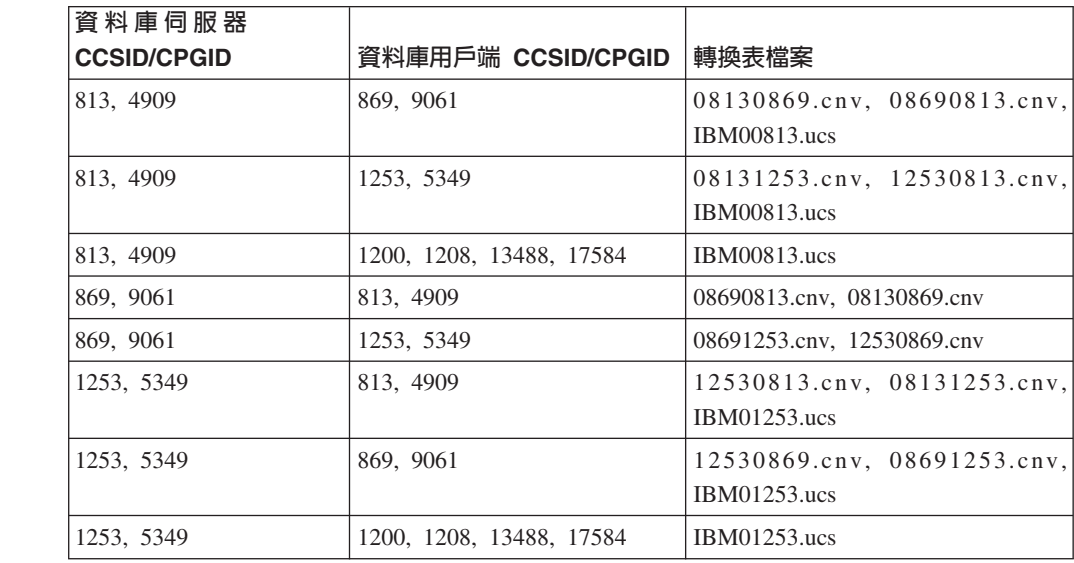

# 希伯來文:

7

7

7

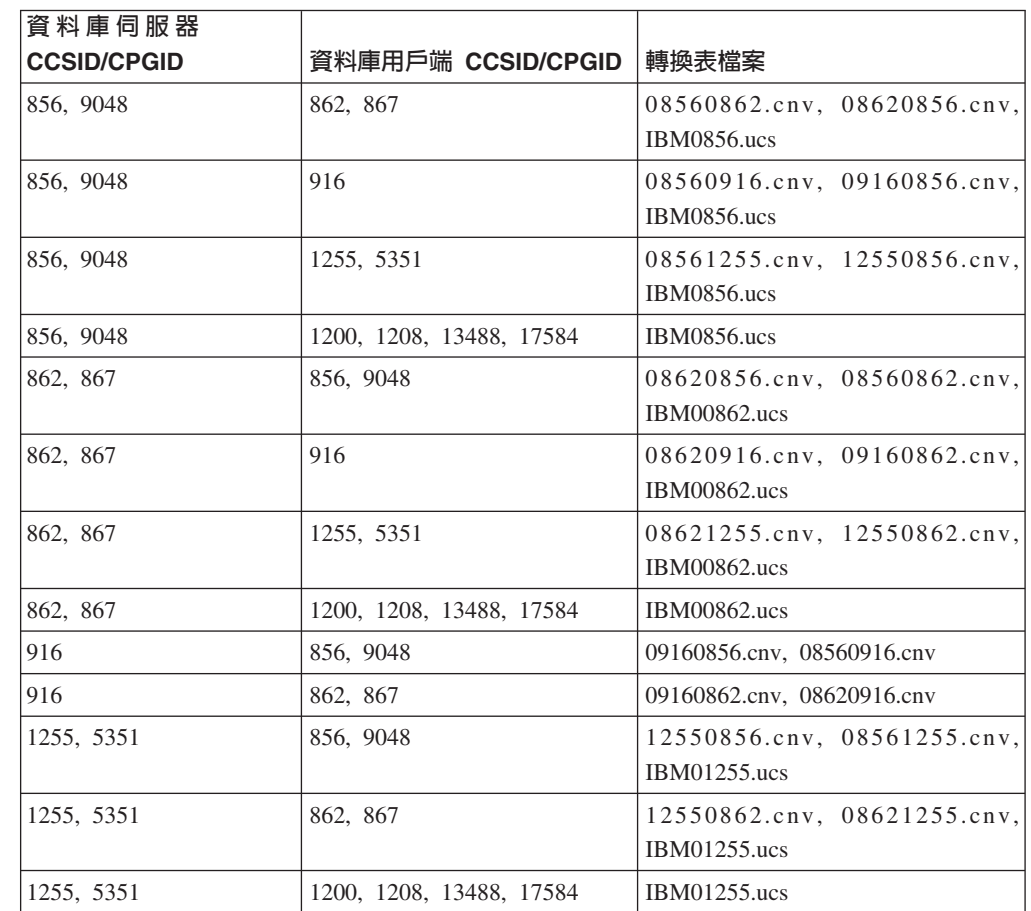

## Bσ**-1:**

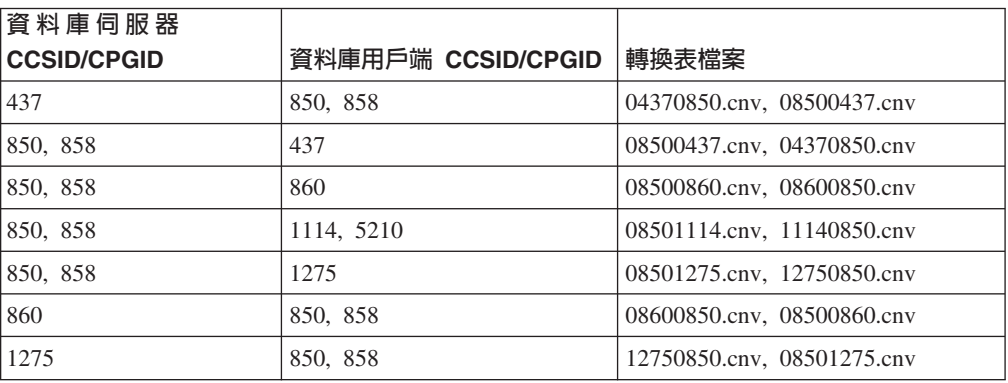

## Bσ**-2:**

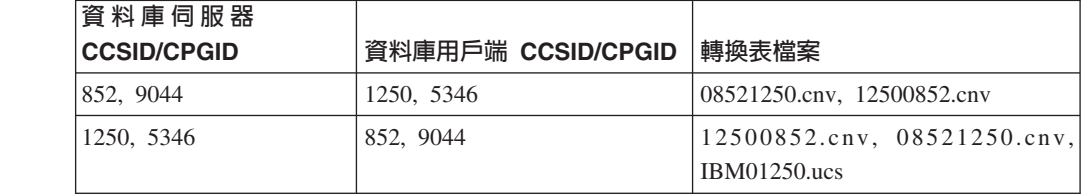

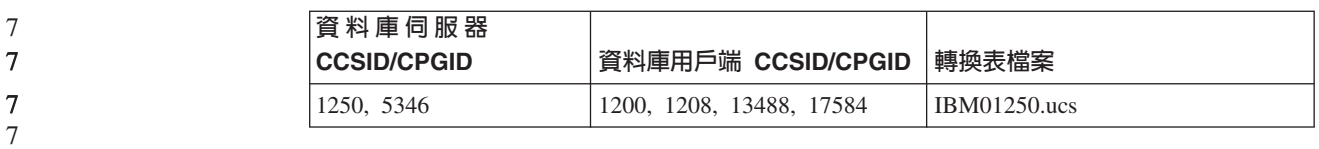

## 简體中文:

7

7

7

7

7

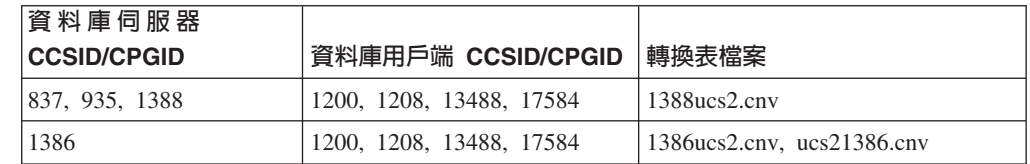

## 繁體中文:

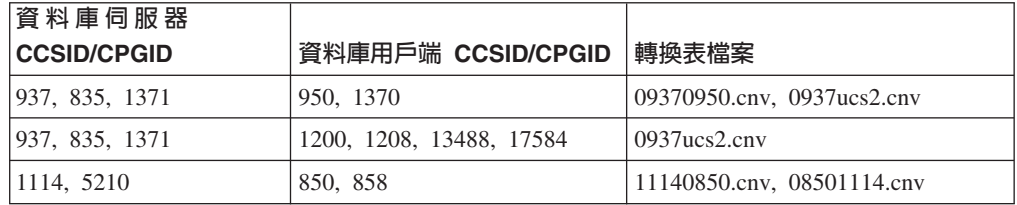

## ⌡σ**:**

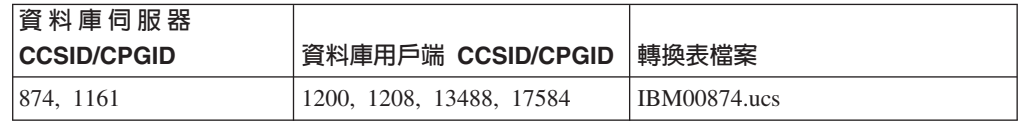

## 土耳其文:

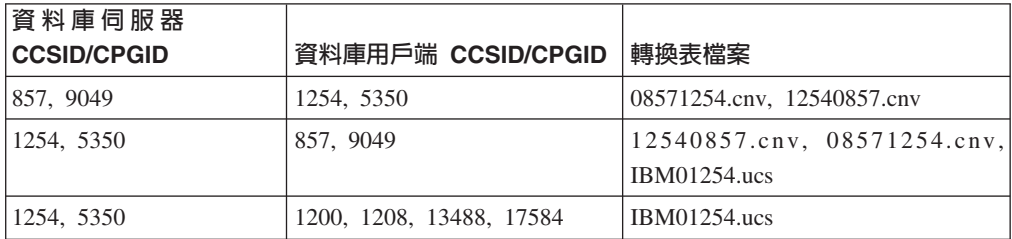

## 烏克蘭文:

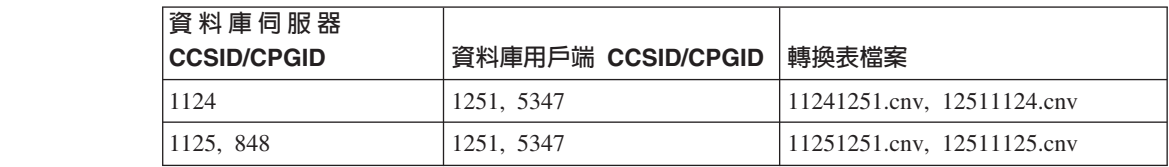

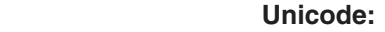

 $\boldsymbol{7}$ 

 $\overline{\mathcal{I}}$  $\overline{7}$  $\boldsymbol{7}$  $\overline{7}$  $\overline{7}$  $\overline{7}$  $\overline{\mathcal{I}}$  $\overline{7}$  $\overline{7}$  $\overline{7}$  $\overline{7}$  $\overline{7}$  $\overline{7}$  $\boldsymbol{7}$  $\boldsymbol{7}$  $\boldsymbol{7}$  $\boldsymbol{7}$ 

 $\overline{7}$ 

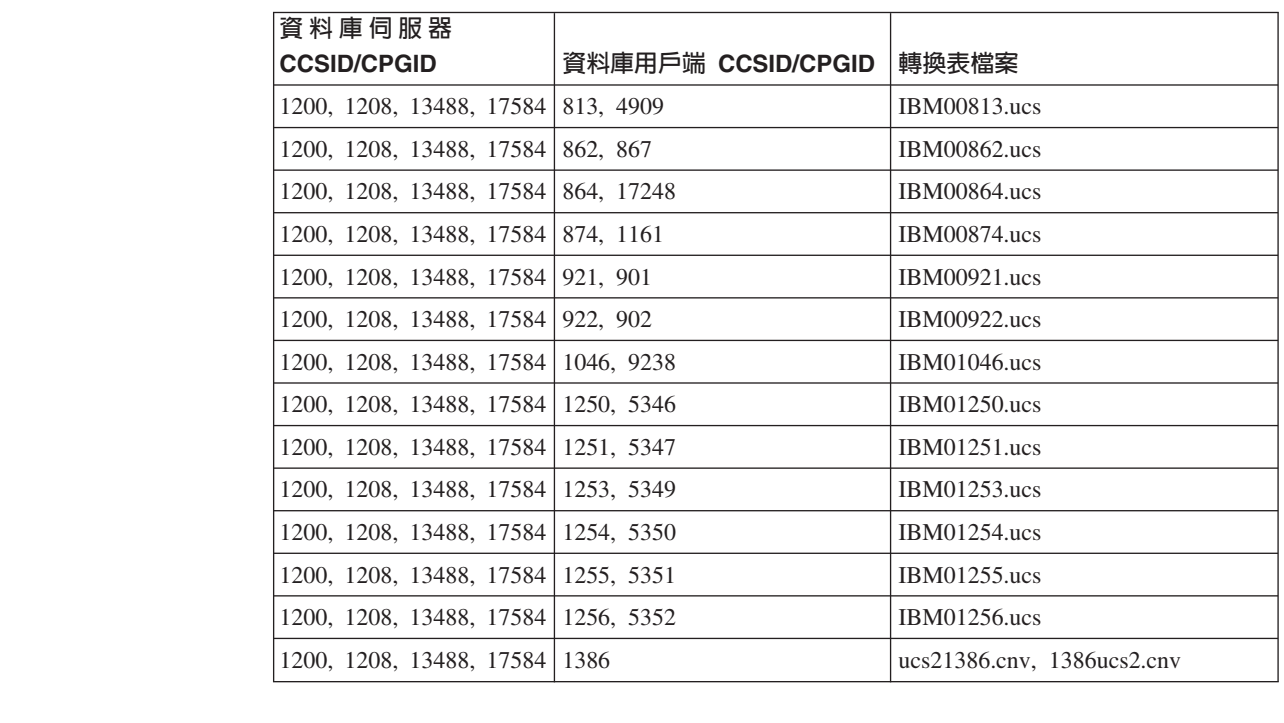

## 越南文:

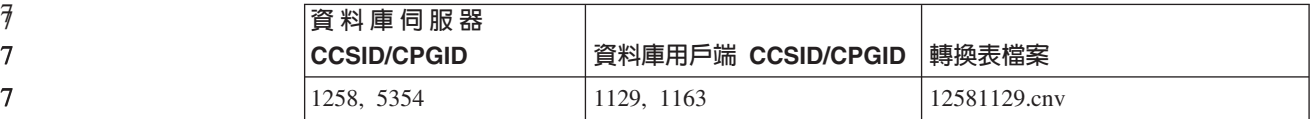

# API 参考資料

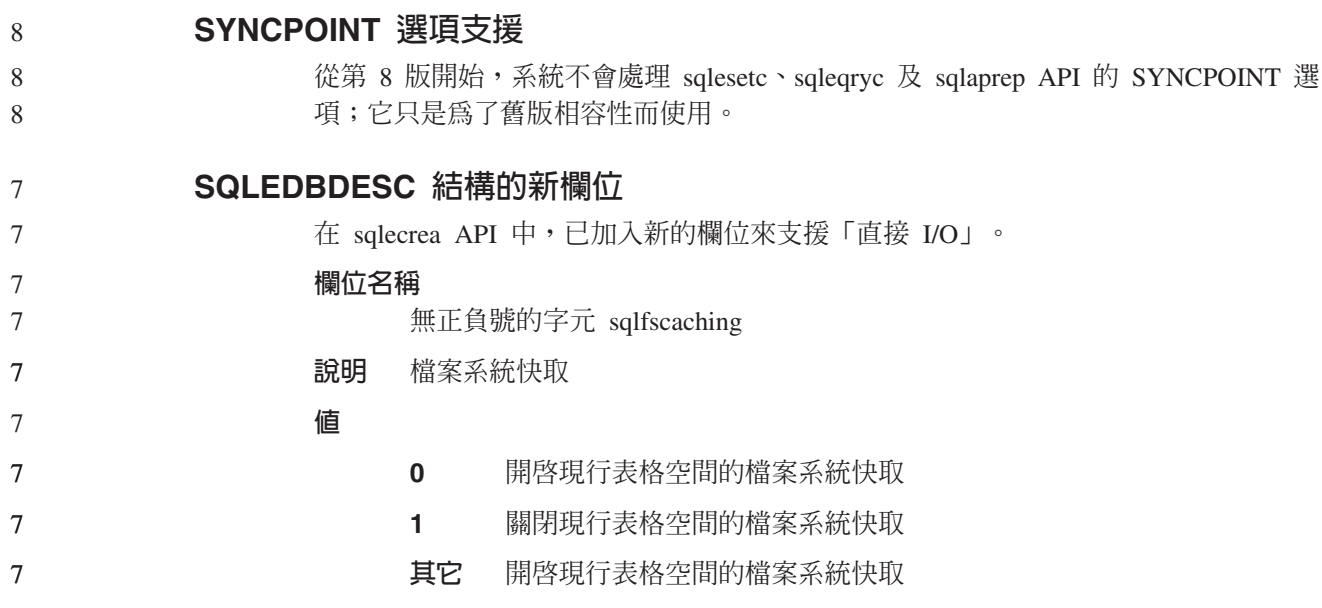

#### 更正 SQLB-TBSPQRY-DATA 結構中的新欄位

已在 SQLB-TBSPQRY-DATA 結構中加入新欄位 (無正負號的字元 fsCaching)。這個新 欄位支援「直接 I/O」。雖然保留位元的大小描述成 32 位元,但正確大小是 31 位元。

#### 應用程式開發:建置及執行應用程式

#### **Linux** 支援的開發軟體

9 9

7 7 7

7

如需安裝明細,請參閱 *DB2 UDB 8.2.2 版版本注意事項*中的第3頁的『[Linux 2.6](#page-12-0) 核 心程式安裝映像檔』<sub>(</sub>本版本新增的功能一節)。

下表說明當推出 FixPak 9 時支援的 DB2 Linux 架構。請檢查之前的驗證網站,以取 得這個支援的更新:

<http://www.ibm.com/db2/linux/validate>

表 17. Linux on Intel<sup>®</sup>  $x86$  (32 位元) 6

| 6      | 發行版                                 | 核心程式            | 檔案庫           | 註解                        |
|--------|-------------------------------------|-----------------|---------------|---------------------------|
| 6      | Conectiva Linux Enterprise Edition  | 2.4.19          | glibc $2.2.5$ | 以 United Linux 1.0 驅      |
| 6      | (CLEE)                              |                 |               | 動                         |
| 6      | LINX Rocky Secure Server 2.1        | 2.4.21          | glibc $2.2.5$ |                           |
| 6      | Red Flag Advanced Server 4.0        | $2.4.21 - as.2$ | glibc         |                           |
| 6      |                                     |                 | 2.2.93-5      |                           |
| 6      | Red Flag Function Server 4.0        | 2.4.20-8smp     | glibc         |                           |
| 6      |                                     |                 | 2.2.93-5      |                           |
| 6      | Red Hat Enterprise Linux 2.1        | $2.4.9 - e16$   | glibc $2.2.4$ |                           |
| 6      | AS/ES/WS                            |                 |               |                           |
| 6      | Red Hat Enterprise Linux (RHEL) 3   | 2.4.21-7.EL     | glibc-2.3.2-  |                           |
| 6      | AS/ES/WS                            |                 | 95.3          |                           |
| 9      | Red Hat Enterprise Linux (RHEL) 4   | 2.6.9           | $glibe-2.3.3$ | 也需要                       |
| 9      |                                     |                 |               | compat-libstdc++-33 套件    |
| 6<br>6 | SCO Linux 4.0                       | 2.4.19          | glibc $2.2.5$ | 以 United Linux 1.0 驅<br>動 |
| 6      | SuSE Pro 8.0                        | 2.4.18          | glibc $2.2.5$ |                           |
| 6      | SuSE Pro 8.1                        | 2.4.19          | glibc $2.2.5$ |                           |
| 6      | SuSE Linux Enterprise Server (SLES) | 2.4.7           | glibc $2.2.2$ |                           |
| 6      | 7                                   |                 |               |                           |
| 6      | SuSE Linux Enterprise Server (SLES) | 2.4.19          | glibc $2.2.5$ | 已驗證至 SuSE Service         |
| 6      | 8                                   |                 |               | Pack 2 層次                 |
| 9      | SuSE Linux Enterprise Server (SLES) | 2.6.5           | $glibe-2.3.3$ |                           |
| 9      | $\mathbf Q$                         |                 |               |                           |
| 6      | Turbolinux 7 Server                 | 2.4.9           | glibc 2.2.4   |                           |
| 6      | Turbolinux 8 Server                 | 2.4.18-5        | glibc $2.2.5$ |                           |
| 6      | Turbolinux Enterprise Server 8      | 2.4.19          | glibc $2.2.5$ |                           |
| 6<br>6 | United Linux 1.0                    | 2.4.19          | glibc 2.2.5   |                           |

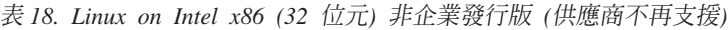

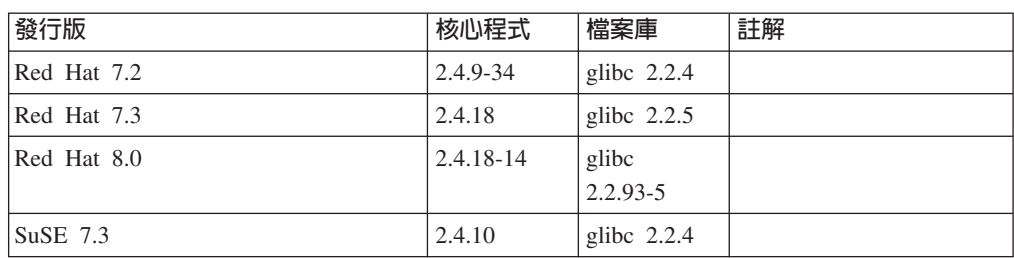

表 19. Linux on s/390 及 zSeries® (s/390 上支援 31 位元核心程式版本; zSeries 上則支援 64 位元)

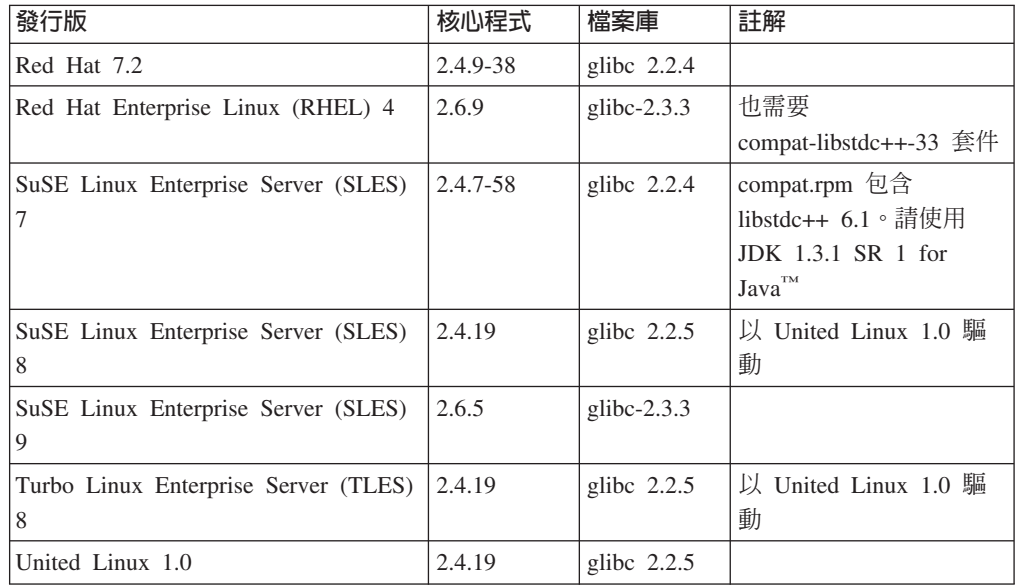

#### ϕ *20. Linux on x86-64*

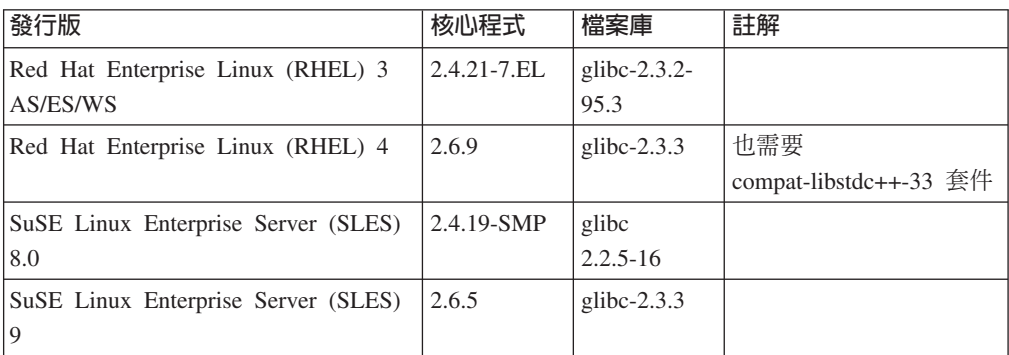

ϕ *21. Linux on POWER™ (iSeries pSeries®)*

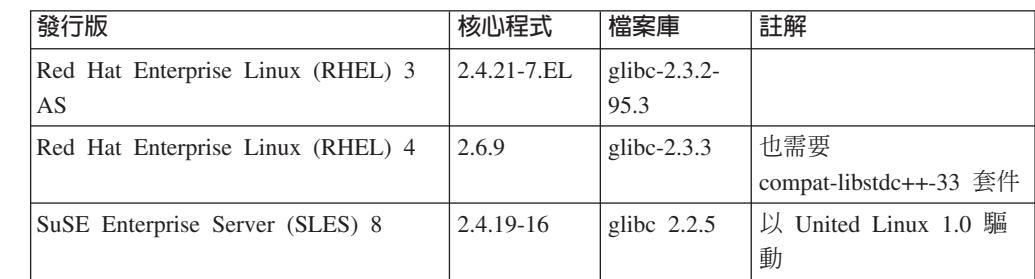

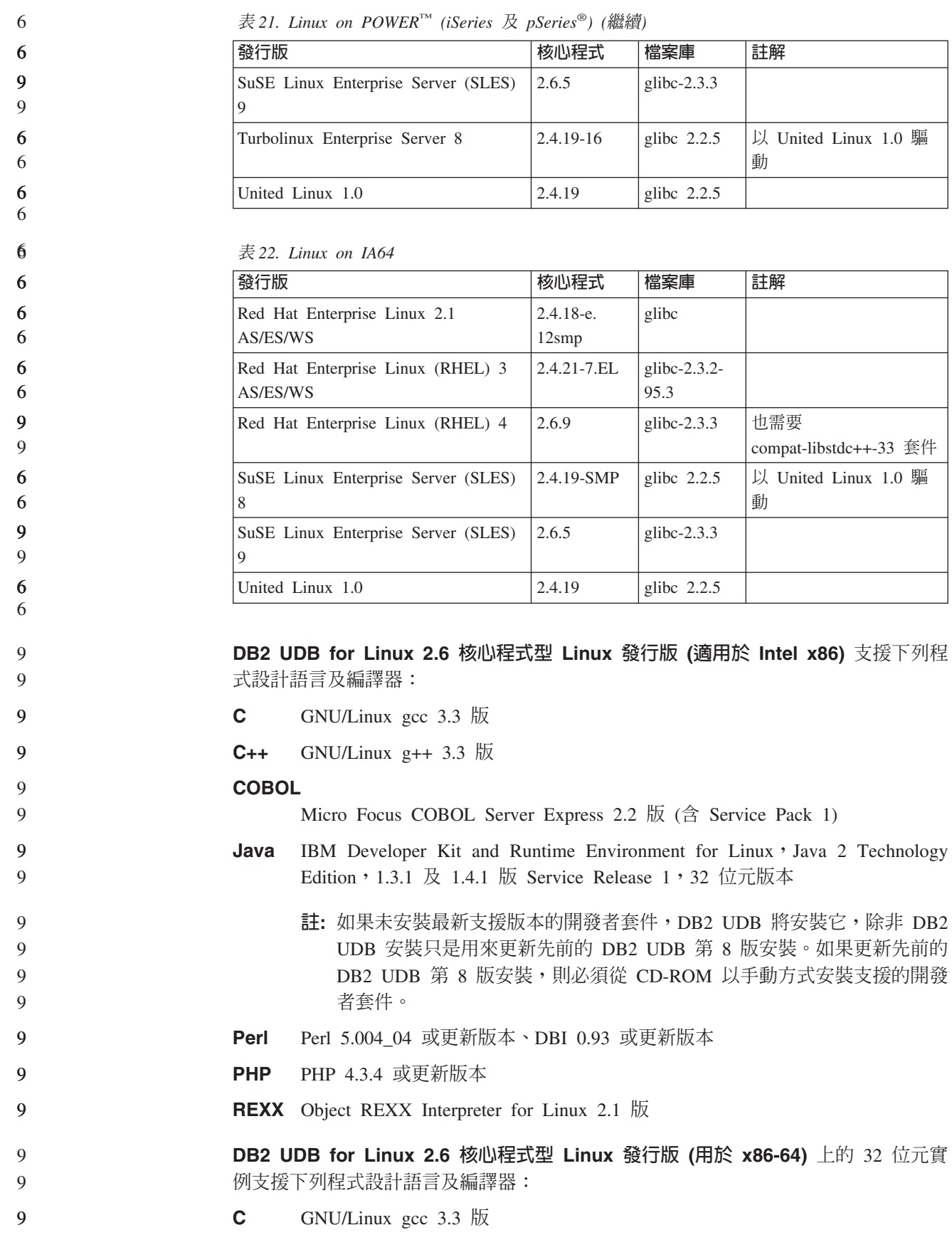

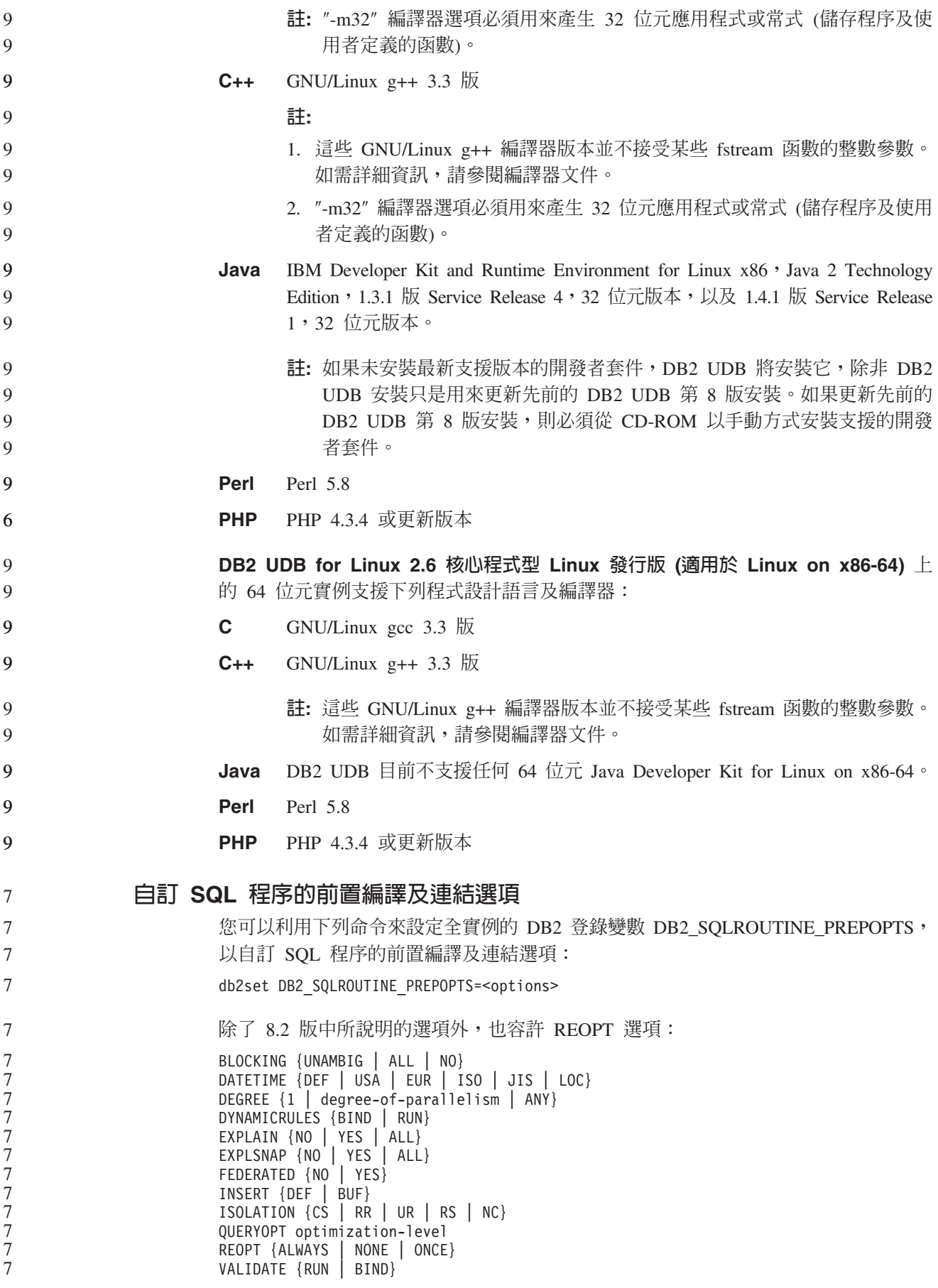

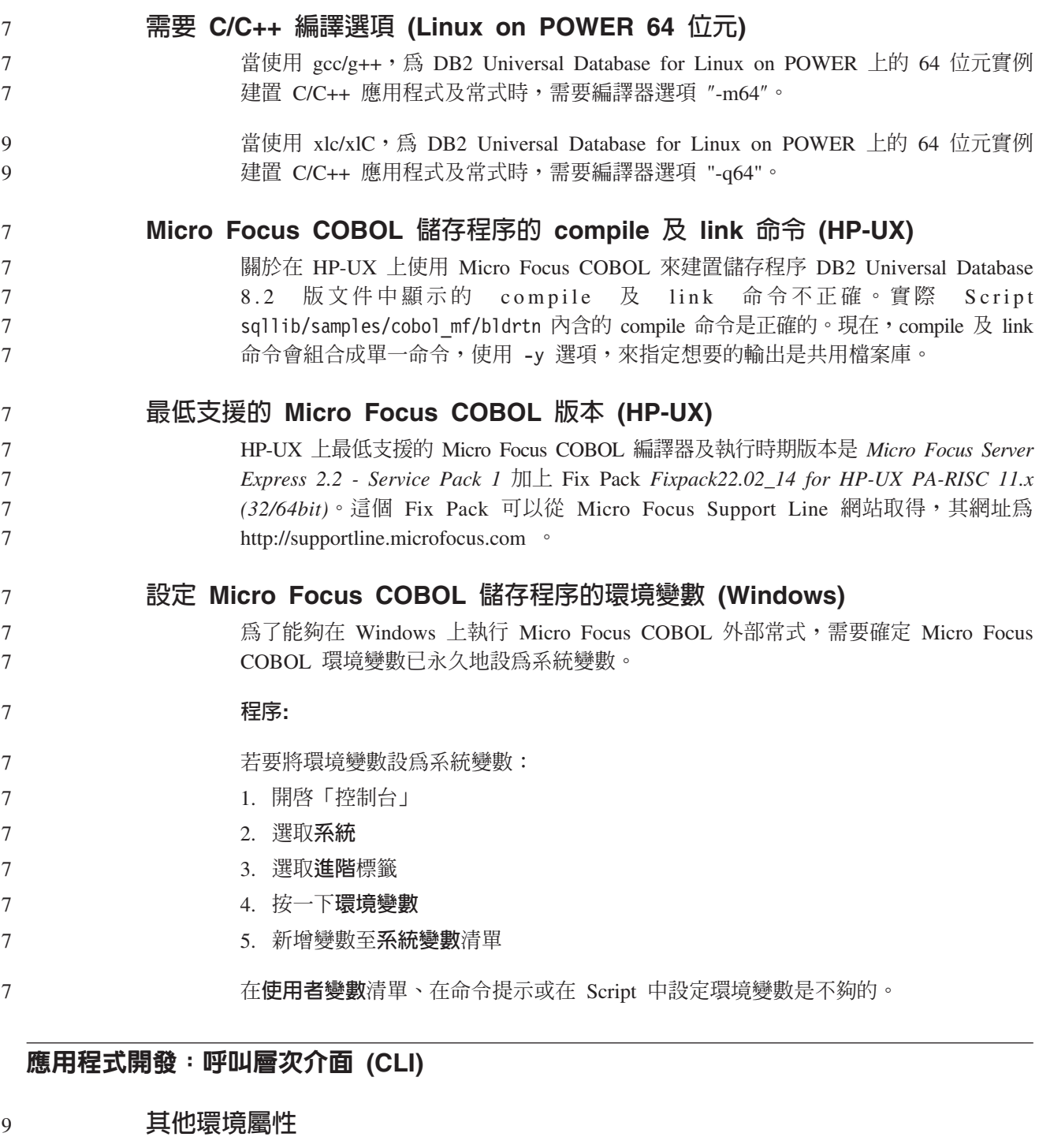

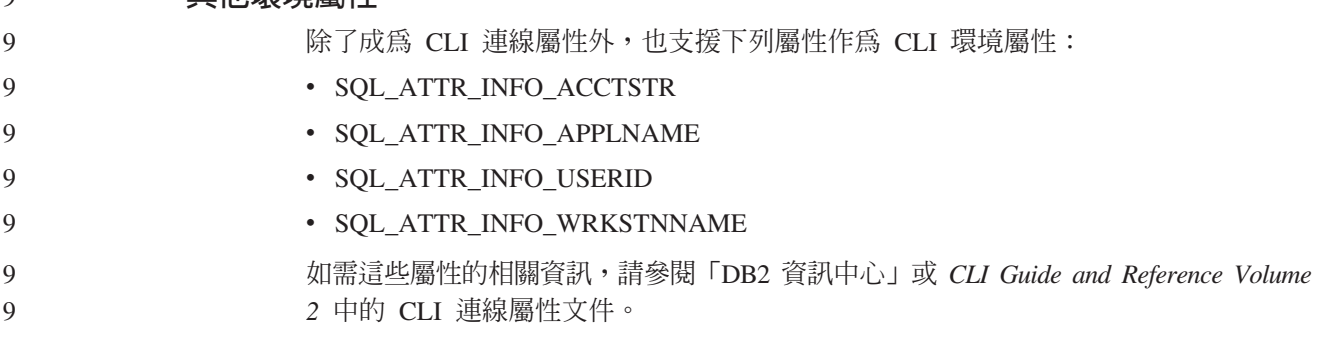

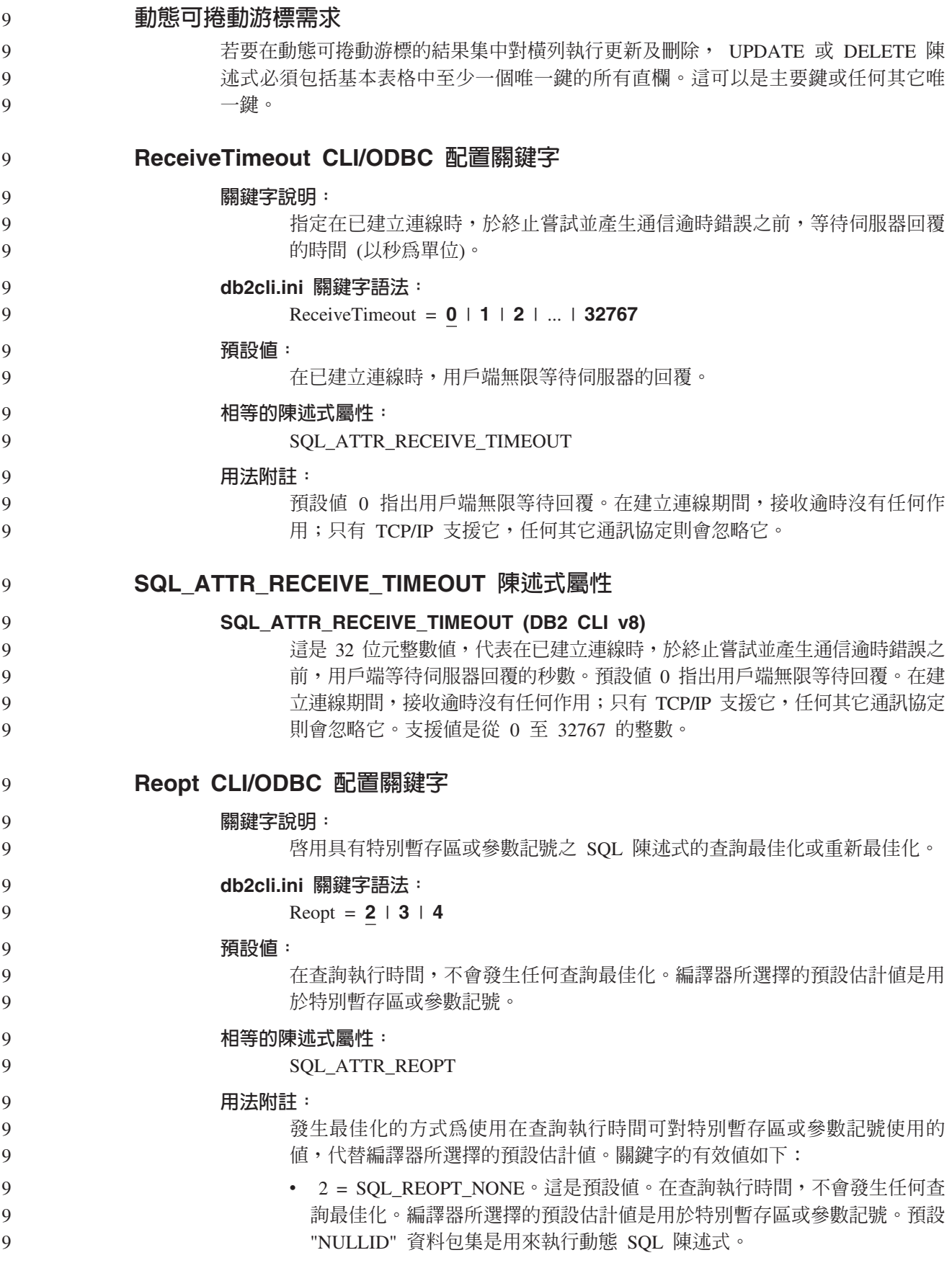

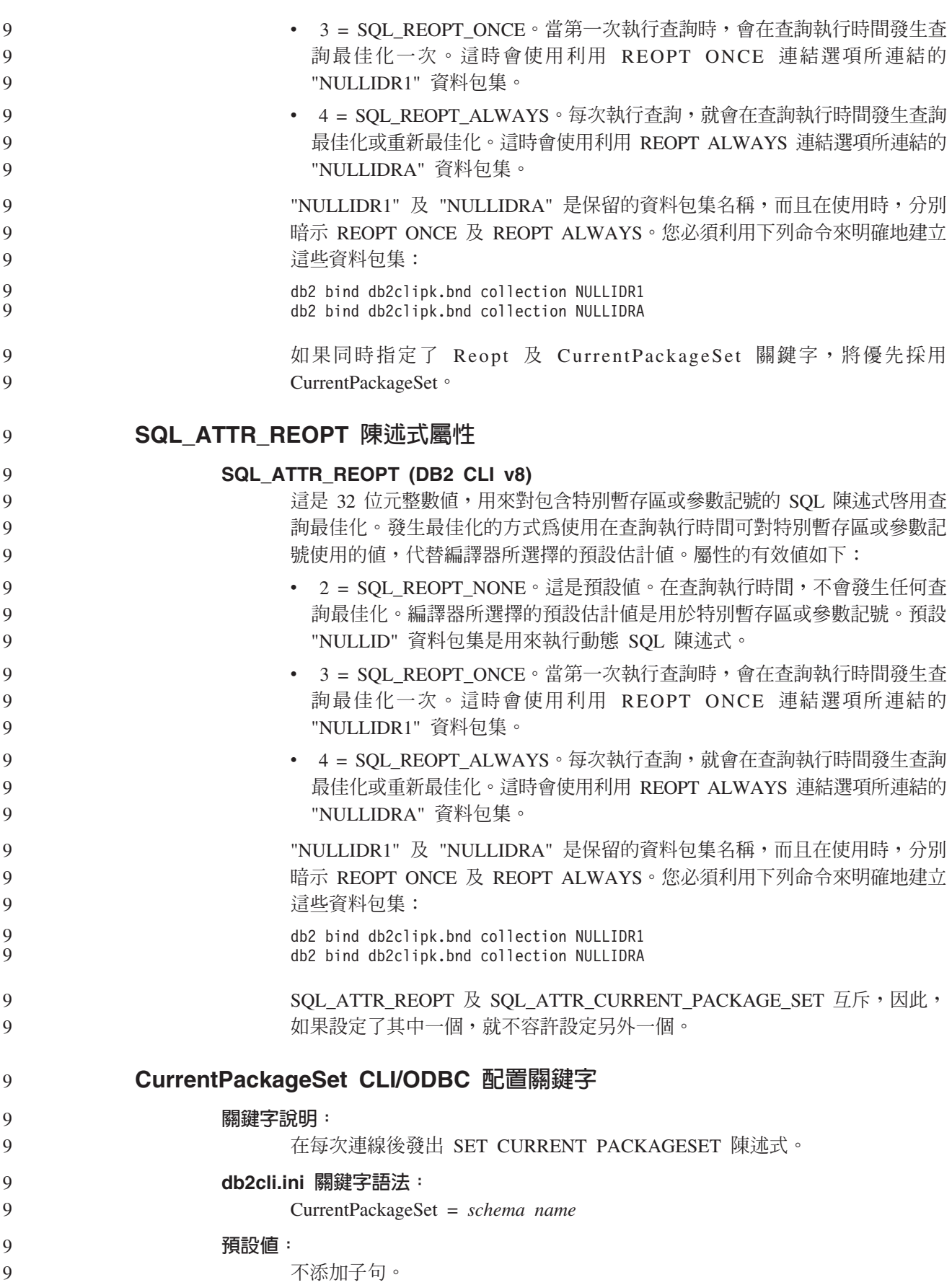

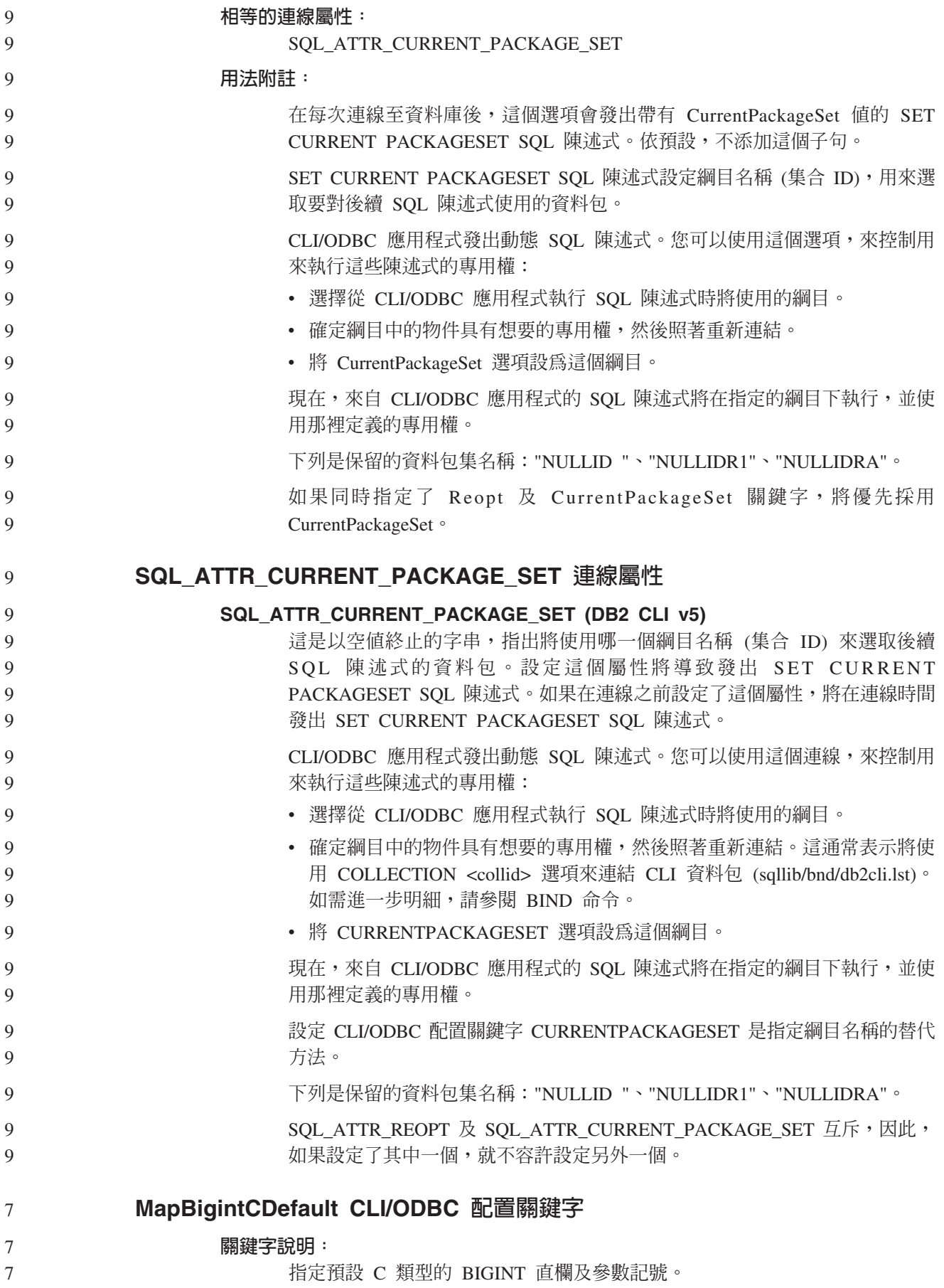

db2cli.ini 關鍵字語法:  $MapBigintCDefault = 0 | 1 | 2$ 預設値: BIGINT 資料的預設 C 類型表示法為 SQL\_C\_BIGINT。 用法附註: MapBigintCDefault 控制當 SQL\_C\_DEFAULT 指定給 BIGINT 直欄及參數記號時所使 用的 C 類型。這個關鍵字應該主要與無法處理 8 位元組整數的 Microsoft 應用程式 (如 Microsoft Access) 搭配使用。請設定如下的 MapBigintCDefault: • 0 - 代表預設 SQL\_C\_BIGINT C 類型表示法 • 1 - 代表 SQL\_C\_CHAR C 類型表示法 • 2 - 代表 SQL\_C\_WCHAR C 類型表示法 這個關鍵字會影響 CLI 函數的行為,在這裡 SQL\_C\_DEFAULT 必須指定為 C 類型, 如 SQLBindParameter()、SQLBindCol() 及 SQLGetData()。 **DescribeOutputLevel CLI/ODBC** 配置關鍵字 關鍵字說明: 設定在提出準備或說明要求期間, CLI 驅動程式所要求之輸出直欄說明資訊的層 次。 db2cli.ini 關鍵字語法: DescribeOutputLevel =  $0 \mid 1 \mid 2 \mid 3$ 預設値: 要求第 89 頁的表 [23](#page-98-0) 第二層中列出的說明資訊。 用法附註: 這個關鍵字控制 CLI 驅動程式在準備或說明要求上所要求的資訊數量。依預設,當伺服 器收到一個說明要求時,它會傳回結果集直欄的第 89 頁的表 23 第 2 層中包含的資訊。 然而,應用程式可能不需要此資訊的全部,或可能需要額外的資訊。 將 DescribeOutputLevel 關鍵字設為符合用戶端應用程式需求的層次,可以增進效能,因 為用戶端與伺服器之間傳送的說明資料會限制為應用程式所需的最少數量。如果 DescribeOutputLevel 設定太低,它可能會影響應用程式的功能 (取決於應用程式的需求 而定)。在這種情況下,擷取說明資訊的 CLI 函數可能不會失敗,但是傳回的資訊可能 不完整。 支援的 DescribeOutputLevel 設定如下: • 0 - 沒有說明資訊傳回至用戶端應用程式 • 1 - 歸類在第 1 層 (請參閱第 89 頁的表 [23\)](#page-98-0) 的說明資訊將傳回至用戶端應用程式 • 2 - (預設値) 歸類在第 2 層 (請參閱第 89 頁的表 [23\)](#page-98-0) 的說明資訊將傳回至用戶端應 用程式 • 3 - 歸類在第 3 層 (請參閱第 89 頁的表 [23\)](#page-98-0) 的說明資訊將傳回至用戶端應用程式 7 7 7 7 7 7 7 7 7 7 7 7 7 7 7 7 7 7 7 7 7 7 7 7 7 7 7 7 7 7 7 7 7 7 7 7 7 7

下表列出構成說明資訊的欄位,當伺服器收到準備或說明要求時,即會傳回這個說明 資訊。這些欄位將分組成幾個層次群組,而且 DescribeOutputLevel CLI/ODBC 配置關 鍵字會控制 CLI 驅動程式可以要求哪些層次的說明資訊。 註: 並非所有 DB2 伺服器都支援所有層次的說明資訊。下列 DB2 伺服器支援所有層 次的說明資訊:DB2 Universal Database (UDB) for Linux、UNIX 及 Windows 第 8 版及更新版本、DB2 UDB for z/OS 第 8 版及更新版本,以及 DB2 UDB for iSeries 5.3 版及更新版本。所有其他 DB2 伺服器僅支援 DescribeOutputLevel 的 2 或 0 設定。 ϕ *23.* íΩT-h **1** 第 1 層 日本 1 日本 1 第 2 層 日本 1 日本 2 層 日本 1 第 3 層 SQL DESC COUNT SQL\_COLUMN\_COUNT SQL\_DESC\_TYPE 第 1 層的所有欄位,以及: │第 1 層及第 2 層的所有欄位 SQL\_DESC\_NAME SQL\_DESC\_LABEL ,以及: SQL\_DESC\_BASE\_COLUMN\_NAME

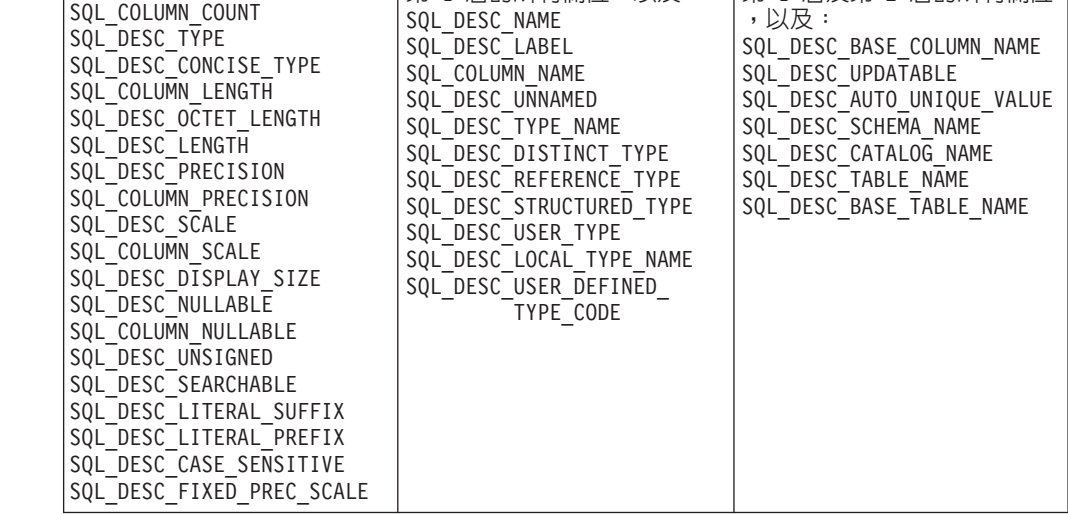

7 7

<span id="page-98-0"></span>7 7 7

## 應用程式開發:設計用戶端應用程式

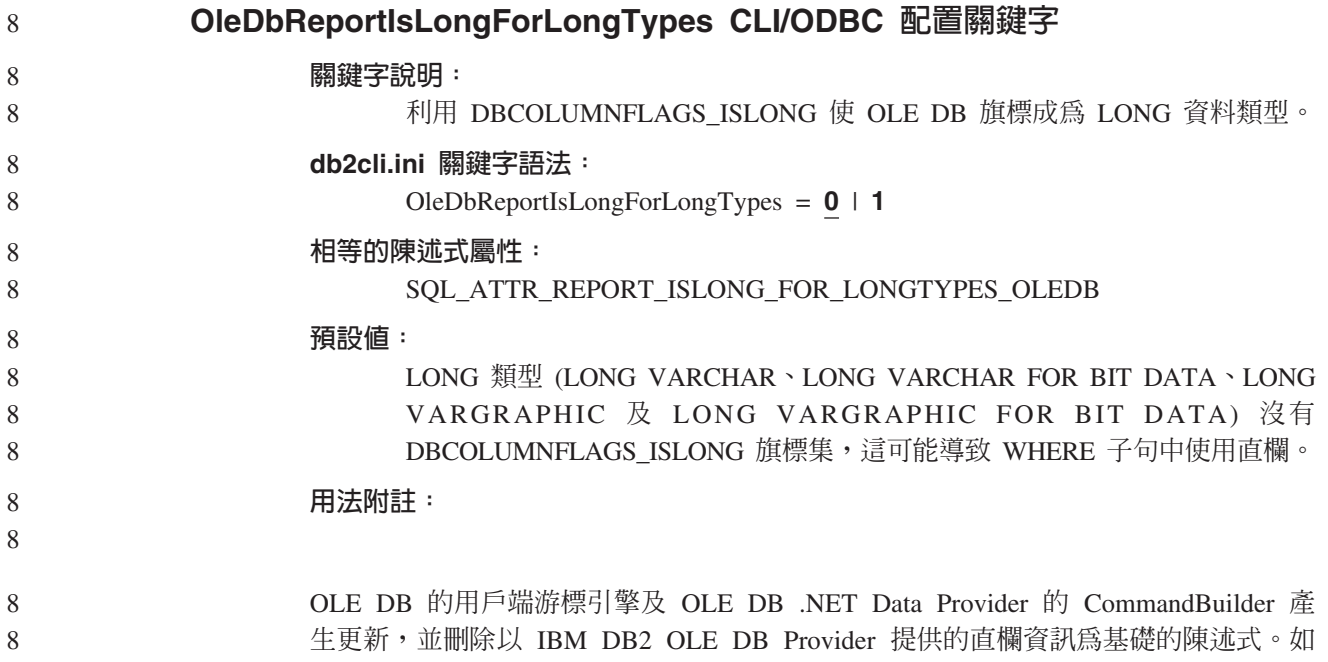

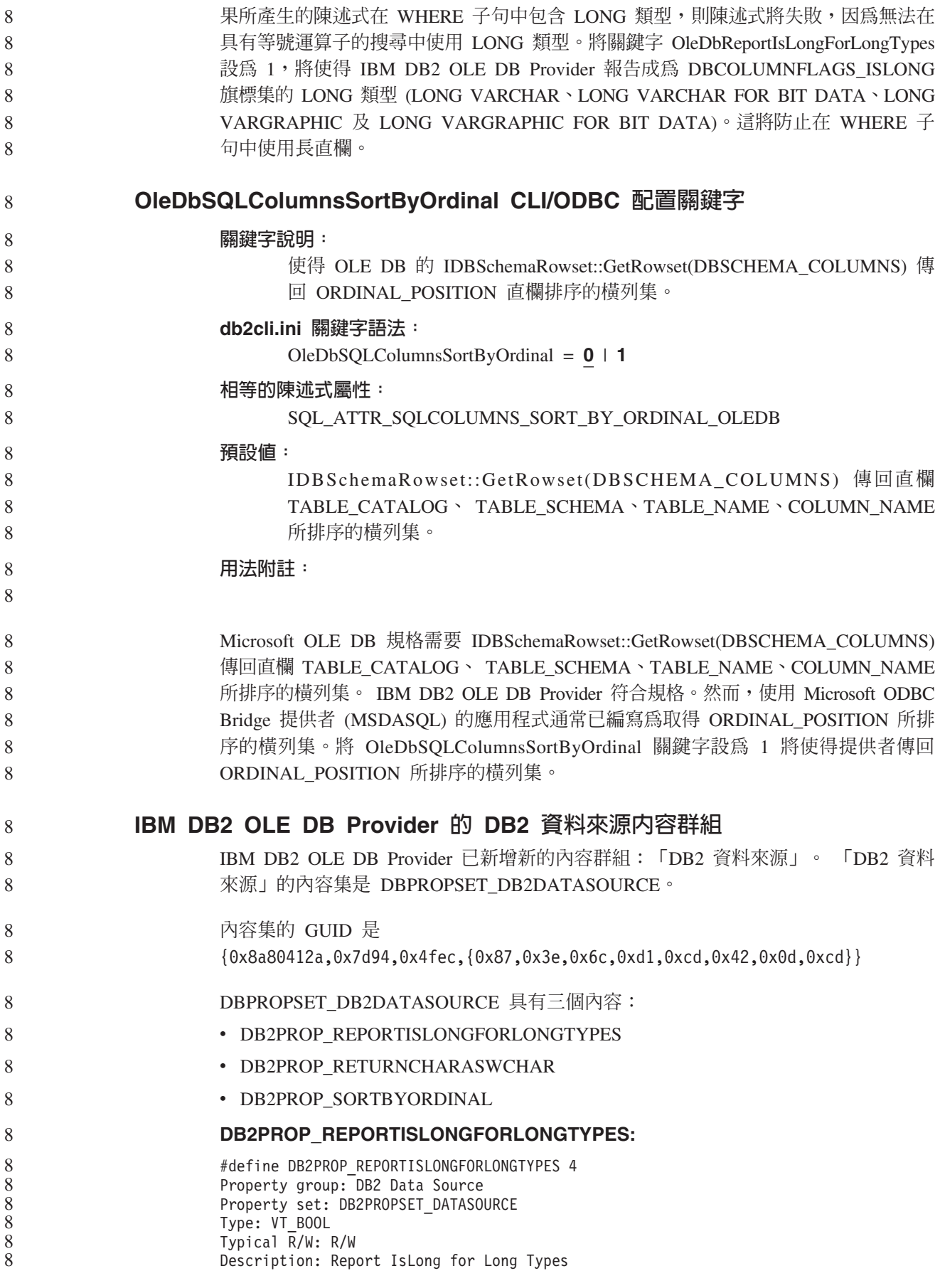

OLE DB 的用戶端游標引擎及 OLE DB .NET Data Provider 的 CommandBuilder 產 生更新,並刪除以 IBM DB2 OLE DB Provider 提供的直欄資訊為基礎的陳述式。如 果所產生的陳述式在 WHERE 子句中包含 LONG 類型,則陳述式將失敗,因為無法在 具有等號運算子的搜尋中使用 LONG 類型。

ϕ *24. DB2PROP\_REPORTISLONGFORLONGTYPES*

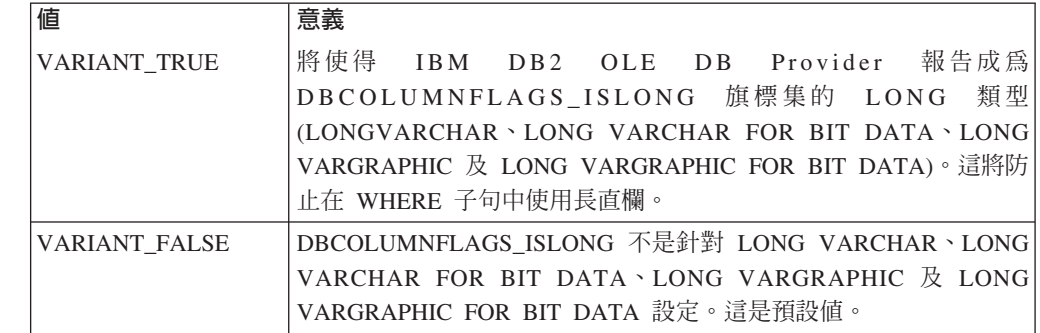

#### **DB2PROP\_RETURNCHARASWCHAR:**

#define DB2PROP\_RETURNCHARASWCHAR 2 Property group: DB2 Data Source Property set: DB2PROPSET\_DATASOURCE Type: VT\_BOOL Typical R/W: R/W Description: Return Char as WChar

ϕ *25. DB2PROP\_RETURNCHARASWCHAR*

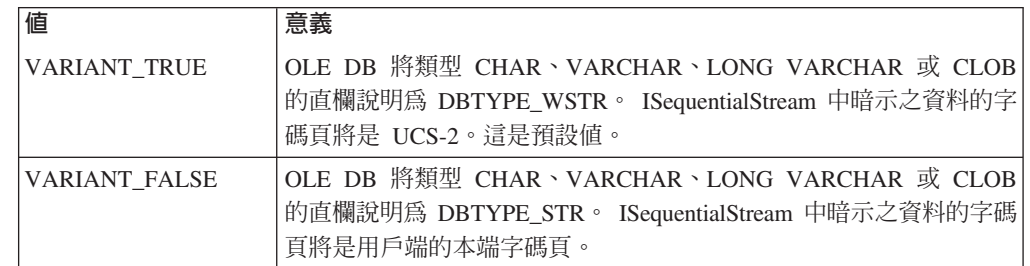

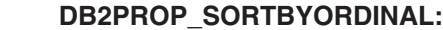

#define DB2PROP\_SORTBYORDINAL 3 Property group: DB2 Data Source Property set: DB2PROPSET\_DATASOURCE Type: VT\_BOOL Typical R/W: R/W Description: Sort By Ordinal

> Microsoft OLE DB 規格需要 IDBSchemaRowset::GetRowset(DBSCHEMA\_COLUMNS) 傳回直欄 TABLE\_CATALOG、 TABLE\_SCHEMA、TABLE\_NAME、COLUMN\_NAME 所排序的横列集。 IBM DB2 OLE DB Provider 符合規格。然而,使用 Microsoft ODBC Bridge 提供者 (MSDASQL) 的應用程式通常已編寫為取得 ORDINAL\_POSITION 所排 序的横列集。

表 26. DB2PROP\_SORTBYORDINAL 值

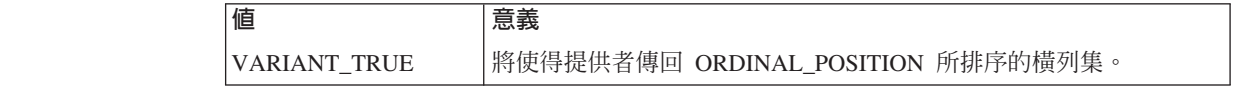

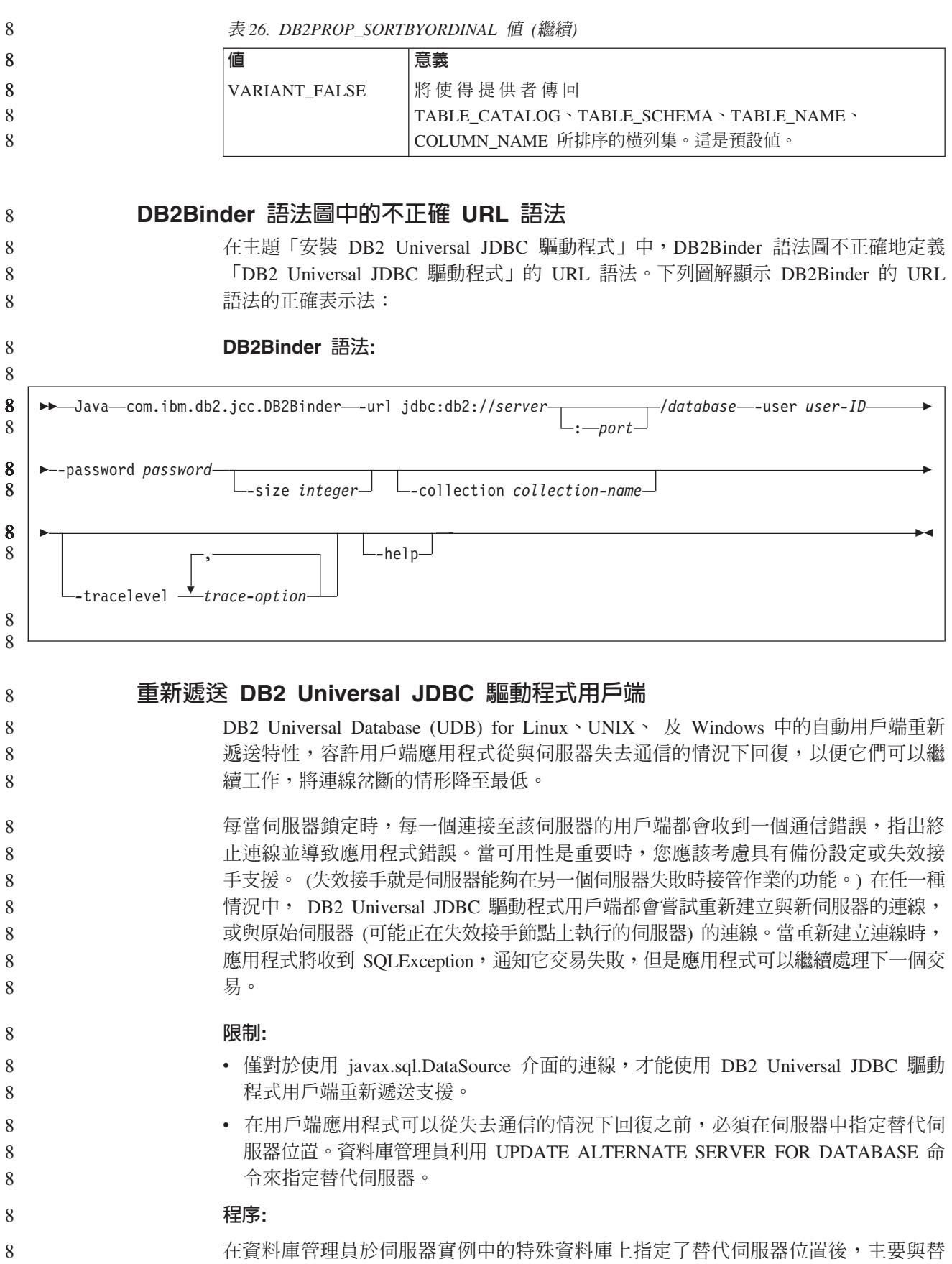

在資料庫管理員於伺服器實例中的特殊資料庫上指定了替代伺服器位置後,主要與替<br>代伺服器位置會在連接時傳回至用戶端。DB2 Universal JDBC 驅動程式會建立「可參

 $\overline{8}$ 

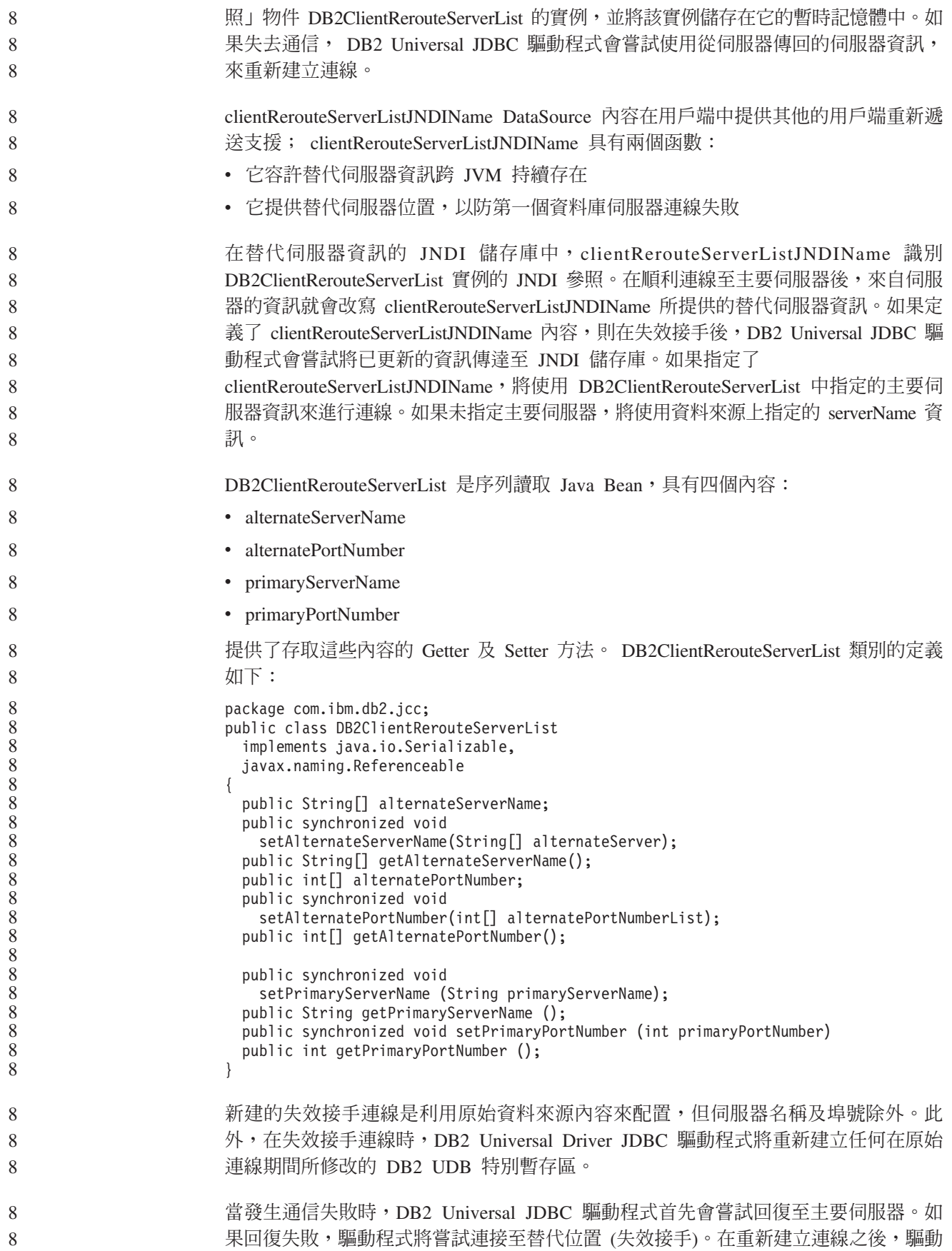

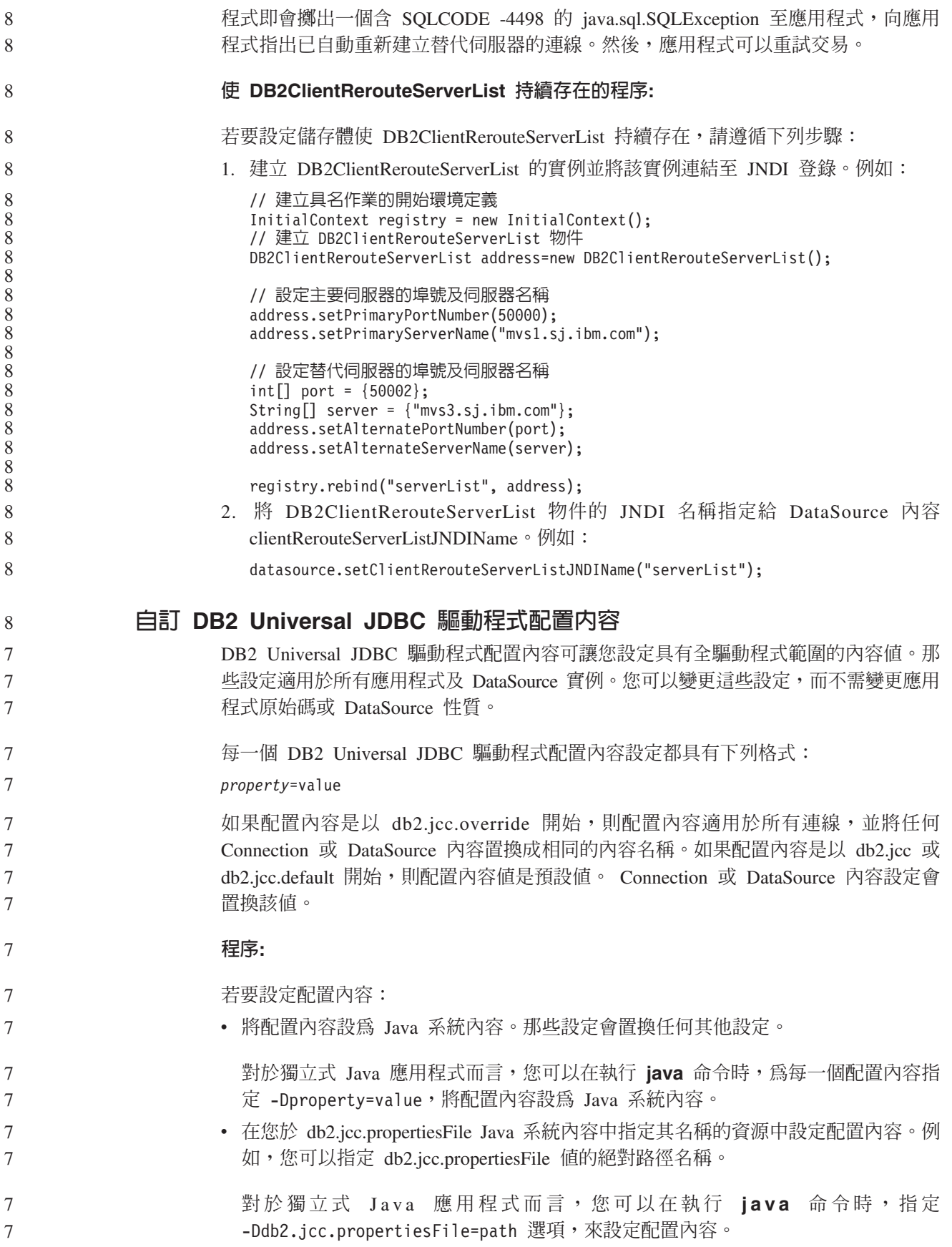

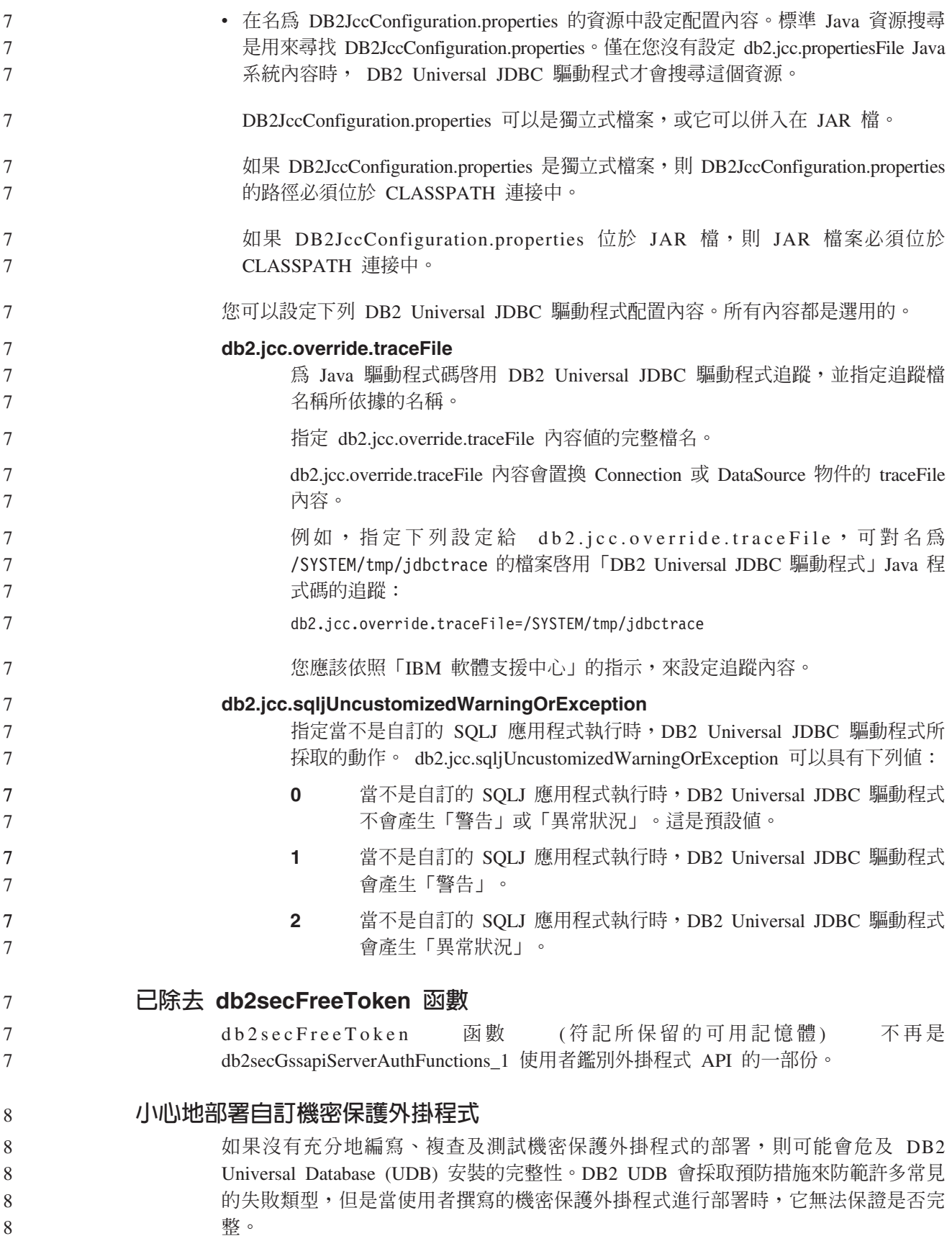

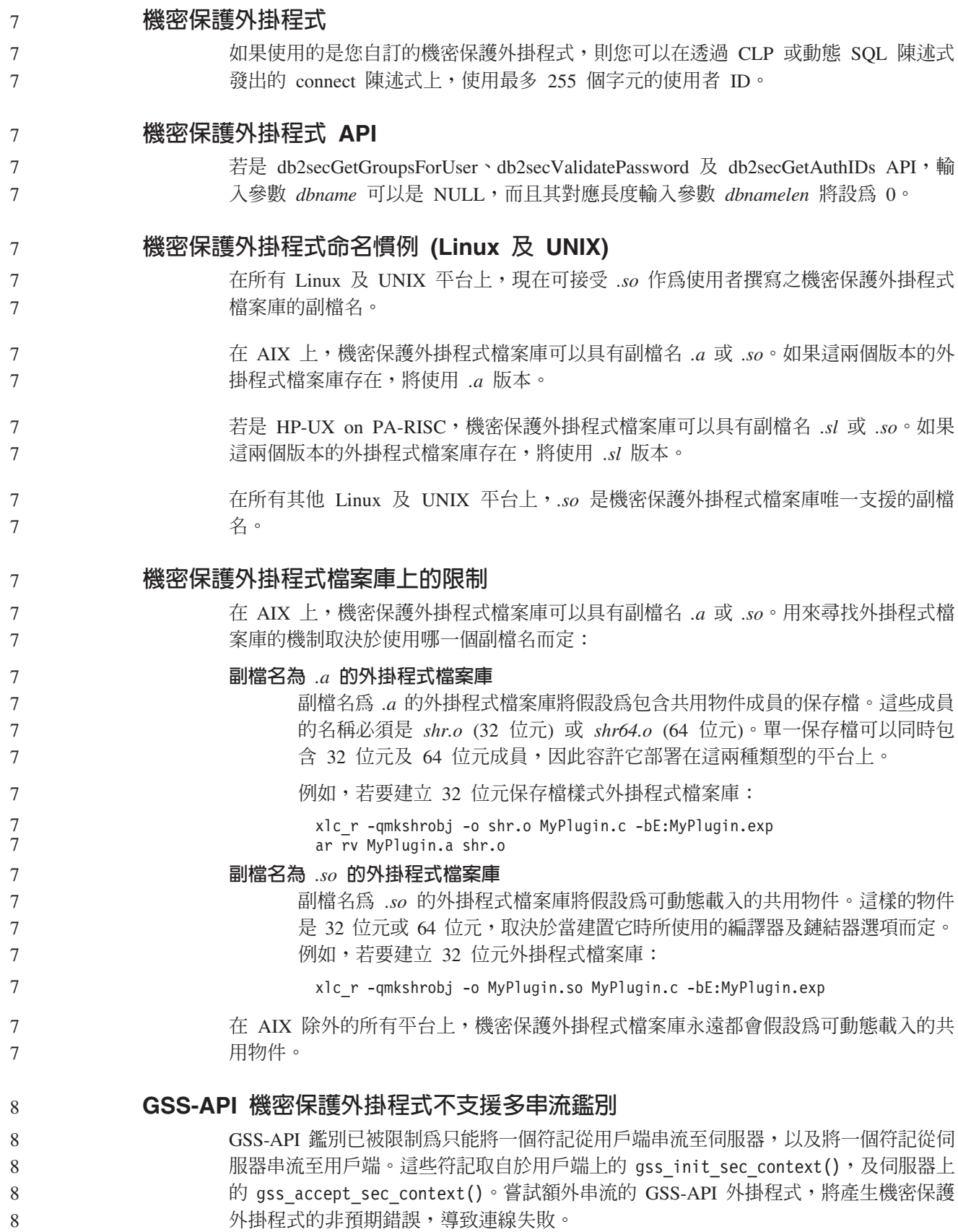

## GSS-API 機密保護外掛程式不支援訊息加密及簽名

GSS-API 機密保護外掛程式中無法使用訊息加密及簽名。

#### 在獨立式應用程式中隱含地結束交易 7

不管使用哪一種作業系統,所有應用程式終止 (正常及異常) 都會隱含地 Rollback 未執 行的工作單元。

#### 分散式交易支援

8 8

7 7

7 7

在 DB2 Universal Database (UDB) 8.2 版的「新增功能」文件中,DB2 Universal JDBC 驅動程式改善一節中的「分散式」交易支援資訊具有不正確資訊。此節的最後一句不 正確。正確資訊如下:

從 8.2 版開始,DB2 UDB 提供符合 XA 規格之分散式交易處理的支援。這個支援會 施行 Java 2 Platform Enterprise Edition (J2EE) Java Transaction Service (JTS) 及 Java Transaction API (JTA) 規格。 8 8 8

#### 應用程式開發:設計伺服器應用程式

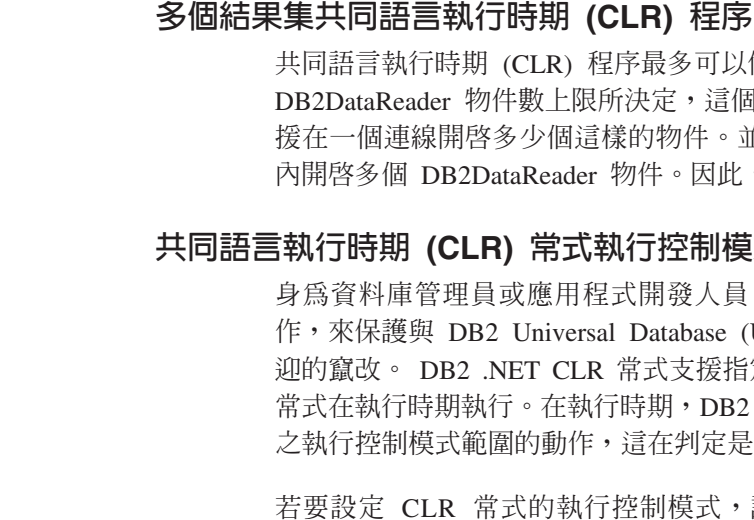

同語言執行時期 (CLR) 常式執行控制模式 (EXECUTION CONTROL 子句) 身為資料庫管理員或應用程式開發人員,您可能想要藉由限制常式在執行時期的動

內開啓多個 DB2DataReader 物件。因此,可以從 CLR 程序傳回多個結果集。

作,來保護與 DB2 Universal Database (UDB) 外部常式相關的組件,避免發生不受歡 迎的竄改。 DB2 .NET CLR 常式支援指定執行控制模式,來識別哪些類型的動作容許 常式在執行時期執行。在執行時期,DB2 UDB 可以偵測常式是否嘗試執行超出其指定 之執行控制模式範圍的動作,這在判定是否危及了組件時可能很有用。

共同語言執行時期 (CLR) 程序最多可以傳回多少個結果集是有限制的。這個限制是由 DB2DataReader 物件數上限所決定,這個上限指出 DB2 .NET 資料提供者可以同時支 援在一個連線開啓多少個這樣的物件。並行作用中資料讀取器支援可讓您在一個連線

若要設定 CLR 常式的執行控制模式,請在常式的 CREATE 陳述式中指定選用的 EXECUTION CONTROL 子句。有效模式如下:

- SAFE
- v FILEREAD
- FILEWRITE
	- NETWORK
		- UNSAFE

若要修改現存 CLR 常式中的執行控制模式,請執行 ALTER PROCEDURE 或 ALTER FUNCTION 陳述式。

如果未指定 EXECUTION CONTROL 子句給 CLR 常式,則依預設 CLR 常式會使用 最有限制性的執行控制模式 (SAFE) 來執行。利用這個執行控制模式建立的常式僅能存 取資料庫管理程式所控制的資源。較沒有限制性的執行控制模式容許常式存取本端檔 7 7 7

案系統 (FILEREAD 或 FILEWRITE) 或網路上的檔案。執行控制模式 UNSAFE 指定 將沒有任何限制置於常式的行為上。利用 UNSAFE 執行控制模式定義的常式可以執行 二進位程式碼。

- 這些控制模式代表可容許動作的階層結構,而且較高階模式包括階層結構中在它之下 所容許的動作。例如,執行控制模式 NETWORK 容許常式存取網路上的檔案,本端檔 案系統上的檔案、以及資料庫管理程式所控制的資源。儘可能使用最有限制性的執行 控制模式,並避使用 UNSAFE 模式。 7 7 7 7
- 如果 DB2 UDB 在執行時期偵測到 CLR 常式正在嘗試超出其執行控制模式範圍外的動 作,則 DB2 UDB 將傳回一個錯誤 (SQLSTATE 38501)。 7 7
- EXECUTION CONTROL 子句僅能指定給 LANGUAGE CLR 常式。 EXECUTION CONTROL 子句的適用範圍限制為 .NET CLR 常式本身,而且不擴充至它可能呼叫的 任何其他常式。 7 7 7

## 共同語言執行時期 (CLR) 常式中的最大小數精準度及小數位數

- DB2 Universal Database (UDB) 中的 DECIMAL 資料類型是以 31 個精準度位數及 28 個小數位數來表示。 .NET CLR System.Decimal 資料類型限制為 29 個精準度位數及 28 個小數位數。因此, DB2 UDB 外部 CLR 常式不得指定大於 (2^96)-1 (這是可以 使用 29 個精準度位數及 28 個小數位數來表示的最高值) 的值給 System.Decimal 資料 類型變數。如果發生這樣的指定,DB2 UDB 將產生一個執行時期錯誤 (SQLSTATE 22003, SQLCODE -413) °
- 當執行常式 CREATE 陳述式時,如果定義了小數位數大於 28 的 DECIMAL 資料類型 參數, DB2 UDB 將產生一個錯誤 (SQLSTATE 42611, SQLCODE -604)。 7 7

#### 命令參照

7 7 7

9

6 6 6

#### 移轉資料庫 9

#### ¡ε**:**

第 8 版文件含糊不清地陳述,如果資料庫已移轉至 DB2 UDB 第 8 版 FixPak 層次, 則不需要任何資料庫移轉。明確的意思是一旦資料庫位於第 8 版層次 (8.1 或 8.2 版, 或是後續的 fixpak),則 fixpak 之間不需要資料庫移轉。由於 8.2 版中的資料庫目錄檔 結構發生變更,所以當您從第 7 版或 8.1 版移至 8.2 版時,將會自動為您執行移轉。 不過,如果您從 8.2 版回到 8.1 版,則必須執行 **db2demigdbd** 來復置資料庫目錄檔 結構。如果失敗,則在嘗試存取資料庫時,將導致錯誤 SQL10004。 9 9 9 9 9 9

#### **db2inidb - 起始設定鏡映的資料庫命令**

- 請不要在發出 db2inidb *database* as mirror 命令之前,發出 db2 connect to *database* 命令。
- 在起始設定分割的鏡映資料庫之前,若嘗試連接至這個資料庫,將消除 RollForward 回 復所需的日誌檔。 6 6
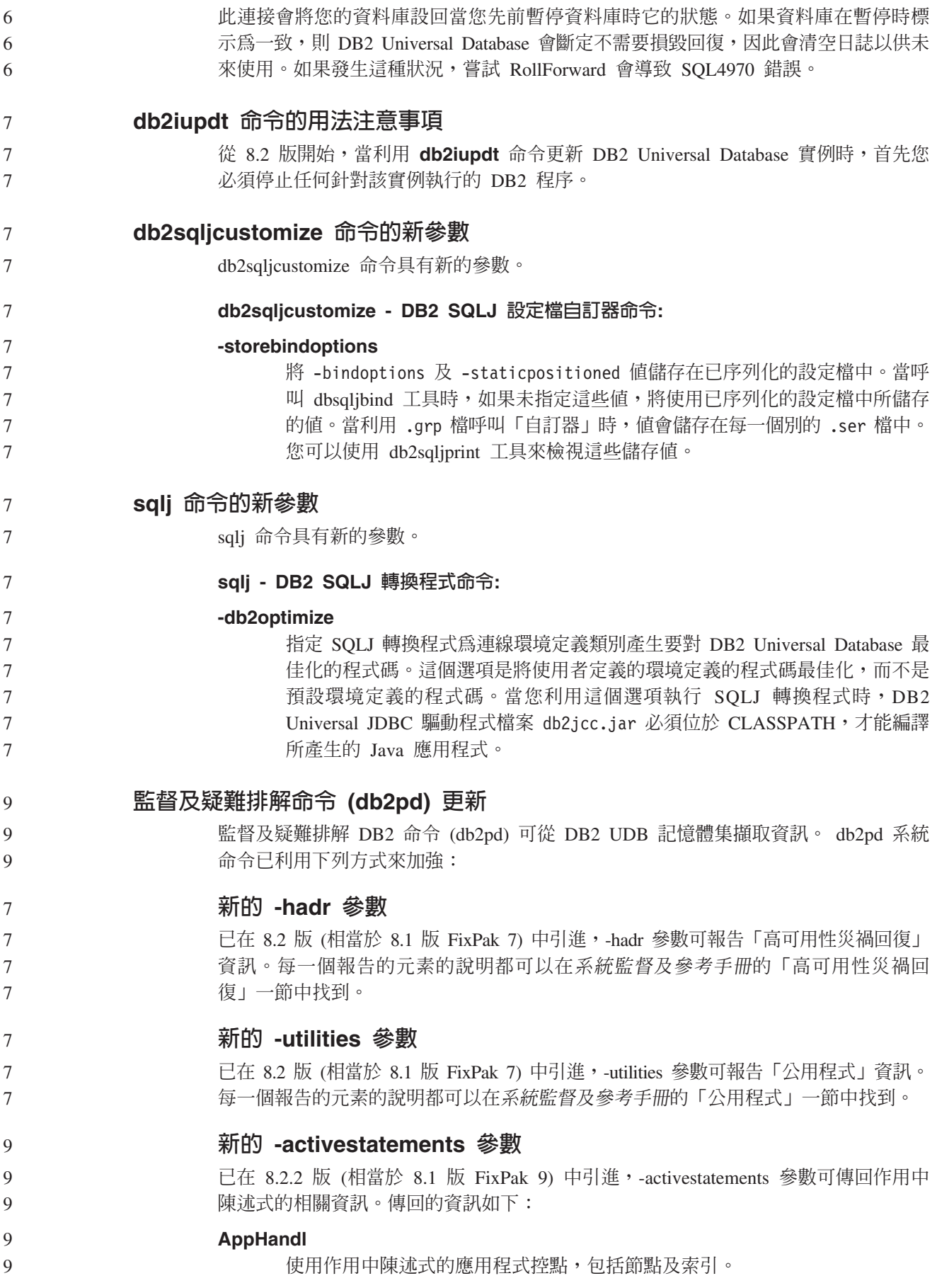

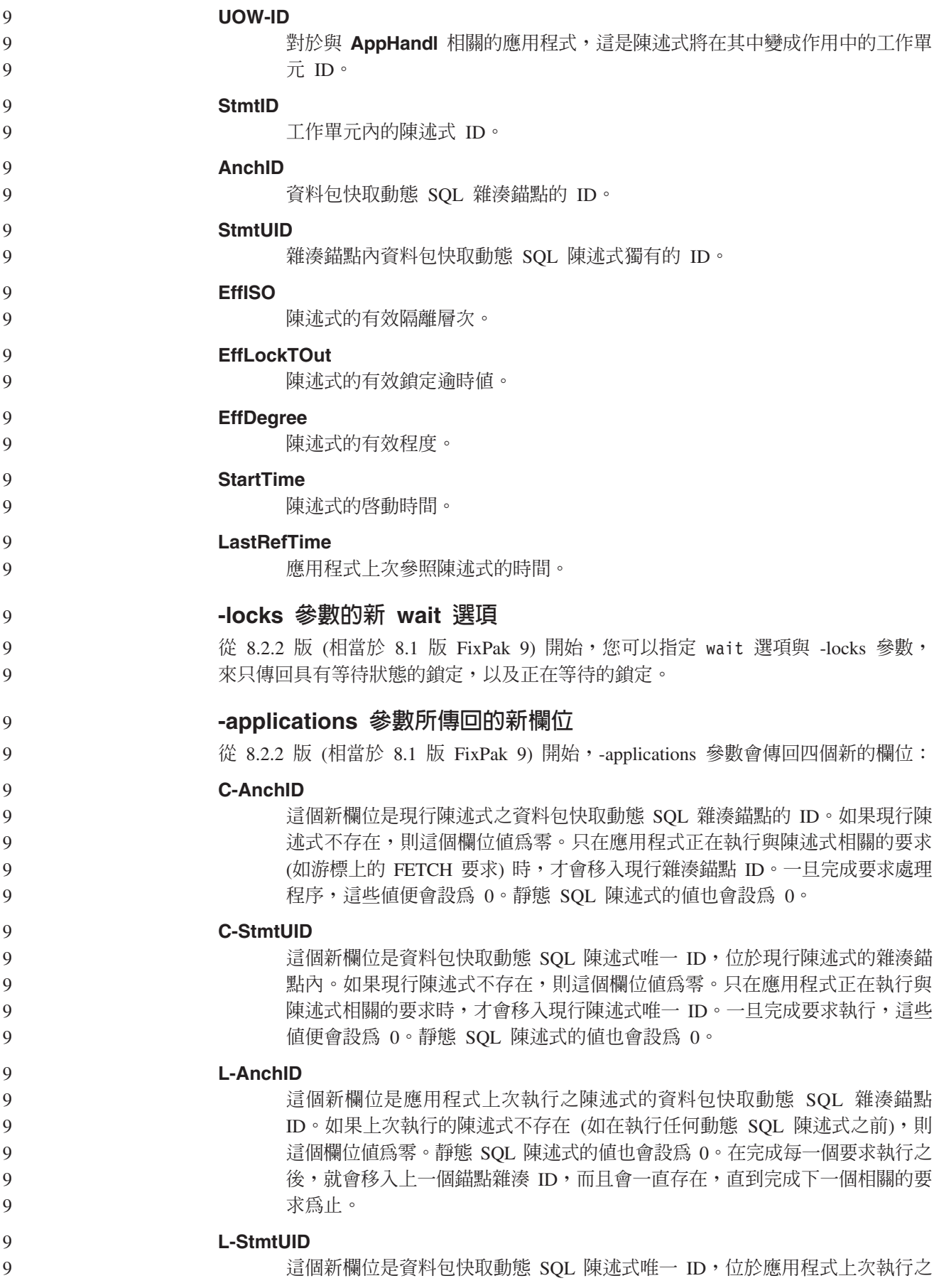

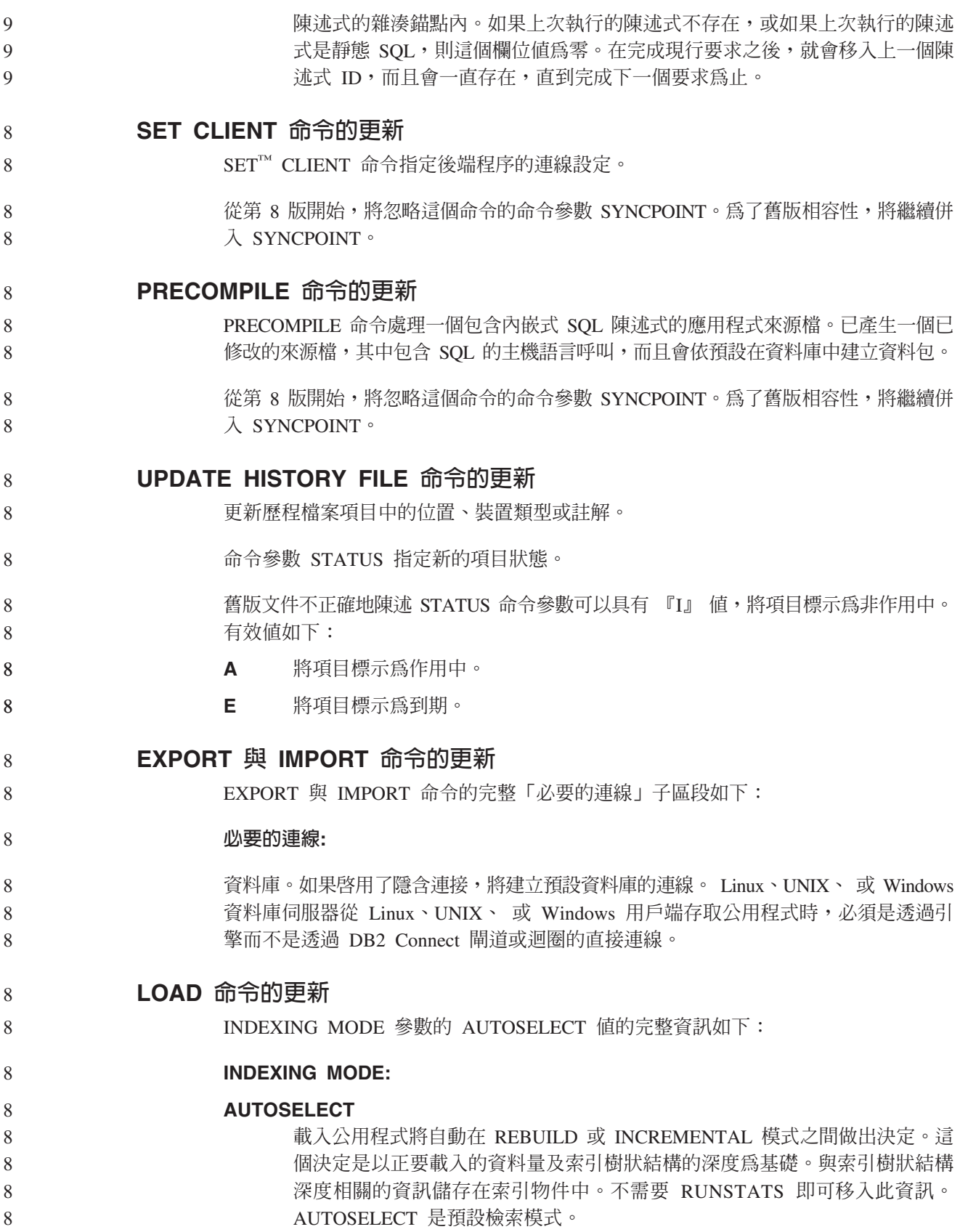

## 載入公用程式的檔案類型修飾元

已更新 『generatedoverride』 修飾元說明中的 SET INTEGRITY 命令。

同時,也已更新 『usedefaults』 修飾元的說明。 8

更新如下: 8

8 8

表 27. 適用於載入的有效檔案類型修飾元:所有檔案格式 8

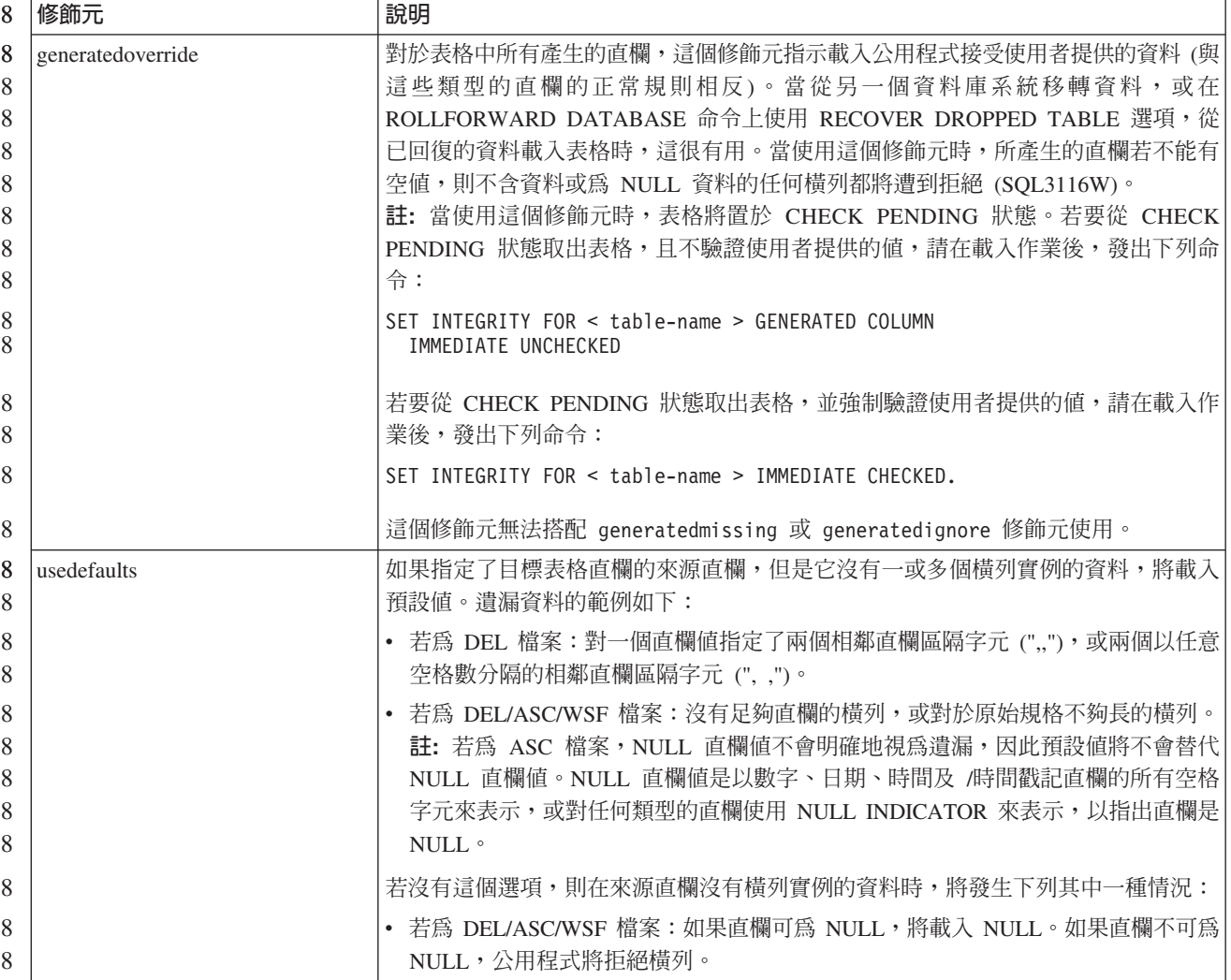

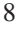

### 匯入公用程式的檔案類型修飾元

8

『usedefaults』 與 『codepage=x』 修飾元的說明已更新如下:

#### 8 表 28. 適用於匯入的有效檔案類型修飾元:所有檔案格式

| 8                     | 修飾元         | 說明                                                                                                    |
|-----------------------|-------------|----------------------------------------------------------------------------------------------------|
| 8<br>8                | usedefaults | 如果指定了目標表格直欄的來源直欄,但是它沒有一或多個橫列實例的資料,將載入<br>預設値。潰漏資料的範例如下:                                                                                                    |
| 8<br>8                |             | • 若為 DEL 檔案:對一個直欄值指定了兩個相鄰直欄區隔字元 (",,"),或兩個以任意<br>空格數分隔的相鄰直欄區隔字元 (", ,")。                                                                                                    |
| 8<br>8<br>8<br>8<br>8 |             | • 若爲 DEL/ASC/WSF 檔案:沒有足夠直欄的橫列,或對於原始規格不夠長的橫列。<br>註: 若為 ASC 檔案,NULL 直欄值不會明確地視為遺漏,因此預設值將不會替代<br>NULL 直欄值。NULL 直欄值是以數字、日期、時間及 /時間戳記直欄的所有空格<br>字元來表示,或對任何類型的直欄使用 NULL INDICATOR 來表示,以指出直欄是<br>NUL |
| 8                     |             | 若沒有這個選項,則在來源直欄沒有橫列實例的資料時,將發生下列其中一種情況:                                                                                                    |
| 8<br>8<br>8           |             | • 若為 DEL/ASC/WSF 檔案:如果直欄可為 NULL,將載入 NULL。如果直欄不可為<br>NULL,公用程式將拒絕橫列。                                                                                                    |

8 表 29. 適用於匯入的有效檔案類型修飾元: ASCII 檔案格式 (ASC/DEL)

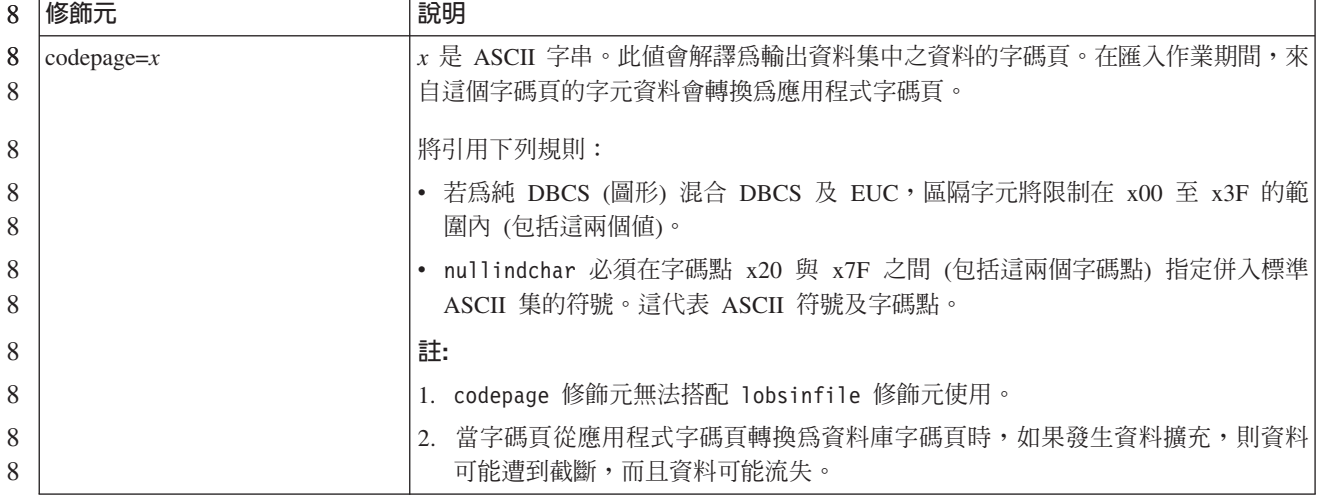

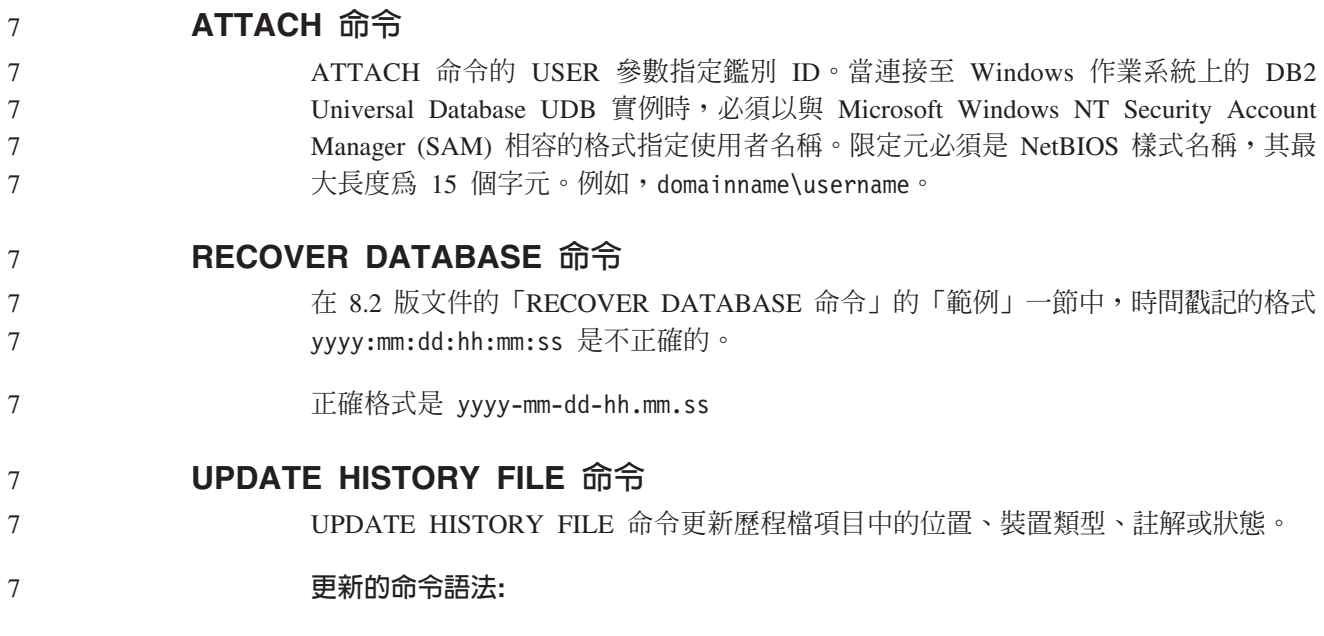

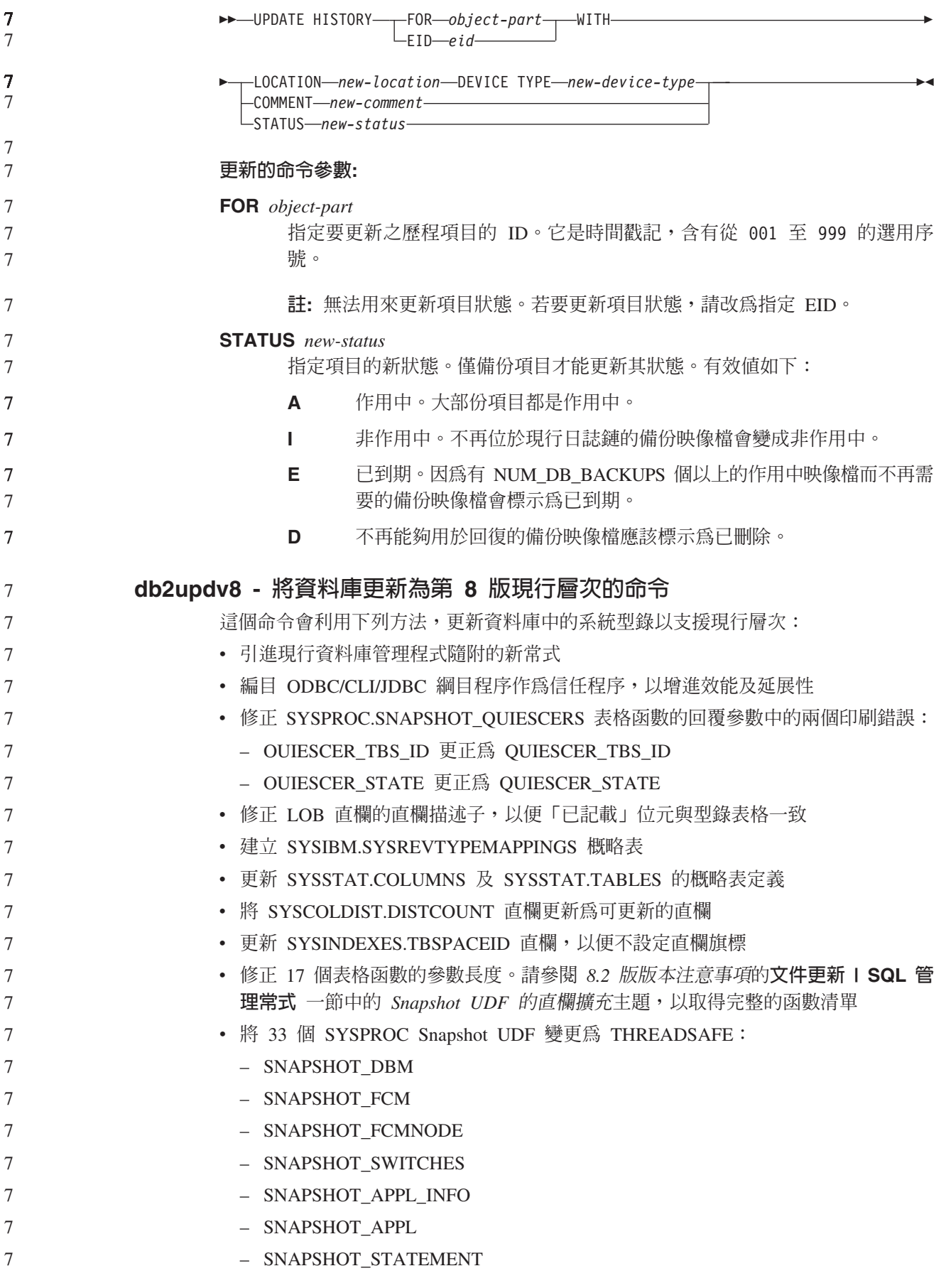

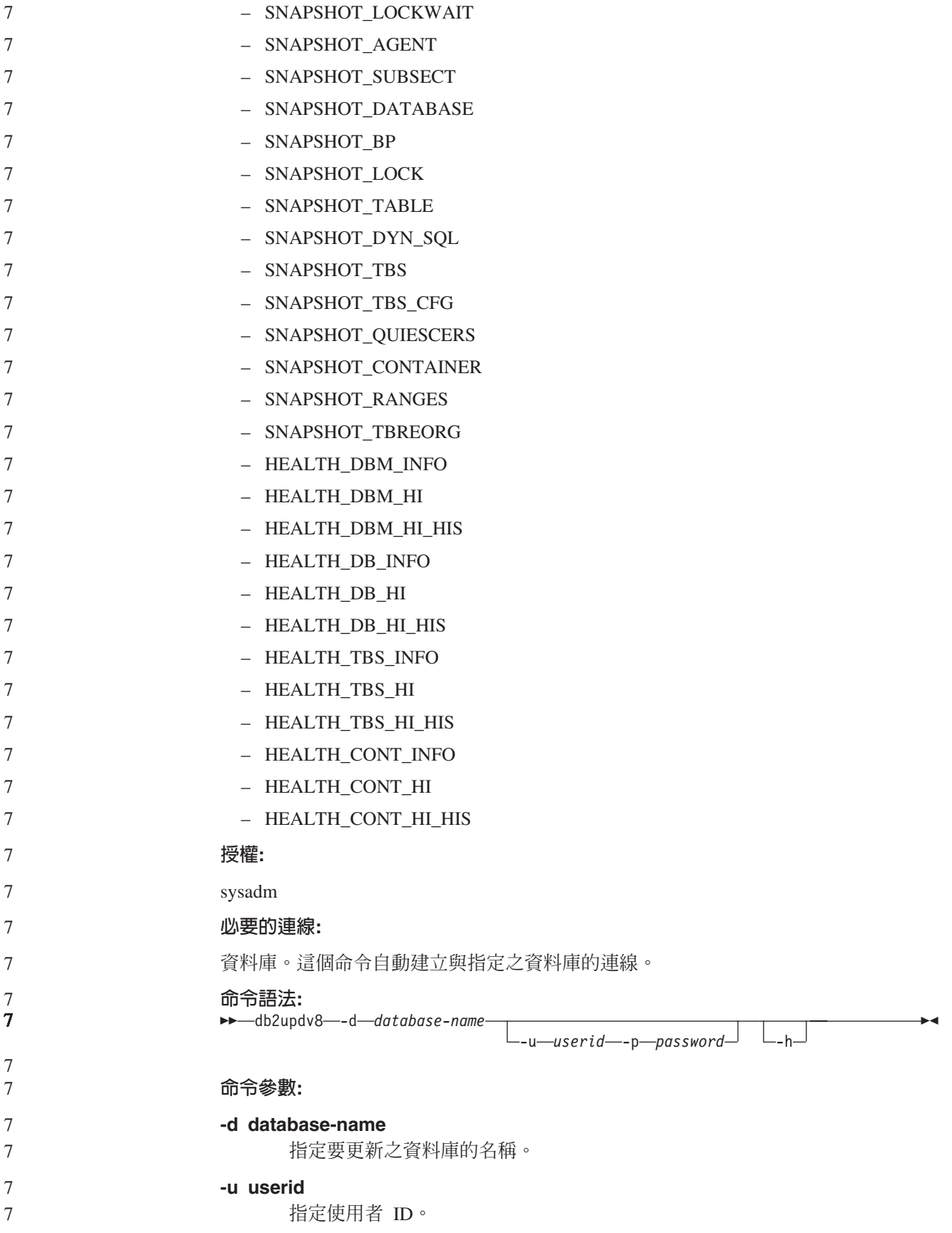

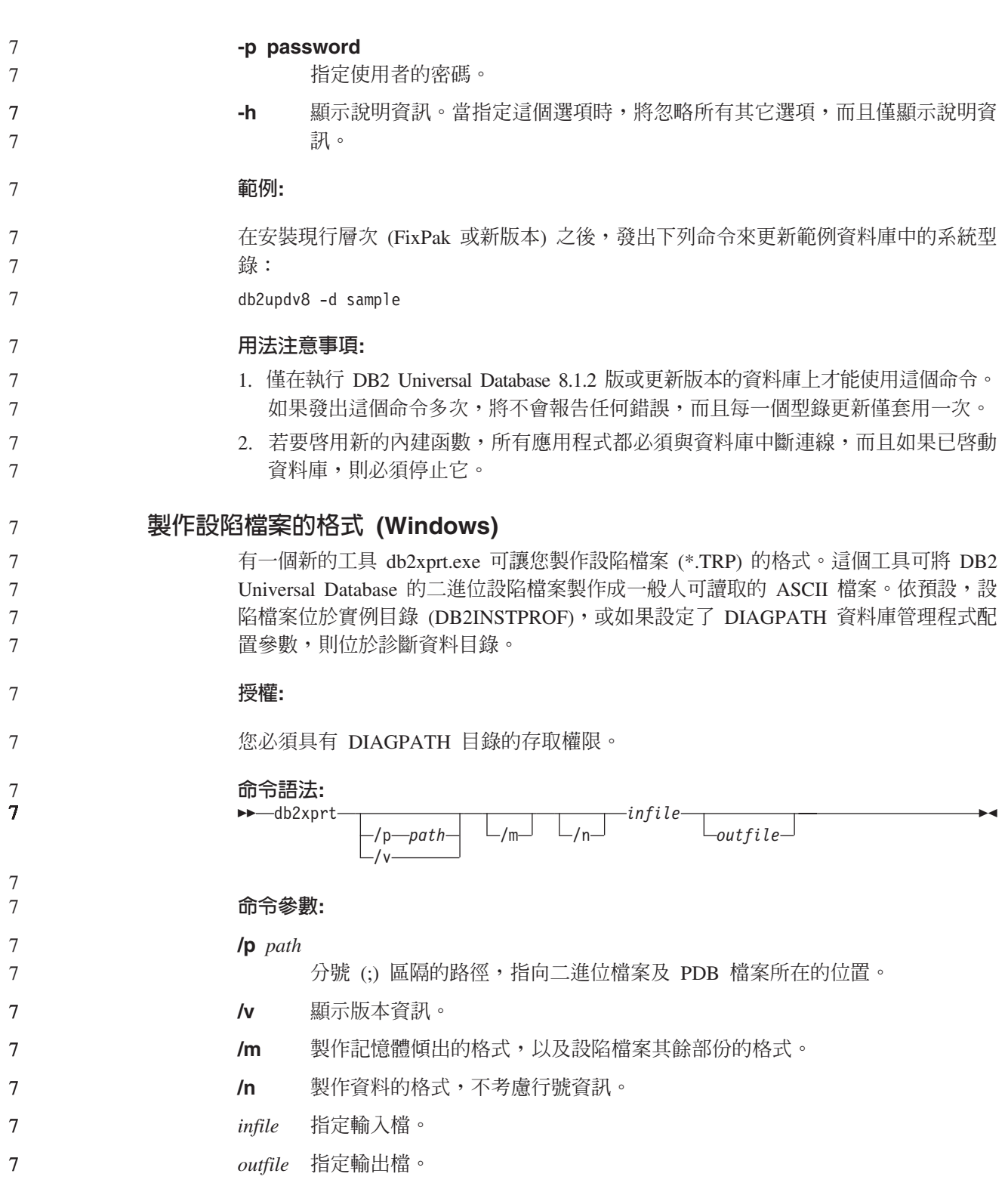

# 資料移動

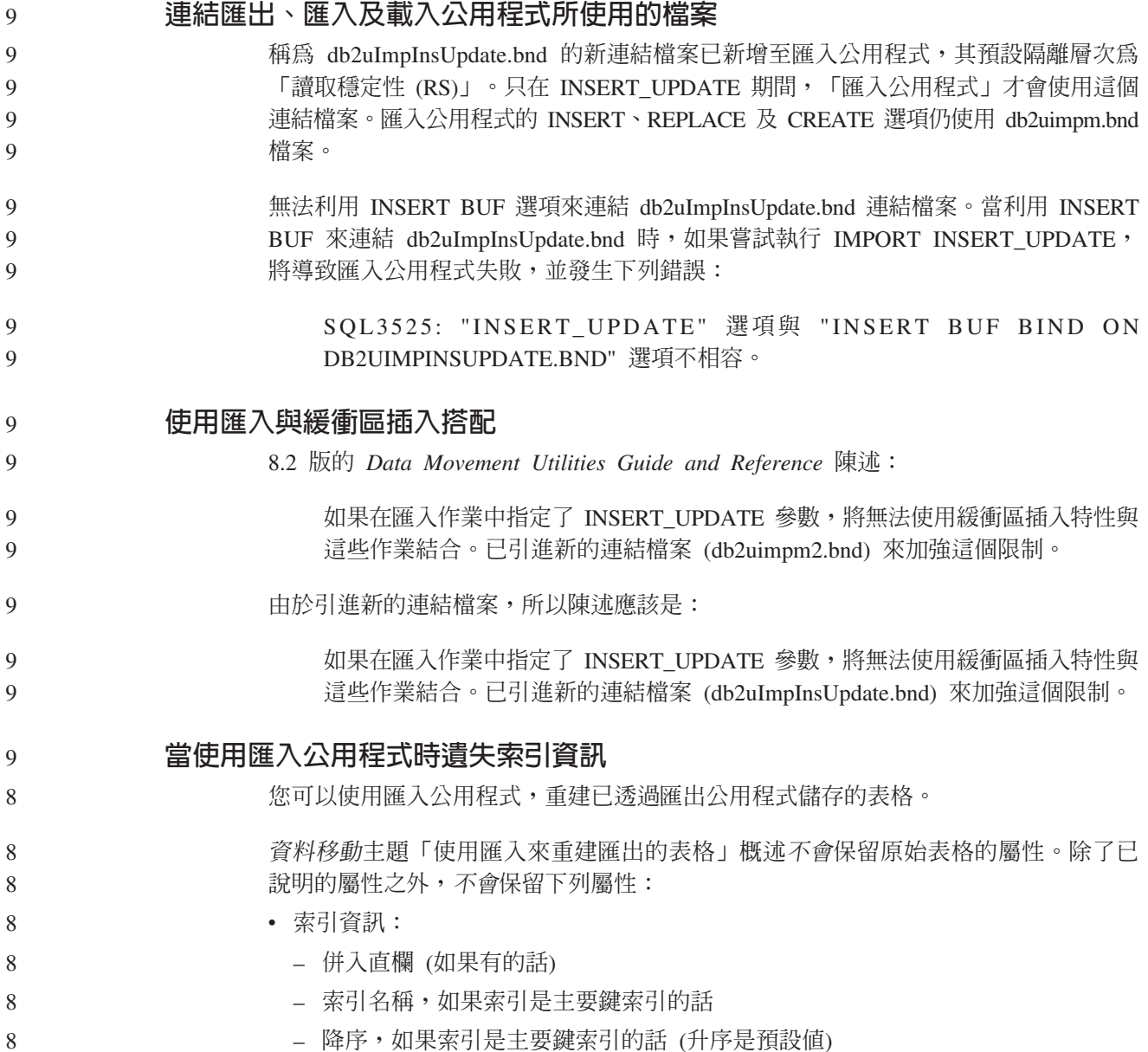

# 資料回復及高可用性

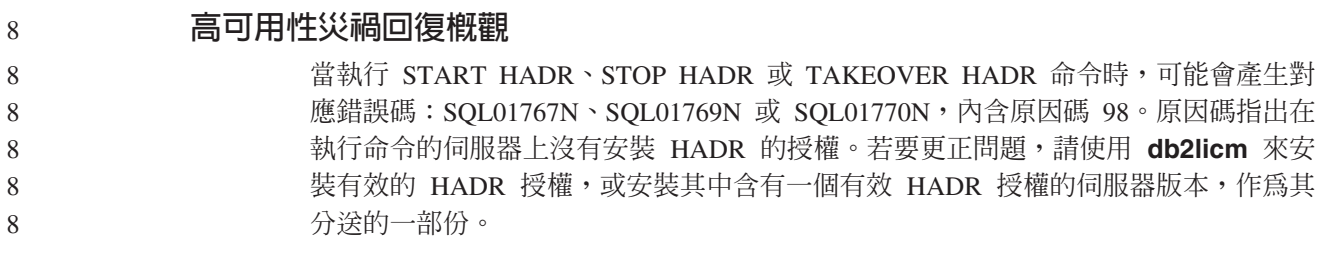

#### 跨平台的備份及復置支援  $\overline{7}$

 $\overline{7}$ 

DB2 Universal Database (UDB) 支援跨平台的備份及復置作業。

- 您可以將 DB2 UDB 第 8 版 32 位元 Windows 上建立的資料庫,復置至 DB2 UDB 第 8 版 64 位元 Windows 平台,反之亦可。
	- 您可以將 DB2 UDB 第 8 版 32 位元 Linux x86 上建立的資料庫,復置至 DB2 UDB 第 8 版 64 位元 Linux x86-64 或 IA64 平台,反之亦可。

您可以將 DB2 UDB 第 8 版 AIX、HP-UX、Linux PPC、Linux zSeries 或 「Solaris 作 業環境」平台 (32 位元或 64 位元) 上建立的資料庫,復置至 DB2 UDB 第 8 版 AIX、HP-UX、Linux PPC、Linux zSeries 或 「Solaris 作業環境」平台 (32 位元或 64 位元)。

## 備份至磁帶 (Linux)

7 7

7 7

7 7

7 7 7 Linux 上之 3480 與 3490 磁帶裝置的最大區塊大小限制是 61 440 個位元組

表 30. Linux 上之 3480 與 3490 磁帶裝置的最大區塊大小限制

| 裝置 |      | 連接   | 區塊大小限制 | DB2 緩衝區大小限制<br>(以 4-KB 頁表示) |
|----|------|------|--------|-----------------------------|
|    | 3480 | s370 | 61 440 |                             |
|    | 3490 | s370 | 61 440 |                             |

**Tivoli Storage Manager**

當呼叫 BACKUP DATABASE 或 RESTORE DATABASE 命令時, 您可以指定要使用 Tivoli Storage Manager (TSM) 產品,來管理資料庫或表格空間的備份或復置作業。最 低所需的 TSM 用戶端 API 層次是 4.2.0 版,但在下列項目上除外:

- 需要 TSM 用戶端 API 4.2.1 版的 64 位元 Solaris 系統。
- 需要 TSM 用戶端 API 5.1 版的 64 位元 Windows NT 作業系統。
- 至少需要 TSM 用戶端 API 5.1.5 版的 32 位元 Linux for iSeries 及 pSeries®
- 至少需要 TSM 用戶端 API 5.2.2 版的 64 位元 Linux for iSeries 及 pSeries
- 至少需要 TSM 用戶端 API 5.2.0 版的 64 位元 Linux on AMD 作業系統。
- 至少需要 TSM 用戶端 API 5.2.2 版的 Linux for zSeries 64 位元。

# HADR 本端主機及本端服務參數的値限制

當準備 update database confiquration 命令時, 如果指定高可用性災禍回復 (HADR) 本端主機及本端服務參數 (HADR\_LOCAL\_SVC 及 HADR\_REMOTE\_SVC) 的值,則 這些値必須為不是任何其它服務正在使用的埠。如果正在使用 Linux 或 UNIX 命令行 來配置參數,也應該在 /etc/services 檔中設定這些值。

### 高可用性災禍回復的其他系統需求

如果您在主要資料庫上建立一個表格空間,但是因為沒有可用的儲存區而無法在備用 資料庫上重播日誌,則主要資料庫不會收到錯誤訊息,指出無法重播日誌。

#### 若要檢查是否有日誌重播錯誤,您必須在建立新的表格空間時,監督備用資料庫上的 db2diag.log 及管理日誌。 7 7

如果發生接管作業,將無法在新的主要資料庫上使用您所建立的新表格空間。若要從 這種情況下回復,請從備份映像檔復置新主要資料庫上的表格空間。 7 7

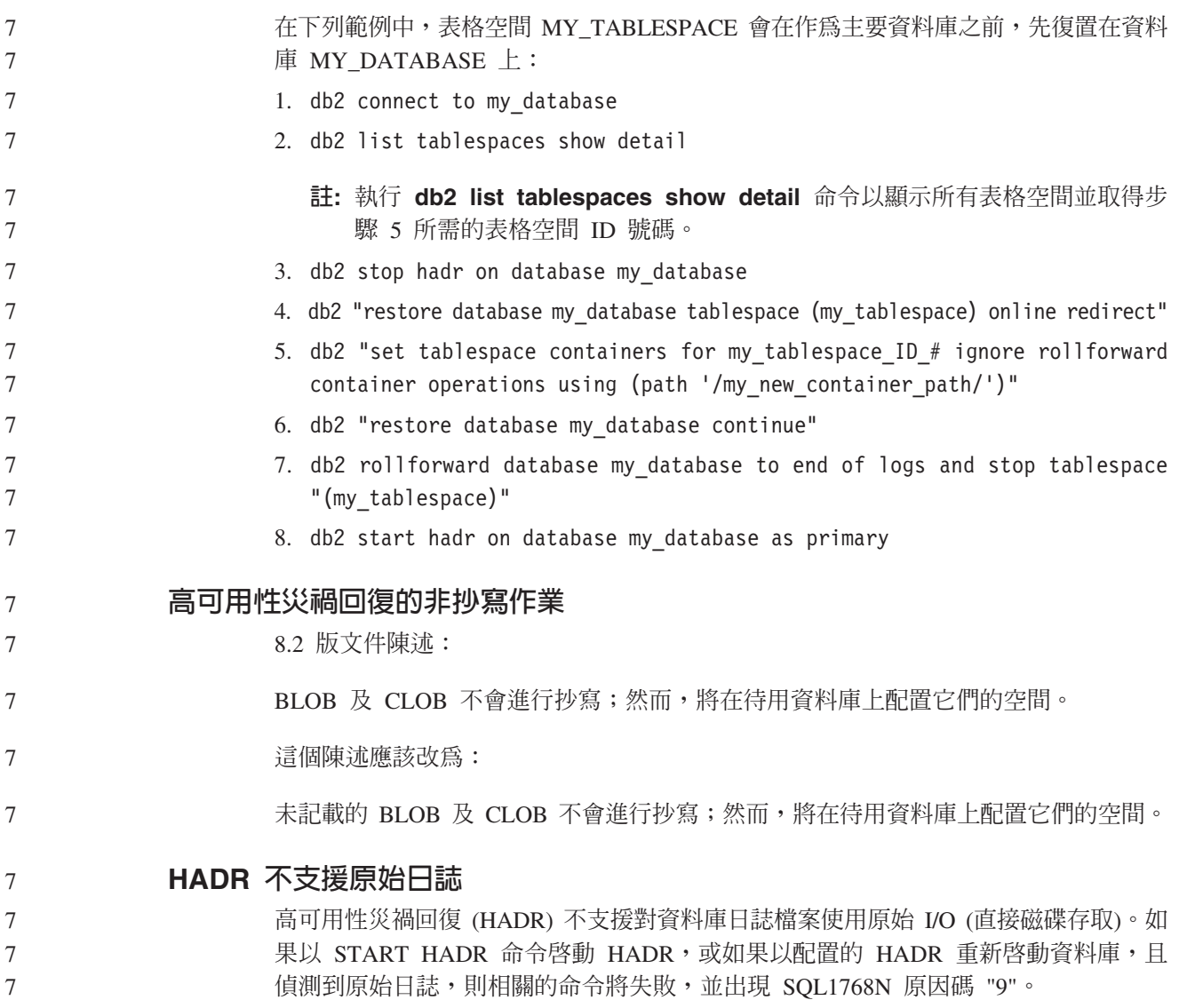

# 資料倉儲中心

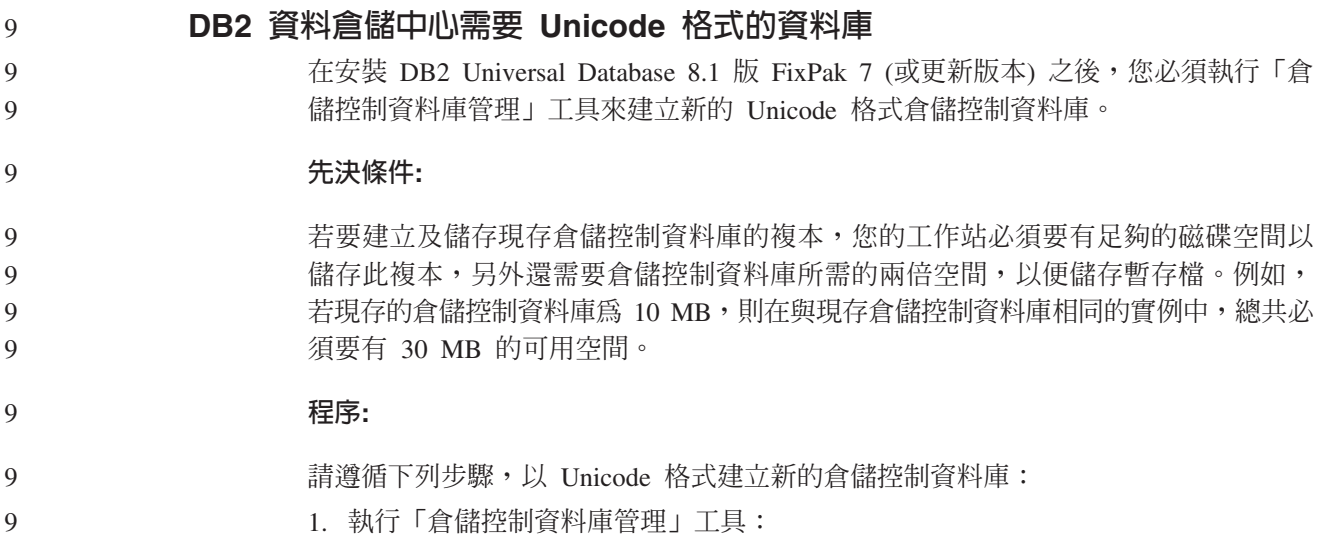

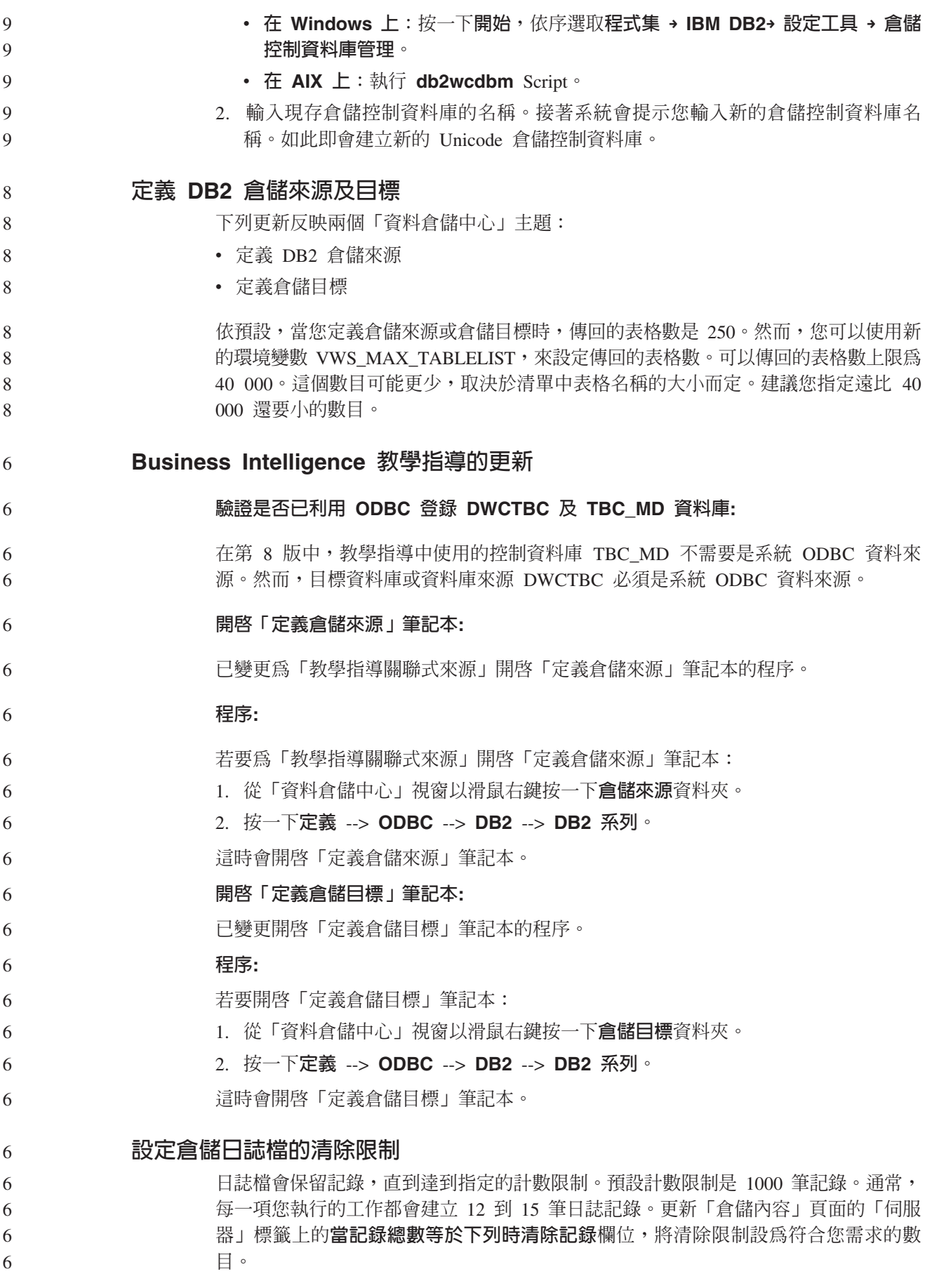

110 版本注意事項

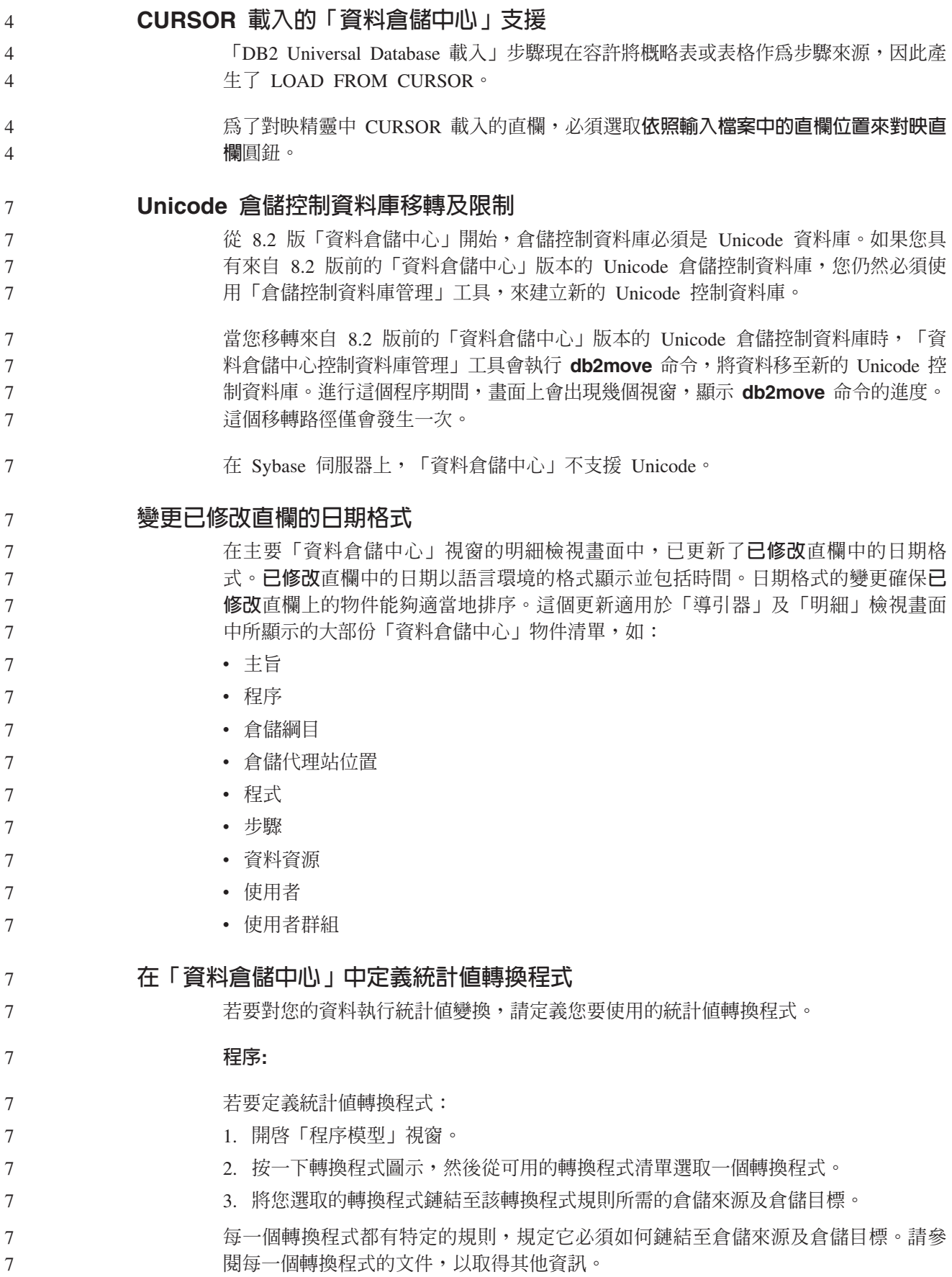

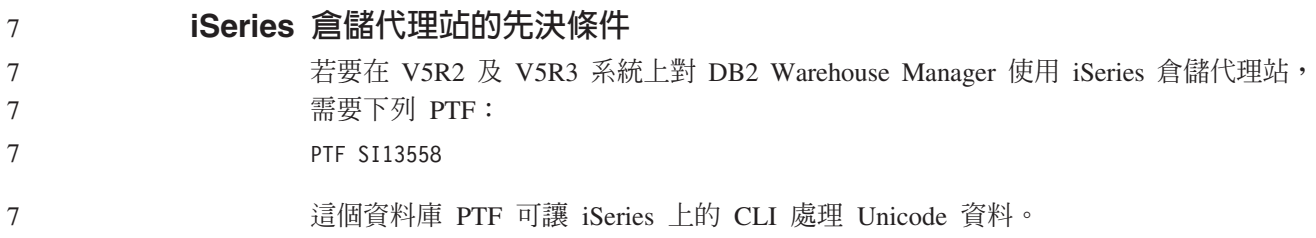

# **DB2 .NET Data Provider**

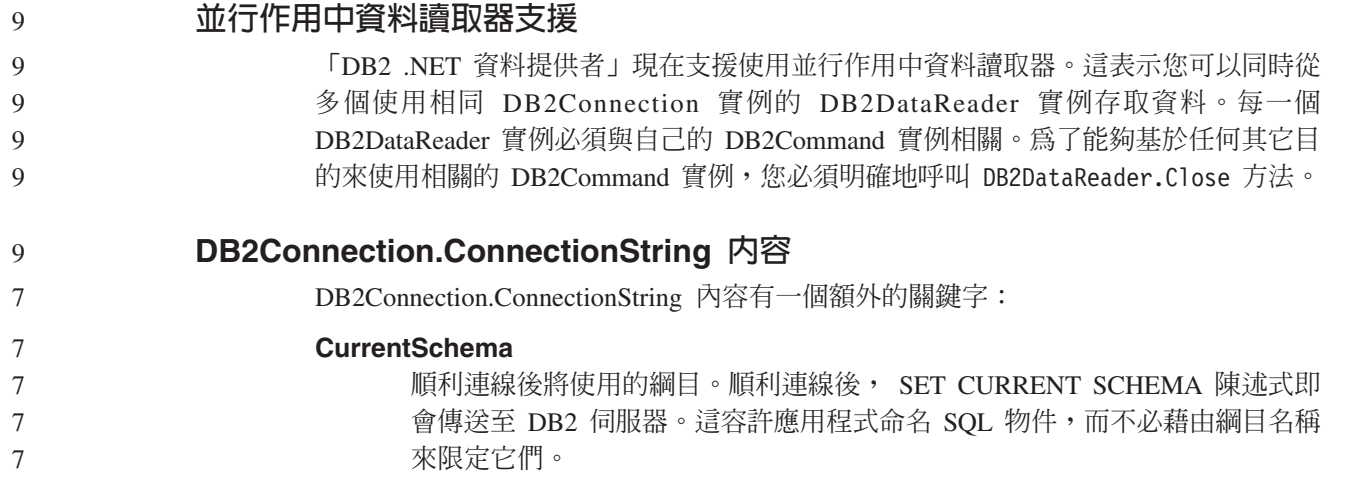

# **DB2 Connect**

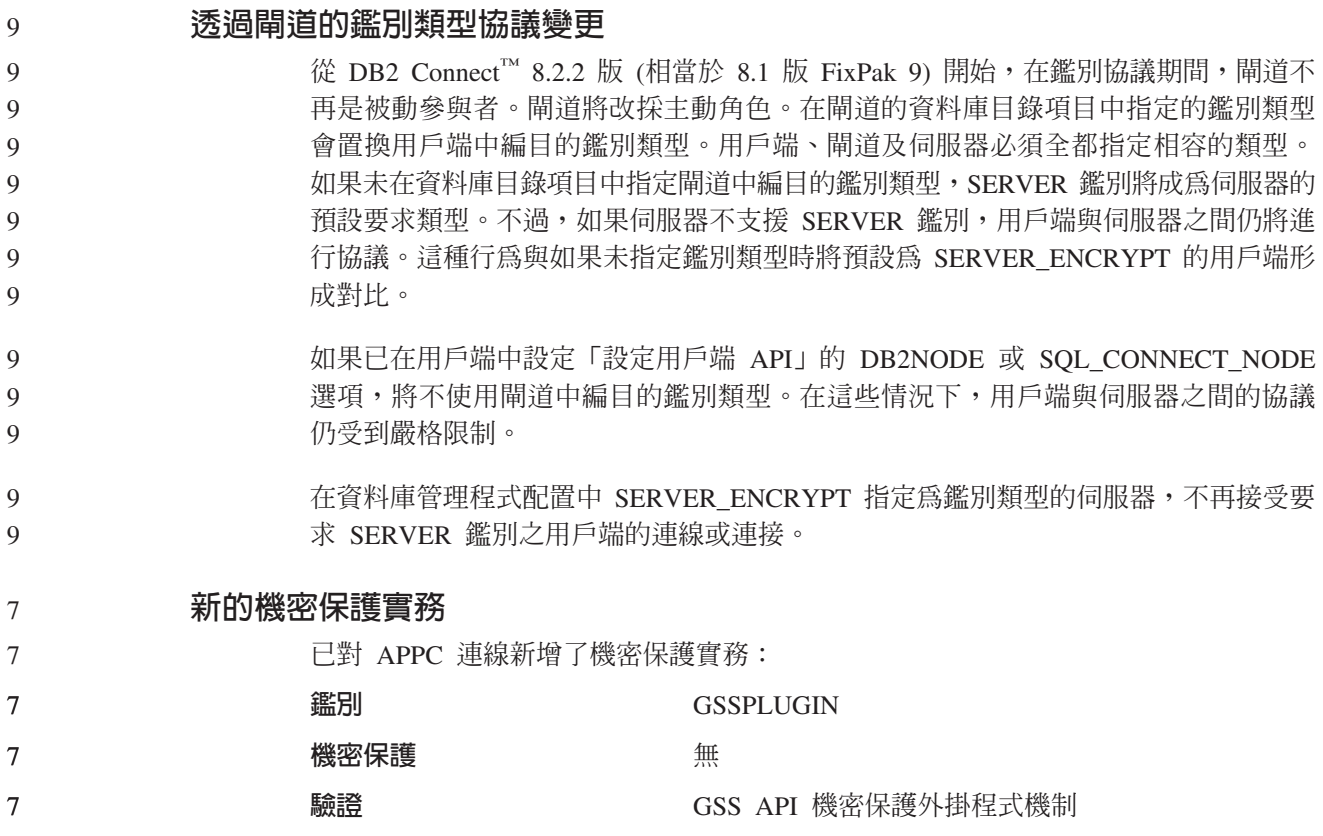

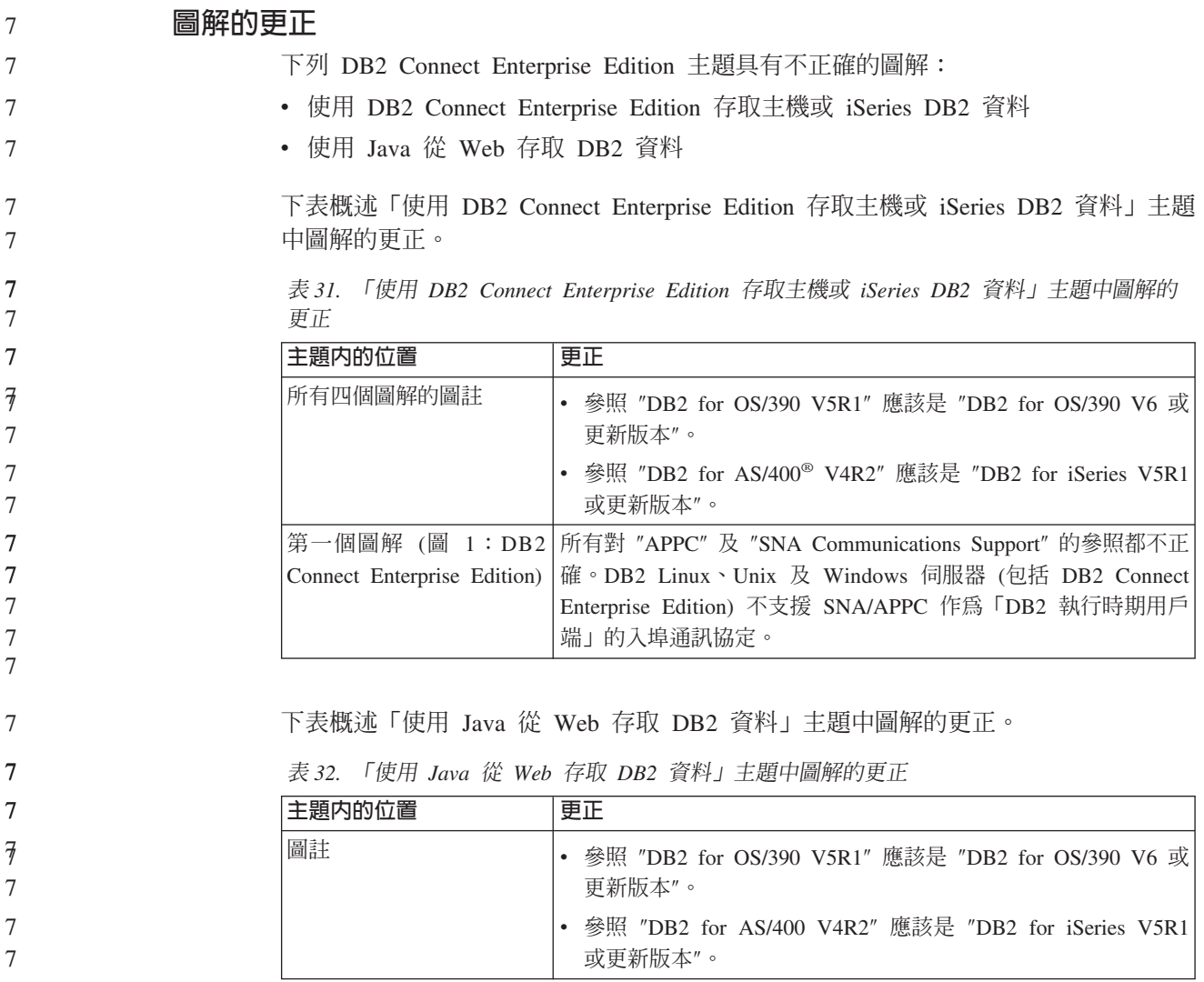

# 開發中心

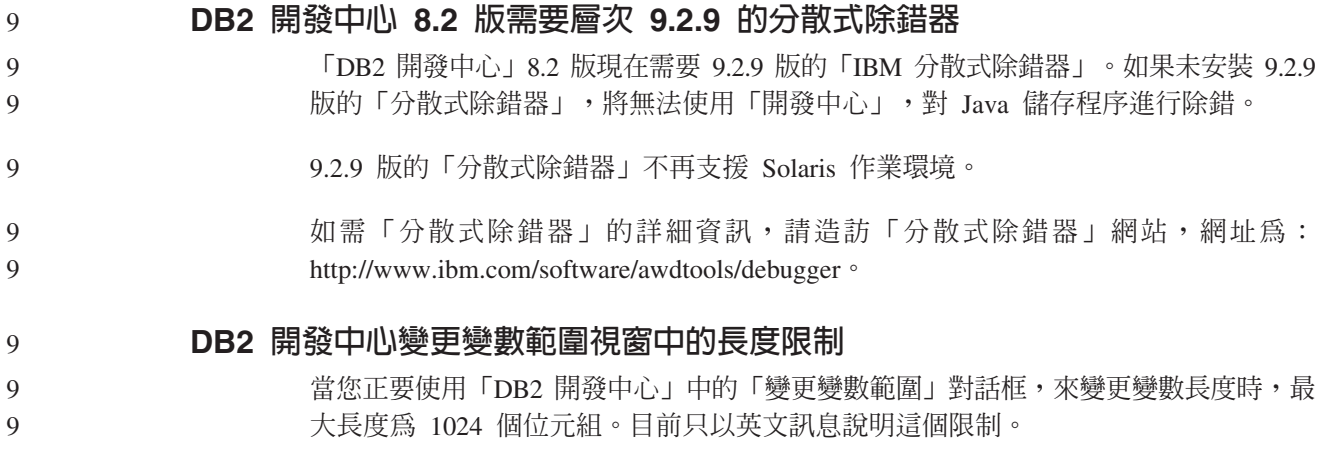

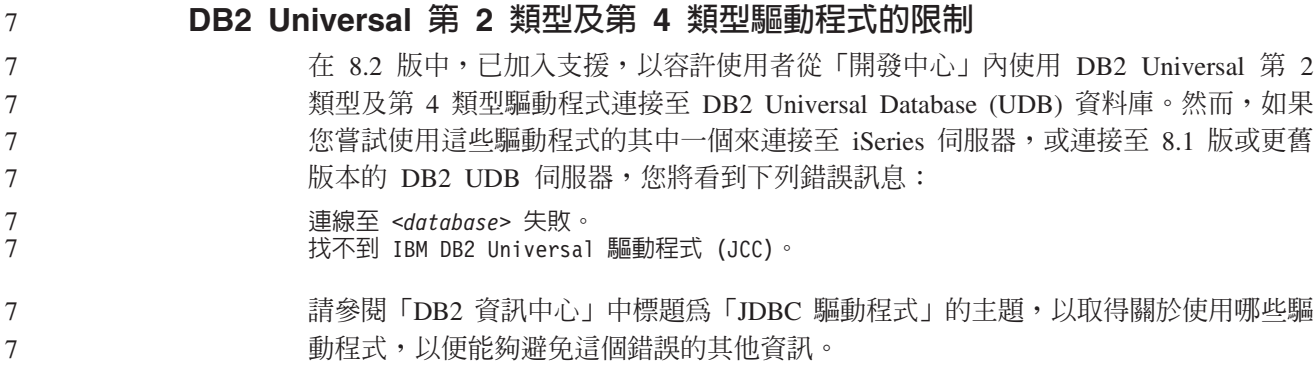

# **GUI 工具**

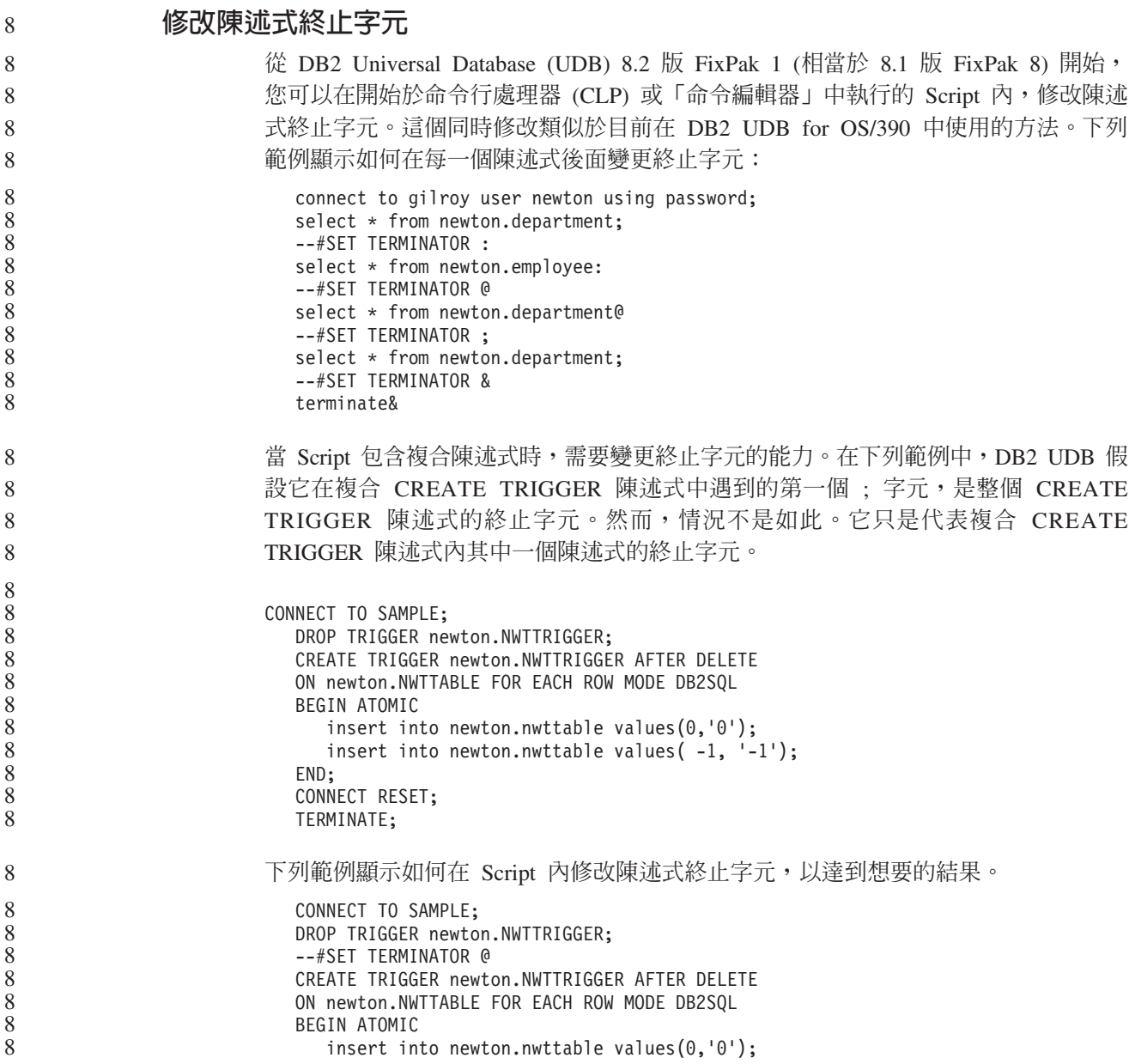

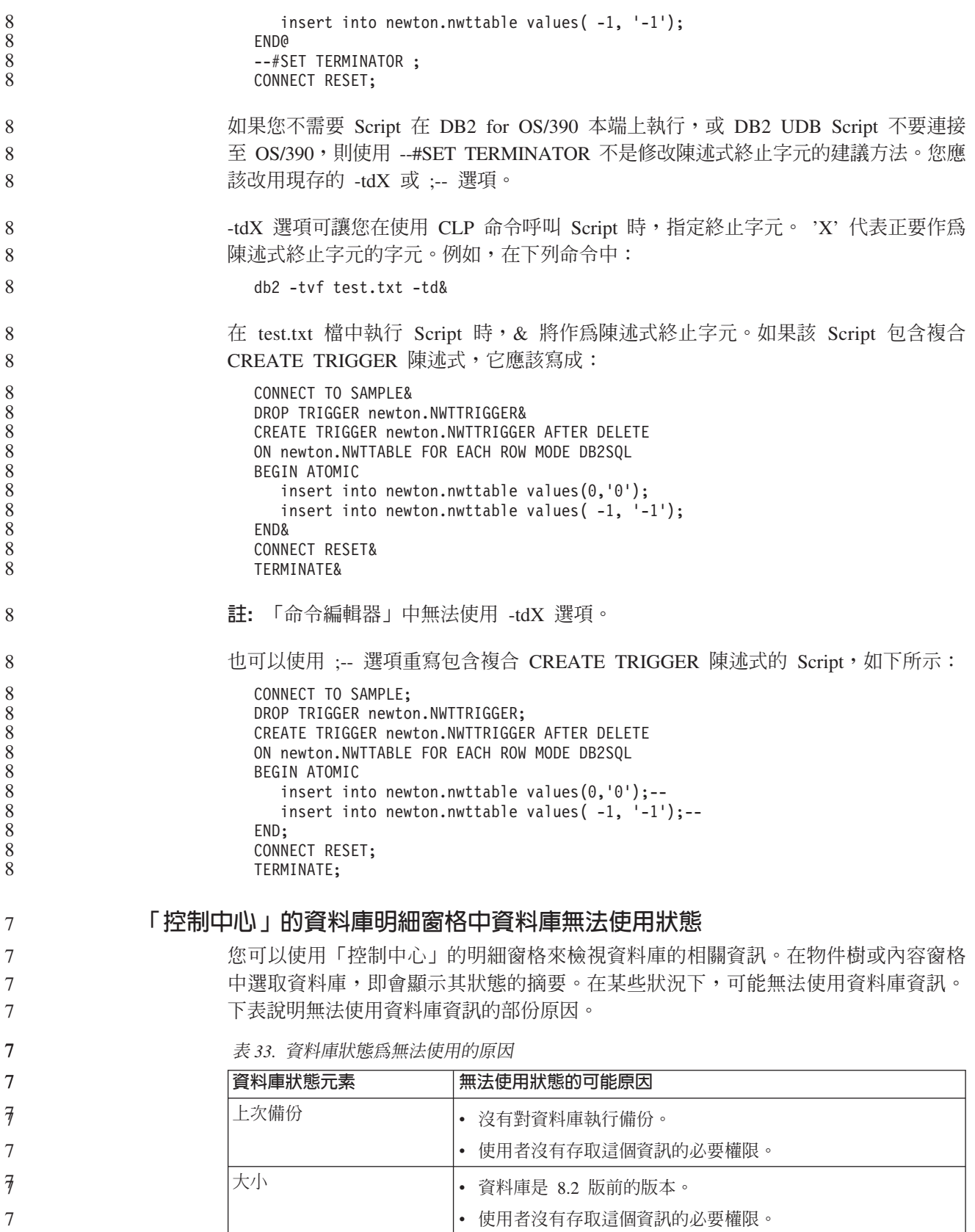

表 33. 資料庫狀態爲無法使用的原因 (*繼續)* 

| 資料庫狀態元素 | 無法使用狀態的可能原因                            |  |  |  |
|---------|----------------------------------------|--|--|--|
| 容量      | 資料庫是 8.2 版前的版本。                        |  |  |  |
|         | • 資料庫具有多個分割區。                          |  |  |  |
|         | 使用者沒有存取這個資訊的必要權限。                      |  |  |  |
| 健康      | 未開啓健康監督程式。                             |  |  |  |
|         | 計時延遲。從資料庫啓動到可以使用它的健康狀態有大約 5 分<br>鐘的延遲。 |  |  |  |
| 維護      | 資料庫是 8.2 版前的版本。                        |  |  |  |

7

7 7 7

7 7

# 產生預設寫入至表格輸出 (建立事件監督程式)

有一個**產生**按鈕已新增至「輸出」選項對話框,這個對話框是從「建立事件監督程 式」視窗啓動的。按一下「產生」按鈕即會產生預設寫入至表格輸出選項。這個輸出 同於 db2evtbl 命令所產生的語法。

所產生的選項會告訴使用者,當建立事件監督程式時將併入哪些表格及資料元素。使 用者可以修改命令以符合他們的需求。

所產生的語法是以「建立事件監督程式」視窗中所指定的事件監督程式名稱及事件類 型為基礎。在產生輸出選項語法前,指定事件監督程式名稱及事件類型。 7 7

在產生輸出選項後,變更了事件監督程式名稱及事件類型,將顯示一個訊息,提醒使 用者在建立事件監督程式前重新產生輸出現現,將根據先 前指定的事件監督程式名稱來產生事件表格。 7 7 7

# 資訊型錄中心

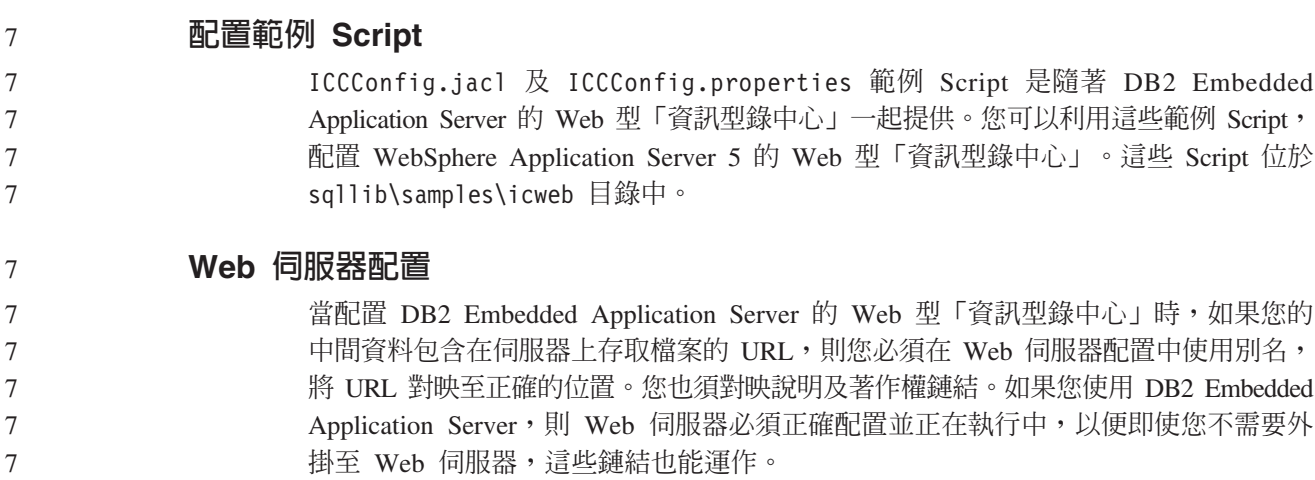

### 安裝與配置補充資料

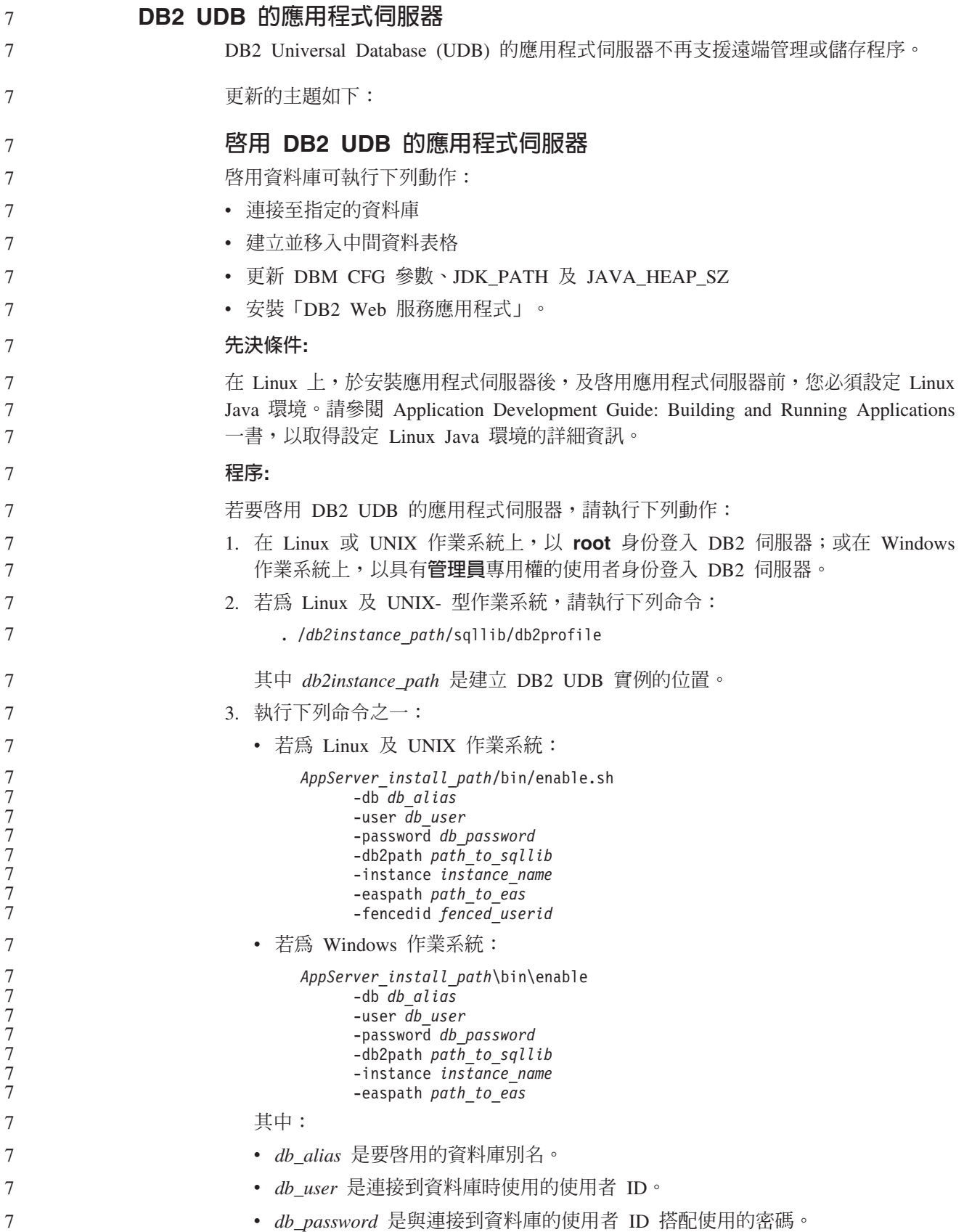

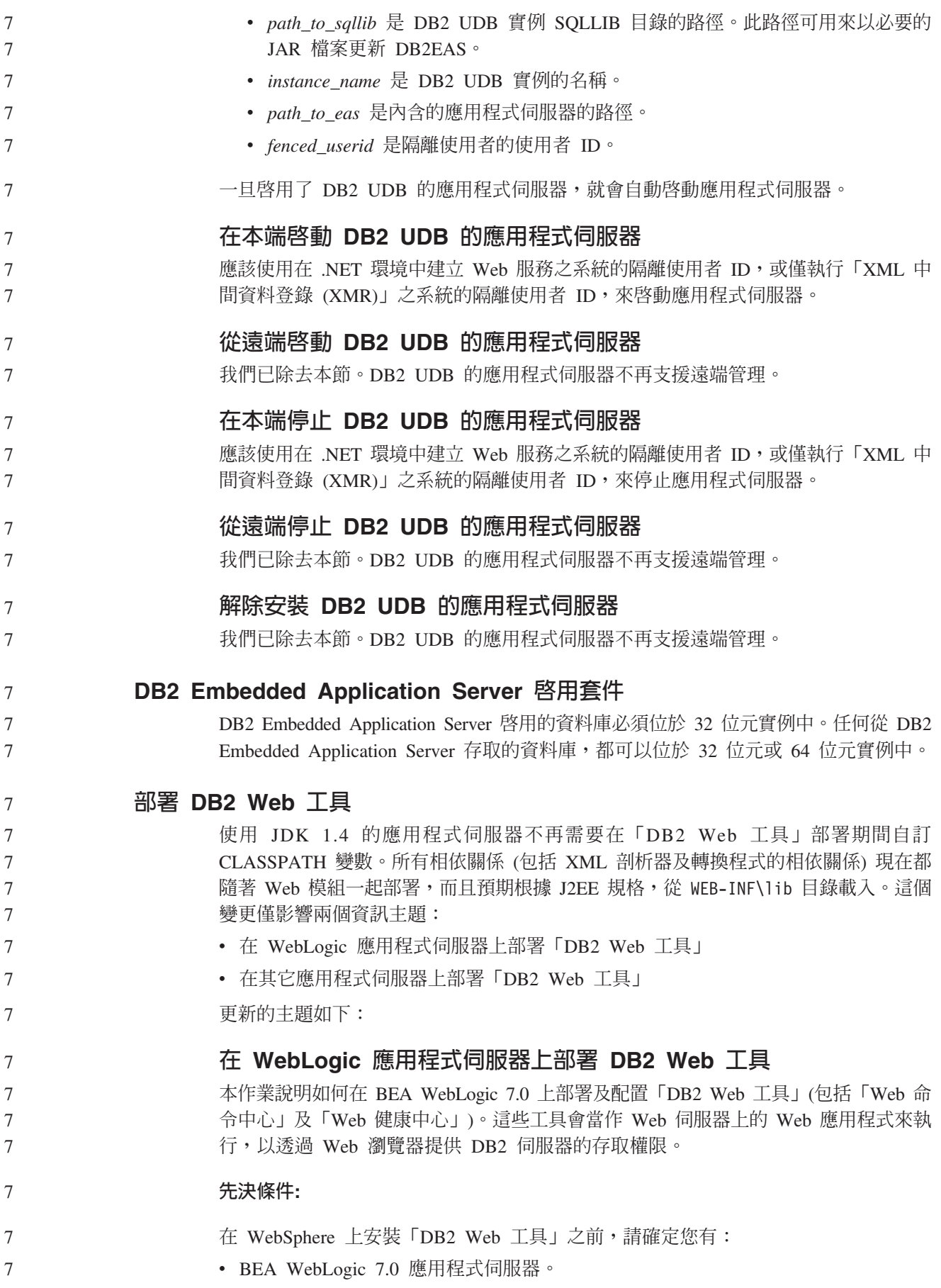

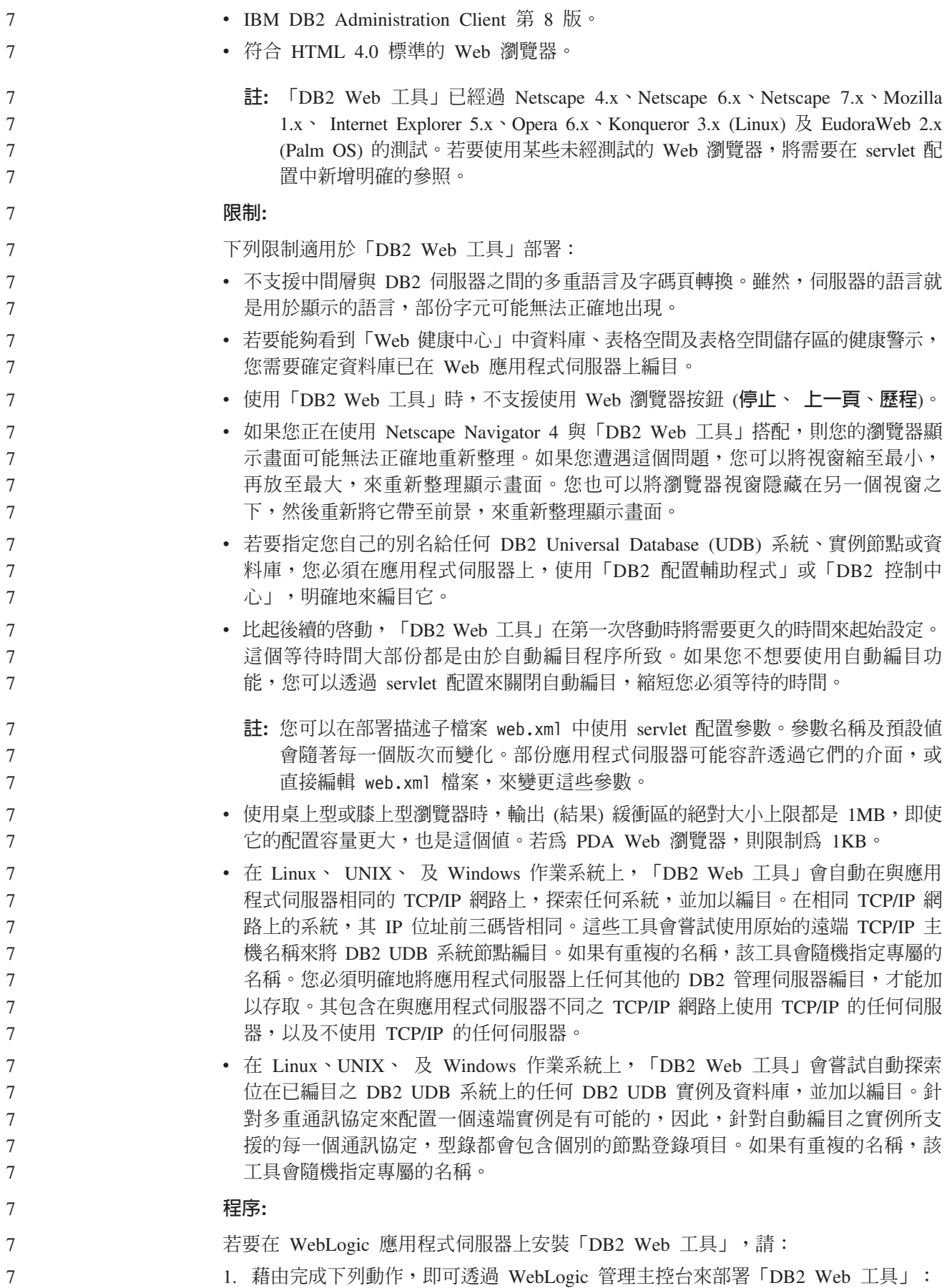

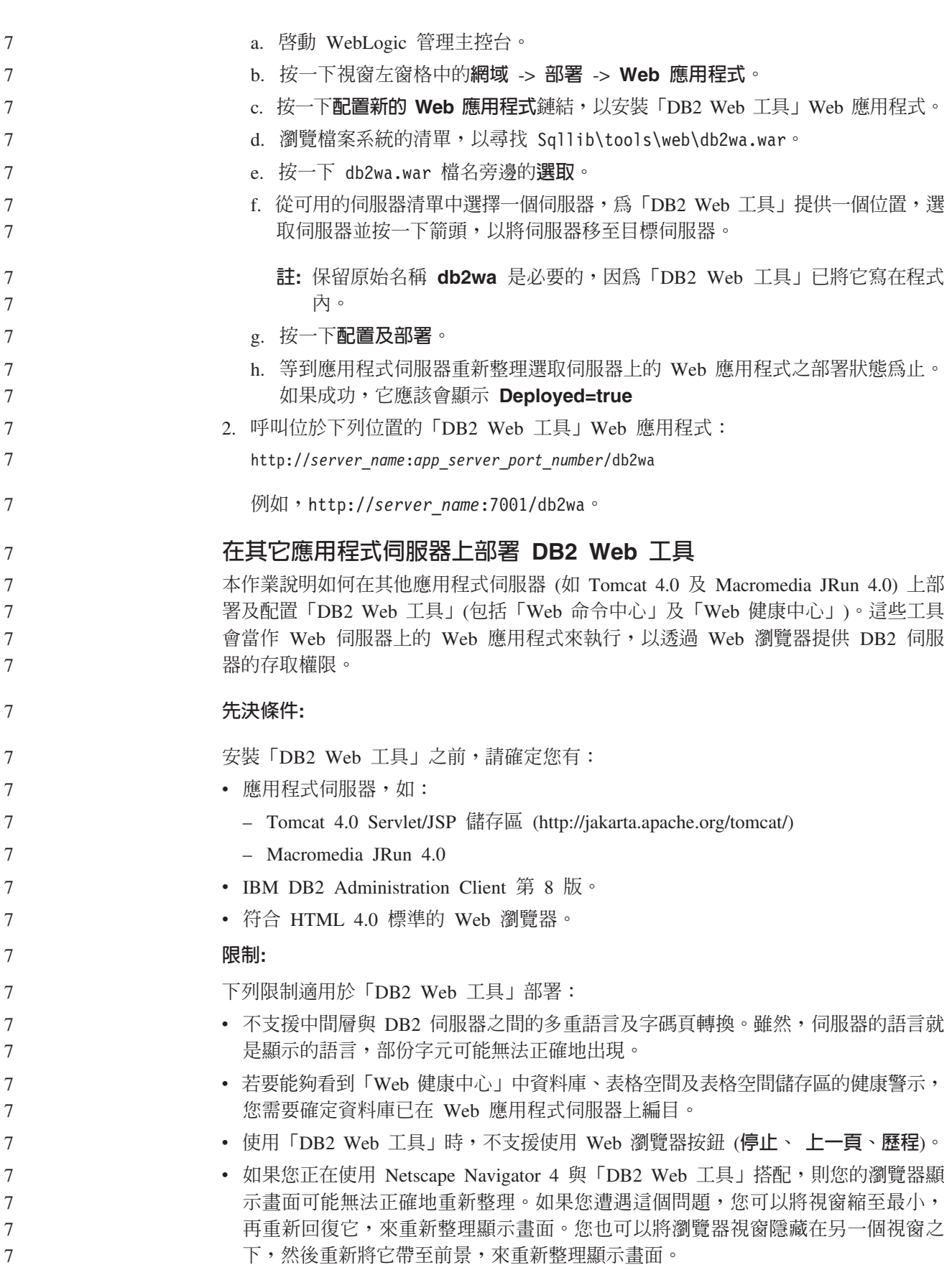

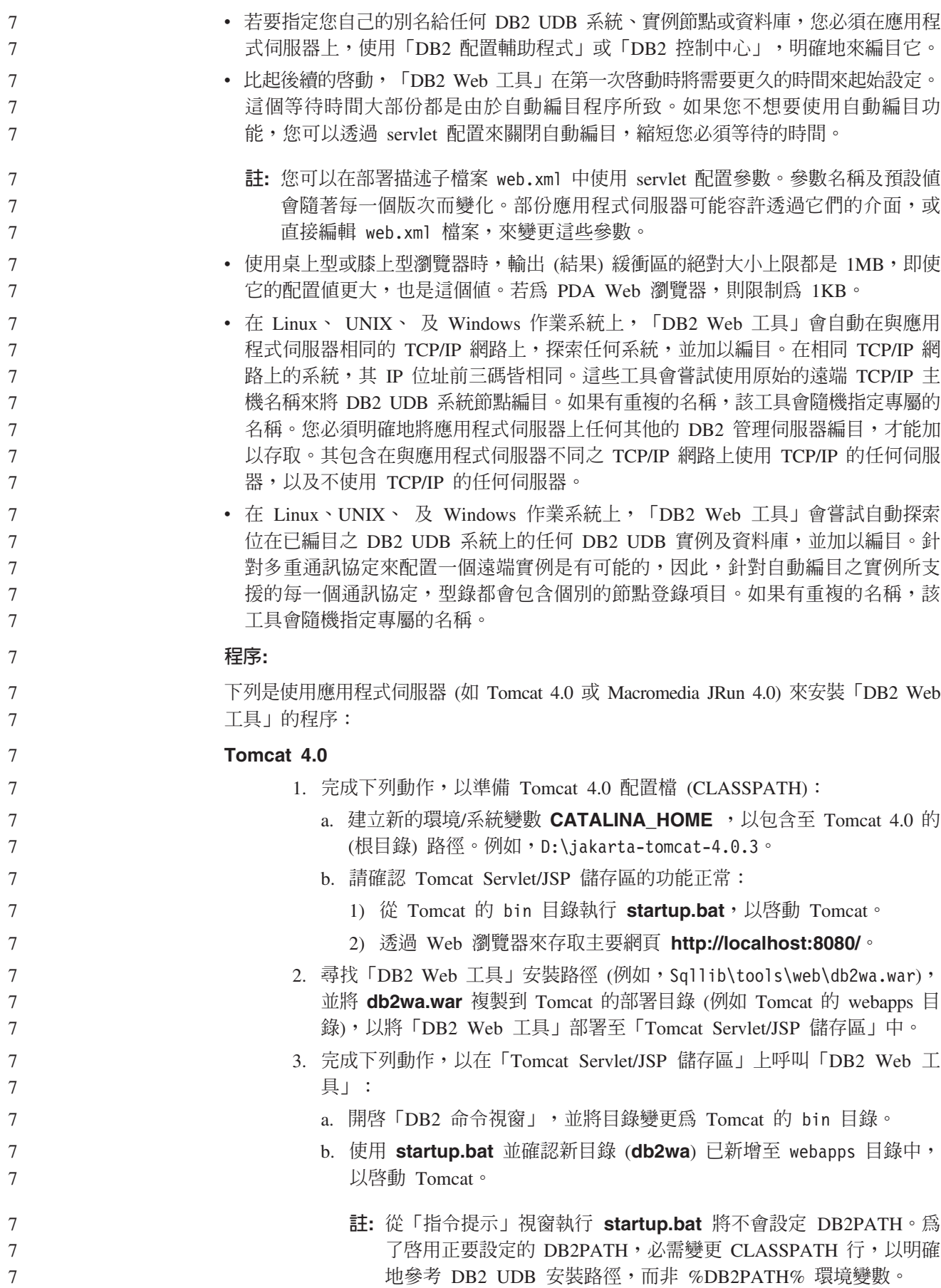

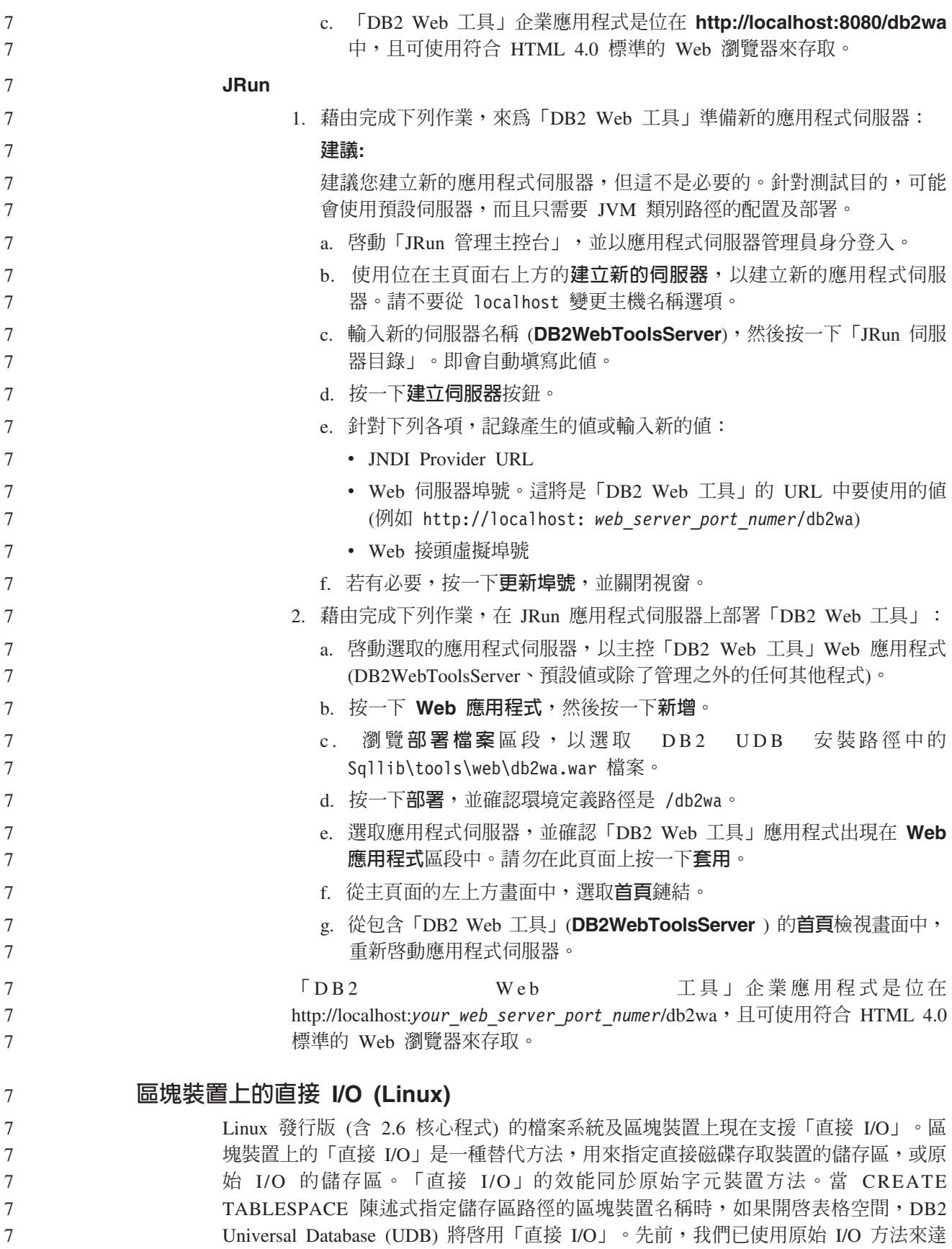

成相同的效能,這種方法需要使用 raw 公用程式,將區塊裝置連結至字元裝置。

 $\boldsymbol{7}$ 

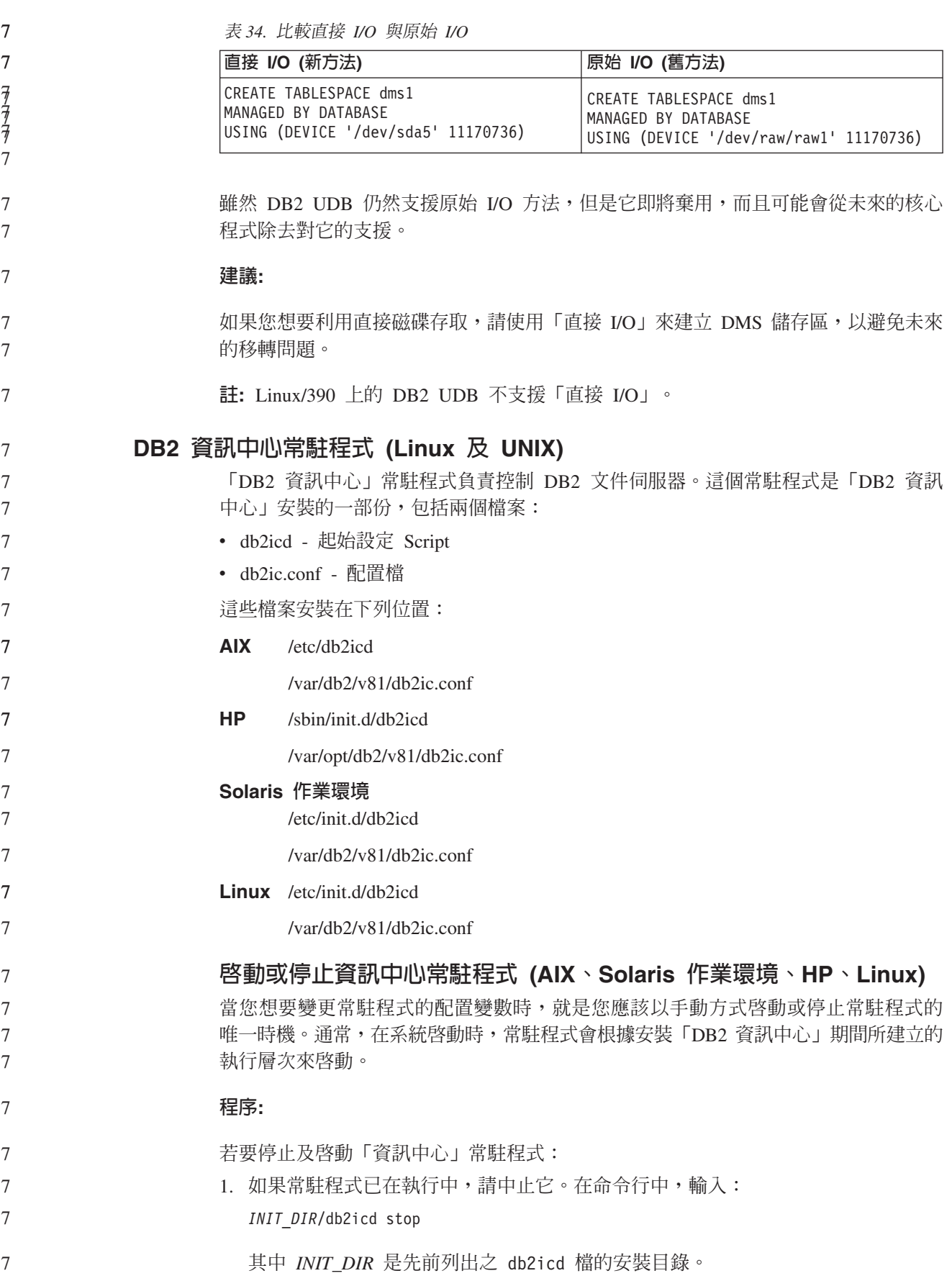

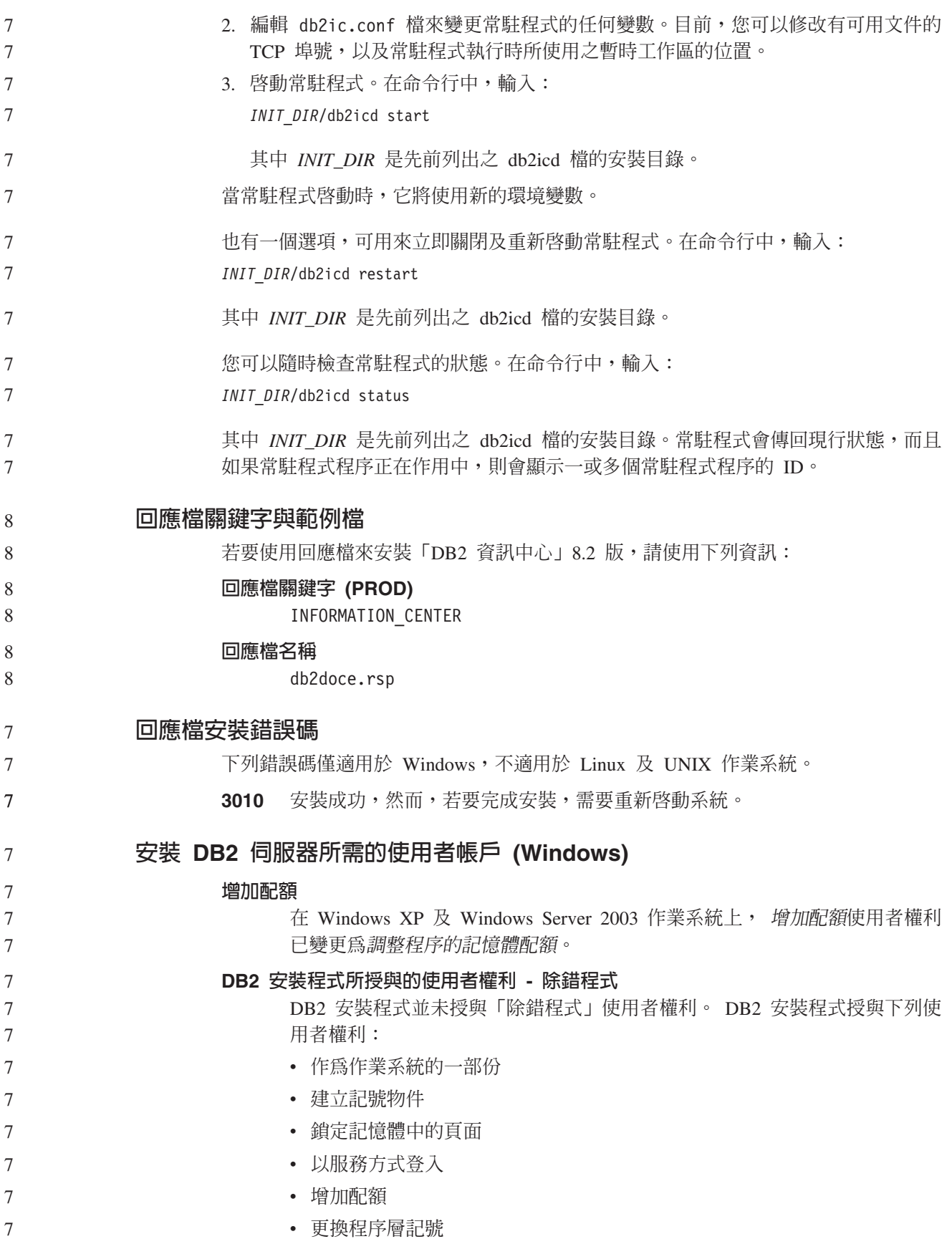

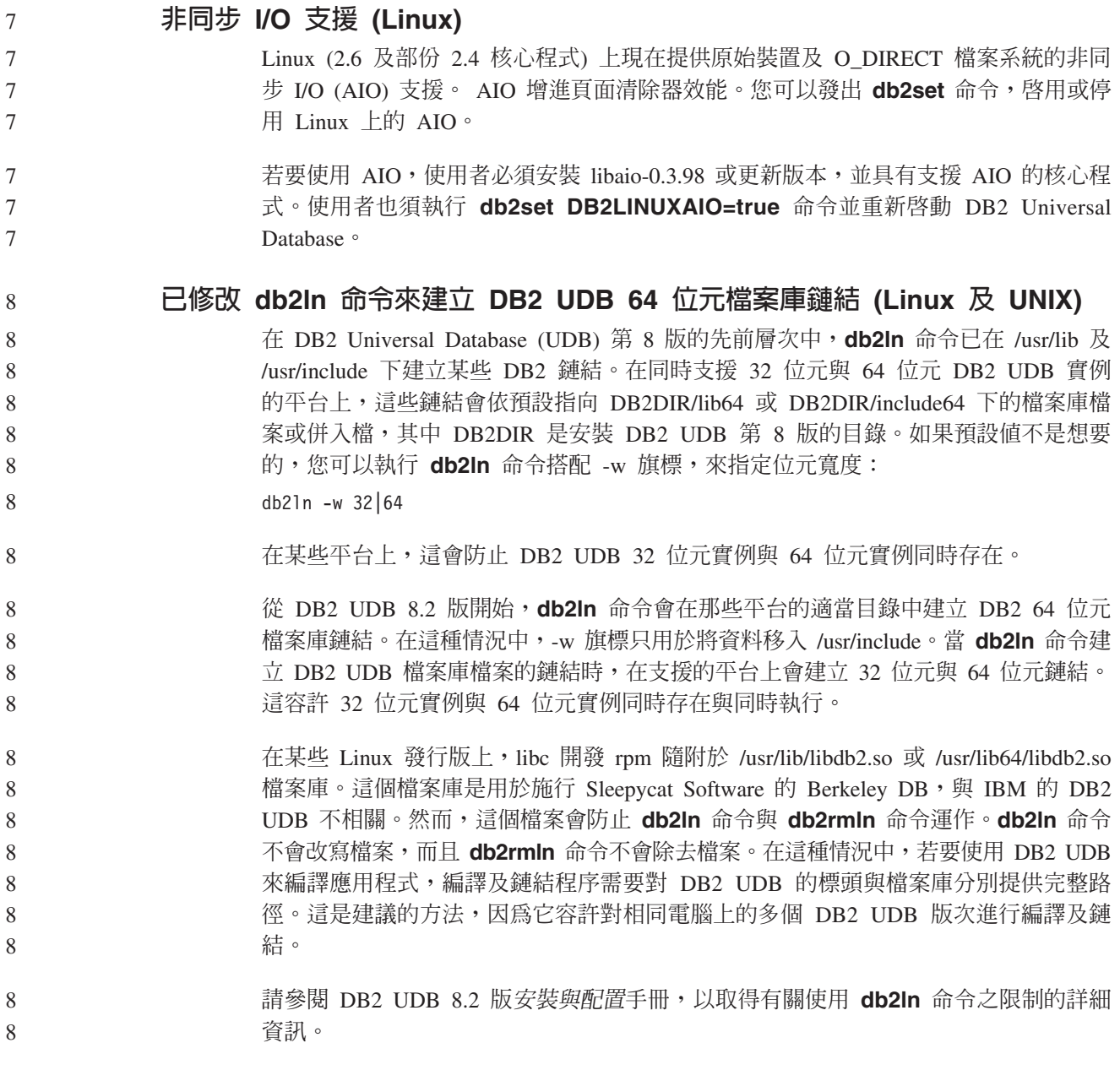

# **Query Patroller**

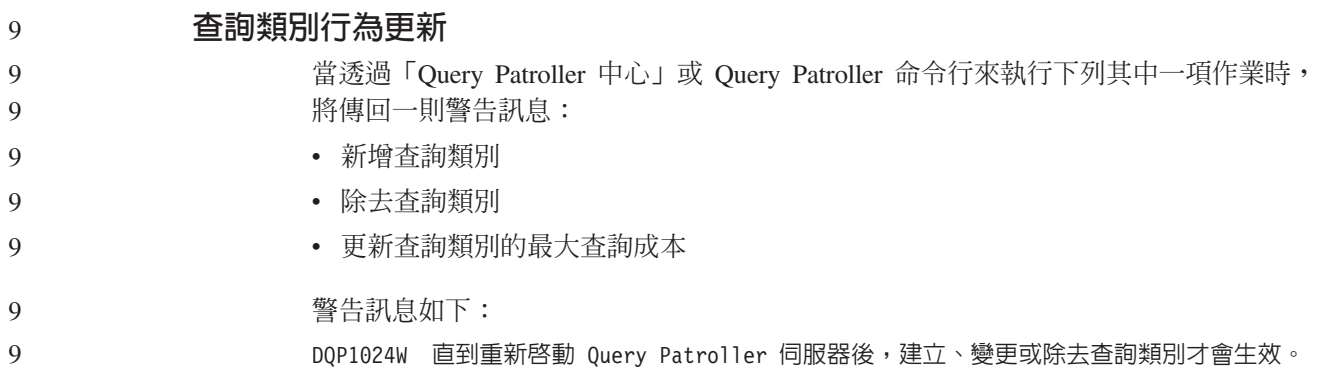

同樣地, *DB2 Query Patroller Guide: Installation, Administration, and Usage* 8.2 版陳 述,在建立、變更或除去查詢類別後,您必須重新啓動 Query Patroller 伺服器,變更才 能生效。 9 9 9

> 手冊中的訊息及陳述式不再正確。除非有置於佇列的查詢,或有執行中的查詢,否則 先前列出的三項查詢類別作業將立即生效。如果有置於佇列的查詢,或有執行中的查 詢,包括新提出的查詢,則在置於佇列的查詢或執行中的查詢完成時,查詢類別變更 將生效。如果您不想要等待所有置於佇列的查詢及執行中的查詢完成,則必須重新啓 動 Ouery Patroller 伺服器。

9

8 8

5

6 6 6 註: 如同舊版 Query Patroller 一般,更新查詢類別的查詢數上限恆會立即生效。

## 受管理查詢狀態的定義更新

已取消及完成杳詢狀態意義更新如下:

- 已取消 管理員、提出者或其設定檔具有 MONITORING 專用權 (含編輯權限) 的操作 員,已透過「Query Patroller 中心」或 Query Patroller 命令行取消了查詢。只 有執行中、已保留、已釋放及已置於佇列的查詢才能予以取消。
	- 完成 已順利完成杳詢。
		- 註: 雖然查詢本身已完成且沒有發生任何錯誤,但是如果外部事件 (如 DB2 強 **制終止**應用程式) 導致了完成,應用程式可能會收到錯誤。

# 執行 Query Patroller 歷程資料產生器前建立「解譯」表格

執行 Query Patroller 的歷程資料產生器時,如果沒有「解譯」表格,產生器就會為您建 立這些表格。然而,我們強烈建議您在執行歷程資料產生器之前,先建立「解譯」表 格。當您建立「解譯」表格時,請確實將它們建立在相同的分割區上。主動將「解 譯」表格建立在相同的分割區上,可增進「解譯」機能的效能。這項改進可增加歷程 資料產生器的效能。

# 檢查歷程分析的 Query Patroller 日誌檔

如果 Query Activity over Time (歷程分析) 報告的 Explain Run 直欄顯示查詢的狀態 為 Ran unsuccessfully,就表示尚未針對該查詢產生歷程分析。因此,查詢將不會出 現在任何歷程分析報告或圖形中。如第 8 版所述,若要判定查詢失敗的原因,請檢查 qpuser.log 檔案。

除了檢查 qpuser.log 檔案之外,您也應該檢查 qpdiag.log 檔案。

### 異常關閉歷程資料產生器

如果您執行歷程資料產生器並以異常方法關閉它,則在下次嘗試執行歷程資料產生器 時,您將收到一個錯誤。異常關閉的範例包括:

- DB2 Universal Database 異常停止
- 發出 db2stop force 命令
- 發出 killdb2 命令

當歷程資料產生器異常關閉時,您必須在嘗試重新執行歷程資料產生器之前,發出下 列命令:

qp -d *database* generate historical\_data stop

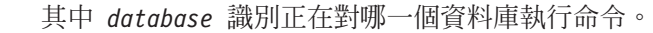

#### 動態查詢類別更新 6

6

6

6 6 6

某些查詢類別作業不再需要 Query Patroller 停止並重新啓動,即可生效。

在底下的表格中,作用中查詢即是其狀態為「執行中」或「已置於佇列」的查詢。

表 35. 查詢類別變更生效的條件

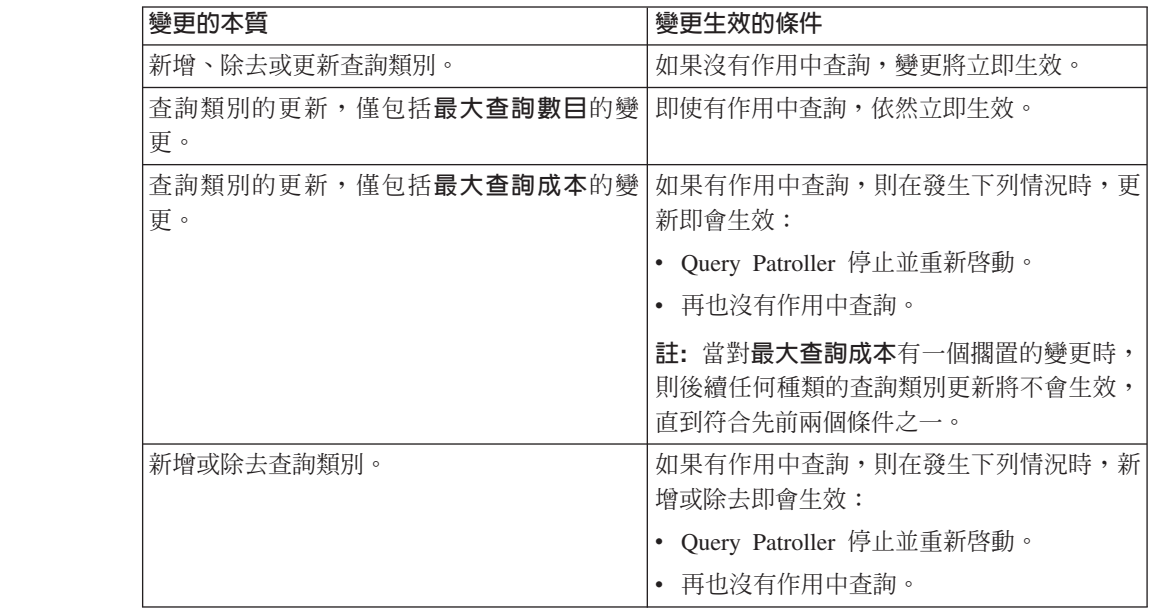

巢狀查詢行為

巢狀查詢無法置於佇列中。相反地,如果巢狀查詢超出正常情況下將導致它置於佇列 的臨界值時,將立即執行。

# 按 SQL 陳述式類型的限制

與先前的文件相反,具有下列陳述式的查詢可以置於佇列:

- 包含靜態 SQL (具有主變數) 的查詢
- 包含身分值函數 (IDENTITY\_VAL\_LOCAL) 或順序值函數 (如 NEXT VALUE FOR 或 PREVIOUS VALUE FOR) 的查詢

# 使用「終端機服務用戶端」時的解析度限制

以解析度 640x480 使用「終端機服務用戶端」,來連接至正在執行「Query Patroller 中 心」的遠端桌上管理程式時,「提出喜好設定」視窗可能會出現一片空白。若要能夠 適當地顯示「提出喜好設定」視窗,您必須使用高於 640x480 的解析度。

### 支援新群組提出查詢

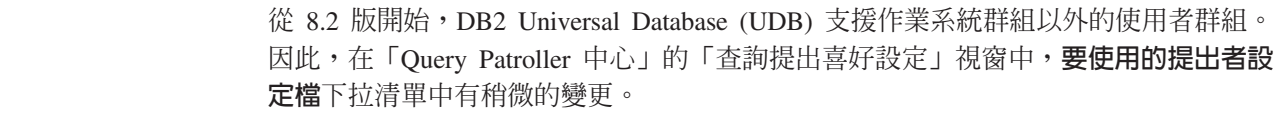

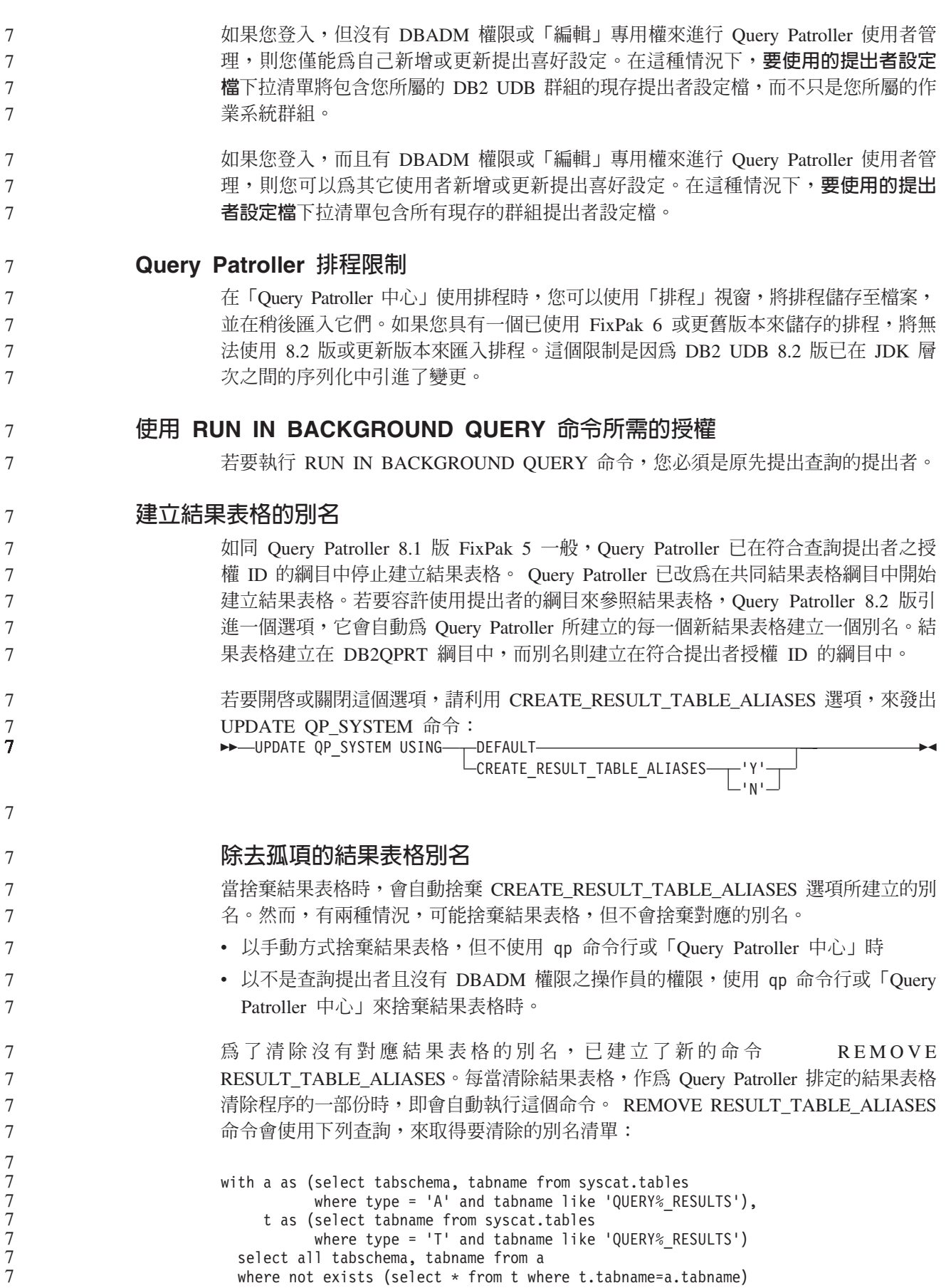

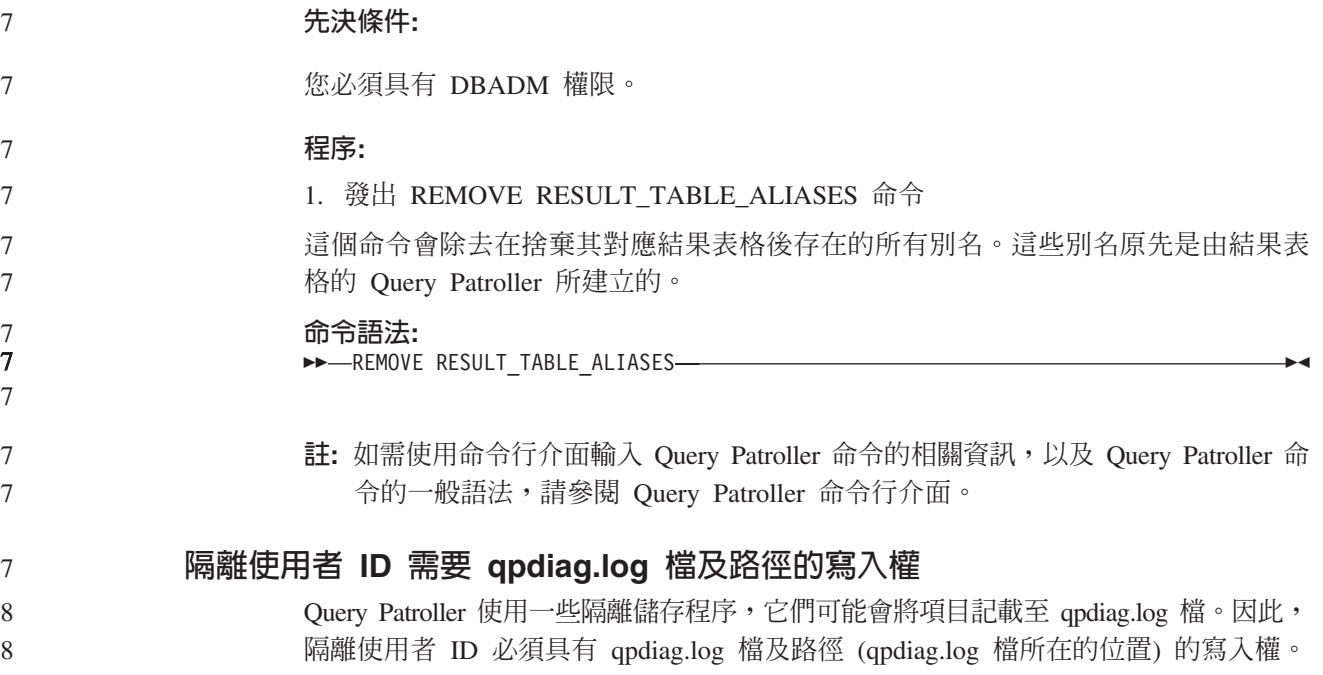

# 快速入門

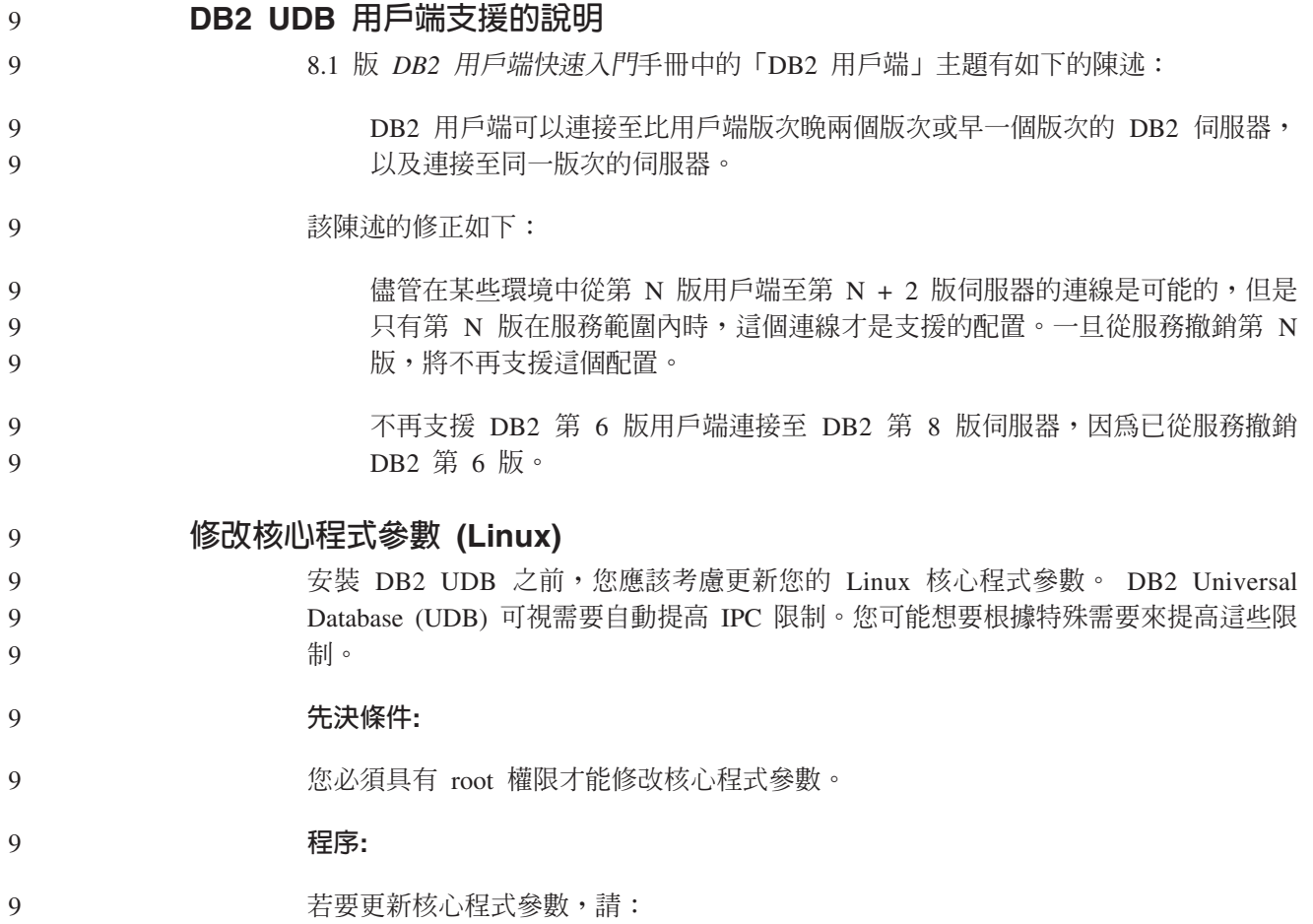

```
Red Hat 及 SuSE
                          使用 2.4.x 系列核心程式的系統具有訊息佇列參數 (msgmni) 的預設值,該預設
                          值僅容許幾個同時至 DB2 UDB 的連線。也必須變更號誌陣列參數以使 DB2
                         UDB 順利執行。若要檢查共用記憶體區段、號誌陣列及訊息佇列限制,請發出
                         ipcs -l 命令。
                          下列是 ipcs -l 命令的輸出。
                            # ipcs -l
                            ------ Shared Memory Limits --------
                            max number of segments = 4096 // SHMMNI
                          max seg size (kbytes) = 262144 // SHMMAX
                         max total shared memory (kbytes) = 8388608 // SHMALL
                            min seg size (bytes) = 1
                            ------ Semaphore Limits --------
                           max number of arrays = 1024 // SEMMNI
                            max semaphores per array = 250
                         max semaphores system wide = 256000
                            max ops per semop call = 32
                            semaphore max value = 32767
                            ------ Messages: Limits --------
                            max queues system wide = 1024 // MSGMNI
                         max size of message (bytes) = 65535 // MSGMAX
                         default max size of queue (bytes) = 16384 // MSGMNB
                         其中
                             max semaphores system wide =
                            max number of arrays x max semaphores/array
                          若為 32 位元 Linux 核心程式,請將下列項目新增至預設系統控制配置檔
                          (/etc/sysctl.conf), 來修改核心程式參數:
                               kernel.msgmni = 1024
                           kernel.sem = "250 256000 32 1024"
                           kernel.shmmax=268435456
                          若為 64 位元 Linux 核心程式,請將下列項目新增至預設系統控制配置檔
                          (/etc/sysctl.conf), 來修改核心程式參數:
                               kernel.msgmni = 1024
                           kernel.sem = "250 256000 32 1024"
                           kernel.shmmax=1073741824
                          執行 sysctl (含 -p 參數),從預設檔案 /etc/sysctl.conf 載入 sysctl 設定:
                                sysctl -p
                          網路起始設定 Script 會在啓動期間讀取來自 sysctl.conf 檔案的登錄。
                          在部份發行版上,您可能需要在其中一個系統起始設定檔案 (如 rc.local) 中
                          新增 sysctl -p,以便每次重新啓動之後都會設定核心程式參數。
            修改核心程式參數 (Solaris 作業環境)
                    下列資訊是 DB2 伺服器快速入門手冊中 "修改核心程式參數 (Solaris 作業環境)" 主題
                    的修改:
9
9
9
9
9
9
9
9
9
9
9
9
9
9
9
9
9
9
9
9
9
9
9
\tilde{9}9
9
9
9
9
9
9
9
9
9
9
9
9
9
9
9
9
9
9
9
9
9
```
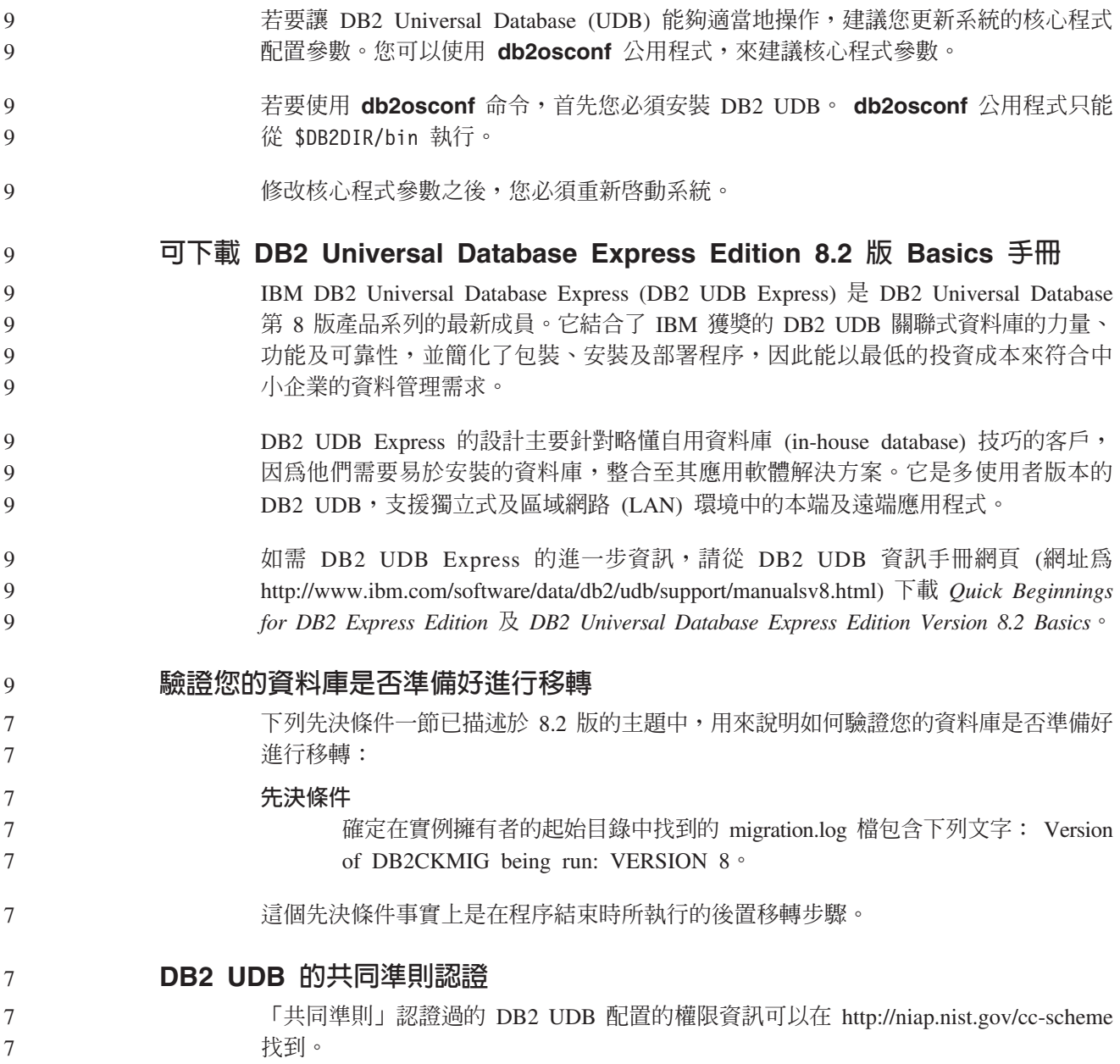

# **Spatial Extender**

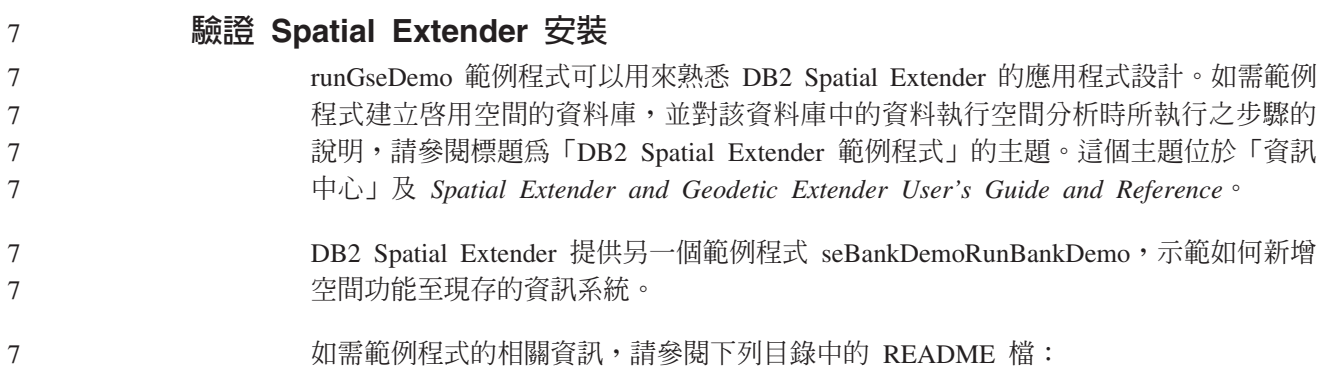

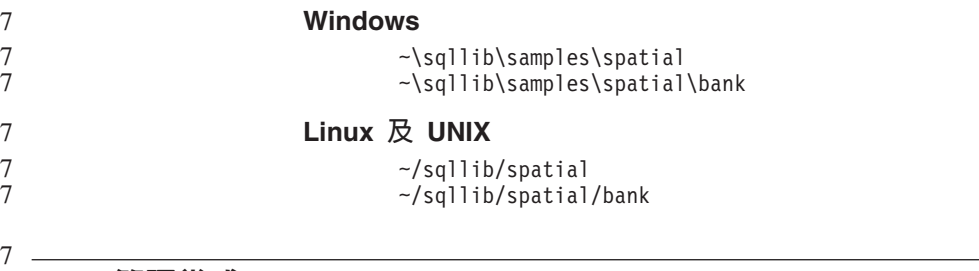

# **SQL 管理常式**

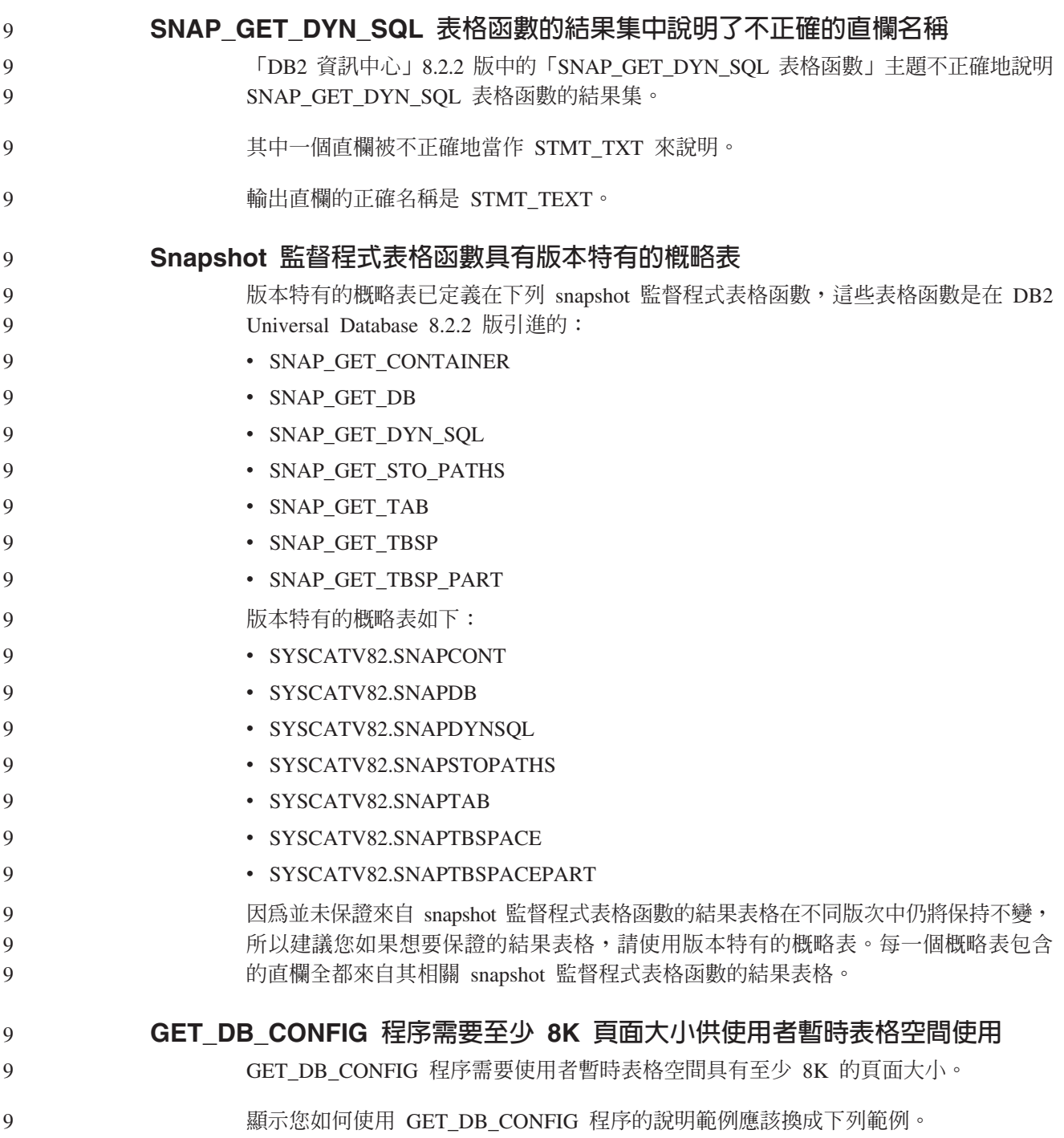

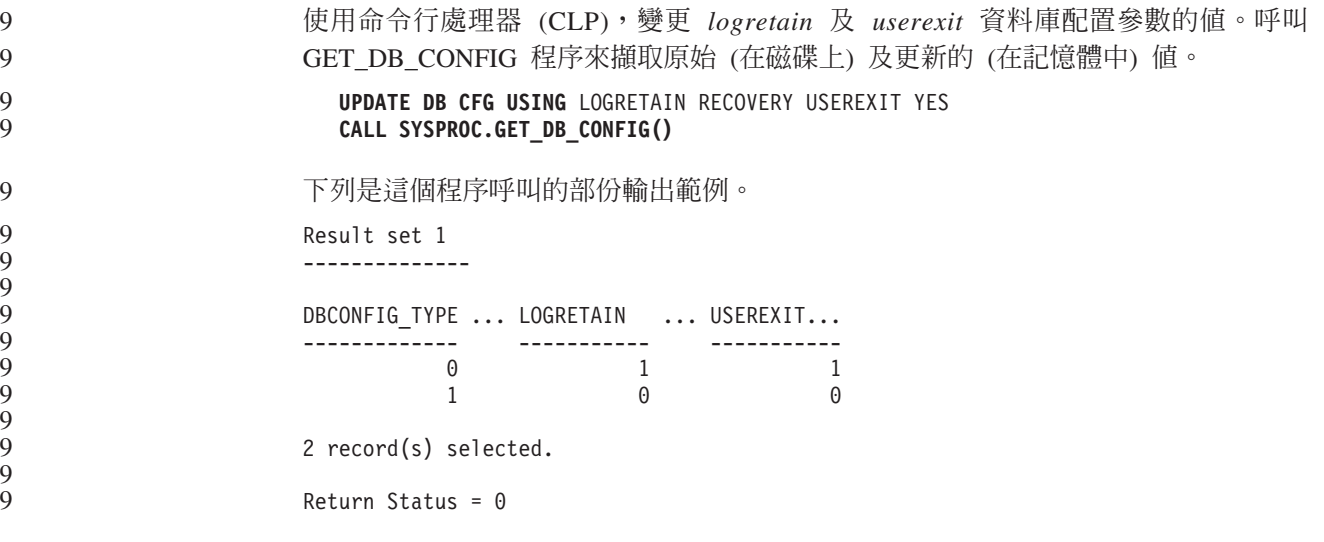

# **SQL Reference**

9

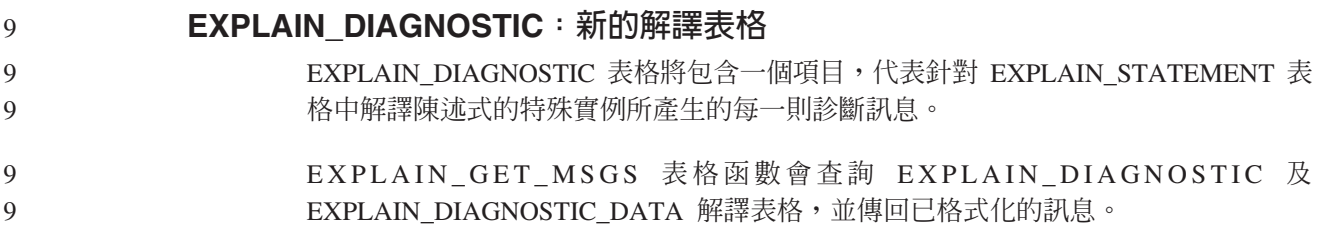

#### 9 表 36. EXPLAIN\_DIAGNOSTIC 表格

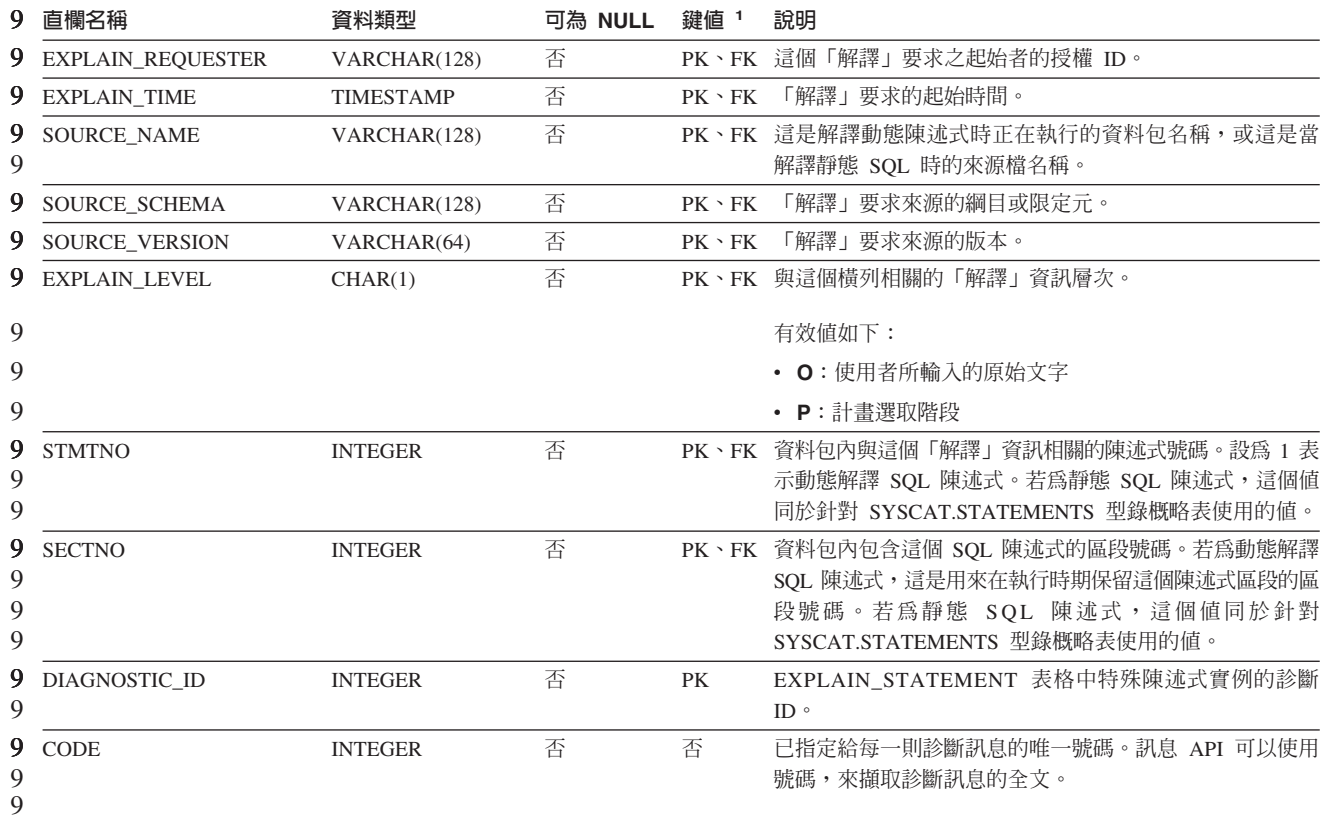

9

# EXPLAIN\_DIAGNOSTIC\_DATA: 新的解譯表格

EXPLAIN\_DIAGNOSTIC\_DATA 表格包含特定診斷訊息 (已記錄在 9 EXPLAIN\_DIAGNOSTIC 表格) 的訊息記號。這些訊息記號提供了其他資訊,這是執行 9 產生訊息之 SQL 陳述式時所特有的資訊。 9

9  $\overline{Q}$  EXPLAIN\_GET\_MSGS 表格函數會查詢 EXPLAIN\_DIAGNOSTIC 及 EXPLAIN\_DIAGNOSTIC\_DATA 解譯表格,並傳回已格式化的訊息。

<sup>9</sup> 表 37. EXPLAIN\_DIAGNOSTIC\_DATA 表格

| 9                | 直欄名稱                     | 資料類型             | 可為 NULL | 鍵値 1      | 說明                                                                                                    |
|------------------|--------------------------|------------------|---------|-----------|----------------------------------------------------------------------------------------------------|
| 9                | <b>EXPLAIN_REQUESTER</b> | VARCHAR(128)     | 否       | <b>FK</b> | 這個<br>「解譯」要求之起始者的授權 ID。                                                                                                  |
| 9                | EXPLAIN_TIME             | <b>TIMESTAMP</b> | 否       | <b>FK</b> | 「解譯」要求的起始時間。                                                                                                    |
| 9<br>9           | <b>SOURCE NAME</b>       | VARCHAR(128)     | 否       | <b>FK</b> | 這是解譯動熊陳述式時正在執行的資料包名稱,或這是當<br>解譯靜態 SQL 時的來源檔名稱。                                                                           |
| 9                | SOURCE SCHEMA            | VARCHAR(128)     | 否       | <b>FK</b> | 「解譯」要求來源的綱目或限定元。                                                                                                    |
| 9                | <b>SOURCE VERSION</b>    | VARCHAR(64)      | 否       | <b>FK</b> | 「解譯」要求來源的版本。                                                                                                    |
| 9                | <b>EXPLAIN LEVEL</b>     | CHAR(1)          | 否       | <b>FK</b> | 與這個橫列相關的「解譯」資訊層次。                                                                                                    |
| 9                |                          |                  |         |           | 有效值如下:                                                                                                    |
| 9                |                          |                  |         |           | • O: 使用者所輸入的原始文字                                                                                                    |
| 9                |                          |                  |         |           | • P: 計畫選取階段                                                                                                    |
| 9<br>9<br>9      | <b>STMTNO</b>            | <b>INTEGER</b>   | 否       | <b>FK</b> | 資料包內與這個「解譯」資訊相關的陳述式號碼。設為 1 表<br>示動態解譯 SQL 陳述式。若為靜態 SQL 陳述式,這個值<br>同於針對 SYSCAT.STATEMENTS 型錄概略表使用的值。                      |
| 9<br>9<br>9<br>9 | <b>SECTNO</b>            | <b>INTEGER</b>   | 否       | <b>FK</b> | 資料包內包含這個 SQL 陳述式的區段號碼。若為動態解譯<br>SQL 陳述式,這是用來在執行時期保留這個陳述式區段的區<br>段號碼。若為靜態 SOL 陳述式,這個值同於針對<br>SYSCAT.STATEMENTS 型錄概略表使用的值。 |
| 9<br>9           | DIAGNOSTIC ID            | <b>INTEGER</b>   | 否       | PK        | EXPLAIN_STATEMENT 表格中特殊陳述式實例的診斷<br>ID $\circ$                                                                            |
| 9                | ORDINAL                  | <b>INTEGER</b>   | 否       | 否         | 完整訊息文字中的記號位置。                                                                                                    |
| 9                | <b>TOKEN</b>             | VARCHAR(1000)    | 是       | 否         | 要插入完整訊息文字的訊息記號;可能會遭到截斷。                                                                                                  |
| 9<br>9           | <b>TOKEN LONG</b>        | BLOB(3M)         | 是       | 否         | 更詳細資訊,如果有的話。                                                                                                    |

9 1. PK 表示直欄是主要鍵的一部份; FK 則表示直欄是外來鍵的一部份。

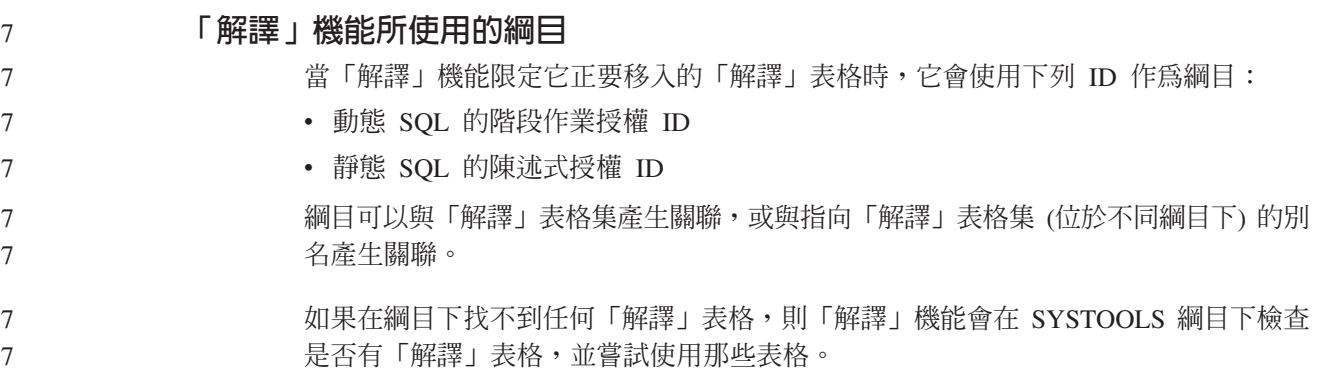
### 日期時間値的字串表示法

#### 時間字串:

時間的字串表示法是一個以數字開始的字串,而且其長度至少有 4 個字元。可能包括尾 端空白;可能省略時間的小時部份中的前導零,而且可能整個省略秒的部份。如果省 略秒的部份,將採用隱含的規格 (0 秒)。因此,13:30 等於 13:30:00。

下表中列出時間的有效字串格式。每一個格式都是以名稱及相關縮寫來加以識別。

表 38. 時間的字串表示法格式

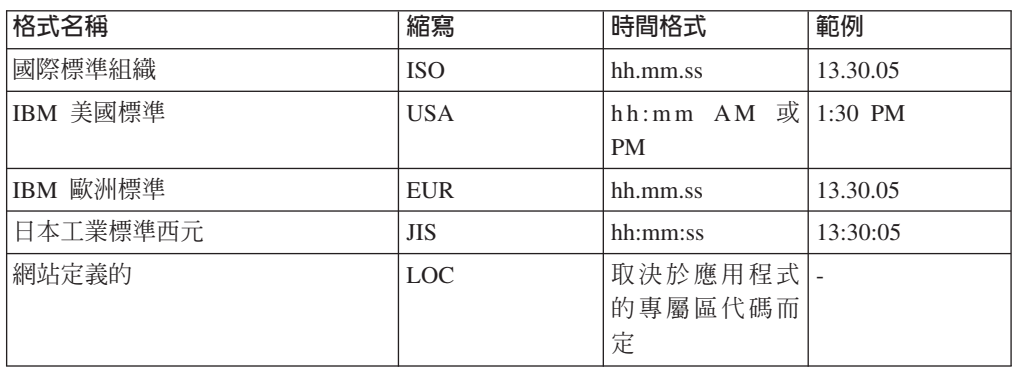

7

從 8.2 版開始, "AM" 及 "PM" 可以小寫或大寫字體表示。

#### 系統監督程式

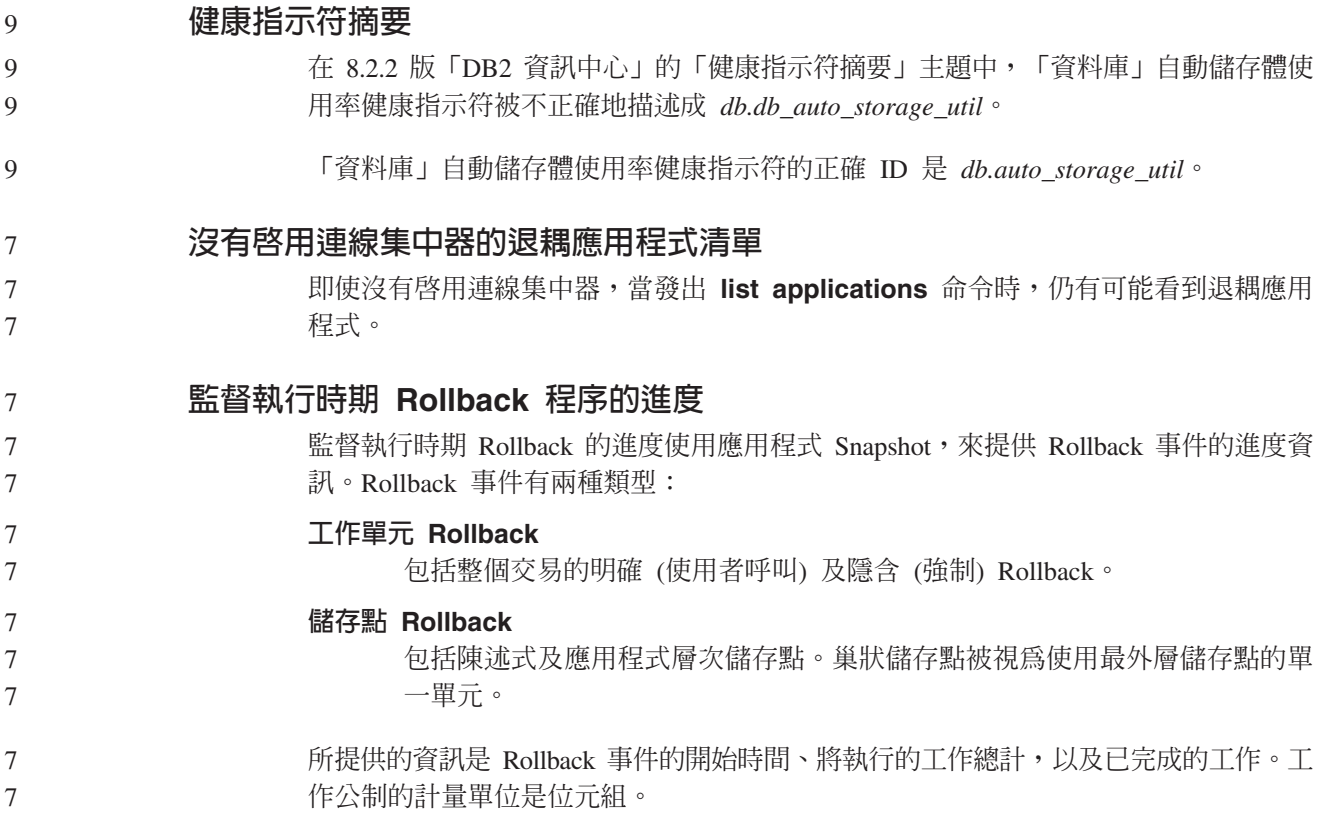

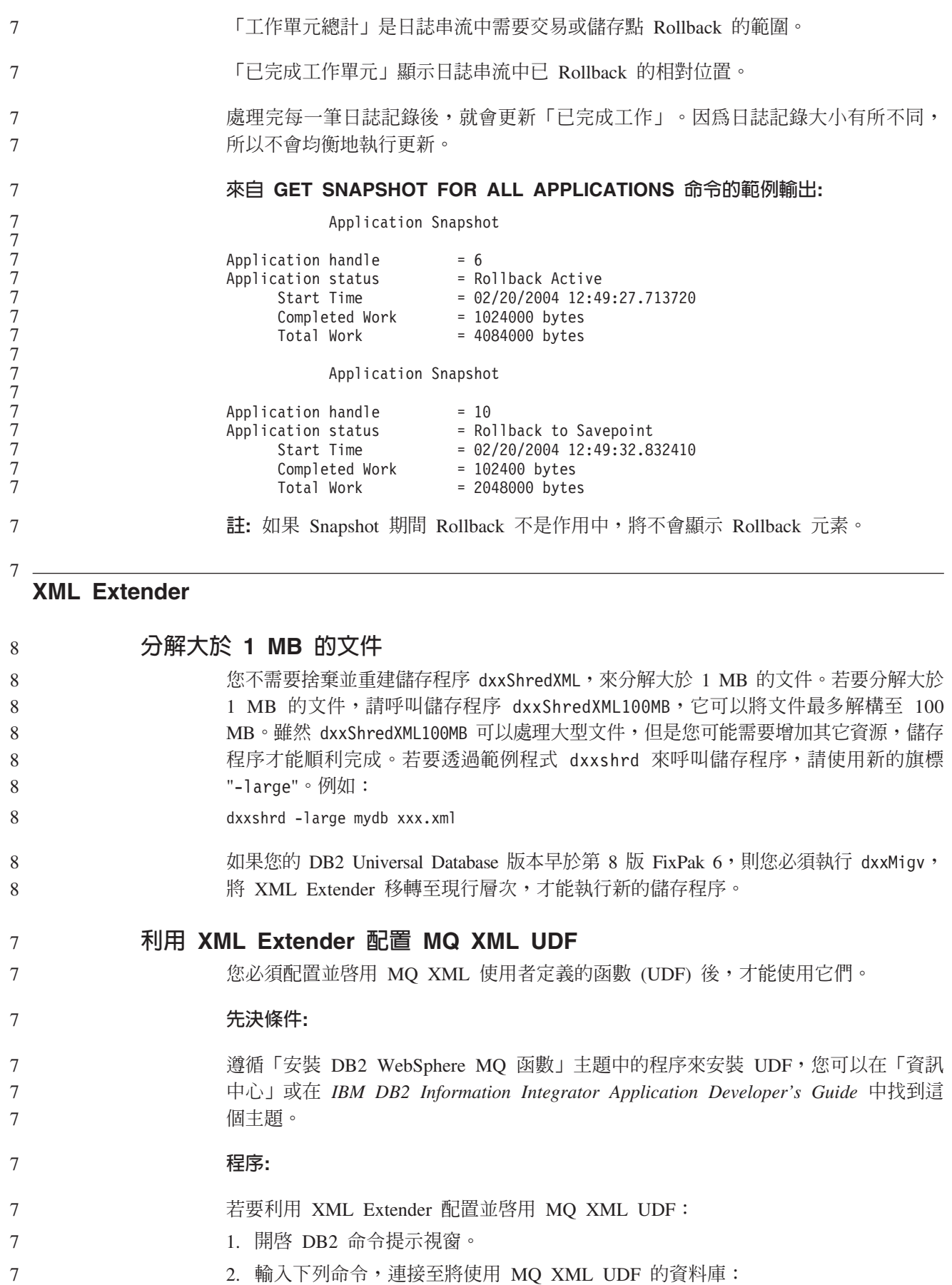

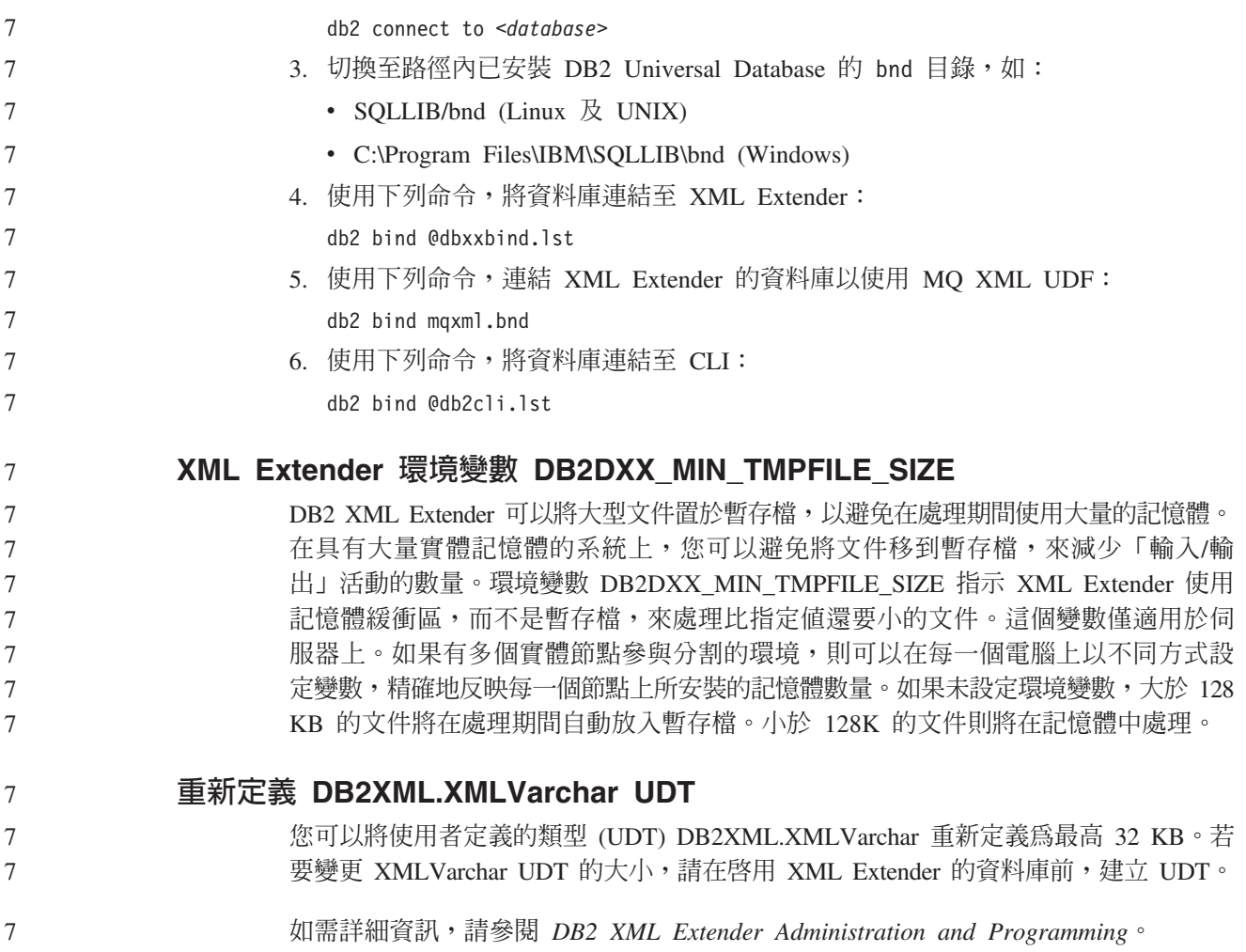

## 附錄 A. DB2 UDB FixPak CD 目錄結構

#### **Windows** 作業系統

FixPak CD 上的檔案位置如下:

ϕ *39. Windows*

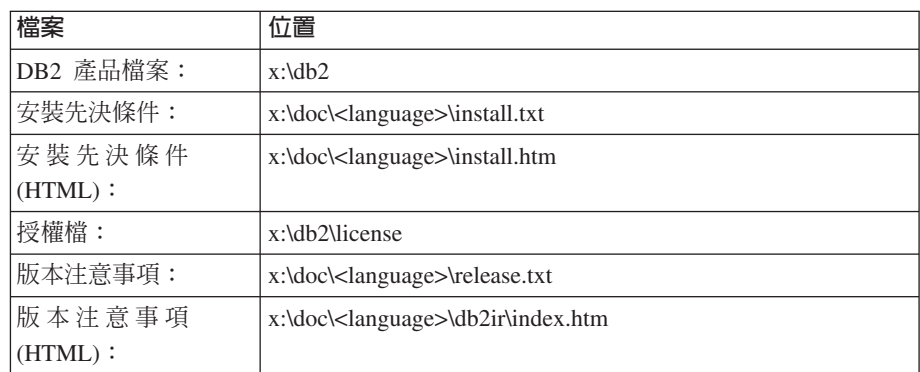

其中:

- x: 是指您的光碟機
- <language> 是指語言目錄,由五個字元的字碼所組成,這個字碼對應於表 41 的其中一個語言:

### **UNIX** 作業系統

FixPak CD 上的檔案位置如下

表 40. UNIX 檔案

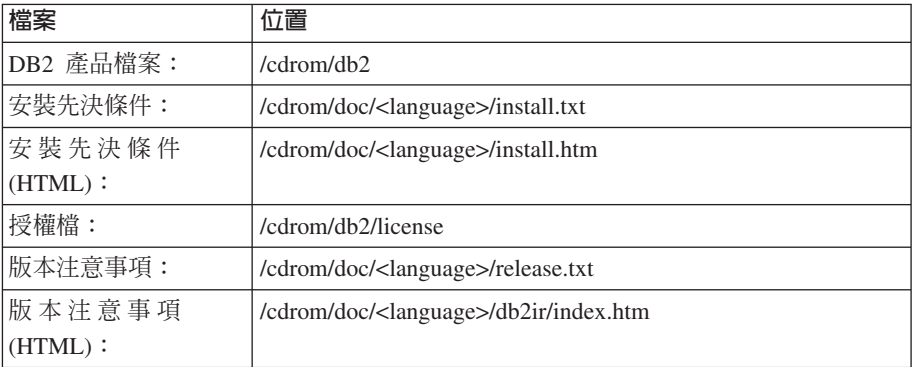

其中:

- /cdrom 是指您的裝載點
- <language> 是指語言目錄,由五個字元的字碼所組成,這個字碼對應於表 41 的其中一個語言:

下表概述語言目錄名稱及其對應語言。

表 41. 目錄名稱及其對應語言

| 目録       | 語言    |
|----------|-------|
| ar_AA    | 阿拉伯文  |
| $bg\_BG$ | 保加利亞文 |

表 41. 目錄名稱及其對應語言 (繼續)

| 語言     |
|--------|
| 捷克文    |
| 丹麥文    |
| 德文     |
| 希臘文    |
| 英文     |
| 西班牙文   |
| 芬蘭文    |
| 法文     |
| 克羅埃西亞文 |
| 匈牙利文   |
| 義大利文   |
| 希伯來文   |
| 日文     |
| 韓文     |
| 荷蘭文    |
| 挪威文    |
| 波蘭文    |
| 巴西葡萄牙文 |
| 葡萄牙文   |
| 羅馬尼亞文  |
| 俄文     |
| 斯洛伐克文  |
| 斯洛維尼亞文 |
| 瑞典文    |
| 土耳其文   |
| 簡體中文   |
| 繁體中文   |
|        |

### 註

- 1. 目錄名稱可能爲大寫或小寫字體,根據您的作業系統而定。
- 2. 之前清單中的所有目錄可能不會出現在這片 CD,因為並非所有 CD 上都提供所有 語言目錄。
- 3. 從 8.2 版開始,「安裝注意事項」是「版本注意事項」中的一節。

## **Ki**  $\frac{1}{2}$  **B.** 洽詢 IBM

在美國,請撥以下其中一個電話來連絡 IBM:

- 1-800-IBM-SERV (1-800-426-7378),客戶支援中心
- 1-888-426-4343,取得可用服務選項的資訊
- 1-800-IBM-4YOU (426-4968), DB2 市場銷售

在加拿大,請撥以下其中一個電話來連絡 IBM:

- 1-800-IBM-SERV (1-800-426-7378), 客戶支援中心
- 1-800-465-9600,取得可用服務選項的資訊
- 1-800-IBM-4YOU (1-800-426-4968),DB2 市場銷售

若要尋找您所在之國家或地區的 IBM 辦事處,請查閱位於 <http://www.ibm.com/planetwide> 網站的 「IBM 全球聯絡站名錄 (Directory of Worldwide Contacts)」

### 產品資訊

您可以藉由電話或透過全球資訊網 (WWW) http://www.ibm.com/software/data/db2/udb, 取得 DB2 Universal Database 產品的相關資訊。

該網站包含了技術圖書庫、訂購書籍、產品下載、新聞群組、修正檔案、新聞及 Web 資 源鏈結等最新資訊。

如果您住在美國當地,請撥下列一組電話號碼:

- 1-800-IBM-CALL (1-800-426-2255), 訂購產品或取得一般資訊。
- 1-800-879-2755, 訂購出版品。

關於如何聯絡美國以外地區的 IBM 的資訊,請查閱 [www.ibm.com/planetwide](http://www.ibm.com/planetwide) IBM Worldwide 頁面。

### 附録 C. 注意事項

在其它國家中,IBM 可能不會提供本書中所提的各項產品、服務或功能。要知道您所在 區域是否可用到這些產品與服務時,請向當地的 IBM 服務代表查詢。本書在提及 IBM 產品、程式或服務時,不表示或暗示只能使用 IBM 的產品、程式或服務。只要未侵犯 IBM 的智慧財產權,任何功能相當的產品、程式或服務都可以取代 IBM 的產品、程式 或服務。不過,其它非 IBM 產品、程式或服務在運作上的評價與驗證,其責任屬於使 用者。

在這本書或文件中可能包含著 IBM 所擁有之專利或專利申請案。本書使用者並不享有 前述專利之任何授權。 您可以用書面方式來查詢授權,來函請寄到:

IBM Director of Licensing IBM Corporation North Castle Drive Armonk, NY 10504-1785  $U.S.A.$ 

若要查詢有關二位元組 (DBCS) 資訊的授權事宜,請聯絡您國家或地區的 IBM 智慧財 產部門,或者用書面方式寄到:

IBM World Trade Asia Corporation Licensing 2-31 Roppongi 3-chome, Minato-ku Tokyo 106, Japan

下列段落若與該國或地區之法律條款抵觸,即視為不適用: IBM 僅以現狀提供本書, 而不提供任何明示或默示之保證 (包括但不限於可售性或符合特定效用的保證)。若有些 地區在某些交易上並不允許排除上述保證,則該排除無效。

本書中可能會有技術上或排版印刷上的訛誤。因此,IBM 會定期修訂;並將修訂後的內 容納入新版中。同時,IBM 得隨時改進並 (或) 變動本書中所提及的產品及 (或) 程式。

本書對於非 IBM 網站的援引只是為了方便而提供,並不對這些網站作任何認可。該些 網站上的內容並非本 IBM 產品內容的一部份,用戶使用該網站時應自行承擔風險。

當您提供資訊給 IBM 時,您即授權予 IBM 以其認為適當的方式來使用或分送資訊, 而不必對您負起任何責任。

本程式之獲授權者若希望取得相關資料,以便使用下列資訊者可洽詢 IBM。其下列資訊 指的是: (1) 獨立建立的程式與其它程式 (包括此程式) 之間交換資訊的方式 (2) 相互 使用已交換之資訊方法。若有任何問題請聯絡:

IBM Canada Limited Office of the Lab Director 8200 Warden Avenue Markham, Ontario L6G 1C7 **CANADA** 

上述資料的取得有其特殊要件,在某些情況下必須付費方得使用。

本書所描述的任何程式及其所有可用的授權著作是由 IBM 所提供,並受到「IBM 客戶 合約」、「IBM 國際程式授權合約」或雙方之間任何同等合約條款之規範。

此間所含之任何效能資料,皆是得自控制的環境之下;因此不同作業環境之下所得的 結果,可能會有很大的差異。部份測量可能是在開發中的系統上執行,因此不保證可 以從一般的系統獲致相同的結果。甚至有部份的測量,是利用插補法而得的估計值, 其實際結果可能會有所不同。本書的使用者應根據其特有的環境,驗證出適用的資 料。

本書所提及之非 IBM 產品資訊,係由產品的供應商,或其出版的聲明或其它公開管道 取得。IBM 並未測試過這些產品,也無法確認這些非 IBM 產品的執行效能、相容性、 或任何對產品的其它主張是否完全無誤。如果您對非 IBM 產品的性能有任何的疑問, 請逕向該產品的供應商查詢。

有關 IBM 未來動向的任何陳述,僅代表 IBM 的目標而已,並可能於未事先聲明的情 況下有所變動或撤回。

本書中含有日常商業活動所用的資料及報告範例。為了提供完整的說明,這些範例包 括個人、公司、廠牌和產品的名稱。這些名稱全屬虛構,若與任何公司的名稱和住址 雷同,純屬巧合。

著作權授權:

本書包含原始語言的範例應用程式,用以說明各種作業平台上的程式設計技術。您可 以基於研發、使用、銷售或散佈符合作業平台 (用於執行所撰寫的範例程式) 之應用程式 設計介面的應用程式等目的,以任何形式複製、修改及散佈這些範例程式,而無需付 費給 IBM。但這些範例皆未經過完整的測試。因此,IBM 不會保證或暗示這些程式的 穩定性、服務能力或功能。

這些範例程式或是任何衍生著作的每一份拷貝或任何部份,都必須具有下列的著作權 聲明:

© (your company name) (year). Portions of this code are derived from IBM Corp. Sample Programs. © Copyright IBM Corp. \_enter the year or years\_. All rights reserved.

### 商標

下列術語是 IBM 公司在美國及 (或) 其它國家的商標,且至少已被用於 DB2 UDB 文 件圖書庫的其中一份文件中。

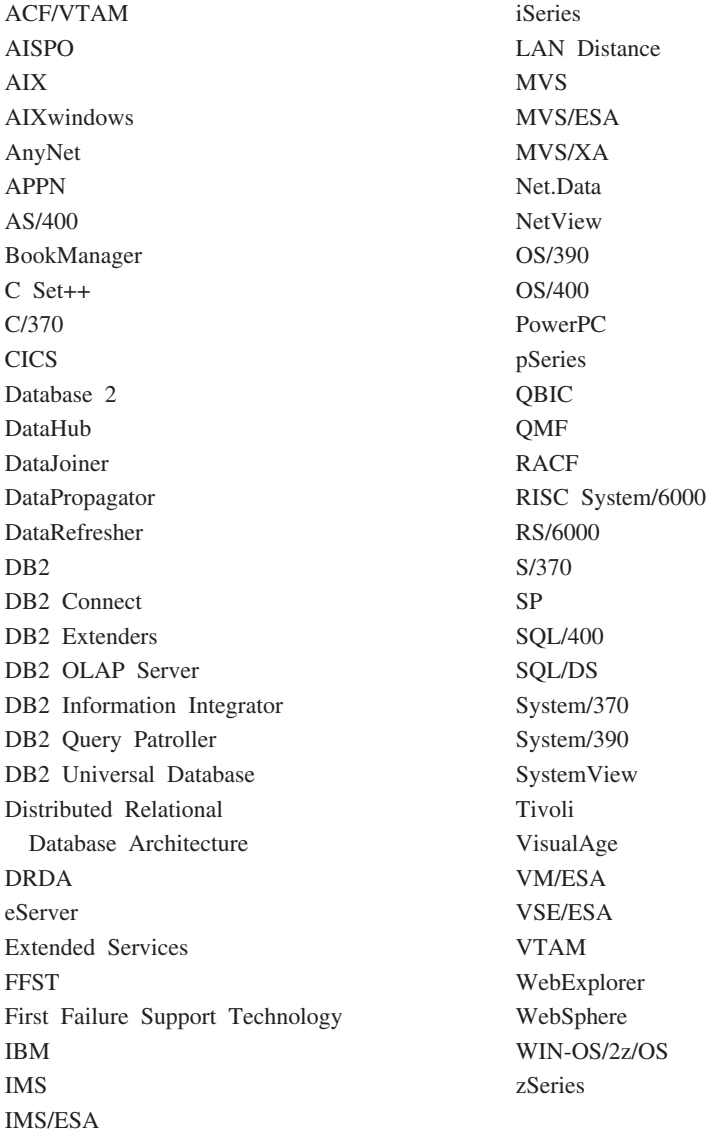

下列術語是其它公司的商標或註冊商標,且至少已被用於 DB2 UDB 文件圖書庫的其中 一份文件中:

Microsoft、Windows、Windows NT 以及 Windows 商標是 Microsoft Corporation 在美 國及 (或) 其它國家的商標。

Intel 及 Pentium 商標是 Intel Corporation 在美國及 (或) 其它國家的商標。

Java 以及所有與 Java 有關的商標是 Sun Microsystems, Inc. 在美國及 (或) 其它國家 的商標。

UNIX 是 The Open Group 在美國及其它國家的註冊商標。

Linux 是 Linus Torvalds 在美國及 (或) 其它國家的商標。

其它公司、產品或服務名稱可能是其它公司的商標或服務標誌。

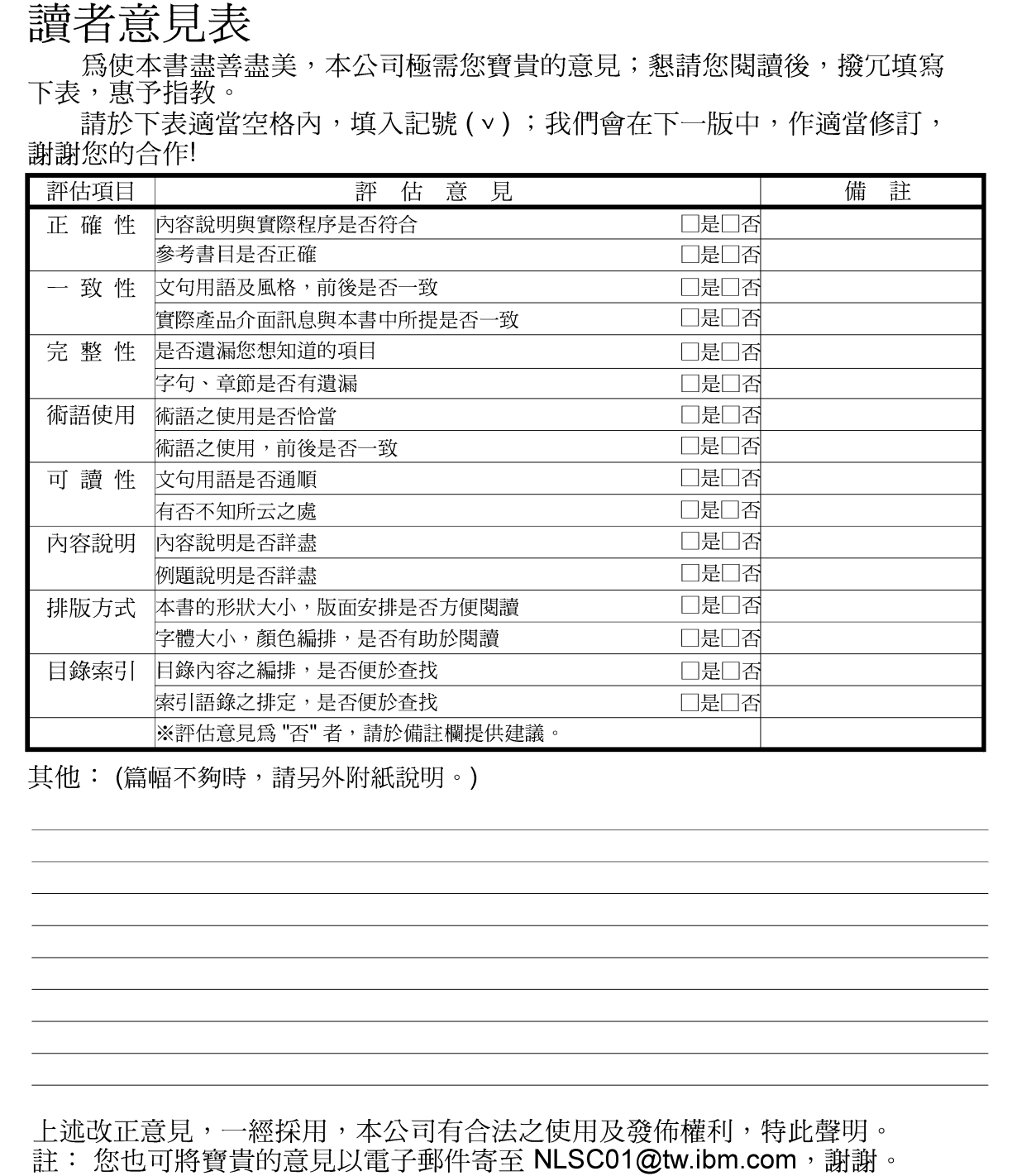

IBM DB2 Universal Database

# 版本注意事項

8.2.2 版(相當於 8.1 版 FixPak 9)

10台北市信義區松仁路 7號3樓

# 大中華研發中心 軟體國際部臺灣國際商業機器股份有限公司 段

折疊線

-拆疊線

 $\frac{1}{2}$ 

信 北台字第00176號 免貼郵票 基名: 台灣北區郵政管理!<br>登 記 諡  $\Xi$ 寄件人 仲 ᆥ 地址:

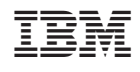